DashCam.book Page 1

 $\bigoplus$ 

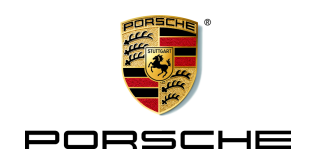

 $\bigoplus$ 

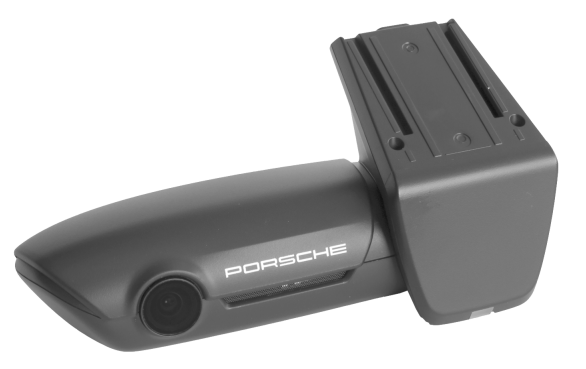

 $\bigoplus$ 

# **Porsche Dashcam**

**Quick Guide**

DashCam.book Page 2

 $\bigoplus$ 

 $\bigoplus$ 

 $\bigoplus$ 

 $\bigoplus$ 

 $\bigoplus$ 

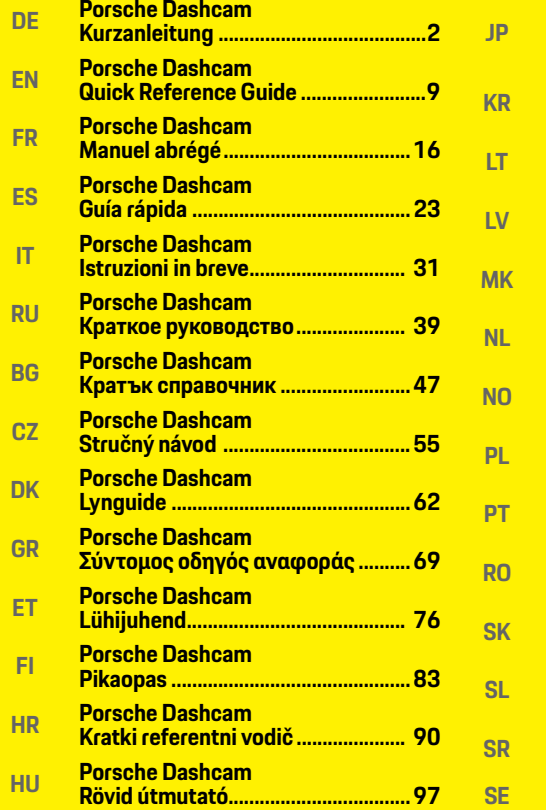

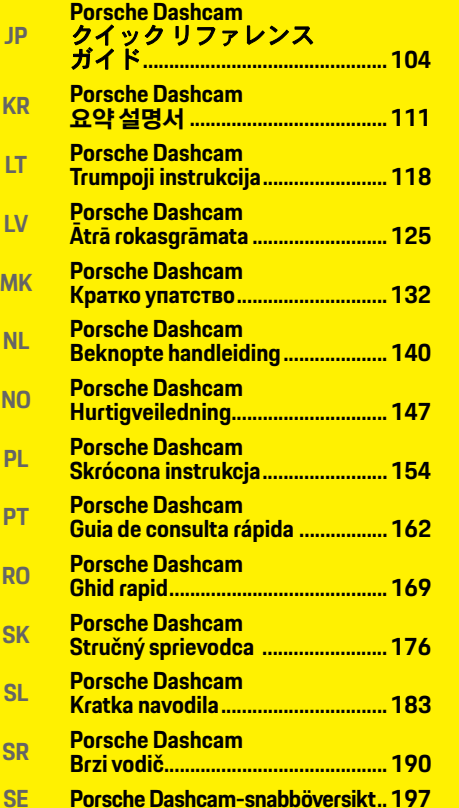

 $\bigoplus$ 

 $\bigoplus$ 

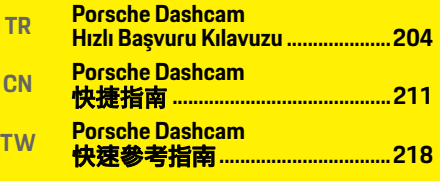

**Information of Regulations............[225](#page-226-0)**

 $\bigoplus$ 

### **Deutsch**

**DE EN FR ES IT RU BG CZ DK GR ET FI HR HU JP KR LT LV**

### <span id="page-3-0"></span>**Deutsch Version 01/2021**

Porsche, das Porsche Wappen, Panamera, Cayenne und Taycan sind eingetragene Marken der Dr. Ing. h.c. F. Porsche AG. Printed in Germany. Nachdruck, auch auszugsweise, sowie Vervielfältigungen jeder Art nur mit schriftlicher Genehmigung der Dr. Ing. h.c. F. Porsche AG. © Dr. Ing. h.c. F. Porsche AG Porscheplatz 1 70435 Stuttgart Germany

#### **For USA and Canada only:**

**MK** Dr. Ing. h.c. F. Porsche AG is the owner of numerous trademarks, both registered and unregistered, including without limitation the Porsche Crest®, Porsche®, Boxster®, Carrera®, Cayenne®, Cayman®, Macan®, Panamera®, Spyder®, Tiptronic®, VarioCam®, PCM®, PDK®, 911®, 718®, RS®, 4S®, 918 Spyder®, FOUR, UNCOMPROMISED®, and the model numbers and the distinctive shapes of the Porsche automobiles such as, the federally registered 911 and Boxster automobiles. The third party trademarks contained herein are the properties of their respective owners. All text, images, and other content in this publication are protected by copyright. No part of this publication may be reproduced in any form or by any means without prior

written permission of Porsche Cars North America, Inc. Some vehicles may be shown with non-U.S. equipment. Porsche recommends seat belt usage and observance of traffic laws at all times. © 2019 Porsche Cars North America, Inc.

#### **Zu dieser Anleitung**

Bewahren Sie die Anleitung auf. Die Warn- und Sicherheitshinweise dieser Anleitung stets beachten und befolgen. Bei unsachgemäßer Handhabung entgegen den Angaben in dieser Anleitung übernimmt der Hersteller keinerlei Haftung.

#### **Weitere Anleitungen**

Informationen zur Bedienung der Porsche Dashcam finden Sie in der Smartphone-App.

#### **Anregungen**

Haben Sie Fragen, Anregungen oder Ideen zu dieser Anleitung? Bitte schreiben Sie uns: Dr. Ing. h.c. F. Porsche AG Vertrieb Customer Relations Porscheplatz 1

70435 Stuttgart Germany

#### **For USA and Canada only:**

Please contact us: 1-800-PORSCHE customer.relations@porsche.us

#### **Ausstattung**

Abweichungen in Ausstattung und Technik gegenüber den Abbildungen und Beschreibungen in dieser Anleitung behält sich Porsche wegen der laufenden Weiterentwicklung vor. Die Ausstattungsvarianten sind nicht immer serienmäßiger Lieferumfang bzw. von Länderausstattungen abhängig. Für Informationen zu nachträglichen Einbaumöglichkeiten wenden Sie sich an einen qualifizierten Fachbetrieb. Porsche empfiehlt einen Porsche Partner, da der über geschultes Werkstattpersonal und die erforderlichen Teile und Werkzeuge verfügt.

#### **Warnhinweise und Symbole**

In dieser Anleitung werden verschiedene Arten von Warnhinweisen und Symbolen verwendet.

**A GEFAHR** Schwere Verletzungen oder Tod

Werden Warnhinweise der Kategorie "Gefahr" nicht befolgt, treten schwere Verletzungen oder der Tod ein.

**WARNUNG** Schwere Verletzungen oder Tod möglich

Werden Warnhinweise der Kategorie "Warnung" nicht befolgt, können schwere Verletzungen oder der Tod eintreten.

**2 TW**

**NL NO PL PT RO SK SL SR SE TR CN**

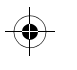

### **Sicherheitshinweise**

#### **A VORSICHT** Mittlere oder leichte Verletzungen möglich

Werden Warnhinweise der Kategorie "Vorsicht" nicht befolgt, können mittlere oder leichte Verletzungen eintreten.

#### **HINWEIS**

Werden Warnhinweise der Kategorie "Hinweis" nicht befolgt, können Sachschäden auftreten.

### **Information**

Zusatzinformationen sind mit "Information" gekennzeichnet.

- $\checkmark$  Voraussetzungen, die erfüllt sein müssen, um eine Funktion zu verwenden.
- e Handlungsanweisung, die Sie befolgen müssen.
- **1.** Handlungsanweisungen werden nummeriert, wenn mehrere Schritte aufeinander folgen.
- $\triangleright$  Hinweis, wo Sie weitere Informationen zu einem Thema finden können.

## **Produktinformationen**

Vergewissern sie sich vor Fahrtantritt, dass alle Insassen der Audioaufnahme der Porsche Dashcam einwilligen und ob sie mit der Nutzung der Porsche Dashcam die gesetzlichen Bestimmungen in dem jeweiligen Land bzw. der jeweiligen Region einhalten. Bitte informieren Sie sich vorab, ob in Ihrem Rechtsraum die Nutzung der Porsche Dashcam erlaubt ist und welche Einschränkungen es ggf. hinsichtlich der Nutzung der gewonnen Bildbzw. Videodaten gibt. Gesetzliche Bestimmungen sind immer einzuhalten.

Die Porsche AG hat weder Zugriff auf die gewonnenen Daten der Porsche Dashcam, noch auf die App und die auf dem Kundensmartphone gesicherten Daten. Ferner werden die Daten auch nicht im Kundenfahrzeug gespeichert.

Die Verbindung zwischen dem Kundensmartphone und der Porsche Dashcam ist mit WPA/WPA2 verschlüsselt und kann jederzeit vom Kunden geändert werden.

Zur Bestimmung der Position und Geschwindigkeit werden GPS-Daten durch die Porsche Dashcam aufgezeichnet. Die aufgenommenen Daten werden nach einer bestimmten Zeit wieder gelöscht.

### **Information**

Aufgrund gesetzlicher Bestimmungen sind nicht alle in dieser Anleitung genannten Funktionen in jedem Land oder jeder Region verfügbar.

### **Sicherheitshinweise**

► Zur eigenen Sicherheit insbesondere alle Sicherheitshinweise lesen und befolgen.

### **Bei der Installation**

- e Nur die im Lieferumfang enthaltenen Originalteile verwenden.
- e Die Dashcam von einem Porsche Partner installieren lassen. Dadurch ist eine ordnungsgemäße Installation gewährleistet.
- **EXECUTE:** Die Porsche Einbauanleitung beachten.

### **Vor der Inbetriebnahme**

► Vor Inbetriebnahme der Dashcam das Handbuch aufmerksam durchlesen.

### **Beim Betrieb**

e Das Smartphone, die Porsche Dashcam sowie die zugehörige App während der Fahrt nicht bedienen.

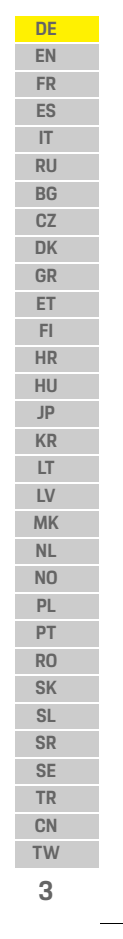

### **Produktübersicht**

**DE**

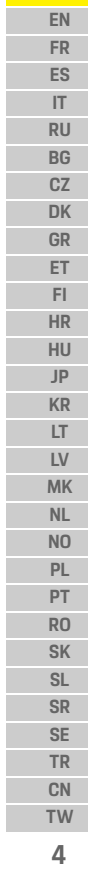

 $\bigcirc$ 

# **Produktübersicht**

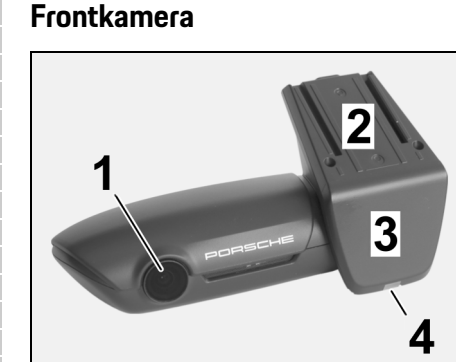

<span id="page-5-0"></span>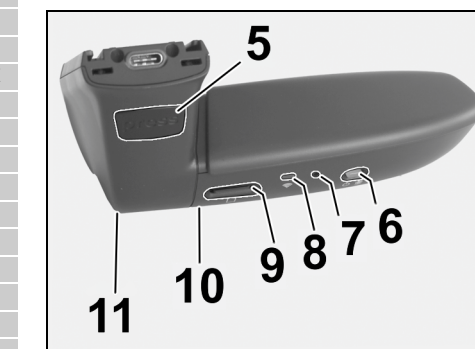

Abb. 1: Übersicht Frontkamera

**1 Kamera Linse**

**2 GPS**

#### **3 Radar**

**4 Sicherheits-LED** LED blinkt im Parkmodus (abschaltbar Land / Region

## abhängig)

- **5 Entriegelung**
- Knopf zum Abnehmen der Kamera e Knopf drücken und Kamera nach vorne herausschieben.
- **6 Power-Taste**
	- Kamera ein-/ausschalten:
	- ► Einschalten: Taste kurz drücken (< 3 s).
	- e Ausschalten: Taste gedrückt halten bis 2 Pieptöne das Ausschalten bestätigen (Dauer 3 bis 10 s).
	- Mikrofon ein-/ausschalten:
	- ► Bei laufendem Gerät Taste kurz drücken (< 3 s). LED = rot: Mikrofon ist eingeschaltet

#### Formatierung starten:

 $\blacktriangleright$  Taste 6 x hintereinander kurz drücken (< 3 s).

#### Auf Werkseinstellung zurücksetzen:

- ► Taste gedrückt halten, bis 3 Pieptöne das Zurücksetzen bestätigen.
- **7 Neustart-Taste**
	- ► Taste drücken, um das Gerät neu zu starten.
- **8 WLAN** LED zur Anzeige des WLAN-Status
- **9 Micro SD-Schacht HINWEIS:** Karte nur bei ausgeschaltetem Gerät einstecken und entnehmen.

 $\bigcirc$ 

- **10 Lautsprecher**
- 

### **Heckkamera**

Die Heckkamera ist nur in Verbindung mit einer serienmäßigen Vorrüstung der Dashcam erhältlich.

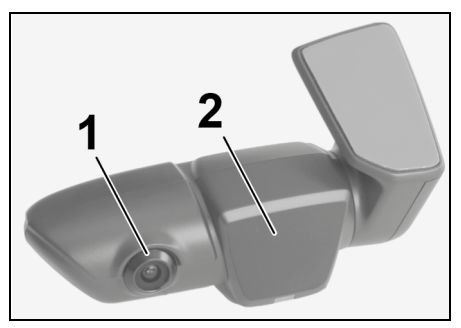

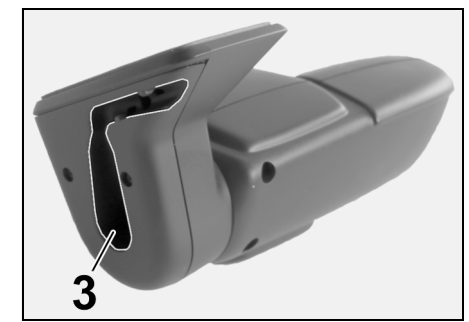

Abb. 2: Übersicht Heckkamera

**11 Mikrofon 1 Kamera Linse 2 Radar 3 Stecker für das Verbindungskabel**

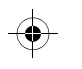

### **Inbetriebnahme**

### **Inbetriebnahme**

**HINWEIS** Einsetzen der

Das Einsetzen der Speicherkarte bei eingeschalteter Dashcam kann zur Beschädigung von Daten und zu Fehlfunktionen führen.

e Speicherkarte nur bei ausgeschalteter Dashcam einsetzen.

### **Information**

Verwenden Sie ausschließlich von Porsche freigegebene Speicherkarten höchster Qualität mit mindestens 10.000 Schreibzyklen und einer Schreibgeschwindigkeit "Class 10". Sie vermeiden dadurch Fehler.

 $\checkmark$  Die Dashcam ist ausgeschaltet.

► Micro SD-Speicherkarte in den Kartenschacht schieben ([Abb. 1](#page-5-0), Pos. 9).

### **Aktualisierung der Software**

Zukünftige Änderungen der Gesetzgebung können Änderungen an der Funktionsweise der Porsche Dashcam zu Folge haben. Daher ist es erforderlich, die Software der Porsche Dashcam regelmäßig zu aktualisieren.

Eine Aktualisierung kann über die Smartphone-App oder über die Micro SD-Karte erfolgen.

### **Aktualisierung über die Smartpone-App**

Die Smartphone-App überprüft bei jeder Verbindung mit der Porsche Dashcam, ob eine Aktualisierung verfügbar ist. Hierzu ist die neueste Version der Smartphone-App erforderlich.

- $\triangleright$  Hinweise zur Aktualisierung der Software über die Smartphone-App erhalten Sie in der App.
- $\triangleright$  Für Hinweise zur Installtion der App und zur Kopplung mit der Dashcam Kapitel "Betrieb mit [Smartphone" auf Seite 6 beachten.](#page-7-0)

#### **Aktualisierung über die Micro SD-Karte**

Die Porsche Dashcam kann auch über die Micro SD-Karte ohne Verwendung eines Smartphones aktualisiert werden.

- $\checkmark$  Die Dashcam ist ausgeschaltet.
- **1.** Die Speicherkarte aus der Dashcam entnehmen.
- **2.** Die Firmware herunterladen und auf einem geeigneten Endgerät (z. B. PC oder MAC) speichern. Die Firmware ist unter folgendem Link verfügbar: http://www.Service-UTR.com/ PorscheDashcam/
- **3.** Die Speicherkarte in den Kartenschacht Ihres Endgerätes schieben und die heruntergeladene Datei (mit der Endung \*.muf) in die oberste Dateiebene der Speicherkarte kopieren.
- **4.** Die Micro SD-Karte wieder in der Porsche Dashcam einschieben.

Sobald die Dashcam mit dem Einschalten der Zündung aktiviert wird, startet die Aktualisierung automatisch.

#### $\mathbf{i}$ **Information**

Nicht alle Internetbrowser wie z. B. Microsoft Internet Explorer unterstützen den Download der Porsche Dashcam Firmware. Verwenden Sie in diesem Fall alternative Browser wie z. B. Mozilla Firefox oder Google Chrome.

### **Betrieb**

#### **Fahrmodus**

Mit Einschalten der Zündung aktiviert die Porsche Dashcam automatisch den "Fahrmodus" und zeichnet die Fahrt auf der Micro SD-Karte auf.

#### **Parkmodus**

Mit dem Ausschalten der Zündung schaltet die Porsche Dashcam automatisch in den "Parkmodus". Im Parkmodus ist das System über die Schlaffunktion einsatzbereit und zeichnet das Geschehen in einem kurzen Video auf. Die Dauer und der Umfang der Schlaffunktion ist abhängig von Fahrzeugmodell und -ausstattung. Nähere Informationen erhalten Sie bei Ihrem Porsche Partner.

### **Betrieb ohne Smartphone**

Grundsätzlich kann die Porsche Dashcam mit seinen Grundeinstellungen auch ohne Verbindung mit einem Smartphone betrieben werden. Akustische Hinweise halten Sie dann über den Betriebszustand Ihrer Porsche Dashcam auf dem Laufenden.

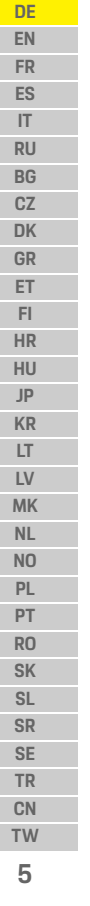

### **Betrieb**

**DE EN FR ES IT RU BG CZ DK**

#### **Aufnahmen ansehen**

Die Aufnahmen können Sie über einen Video-Player auf einem PC oder MAC ansehen:

- $\checkmark$  Die Dashcam ist ausgeschaltet.
- **1.** Die Speicherkarte aus der Dashcam entnehmen und in den Kartenschacht Ihres Endgerätes schieben.
	- **2.** Die gewünschte Aufnahme wählen und über einen geeigneten Video-Player abspielen (z. B. VLC-Player)

### <span id="page-7-0"></span>**Betrieb mit Smartphone**

Um die Porsche Dashcam mit Ihrem Smartphone (iOS oder Android) zu nutzen, benötigen Sie die kostenlose App "Porsche Dashcam".

#### **App installieren:**

► Porsche Dashcam" App aus dem App Store (iOS) oder Google Play Store (Android) herunterladen und auf Ihrem Smartphone (oder mobilen Endgerät) installieren.

#### **Smartphone mit der Porsche Dashcam koppeln:**

- $\checkmark$  Die WLAN-Funktion auf Ihrem Telefon ist aktiviert.
- **1.** Smartphone mit dem Hotspot (SSID) "Porsche Dashcam xxxxxx" verbinden. Das Standardpasswort lautet: 1234567890.
- **2.** Aus Sicherheitsgründen das Standardpasswort unverzüglich ändern: Porsche Dashcam App > Einstellungen > Wi-Fi.
- **3.** Nach der Änderung Ihres Passwortes mit dem neuen Passwort erneut am WLAN-Hotspot der Porsche Dashcam anmelden.

#### **Auswahl der Region**

Beim ersten Start der App muss die Region, in der Sie die Porsche Dashcam betreiben, über die Auswahl der entsprechenden Länderflagge festgelegt werden. Diese Einstellung bezieht sich auf die rechtlichen Anforderungen an die Funktionen der Porsche Dashcam. Sie können die Einstellung zu der Region unter dem Punkt "Software" jederzeit ändern.

#### **Auswahl der App-Sprache**

Die Sprache der App richtet sich nach den Einstellungen des Smartphones.

### **Weitere Hilfe zur Smartphone-App**

In der Smartphone App finden Sie unter dem Punkt "Software" die ausführliche Bedienungsanleitung mit Erklärung zu allen Funktionen.

### **Verbindung über den WLAN-Hotspot des Fahrzeugs**

### **Information**

Eine Verbindung über den WLAN-Hotspot Ihres Fahrzeugs ist nur in Kombination mit Porsche Connect Plus bzw. Navigation inkl. Porsche Connect Paket möglich.

Die Verbindung zu Ihrem Fahrzeug WLAN-Hotspot kann über die Porsche Dashcam-App unter dem Menüpunkt "WLAN" konfiguriert werden.

#### **Verbindung konfigurieren:**

- **1.** "Fahrzeug WLAN-Hotspot" wählen.
- **2.** Die SSID, sowie das Passwort Ihres Fahrzeug WLAN-Hotspots eintragen.

### **Zeiteinstellung**

Die Porsche Dashcam stellt Zeit und Datum automatisch über die GPS-Zeit (UTC) ein. Die Anpassung an Ihre Zeitzone, bzw. Sommer- und Winterzeit erfolgt über einen Abgleich mit der Uhrzeit Ihres Smartphones.

### **Betriebsmodi**

Aufgrund gesetzlicher Bestimmungen sind nicht alle in dieser Anleitung genannten Funktionen in jedem Land oder jeder Region verfügbar.

**6**

**TR CN TW**

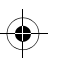

### **Betrieb**

#### **Fahrmodus**

Der Fahrmodus wird automatisch mit dem Einschalten der Zündung gestartet. Abhängig von den gewählten Einstellungen wird entweder fortwährend ein Video aufgezeichnet und in Sequenzen auf die Speicherkarte geschrieben, oder es erfolgt lediglich bei detektierter Erschütterung (G-Sensor) eine Aufnahme.

#### **Parkmodus**

Der Parkmodus wird ca. 1 Minute nach Abschalten der Zündung aktiviert. Im Parkmodus ist das System über die Schlaffunktion einsatzbereit. Die Dauer und der Umfang der Schlaffunktion ist abhängig von Fahrzeugmodell und -ausstattung.

 $\triangleright$  Weitere Informationen hierzu erhalten Sie bei Ihrem Porsche Partner.

Bei einer Erschütterung des Fahrzeugs oder einer Bewegung vor den Radarsensoren (Fahrzeugmodell und -ausstattungsabhängig) wird jeweils eine Sequenz von 20 Sekunden aufgezeichnet. Dabei werden die Videos in unterschiedlichen Ordnern auf der Micro SD-Karte abgelegt:

- **Ereignis**: durch Erschütterung aufgezeichnet
- **Parken**: aufgrund von Bewegung aufgezeichnet

Radardetektion, Erschütterungsdetektion und Bildanalyse können über die App konfiguriert werden. Im Parkmodus überwacht das Gerät den eigenen Energiebedarf und den Zustand der Autobatterie und schaltet bei Erreichen des Grenzwertes ab, um die Autobatterie zu schonen und Ihr Fahrzeug betriebsbereit zu halten.

### **Ereignisaufnahmen**

Bei Erschütterungen des Fahrzeugs oberhalb des für den G-Sensor eingestellten Wertes werden separate Videodateien in dem Ordner "Ereignis" auf der Micro SD-Karte angelegt. Somit lassen sich solche Ereignisse leichter finden und werden nicht so schnell überschrieben. Sie erkennen das Starten der Ereignisaufnahme an dem dreifachen Piepton. Sie können die Empfindlichkeit des G-Sensors in 5 Stufen einstellen.

### **Speichernutzung**

Die Speicherkarte wird vom System für jeden Betriebsmodus in unterschiedliche Bereiche geteilt (Fahren, Parken, Ereignis). In jedem Speicherbereich wird die jeweils älteste Aufzeichnung durch die neueste überschrieben.

#### **Daten sofort sichern, wenn ein Ereignis stattgefunden hat:**

- e Die Daten über die Porsche Dashcam App auf Ihr Smartphone herunterladen **– oder –**
- $\blacktriangleright$  Um ein Überschreiben der Dateien zu verhindern, Dashcam ausschalten und Micro SD-Karte entnehmen.

#### **SD-Karte formatieren**

**HINWEIS** SD-Karte am PC/MAC bearbeiten Wenn Sie die Micro SD-Karte am PC bearbeiten und

anschließend wieder mit der Kamera benutzen, wird die Micro SD-Karte formatiert. D. h. alle vorhandenen Videos werden gelöscht!

► Videos bei Bedarf sichern.

#### **SD-Karte selbst formatieren:**

▶ Die Funktion "SD-Formatierung" über die App nutzen, um die SD-Karte in der Dashcam zu formatieren.

### **Manuell ein-/ausschalten**

- e **Einschalten**: Power-Taste [\(Abb. 1](#page-5-0), Pos. 6) kurz drücken.
- e **Auschalten**: Power-Taste gedrückt halten (3 – 10 Sekunden).

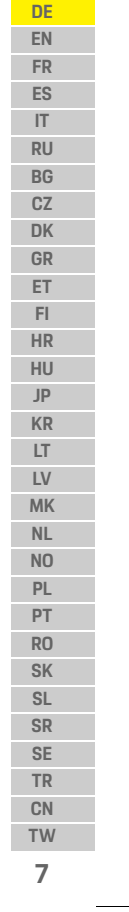

### **Technische Daten**

**FI**

**HU JP**

 $\bigcirc$ 

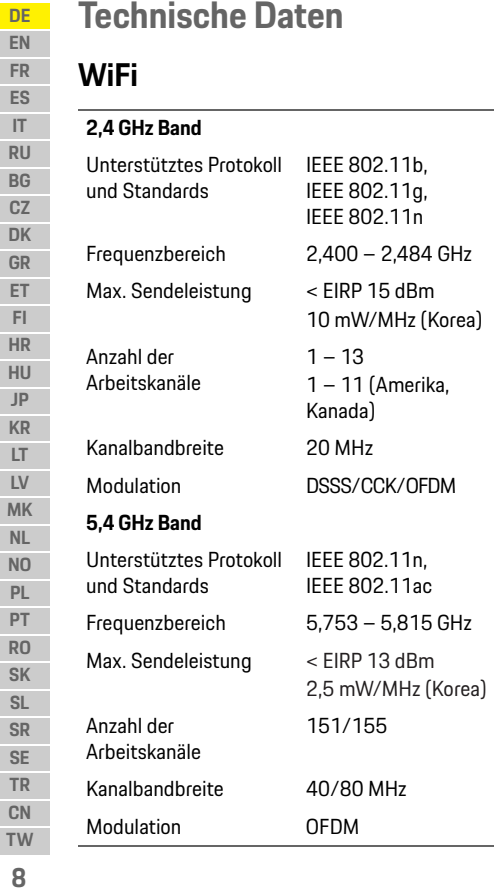

### **Radar**

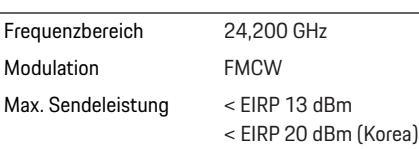

 $\bigcirc$ 

### **Allgemein**

Spannungsversorgung 12 V DC Temperaturbereich –40 °C – +85 °C

### **Service**

Für aktuelle Informationen oder Fragen zur Nutzung Ihrer Porsche Dashcam schauen Sie bitte in das ausführliche Handbuch, welches in der App als PDF-Datei zur Verfügung steht oder wenden Sie sich bitte an Ihren Porsche Partner.

 $\bigoplus$ 

 $\bigoplus$ 

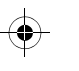

### **English**

**DE EN FR ES IT RU BG CZ DK GR**

### <span id="page-10-0"></span>**English Version 01/2021**

Porsche, the Porsche Crest, Panamera, Cayenne and Taycan are registered trademarks of Dr. Ing. h.c. F. Porsche AG. Printed in Germany. Reprinting, even of excerpts, or duplication of any kind is only permissible with the written authorisation of Dr. Ing. h.c. F. Porsche AG. © Dr. Ing. h.c. F. Porsche AG Porscheplatz 1 70435 Stuttgart Germany

#### **For USA and Canada only:**

Dr. Ing. h.c. F. Porsche AG is the owner of numerous trademarks, both registered and unregistered, including without limitation the Porsche Crest®, Porsche®, Boxster®, Carrera®, Cayenne®, Cayman®, Macan®, Panamera®, Spyder®, Tiptronic®, VarioCam®, PCM®, PDK®, 911®, 718®, RS®, 4S®, 918 Spyder®, FOUR, UNCOMPROMISED®, and the model numbers and the distinctive shapes of the Porsche automobiles such as, the federally registered 911 and Boxster automobiles. The third party trademarks contained herein are the properties of their respective owners. All text, images, and other content in this publication are protected by copyright. No part of this publication may be reproduced in any form or by any means without prior

written permission of Porsche Cars North America, Inc. Some vehicles may be shown with non-U.S. equipment. Porsche recommends seat belt usage and observance of traffic laws at all times. © 2019 Porsche Cars North America, Inc.

#### **About this manual**

Please keep this manual in a safe place. Always pay attention to the warning and safety instructions in this manual. The manufacturer cannot be held liable in the event of improper handling contrary to the instructions in this manual.

#### **Further instructions**

Information on operating the Porsche dashcam can be found in the smartphone app.

#### **Suggestions**

Do you have any questions, suggestions or ideas regarding this manual? Please write to us: Dr. Ing. h.c. F. Porsche AG Vertrieb Customer Relations Porscheplatz 1 70435 Stuttgart Germany

#### **For USA and Canada only:**

Please contact us: 1-800-PORSCHE customer.relations@porsche.us

#### **Equipment**

Because our products undergo continuous development, equipment and specifications may not be as illustrated or described by Porsche in this manual. Items of equipment are not always according to the standard or country-specific vehicle equipment. For more information on retrofit equipment, please contact a qualified specialist workshop. Porsche recommends a Porsche partner as they have trained workshop personnel and the necessary parts and tools.

#### **Warnings and symbols**

Various types of warnings and symbols are used in this manual.

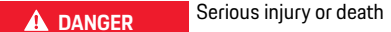

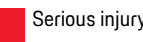

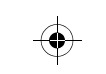

Failure to observe warnings in the "Danger" category will result in serious injury or death.

> **A** WARNING Possible serious injury or death

Failure to observe warnings in the "Warning" category can result in serious injury or death.

**A CAUTION** Possible moderate or

minor injury

Failure to observe warnings in the "Caution" category can result in moderate or minor injuries.

**9**

### **Product Information**

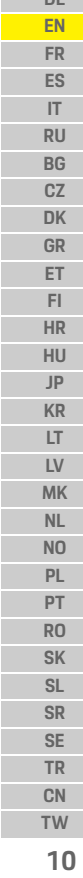

**DE** 

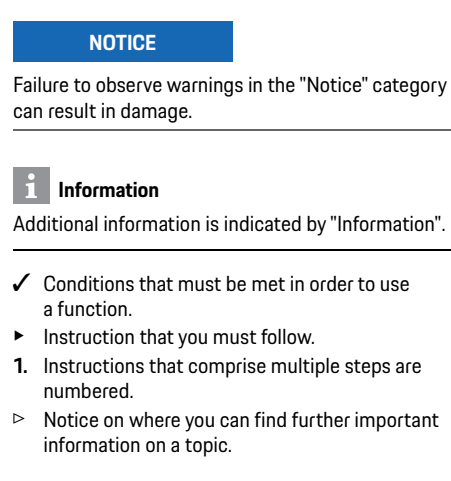

### **Product Information**

Before driving off, ensure that all occupants consent to the Porsche dashcam audio recording and that you comply with the legal requirements in the relevant country or region in using the Porsche dashcam. Please find out in advance if the use of the Porsche dashcam is permissible in your jurisdiction and which restrictions exist with regard to the use of acquired image and video data. Legal requirements must always be observed.

Porsche AG has neither access to the acquired Porsche dashcam data nor to the app and data stored on the customer's smartphone. Furthermore, the data is also not stored in the customer vehicle. The connection between the customer's smartphone

and the Porsche dashcam is encrypted using WPA/ WPA2 and can be changed by the customer at any time.

GPS data is recorded by the Porsche dashcam for the determination of position and speed. The acquired data is deleted after a certain time has elapsed.

#### **Information**

Due to legal requirements, not all of the functions described in this manual are available in every country or region.

### **Safety Instructions**

 $\blacktriangleright$  For your own safety, read and observe all safety instructions.

### **Installation**

- $\blacktriangleright$  Only use the genuine parts included in the scope of supply.
- $\blacktriangleright$  Have the dashcam installed by a Porsche partner. This will ensure proper installation.
- $\triangleright$  Observe the Porsche installation instructions.

### **Before initial operation**

 $\blacktriangleright$  Read the manual carefully before initial operation of the dashcam.

### **Operation**

▶ Do not operate the smartphone, the Porsche dashcam or the associated app when driving.

### **Product Overview**

**DE EN FR ES IT**

## **Product Overview**

### **Front camera**

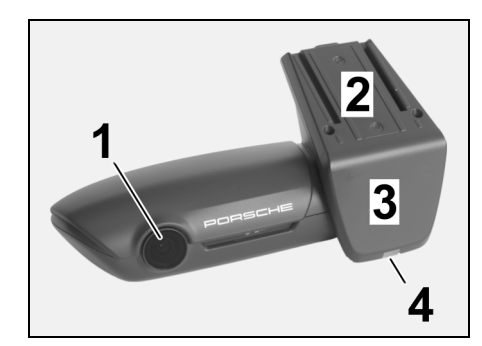

<span id="page-12-0"></span>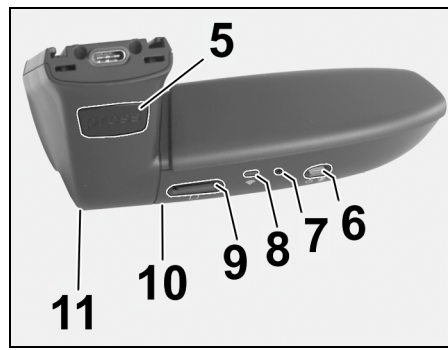

Fig. 1: Front camera overview

#### **1 Camera lens**

**2 GPS**

#### **3 Radar**

#### **4 Safety LED**

LED flashes in parking mode (deactivatable, country/ region-dependent)

- **5 Unlocking**
	- Button for removing the camera **Example:** Press the button and push the camera out towards the front.
- **6 Power button**
	- Switching camera on/off:
	- $\blacktriangleright$  Switching on: press button briefly (< 3 s).
	- $\blacktriangleright$  Switching off: press and hold button until two acoustic signals confirm switching off (duration: 3 to 10 s).
	- Switching microphone on/off:
	- Press button briefly when device is on  $($  < 3 s). LED = red: microphone is switched on

#### Starting formatting:

- Press button six times in succession  $\leq 3$  s).
- Resetting to factory settings:
- $\blacktriangleright$  Press and hold button until three acoustic signals confirm resetting.
- **7 Restart button**
	- $\blacktriangleright$  Press button to restart the device.
- **8 WiFi**
	- LED indicating the WiFi status
- **9 Micro SD slot NOTICE:** Only insert and remove the card when the device is switched off.

 $\bigcirc$ 

#### **10 Loudspeaker**

**11 Microphone**

### **Rear camera**

The rear camera is only available in conjunction with a standard dashcam preparation.

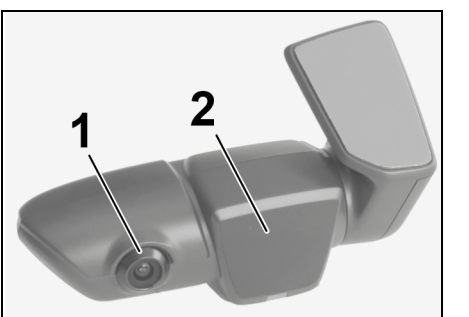

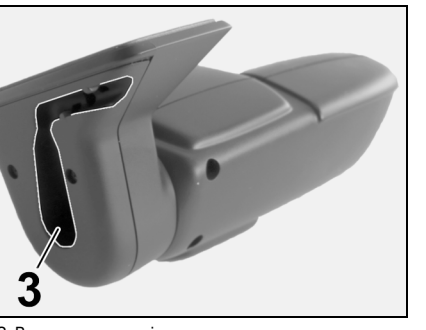

Fig. 2: Rear camera overview

**1 Camera lens 2 Radar 3 Connecting cable plug**

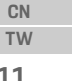

**11**

**NL NO PL PT RO SK SL SR SE TR**

### **Initial Operation**

**FR ES IT RU BG CZ DK GR ET FI HR HU JP KR LT LV MK NL NO PL PT RO SK SL SR SE TR CN**

#### **DE EN Initial Operation**

**NOTICE** Inserting the memory card

Inserting the memory card when the dashcam is switched on may result in the corruption of data and malfunctions.

 $\triangleright$  Only insert the memory card when the dashcam is switched off.

### **Information**

Only use memory cards of the highest quality that are approved by Porsche with at least 10,000 write cycles and "Class 10"writing speed. This will help to prevent faults.

 $\angle$  The dashcam is switched off.

 $\blacktriangleright$  Insert the micro SD memory card in the card slot ([Fig. 1](#page-12-0), Item 9).

### **Updating the software**

Future changes to legislation may result in changes to the functionality of the Porsche dashcam. It is therefore necessary that the Porsche dashcam software is regularly updated. Updates can be performed via the smartphone app or the micro SD card.

### **Updating via the smartphone app**

The smartphone app checks whether an update is available each time it is connected with the Porsche dashcam. The latest version of the smartphone app is required for this purpose.

- $\triangleright$  Information on updating the software via the smartphone app can be found in the app.
- $\triangleright$  For instructions on installing the app and pairing with the dashcam [refer to chapter "Operating](#page-14-0)  [with a smartphone" on page 13.](#page-14-0)

#### **Updating via the micro SD card**

The Porsche dashcam can also be updated via the micro SD card without using a smartphone.

- $\checkmark$  The dashcam is switched off.
- **1.** Remove the memory card from the dashcam.
- **2.** Download the firmware and save on a suitable device (e.g. PC or MAC). The firmware is available under the following link: http://www.Service-UTR.com/PorscheDashcam/
- **3.** Insert the memory card in the card slot of your device and copy the downloaded file (with extension \*.muf) into the top file level of the memory card.
- **4.** Reinsert the micro SD card in the Porsche dashcam.

As soon as the dashcam is activated when the ignition is switched on, the update starts automatically.

#### $\mathbf{H}$ **Information**

Not all Internet browsers such as Microsoft Internet Explorer, for example, support downloading of the Porsche dashcam firmware. In this case, use an alternative browser such as e.g. Mozilla Firefox or Google Chrome.

### **Operation**

#### **Driving mode**

When the ignition is switched on, the Porsche dashcam automatically activates "driving mode" and records the journey on the micro SD card.

#### **Parking mode**

When the ignition is switched off, the Porsche dashcam automatically switches to "parking mode". In parking mode, the system is operational via a sleep function and records the events in a short video. The duration and scope of the sleep function depends on the vehicle model and equipment. Contact your Porsche Partner for further information.

### **Operating without a smartphone**

The Porsche dashcam can also be operated with its basic settings without connecting to a smartphone. Acoustic notifications then keep you updated on the operating state of your Porsche dashcam.

**12 TW**

### **Operation**

#### **Viewing recordings**

You can view the recordings via a video player on a PC or MAC:

- $\checkmark$  The dashcam is switched off.
- **1.** Remove the memory card from the dashcam and insert it in the card slot of your device.
- **2.** Select the desired recording and play it via a suitable video player (e.g. VLC player)

### <span id="page-14-0"></span>**Operating with a smartphone**

In order to use the Porsche dashcam with your smartphone (iOS or Android), you require the free "Porsche Dashcam" app.

#### **Installing the app:**

**EX Download the "Porsche Dashcam" app from the** App Store (iOS) or Google Play Store (Android) and install it on your smartphone (or mobile device).

#### **Pairing the smartphone with Porsche dashcam:**

- $\checkmark$  The WiFi function is activated on your phone.
- **1.** Connect the smartphone with the "Porsche dashcam xxxxxx" hotspot (SSID). The standard password is: 1234567890.
- **2.** For security reasons, change the standard password immediately: Porsche Dashcam app > Settings > WiFi.
- **3.** After changing to the new password, log in to the Porsche dashcam WiFi hotspot again.

#### **Selecting the region**

When the app has started for the first time, the region in which you operate the Porsche dashcam must be determined by selecting the relevant national flag. This setting relates to the legal requirements on the functions of the Porsche dashcam. You can change the region setting under the "Software" section at any time.

#### **Selecting the app language**

The app language depends on the smartphone settings.

### **Further help for the smartphone app**

The detailed operating instructions with explanations of all functions can be found in the smartphone app under the "Software" section.

### **Connection via the WiFi hotspot of the vehicle**

### **Information**

Connection via your vehicle's WiFi hotspot is only possible in conjunction with Porsche Connect Plus or Navigation including the Porsche Connect package.

The connection to your vehicle's WiFi hotspot can be configured via the Porsche Dashcam app under the menu item "WiFi".

#### **Configuring a connection:**

- **1.** Select "Vehicle WiFi hotspot".
- **2.** Enter the SSID as well as the password for your vehicle's WiFi hotspot.

### **Setting the time**

The Porsche dashcam sets the date and time automatically via the GPS time (UTC). Adaptation to your time zone and to summer and winter time is synchronised with the time on your smartphone.

### **Operating modes**

Due to legal requirements, not all of the functions described in this manual are available in every country or region.

#### **Driving mode**

Driving mode is automatically started when the ignition is switched on. Depending on the selected settings, either a video is continuously recorded and written to the memory card in sequence, or a recording is only recorded in the case of detected shock (G-sensor).

#### **Parking mode**

Parking mode is activated approx. 1 minute after the ignition is switched off. In parking mode, the system is operational via the sleep function. The duration and scope of the sleep function depends on the vehicle model and equipment.

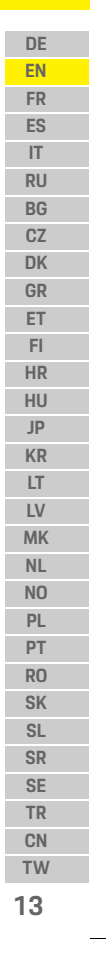

### **Operation**

**DE EN**

> **BG CZ DK GR ET FI HR HU JP KR LT LV MK NL NO PL PT RO SK SL SR SE TR CN TW**

> > **14**

 $\triangleright$  Further information is available from your Porsche partner.

**FR ES IT RU** In the case of a shock to the vehicle or movement in front of the radar sensors (vehicle model and equipment-dependent), a 20-second sequence is recorded in each case.

The videos are then stored in different folders on the micro SD card:

- **Event**: recorded due to shock
- **Parking**: recorded due to movement

Radar detection, shock detection and image analysis can be configured via the app.

In parking mode, the device monitors its own energy requirement and the status of the vehicle battery and switches off if a limit value is reached, in order to protect the battery and maintain operational readiness of your vehicle.

### **Event recordings**

In the event of a shock to the vehicle in excess of the value set for the G-sensor, separate video files are stored in the "Event" folder on the micro SD card. This enables such events to be found more easily and prevents them being overwritten as quickly. You recognise the start of the event recording by the triple acoustic signal. You can set the sensitivity of the G-sensor in 5 stages.

### **Memory use**

The system divides the memory card into different areas (driving, parking, event) for each operating mode. In each storage area, the oldest recording is overwritten by the latest recording.

#### **Backup data immediately after an event has occurred:**

- $\blacktriangleright$  Download the data to your smartphone via the Porsche Dashcam app
- **or –**
- $\blacktriangleright$  In order to prevent overwriting of the data, switch off the dashcam and remove the micro SD card.

#### **Formatting the SD card**

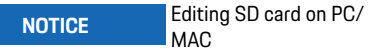

If you edit the micro SD card on the PC and then use it with the camera again, the micro SD card is formatted. This means that all recorded videos will be

deleted!

 $\blacktriangleright$  Backup videos as required.

#### **Formatting the SD card manually:**

 $\blacktriangleright$  Use the "SD formatting" function via the app to format the SD card in the dashcam.

### **Switching on/off manually**

► **Switching on**: briefly press the power button [\(Fig. 1,](#page-12-0) Item 6).

► **Switching off**: press and hold the power button (3 – 10 seconds).

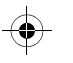

### **Technical Data**

## **Technical Data**

### **WiFi**

 $\bigoplus$ 

#### **2.4 GHz band**

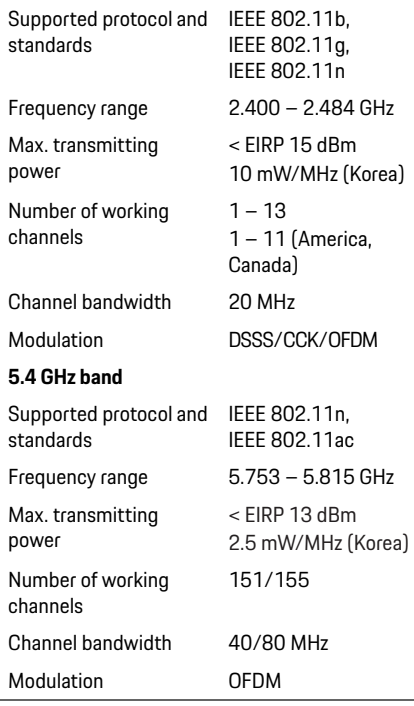

### **Radar**

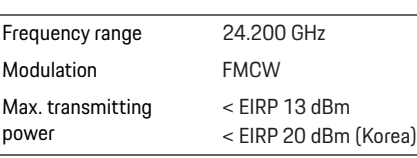

### **General**

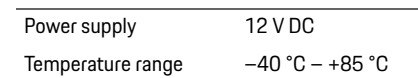

## **Service**

For up-to-date information or questions regarding the use of your Porsche dashcam, please refer to the detailed manual, which is available as PDF file in the app, or contact your Porsche partner.

 $\bigoplus$ 

**DE EN FR ES IT RU BG CZ DK GR ET FI HR HU JP**  $\bigoplus$ **KR LT LV MK NL NO PL PT RO SK SL SR SE TR CN TW 15**

### **Français**

**DE EN FR ES IT RU BG CZ DK GR ET FI HR HU JP KR LT LV**

### <span id="page-17-0"></span>**Français Version 01/2021**

Porsche, l'écusson Porsche, Panamera, Cayenne et Taycan sont des marques déposées par Dr. Ing. h.c. F. Porsche AG. Printed in Germany. Toute reproduction, même partielle, par quelque procédé que ce soit, est interdite sans l'autorisation écrite préalable de la société Dr. Ing. h.c. F. Porsche AG. © Dr. Ing. h.c. F. Porsche AG Porscheplatz 1 70435 Stuttgart Germany

#### **For USA and Canada only:**

**MK TW** Dr. Ing. h.c. F. Porsche AG is the owner of numerous trademarks, both registered and unregistered, including without limitation the Porsche Crest®, Porsche®, Boxster®, Carrera®, Cayenne®, Cayman®, Macan®, Panamera®, Spyder®, Tiptronic®, VarioCam®, PCM®, PDK®, 911®, 718®, RS®, 4S®, 918 Spyder®, FOUR, UNCOMPROMISED®, and the model numbers and the distinctive shapes of the Porsche automobiles such as, the federally registered 911 and Boxster automobiles. The third party trademarks contained herein are the properties of their respective owners. All text, images, and other content in this publication are protected by copyright. No part of this publication may be reproduced in any form or by any

means without prior written permission of Porsche Cars North America, Inc. Some vehicles may be shown with non-U.S. equipment. Porsche recommends seat belt usage and observance of traffic laws at all times.

© 2019 Porsche Cars North America, Inc.

#### **À propos du présent manuel**

Conservez le manuel. Respectez systématiquement les avertissements et les consignes de sécurité de cette notice. Le fabricant décline toute responsabilité en cas de manipulation incorrecte contraire aux informations contenues dans cette notice.

#### **Autres notices**

Vous trouverez des informations sur l'utilisation de la Porsche Dashcam dans l'application pour smartphone.

#### **Remarques**

Avez-vous des questions, des remarques ou des idées concernant la présente notice ? N'hésitez pas à nous écrire : Dr. Ing. h.c. F. Porsche AG Vertrieb Customer Relations Porscheplatz 1 70435 Stuttgart Germany

#### **For USA and Canada only:**

Please contact us: 1-800-PORSCHE customer.relations@porsche.us

#### **Équipement**

Du fait de l'amélioration constante des produits, Porsche se réserve le droit d'apporter des modifications aux équipements et à leur conception technique par rapport aux illustrations et descriptions contenues dans cette notice. Les variantes d'équipement ne font pas toujours partie de l'équipement de série ou sont fonction de l'équipement spécifique au pays. Pour de plus amples informations sur les possibilités de montage ultérieur, adressez-vous à un spécialiste qualifié. Porsche recommande de faire exécuter ces opérations par un Centre (Service) Porsche, car il dispose du personnel d'atelier formé tout spécialement ainsi que des pièces détachées et outils nécessaires.

#### **Avertissements et symboles**

Différents types d'avertissements et de symboles sont utilisés dans ce manuel.

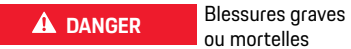

ou mortelles Le non-respect des avertissements de la catégorie

« Danger » entraîne des blessures graves ou mortelles.

**A AVERTISSEMENT** Blessures graves ou mortelles possibles

Le non-respect des avertissements de la catégorie « Avertissement » peut entraîner des blessures graves ou mortelles.

**16**

**NL NO PL PT RO SK SL SR SE TR CN**

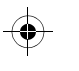

### **Informations sur le produit**

**A ATTENTION** Blessures moyennement graves ou légères possibles

Le non-respect des avertissements de la catégorie « Attention » peut entraîner des blessures moyennement graves ou légères.

#### **AVIS**

Le non-respect des avertissements de la catégorie « Avis » peut entraîner des dégâts matériels.

#### $\mathbf{H}$ **Information**

Les informations supplémentaires sont indiquées par le mot « Information ».

- $\checkmark$  Conditions devant être réunies pour utiliser une fonction.
- $\blacktriangleright$  Instruction que vous devez respecter.
- **1.** Les instructions sont numérotées lorsque plusieurs étapes se suivent.
- $\triangleright$  Remarque indiquant où vous pouvez trouver des informations supplémentaires concernant un thème.

### **Informations sur le produit**

Avant de démarrer, assurez-vous que tous les occupants du véhicule consentent à l'enregistrement audio de la Porsche Dashcam et qu'ils respectent les dispositions légales du pays ou de la région correspondante concernant l'utilisation de la Porsche Dashcam. Veuillez vous informer au préalable si l'utilisation de la Porsche Dashcam est autorisée dans votre espace juridique et s'il y a éventuellement des restrictions concernant l'utilisation des données graphiques ou vidéo collectées. Respectez systématiquement les dispositions légales. La société Porsche AG n'a accès ni aux données collectées de la Porsche Dashcam, ni à l'application ou aux données sauvegardées sur le smartphone du client. En outre, les données ne sont pas non plus enregistrées dans le véhicule du client. La connexion entre le smartphone du client et la

Porsche Dashcam est chiffrée par WPA/WPA2 et peut être modifiée à tout moment par le client. Pour déterminer la position et la vitesse, la Porsche Dashcam enregistre des données GPS. Les données enregistrées sont supprimées après un certain temps.

#### $\vert \cdot \vert$ **Information**

Du fait des dispositions légales, les fonctions mentionnées dans le présent manuel ne sont pas toutes disponibles dans chaque pays ou région.

### **Consignes de sécurité**

▶ Pour votre sécurité, lisez et respectez tout particulièrement l'ensemble des consignes de sécurité.

### **Lors de l'installation**

- e Utilisez uniquement les pièces d'origine fournies.
- e Confiez l'installation de la caméra à un Centre (Service) Porsche. Cela garantit une installation conforme.
- ► Tenez compte de la notice de montage Porsche.

### **Avant la mise en service**

▶ Avant la mise en service de la caméra, lisez attentivement le manuel.

### **Lors de l'utilisation**

e N'utilisez pas le smartphone, la Porsche Dashcam et l'application correspondante pendant le trajet.

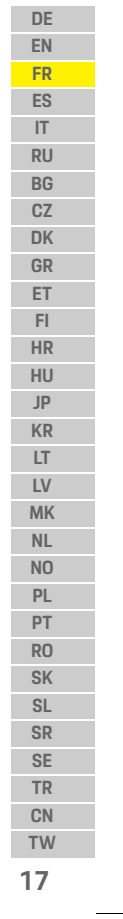

### **Vue d'ensemble du produit**

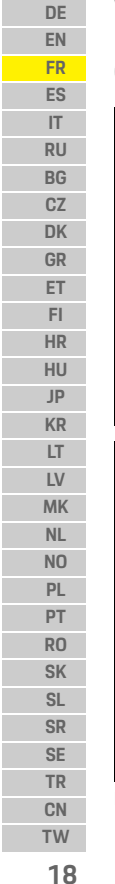

 $\bigcirc$ 

# **Vue d'ensemble du produit**

### **Caméra avant**

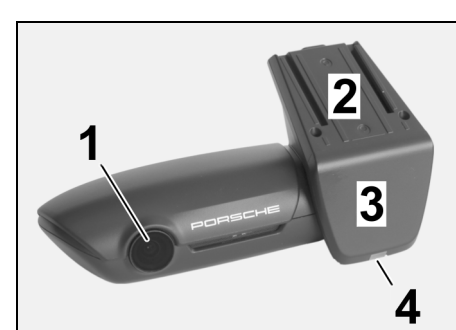

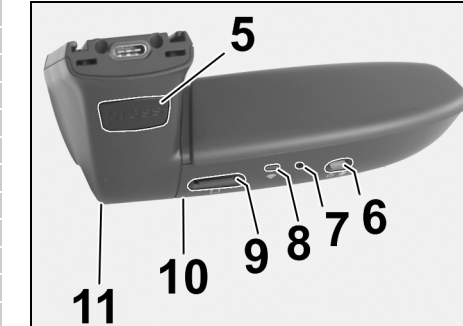

<span id="page-19-0"></span>Fig 1 : Vue d'ensemble de la caméra avant

- **1 Objectif de la caméra**
- **2 GPS**
- **3 Radar**

#### **4 Voyant de sécurité** Le voyant clignote en mode stationnement (désactivable en fonction du pays/région)

- **5 Déverrouillage**
- Bouton permettant de retirer la caméra e Appuyez sur le bouton et retirez la caméra vers l'avant.
- **6 Touche Power**
	- Mise en marche / arrêt de la caméra :
	- e Mise en marche : appuyez brièvement sur la touche  $[-3s]$ .
	- e Arrêt : maintenez la touche enfoncée jusqu'à ce que 2 bips sonores confirment l'arrêt (durée de 3 à 10 s).
	- Activation / désactivation du microphone :
	- e Lorsque l'appareil fonctionne, appuyez brièvement sur la touche (< 3 s).
	- Voyant = rouge : le microphone est activé.
	- Démarrage du formatage :
	- e Appuyez sur la touche 6 fois de suite rapidement (< 3 s).
	- Réinitialisation aux réglages usine :
	- e Maintenez la touche enfoncée jusqu'à ce que 3 bips sonores confirment la réinitialisation.
- **7 Touche de redémarrage**
	- e Appuyez sur la touche pour redémarrer l'appareil.
- **8 WiFi** Voyant affichant l'état WiFi
- **9 Logement Micro SD AVIS :** insérez et retirez la carte uniquement lorsque l'appareil est éteint.
- **10 Haut-parleur**
- **11 Microphone**

### **Caméra arrière**

La caméra arrière n'est disponible qu'en combinaison avec un pré-équipement de série pour Porsche Dashcam.

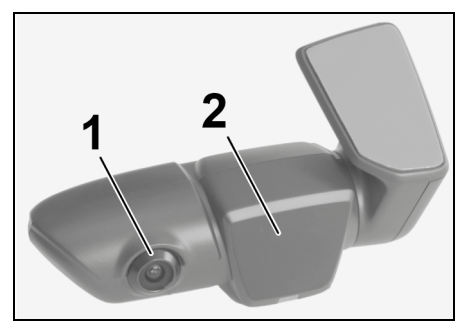

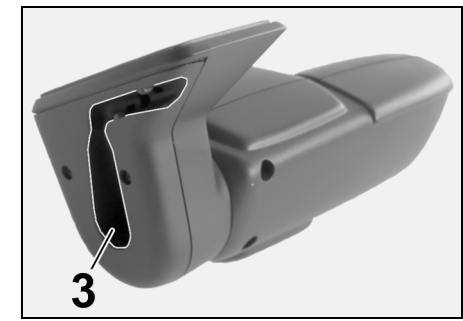

- Fig 2 : Vue d'ensemble de la caméra arrière
- **1 Objectif de la caméra 2 Radar**
- **3 Prise pour le câble de branchement**

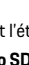

### **Mise en service**

### **Mise en service**

**AVIS** Insertion de la carte mémoire

L'insertion de la carte mémoire alors que la caméra est en marche peut entraîner une détérioration des données et des dysfonctionnements.

e Insérez la carte mémoire uniquement lorsque la caméra est éteinte.

#### $\mathbf{H}$ **Information**

Utilisez exclusivement les cartes homologuées par Porsche de qualité optimale, offrant au moins 10 000 cycles en écriture et une vitesse d'écriture de « classe 10 ». Vous évitez ainsi des erreurs.

#### $\angle$  La caméra est éteinte.

e Insérez la carte mémoire Micro SD dans le logement pour carte ([Fig. 1](#page-19-0), rep. 9).

### **Mise à jour du logiciel**

Les modifications futures de la législation peuvent entraîner des changements au niveau du mode de fonctionnement de la Porsche Dashcam. Il est par conséquent nécessaire de mettre à jour le logiciel de la Porsche Dashcam à intervalles réguliers. Il est possible de procéder à la mise à jour via l'application pour smartphone ou la carte Micro SD.

#### **Mise à jour via l'application pour smartphone**

L'application pour smartphone vérifie à chaque connexion à la Porsche Dashcam si une mise à jour est disponible. La toute dernière version de l'application pour smartphone est requise à cette fin.

- $\triangleright$  Vous obtiendrez dans l'application des indications relatives à la mise à jour du logiciel via l'application pour smartphone.
- $\triangleright$  Pour des indications concernant l'installation de l'application et la connexion à la caméra, [Reportez-vous au chapitre « Utilisation avec un](#page-21-0)  [smartphone » à la page 20.](#page-21-0)

#### **Mise à jour via la carte Micro SD**

Il est également possible de mettre à jour la Porsche Dashcam via la carte Micro SD, sans utiliser de smartphone.  $\angle$  La caméra est éteinte.

- 
- **1.** Retirez la carte mémoire de la caméra.
- **2.** Téléchargez le micrologiciel et enregistrez-le sur un terminal adapté (PC ou MAC p. ex.). Le micrologiciel est disponible sous le lien suivant : http://www.Service-UTR.com/ PorscheDashcam/
- **3.** Insérez la carte mémoire dans le logement pour carte de votre terminal et copiez le fichier téléchargé (avec l'extension \*.muf) au niveau fichier supérieur de la carte mémoire.

**4.** Réinsérez la carte Micro SD dans la Porsche Dashcam.

La mise à jour démarre automatiquement dès que la caméra s'active lorsque le contact est mis.

#### $\vert \mathbf{H} \vert$ **Information**

Les navigateurs Internet, p. ex. Microsoft Internet Explorer, ne prennent pas tous en charge le téléchargement du micrologiciel de la Porsche Dashcam. Utilisez dans ce cas d'autres navigateurs tels que Mozilla Firefox ou Google Chrome.

### **Fonctionnement**

#### **Mode de conduite**

Lorsque le contact est mis, la Porsche Dashcam active automatiquement le « mode de conduite » et enregistre le trajet sur la carte Micro SD.

#### **Mode stationnement**

Lorsque le contact est coupé, la Porsche Dashcam passe automatiquement en « mode stationnement ». Dans ce mode, le système est opérationnel par l'intermédiaire de la fonction de veille et enregistre les événements dans une courte vidéo. La durée et l'ampleur de la fonction de veille dépend du modèle et de l'équipement du véhicule. Vous obtiendrez de plus amples informations auprès de votre Centre (Service) Porsche.

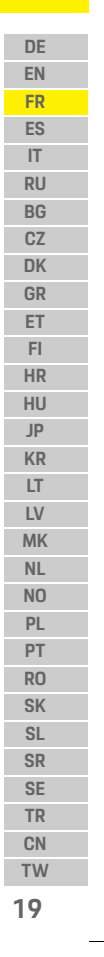

### **Fonctionnement**

**DE EN FR ES IT RU BG CZ DK GR ET FI HR HU JP KR LT LV MK NL NO PL PT RO SK SL SR SE TR CN**

**20**

**TW**

## **Fonctionnement sans smartphone**

En principe, la Porsche Dashcam peut être utilisée avec ses réglages de base même sans connexion à un smartphone. Vous êtes informé de l'état de fonctionnement de votre Porsche Dashcam par des signaux sonores.

#### **Visualisation des enregistrements**

Vous pouvez visualiser les enregistrements sur un lecteur vidéo d'un PC ou d'un MAC :

- $\angle$  La caméra est éteinte.
- **1.** Retirez la carte mémoire de la caméra et insérezla dans le logement pour carte de votre terminal.
- **2.** Sélectionnez l'enregistrement souhaité et lisez-le sur un lecteur vidéo adapté (lecteur VLC p. ex.).

### <span id="page-21-0"></span>**Utilisation avec un smartphone**

Pour utiliser la Porsche Dashcam avec votre smartphone (iOS ou Android), vous avez besoin de l'application gratuite « Porsche Dashcam ».

#### **Installation de l'application :**

e Téléchargez l'application « Porsche Dashcam » de l'App Store (iOS) ou du Google Play Store (Android) et installez-la sur votre smartphone (ou un terminal mobile).

#### **Jumelage du smartphone avec la Porsche Dashcam :**

- $\angle$  La fonction WiFi de votre téléphone est activée.
- **1.** Connectez le smartphone au point d'accès (SSID) « Porsche Dashcam xxxxxx ». Le mot de passe par défaut est : 1234567890.
- **2.** Pour des raisons de sécurité, changez immédiatement le mot de passe par défaut. Application Porsche Dashcam > Réglages > Wi-Fi.
- **3.** Après modification de votre mot de passe, connectez-vous à nouveau au point d'accès WiFi de la Porsche Dashcam à l'aide du nouveau mot de passe.

#### **Sélection de la région**

Au premier démarrage de l'application, vous devez définir la région où vous utiliserez la Porsche Dashcam en sélectionnant le drapeau du pays correspondant. Ce réglage se rapporte aux exigences légales concernant les fonctions de la Porsche Dashcam. Vous pouvez modifier à tout moment le réglage relatif à la région au point « Logiciel ».

#### **Sélection de la langue de l'application**

La langue de l'application s'oriente sur les réglages du smartphone.

#### **Aide supplémentaire concernant l'application pour smartphone**

Vous trouverez dans l'application pour smartphone au point « Logiciel », le manuel d'utilisation détaillé, qui fournit une explication de toutes les fonctions.

### **Connexion via le point d'accès WiFi du véhicule**

### **Information**

Une connexion via le point d'accès WiFi de votre véhicule n'est possible qu'en combinaison avec Porsche Connect Plus ou le pack Navigation avec Porsche Connect.

Vous pouvez configurer la connexion au point d'accès WiFi de votre véhicule via l'application Porsche Dashcam sous l'option « WiFi ».

#### **Configuration de la connexion :**

- **1.** Sélectionnez « Point d'accès WiFi du véhicule ».
- **2.** Saisissez le SSID, ainsi que le mot de passe du point d'accès WiFi de votre véhicule.

### **Réglage de l'heure**

La Porsche Dashcam règle l'heure et la date automatiquement par le biais de l'heure du GPS (UTC). L'adaptation à votre fuseau horaire ou à l'heure d'été et d'hiver se fait par comparaison avec l'heure de votre smartphone.

### **Modes de fonctionnement**

Du fait des dispositions légales, les fonctions mentionnées dans le présent manuel ne sont pas toutes disponibles dans chaque pays ou région.

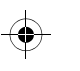

### **Fonctionnement**

#### **Mode de conduite**

Le mode de conduite démarre automatiquement, une fois le contact mis. En fonction des réglages sélectionnés, soit une vidéo est enregistrée en continu et écrite en séquences sur la carte mémoire, soit un enregistrement a lieu uniquement si une secousse est détectée (capteur G).

#### **Mode stationnement**

Le mode stationnement est activé env. 1 minute après coupure du contact. Dans ce mode, le système est opérationnel via la fonction de veille. La durée et l'ampleur de la fonction de veille dépend du modèle et de l'équipement du véhicule.

 $\triangleright$  Vous obtiendrez de plus amples informations à ce sujet auprès de votre Centre (Service) Porsche.

Une séquence de 20 secondes est enregistrée à chaque fois qu'une secousse du véhicule est détectée ou un mouvement devant les capteurs radar (en fonction du modèle et de l'équipement du véhicule).

Les vidéos sont alors mémorisées dans différents dossiers sur la carte Micro SD :

- **Événement** : enregistré du fait d'une secousse
- **Stationnement** : enregistré du fait d'un mouvement

La détection radar, la détection de secousses et l'analyse des images peuvent être configurées sur l'application.

En mode stationnement, l'appareil surveille sa consommation d'énergie et l'état de la batterie du véhicule. Lorsque la valeur limite est atteinte, il s'arrête pour préserver la batterie et maintenir votre véhicule opérationnel.

### **Enregistrements d'événements**

En cas de secousses du véhicule au-delà de la valeur réglée pour le capteur G, des fichiers vidéo séparés sont créés dans le dossier « Événement » sur la carte Micro SD. Cela permet de trouver plus facilement de tels événements et de ne pas les écraser trop rapidement. Vous reconnaissez aux trois bips sonores que l'enregistrement de l'événement démarre. Vous pouvez régler la sensibilité du capteur G sur 5 niveaux.

### **Utilisation de la mémoire**

La carte mémoire est divisée par le système en différentes zones correspondant à chaque mode de fonctionnement (conduite, stationnement, événement). Dans chaque zone mémoire, l'enregistrement le plus ancien est écrasé par le plus récent.

#### **Procédez à une sauvegarde des données dès qu'un événement s'est produit :**

- e Téléchargez les données sur le smartphone via l'application Porsche Dashcam
- **ou –**
- e Pour éviter que les fichiers soient écrasés, arrêtez la caméra et retirez la carte Micro SD.

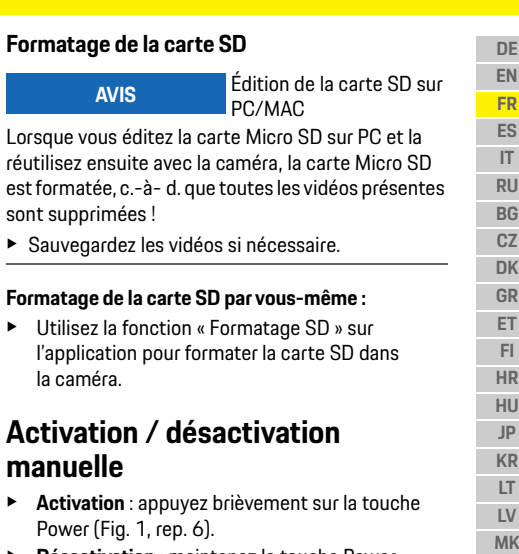

e **Désactivation** : maintenez la touche Power enfoncée (3 à 10 secondes).

**Formatage d** 

la caméra.

**manuelle EXECUTEMENT Activation**  **21 MK NL NO PL PT RO SK SL SR SE TR CN TW** **DE E FR ES IT RU BG CZ DK GR ET**

**HU**

**KR**  $\mathbf{L}$ **LV MK NL NO PL P RO SK SL**

 $\bigcirc$ 

### **Caractéristiques techniques**

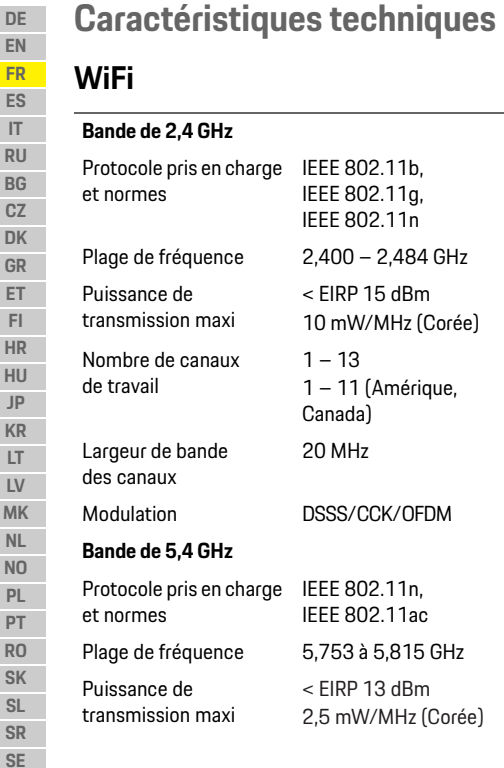

**22**

**TR CN TW**

#### **Radar** Nombre de canaux de travail 151/155 Largeur de bande des canaux 40/80 MHz Modulation OFDM Plage de fréquence 24, 200 GHz

 $\bigcirc$ 

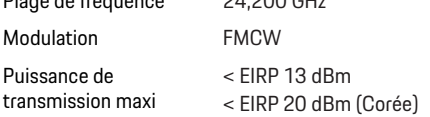

 $\bigcirc$ 

### **Généralités**

Alimentation électrique 12 V DC Plage de températures –40 °C à +85 °C

## **Entretien**

Pour des informations actuelles ou toute question concernant l'utilisation de votre Porsche Dashcam, veuillez consulter le manuel détaillé disponible dans l'application sous forme de fichier PDF ou adressezvous à votre Centre (Service) Porsche.

 $\bigoplus$ 

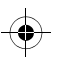

### **Español**

### <span id="page-24-0"></span>**Español Versión 01/2021**

Porsche, el logotipo Porsche, Panamera, Cayenne y Taycan son marcas registradas de Dr. Ing. h.c. F. Porsche AG. Printed in Germany. Prohibida la reimpresión o reproducción total o parcial salvo autorización expresa por escrito de Dr. Ing. h.c. F. Porsche AG. © Dr. Ing. h.c. F. Porsche AG Porscheplatz 1 70435 Stuttgart Germany

#### **For USA and Canada only:**

Dr. Ing. h.c. F. Porsche AG is the owner of numerous trademarks, both registered and unregistered, including without limitation the Porsche Crest®, Porsche®, Boxster®, Carrera®, Cayenne®, Cayman®, Macan®, Panamera®, Spyder®, Tiptronic®, VarioCam®, PCM®, PDK®, 911®, 718®, RS®, 4S®, 918 Spyder®, FOUR, UNCOMPROMISED®, and the model numbers and the distinctive shapes of the Porsche automobiles such as, the federally registered 911 and Boxster automobiles. The third party trademarks contained herein are the properties of their respective owners. All text, images, and other content in this publication are protected by copyright. No part of this publication may be reproduced in any form or by any means without prior written permission of Porsche Cars North America, Inc. Some vehicles may be shown with non-U.S. equipment. Porsche recommends seat belt usage and observance of traffic laws at all times. © 2019 Porsche Cars North America, Inc.

#### **Acerca del manual**

Conserve este manual.

Se deben tener en cuenta las indicaciones de advertencia y de seguridad del presente manual. El fabricante no asume ninguna responsabilidad en caso de una manipulación incorrecta contraria a las indicaciones del presente manual.

#### **Instrucciones adicionales**

Encontrará información sobre el manejo de la cámara para salpicadero Porsche en la aplicación para smartphone.

#### **Sugerencias**

¿Tiene usted dudas, sugerencias o ideas en relación con las presentes instrucciones?

Escríbanos a: Dr. Ing. h.c. F. Porsche AG Vertrieb Customer Relations Porscheplatz 1 70435 Stuttgart Germany

#### **For USA and Canada only:** Please contact us:

1-800-PORSCHE customer.relations@porsche.us

#### **Equipamiento**

Debido al continuo desarrollo, Porsche se reserva el derecho a introducir cambios en el equipamiento y la tecnología con respecto a las ilustraciones y descripciones contenidas en este manual de instrucciones. Las variantes de equipamiento no siempre se incluyen de serie o bien dependen del equipamiento específico de cada país. Para más información sobre posibilidades de un montaje posterior, diríjase a un establecimiento especializado. Porsche recomienda que encargue a un concesionario Porsche la ejecución de estos trabajos, ya que cuenta con personal de taller debidamente formado y con las piezas y herramientas necesarias para ello.

#### **Indicaciones de advertencia y símbolos**

En este manual de instrucciones se emplean diversos tipos de indicaciones de advertencias y símbolos.

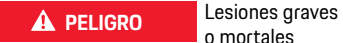

o mortales

Si no se siguen las indicaciones de advertencia de la categoría "Peligro", se producen lesiones graves o la muerte.

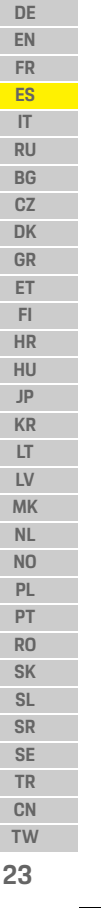

### **Información sobre el producto**

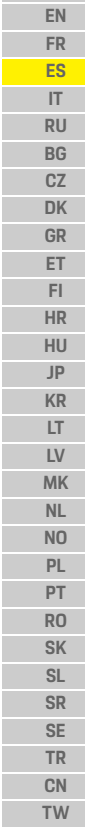

**DE**

#### **A ADVERTENCIA** Posibles lesiones graves o mortales

Si no se siguen las indicaciones de advertencia de la categoría "Advertencia" pueden producirse lesiones graves o mortales.

> **ATENCIÓN** Posibilidad de lesiones moderadas o leves

Si no se siguen las indicaciones de advertencia de la categoría "Atención", pueden producirse lesiones moderadas o leves.

#### **AVISO**

Si no se siguen las indicaciones de advertencia de la categoría "Aviso", pueden producirse daños materiales.

### **Información**

La palabra "Información" indica información adicional.

- $\checkmark$  Condiciones que se deben cumplir para utilizar una función.
- **EXECUTE:** Instrucción de actuación que debe seguir.
- **1.** Las instrucciones de actuación están numeradas si se componen de varios pasos.
- $\triangleright$  Indica dónde puede encontrar más información sobre un tema.

### **Información sobre el producto**

Antes de comenzar el viaje, asegúrese de que todos los ocupantes den su consentimiento para la grabación de audio con la cámara para salpicadero Porsche y de que el uso de la cámara para salpicadero Porsche garantiza el cumplimiento de los requisitos legales del país o de la región respectivos. Infórmese de antemano sobre si el uso de la cámara para salpicadero Porsche está permitido en su jurisdicción y sobre las restricciones que pudiera haber con respecto al uso de los datos de imagen o vídeo obtenidos. Siempre se deben observar las disposiciones legales.

Porsche AG no tiene acceso a los datos obtenidos por la cámara para salpicadero Porsche ni a la aplicación ni a los datos guardados en el smartphone del cliente. Tampoco se almacenan datos en el vehículo del cliente.

La conexión entre el smartphone del cliente y la cámara para salpicadero Porsche está cifrada con WPA/WPA2 y el cliente puede modificarlo en cualquier momento.

La cámara para salpicadero Porsche registra datos del GPS para determinar la posición y la velocidad. Los datos recopilados se eliminarán después de un período de tiempo determinado.

 $\bigcirc$ 

### **Información**

Debido a requisitos legales, no todas las funciones mencionadas en este manual están disponibles en todos los países o regiones.

### **Indicaciones de seguridad**

 $\blacktriangleright$  Por su propia seguridad, lea y siga todas las indicaciones de seguridad en particular.

### **Durante la instalación**

- $\blacktriangleright$  Utilice únicamente las piezas originales incluidas en el volumen de suministro.
- ► Acuda a un concesionario Porsche para que instalen la cámara. Con ello se garantiza una instalación adecuada.
- ▶ Siga el manual de instalación de Porsche.

### **Antes de la puesta en funcionamiento**

e Antes de poner en funcionamiento la cámara para salpicadero, lea detenidamente el manual.

### **Durante el funcionamiento**

▶ No utilice el smartphone, la cámara para salpicadero Porsche ni la aplicación asociada mientras conduce.

**24**

### **Información general del producto**

### **Información general del producto**

### **Cámara delantera**

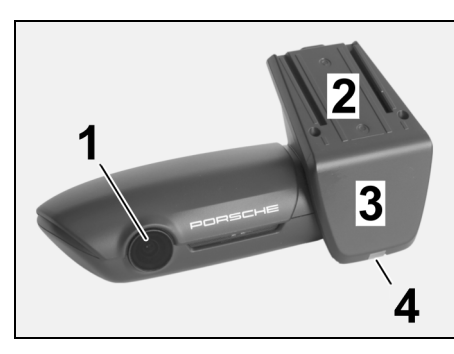

5  $\sim$ 6 8  $\dot{9}$  $10$ 11

 $\bigcirc$ 

- <span id="page-26-0"></span>Fig. 1: Información general de la cámara delantera
- **1 Objetivo de la cámara**
- **2 GPS**
- **3 Radar**
- **4 LED de seguridad** El LED parpadea en el modo de estacionamiento (se puede apagar según el país/región)
- **5 Desbloqueo**
- Botón para quitar la cámara
- ► Pulse el botón y deslice la cámara hacia adelante.

 $\bigoplus$ 

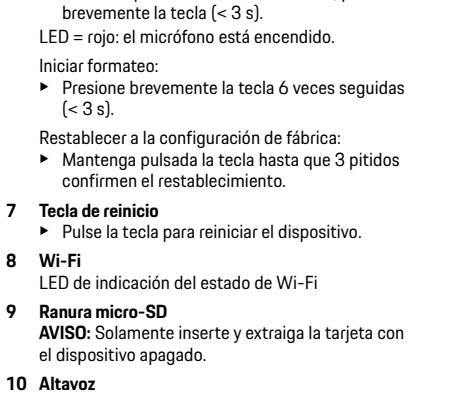

**25**

**DE EN FR ES IT RU BG CZ DK GR ET FI HR HU JP KR LT LV MK NL NO PL PT RO SK SL SR SE TR CN TW**

**11 Micrófono**

**8 Wi-Fi**

**6 Tecla Power**

Encendido/apagado de la cámara:

Encendido/apagado del micrófono:  $\triangleright$  Con el dispositivo en funcionamiento, pulse

Encendido: pulse brevemente la tecla  $(< 3 \text{ s})$ . e Apagado: mantenga pulsada la tecla hasta que 2 pitidos confirmen el apagado (duración de 3 a 10 s).

### **Puesta en funcionamiento**

#### **Cámara trasera**

**DE EN FR ES IT RU BG CZ DK GR ET FI HR HU JP**

La cámara trasera solo está disponible en combinación con una preinstalación de serie de la cámara para salpicadero.

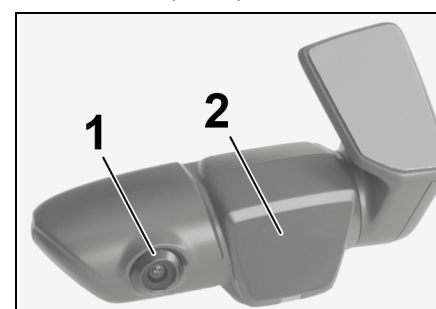

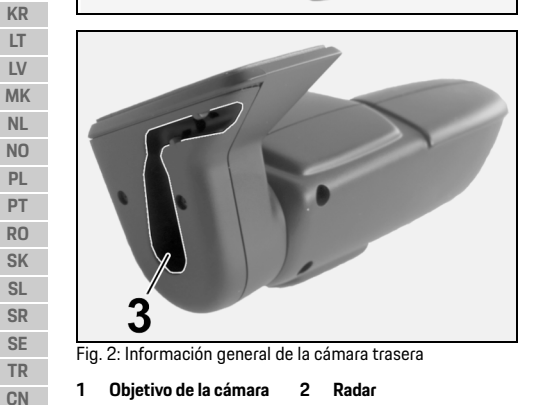

**3 Conector para el cable de conexión**

# **Puesta en funcionamiento**

**AVISO** Inserción de la tarjeta de memoria

Insertar la tarjeta de memoria mientras la cámara para salpicadero está encendida puede dañar los datos y causar un mal funcionamiento.

e Solamente inserte la tarjeta de memoria con la cámara apagada.

### **Información**

Utilice únicamente tarjetas de memoria de la más alta calidad aprobadas por Porsche con al menos 10.000 ciclos de escritura y una velocidad de escritura "Clase 10". Con esto evitará errores.

- $\checkmark$  La cámara para salpicadero está apagada.
- e Introduzca la tarjeta de memoria micro-SD en la ranura para tarjetas [\(Fig. 1,](#page-26-0) pos. 9).

### **Actualización del software**

Los cambios futuros en la legislación pueden resultar en cambios en la funcionalidad de la cámara para salpicadero Porsche. Por ello, es necesario actualizar el software de la cámara para salpicadero Porsche con regularidad.

Se puede realizar una actualización a través de la aplicación para smartphone o mediante la tarjeta micro-SD.

#### **Actualización mediante la aplicación para smartphone**

Cada vez que se conecta a la cámara para salpicadero Porsche, la aplicación para smartphone comprueba si hay una actualización disponible. Para ello, se requiere la versión más reciente de la aplicación para smartphone.

- $\triangleright$  Las instrucciones para actualizar el software a través de la aplicación para smartphone se pueden encontrar en la aplicación.
- $\triangleright$  Para obtener instrucciones sobre la instalación de la aplicación y el acoplamiento de la cámara para salpicadero, [Consulte el capítulo](#page-28-0)  ["Funcionamiento con smartphone" en la](#page-28-0)  [página 27.](#page-28-0)

#### **Actualización mediante tarjeta micro-SD**

La cámara para salpicadero Porsche también se puede actualizar a través de la tarjeta micro-SD sin usar un smartphone.

- $\angle$  La cámara para salpicadero está apagada.
- **1.** Extraiga la tarjeta de memoria de la cámara para salpicadero.
- **2.** Descargue el firmware y guárdelo en un dispositivo adecuado (p. ej. PC o Mac). El firmware está disponible en el siguiente enlace: http://www.Service-UTR.com/ PorscheDashcam/

**26 TW**

**LT**

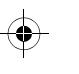

### **Funcionamiento**

**DE**

- **3.** Introduzca la tarjeta de memoria en la ranura para tarietas de su dispositivo y copie el archivo descargado (con la extensión \* .muf) en el nivel de archivo superior de la tarjeta de memoria.
- **4.** Vuelva a insertar la tarjeta micro-SD en la cámara para salpicadero Porsche. La actualización comienza automáticamente en cuanto se activa la cámara para salpicadero al conectar el encendido.

### **Información**

No todos los navegadores web (como Microsoft Internet Explorer) son compatibles con la descarga del firmware de la cámara para salpicadero Porsche. En este caso, utilice otros navegadores, como Mozilla Firefox o Google Chrome.

### **Funcionamiento**

#### **Modo de conducción**

Al conectar el encendido, la cámara para salpicadero Porsche activa automáticamente el "Modo de conducción" y registra el viaje en la tarjeta micro-SD.

#### **Modo de estacionamiento**

Al desconectar el encendido, la cámara para salpicadero Porsche pasa automáticamente al "Modo de estacionamiento". En este modo operativo, el sistema está listo para su uso a través de la función de suspensión y registra lo que está sucediendo en un vídeo corto. La duración y el alcance de la función de

suspensión dependen del modelo y del equipamiento del vehículo. Para obtener más información, póngase en contacto con su concesionario Porsche.

### **Funcionamiento sin smartphone**

En principio, la cámara para salpicadero Porsche con su configuración básica también se puede operar sin una conexión a un smartphone. Los avisos sonoros lo mantienen actualizado sobre el estado operativo de la cámara para salpicadero Porsche.

#### **Ver las grabaciones**

Puede ver las grabaciones a través de un reproductor de vídeo en un PC o Mac:

- $\checkmark$  La cámara para salpicadero está apagada.
- **1.** Extraiga la tarjeta de memoria de la cámara para salpicadero e insértela en la ranura para tarjetas de su dispositivo.
- **2.** Seleccione la grabación deseada y reprodúzcala en un reproductor de vídeo adecuado (p. ej., VLC-Player).

### <span id="page-28-0"></span>**Funcionamiento con smartphone**

Para utilizar la cámara para salpicadero Porsche con su smartphone (iOS o Android), necesita la aplicación gratuita "Porsche Dashcam".

#### **Instalar la aplicación:**

e Descargue la aplicación "Porsche Dashcam" en el App Store (iOS) o Google Play Store (Android) e instálela en su smartphone (o dispositivo móvil).

#### **Acoplar un smartphone con la cámara para salpicadero Porsche:**

- b La función de Wi-Fi del teléfono está activada.
- **1.** Conecte el smartphone con el punto de conexión (SSID) "Porsche Dashcam xxxxxx". Esta es la contraseña predeterminada: 1234567890.
- **2.** Por motivos de seguridad, cambie la contraseña predeterminada de inmediato: Aplicación Porsche Dashcam > Ajustes > Wi-Fi .
- **3.** Cuando haya modificado la contraseña, inicie sesión nuevamente en el punto de conexión Wi-Fi de la cámara para salpicadero Porsche con la nueva contraseña.

#### **Selección de la región**

Cuando inicie la aplicación por primera vez, debe especificar la región en la que utiliza la cámara para salpicadero Porsche seleccionando la bandera del país correspondiente. Esta configuración se relaciona con los requisitos legales para las funciones de la cámara para salpicadero Porsche. En cualquier momento puede configurar la configuración de la región en la opción "Software".

#### **Selección del idioma de la aplicación**

El idioma de la aplicación depende de la configuración del smartphone.

### **Funcionamiento**

#### **DE Más ayuda sobre la aplicación para smartphone** En la opción "Software" de la aplicación para

smartphone, encontrará el manual de instrucciones detallado, con una explicación de todas las funciones.

### **Conexión mediante el punto de conexión Wi-Fi del vehículo**

### **Información**

La conexión a través del punto de conexión Wi-Fi de su vehículo solo es posible en combinación con Porsche Connect Plus o navegación con paquete Porsche Connect.

La conexión con el punto de conexión Wi-Fi de su vehículo se puede configurar mediante la opción "Wi-Fi" de la aplicación Porsche Dashcam.

#### **Configurar una conexión:**

- **1.** Seleccione la opción de punto de conexión Wi-Fi del vehículo.
- **2.** Introduzca el SSID y la contraseña del punto de conexión Wi-Fi de su vehículo.

### **Configuración de hora**

La cámara para salpicadero Porsche establece automáticamente la hora y la fecha mediante la hora del GPS (UTC). Para ajustar según su zona horaria o horario de verano e invierno se realiza una comparación con la hora de su smartphone.

### **Modos operativos**

Debido a requisitos legales, no todas las funciones mencionadas en este manual están disponibles en todos los países o regiones.

#### **Modo de conducción**

El modo de conducción se inicia automáticamente al conectar el encendido. Dependiendo de la configuración seleccionada, o bien se graba continuamente vídeo que se escribe en la tarjeta de memoria en secuencias, o bien se realiza una grabación al detectar una sacudida (sensor G).

#### **Modo de estacionamiento**

El modo de estacionamiento se activa aprox. 1 minuto después de desconectar el encendido. En el modo de estacionamiento, el sistema está listo para su uso a través de la función de suspensión. La duración y el alcance de la función de suspensión dependen del modelo y del equipamiento del vehículo.

f Para obtener más información, póngase en contacto con su concesionario Porsche.

Si el vehículo sufre una sacudida o hay un movimiento frente a los sensores de radar (según el modelo y el equipamiento del vehículo), se graba una secuencia de 20 segundos.

Los vídeos se guardan en diferentes carpetas en la tarjeta micro-SD:

- **Evento**: secuencia grabada por una sacudida.
- **Aparcamiento**: secuencia grabada por un movimiento.

La detección de radar, la detección de sacudidas y el análisis de imágenes se pueden configurar a través de la aplicación.

En el modo de estacionamiento, el dispositivo supervisa su consumo de energía y el estado de la batería del automóvil y se apaga cuando se alcanza el valor umbral para proteger la batería del automóvil y mantener el vehículo operativo.

### **Grabaciones de eventos**

Si el vehículo vibra por encima del valor establecido para el sensor G, se crean archivos de vídeo independientes en la carpeta de eventos de la tarjeta micro-SD. Esto facilita la búsqueda de tales eventos que, además, no se sobrescriben tan rápidamente. Tres pitidos le avisan del comienzo de la grabación. Puede ajustar la sensibilidad del sensor G en 5 niveles.

**SK SL SR SE TR CN**

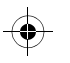

### **Funcionamiento**

### **Uso de la memoria**

El sistema divide la tarjeta de memoria en diferentes áreas para cada modo operativo (conducción, estacionamiento, evento). En cada área de memoria, la grabación más antigua se sobrescribe con la más reciente.

#### **Si se ha producido un evento, haga una copia**

#### **de seguridad de los datos:**

- e Descargue los datos mediante la aplicación Porsche Dashcam en su smartphone. **–O bien–**
- $\blacktriangleright$  Para evitar que los archivos se sobrescriban, apague la cámara para salpicadero y extraiga la tarjeta micro-SD.

#### **Formateo de la tarjeta SD**

**AVISO** Editar la tarjeta SD en el PC o Mac

Si edita la tarjeta micro-SD en el PC y después vuelve a utilizarla con la cámara, la tarjeta micro-SD se formateará. ¡Con este procedimiento, se borran todos los vídeos existentes!

 $\triangleright$  Si es necesario, haga una copia de seguridad de los vídeos.

#### **Formateo de la tarjeta SD por el usuario:**

e Utilice la función de formateo SD para formatear la tarjeta SD en la cámara para salpicadero.

### **Encendido/apagado manual Encendido**: pulse brevemente la tecla

- de encendido ([Fig. 1](#page-26-0), pos. 6).
- e **Apagado**: mantenga pulsada la tecla de encendido (de 3 a 10 segundos).

**29 DE EN FR ES IT RU BG CZ DK GR ET FI HR HU JP KR LT LV MK NL NO PL PT RO SK SL SR SE TR CN TW**

### **Datos técnicos**

**FR**

**FI**

**HU JP KR**

 $\bigcirc$ 

**MK**

**PT**

**30**

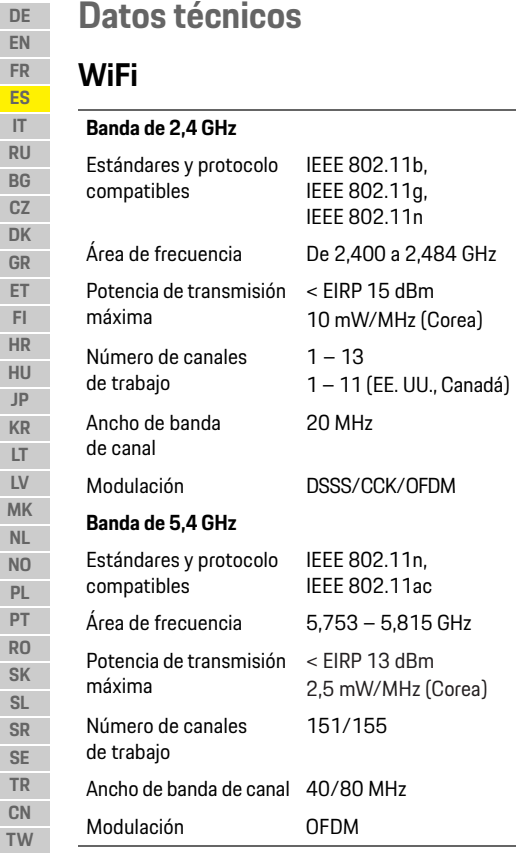

### **Radar**

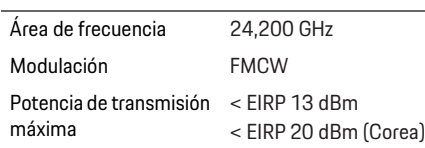

 $\bigcirc$ 

### **Aspectos generales**

Alimentación de tensión 12 V CC Zona de temperatura  $-40 °C - +85 °C$ 

### **Servicio**

Si desea obtener información actualizada o tiene preguntas sobre el uso de su cámara para salpicadero Porsche, consulte el manual detallado, que está disponible como archivo PDF en la aplicación, o comuníquese con su concesionario Porsche.

 $\bigoplus$ 

 $\bigcirc$ 

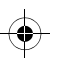

### **Italiano**

**DE**

# <span id="page-32-0"></span>**Italiano**

#### **Versione 01/2021**

Porsche, il fregio Porsche, Panamera, Cayenne e Taycan sono marchi registrati di Dr. Ing. h.c. F. Porsche AG. Printed in Germany. È vietata la stampa, anche parziale, e la riproduzione in qualsiasi forma di questo documento senza previa autorizzazione scritta da parte di Dr. Ing. h.c. F. Porsche AG. © Dr. Ing. h.c. F. Porsche AG Porscheplatz 1 70435 Stuttgart Germany

#### **For USA and Canada only:**

Dr. Ing. h.c. F. Porsche AG is the owner of numerous trademarks, both registered and unregistered, including without limitation the Porsche Crest®, Porsche®, Boxster®, Carrera®, Cayenne®, Cayman®, Macan®, Panamera®, Spyder®, Tiptronic®, VarioCam®, PCM®, PDK®, 911®, 718®, RS®, 4S®, 918 Spyder®, FOUR, UNCOMPROMISED®, and the model numbers and the distinctive shapes of the Porsche automobiles such as, the federally registered 911 and Boxster automobiles. The third party trademarks contained herein are the properties of their respective owners. All text, images, and other content in this publication are protected by copyright. No part of this publication may be

reproduced in any form or by any means without prior written permission of Porsche Cars North America, Inc. Some vehicles may be shown with non-U.S. equipment. Porsche recommends seat belt usage and observance of traffic laws at all times. © 2019 Porsche Cars North America, Inc.

#### **Informazioni sulle istruzioni**

#### Conservare le istruzioni.

Attenersi e rispettare sempre le avvertenze per la sicurezza presenti in queste istruzioni. Il produttore non si assume alcuna responsabilità in caso di utilizzo inappropriato contrario alle indicazioni presenti in queste istruzioni.

#### **Altre istruzioni**

Le informazioni per l'utilizzo della dashcam Porsche sono disponibili nell'app per smartphone.

#### **Suggerimenti**

La preghiamo di informarci qualora avesse domande, idee e suggerimenti relativi a queste istruzioni.

Ci scriva a questo indirizzo: Dr. Ing. h.c. F. Porsche AG Vertrieb Customer Relations Porscheplatz 1 70435 Stuttgart Germany

#### **For USA and Canada only:**

Please contact us: 1-800-PORSCHE customer.relations@porsche.us

#### **Equipaggiamento**

Porsche si riserva la possibilità di apportare modifiche all'equipaggiamento e alla meccanica rispetto alle illustrazioni e alle descrizioni contenute nelle presenti istruzioni per via del continuo sviluppo. Le versioni di equipaggiamento non sono sempre inserite nell'equipaggiamento di serie oppure dipendono dalle diverse dotazioni dei paesi. Per informazioni sulle possibilità di montaggio successivo si rivolga al personale specializzato qualificato. Per eseguire questi lavori, Porsche consiglia un partner Porsche che ha a disposizione attrezzi e ricambi necessari e personale d'officina adeguatamente formato.

#### **Avvertenze e simboli**

Nelle presenti istruzioni sono impiegati diversi tipi di avvertenze e simboli.

### **A** PERICOLO Lesioni gravi o mortali

In caso di mancata osservanza delle avvertenze appartenenti alla categoria "Pericolo", si possono verificare lesioni gravi o mortali.

### **Informazioni sul prodotto**

 $\blacktriangle$ 

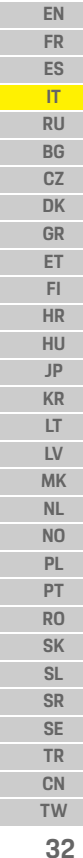

**DE**

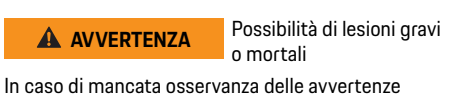

appartenenti alla categoria "Avvertenza" si possono verificare lesioni gravi o mortali.

**ATTENZIONE** Possibilità di lesioni di media o lieve entità

In caso di mancata osservanza delle avvertenze appartenenti alla categoria "Attenzione", si possono verificare lesioni di media o lieve entità.

#### **AVVISO**

In caso di mancato rispetto delle avvertenze del tipo "Avviso", si possono verificare danni materiali.

#### $\mathbf{H}$ **Informazione**

Le informazioni supplementari sono contrassegnate dalla parola "Informazione".

- $\checkmark$  Pre-requisiti da soddisfare per utilizzare una funzione.
- $\blacktriangleright$  Indicazione di utilizzo da seguire.
- **1.** Le indicazioni di utilizzo vengono numerate nel caso si susseguano più passaggi.
- $\triangleright$  Indicazione su dove reperire ulteriori informazioni su un argomento
- -

## **Informazioni sul prodotto**

Prima di iniziare il viaggio, assicurarsi che tutti i passeggeri accettino la registrazione audio della dashcam Porsche e che, utilizzando tale telecamera sul cruscotto, rispettino le norme vigenti nel paese o nella regione. Informarsi in anticipo se l'uso della dashcam Porsche è consentito nella propria giurisdizione e sulla presenza di eventuali restrizioni in merito all'uso delle immagini o dei dati video acquisiti. Le norme vigenti devono essere sempre rispettate.

Porsche AG non ha accesso ai dati acquisiti dalla dashcam Porsche, né all'app e ai dati salvati sullo smartphone del cliente. Inoltre, i dati non vengono memorizzati nella vettura del cliente.

Il collegamento tra lo smartphone del cliente e la dashcam Porsche è criptato con WPA/WPA2 e può essere modificato dal cliente in qualsiasi momento. I dati GPS sono registrati dalla dashcam Porsche per determinare la posizione e la velocità. I dati registrati vengono cancellati dopo un determinato lasso di tempo.

#### $\mathbf{H}$ **Informazione**

A causa delle norme vigenti, non tutte le funzioni menzionate in queste istruzioni sono disponibili in ogni paese o regione.

### **Avvertenze per la sicurezza**

 $\blacktriangleright$  Leggere e attenersi in modo particolare a tutte le avvertenze per la sicurezza.

### **Installazione**

- e Utilizzare solo i componenti originali compresi nella fornitura.
- e Far installare la dashcam da un partner Porsche. In questo modo sarà garantita un'installazione corretta.
- e Attenersi alle istruzioni di montaggio Porsche.

### **Prima della messa in funzione**

e Leggere attentamente il manuale prima di utilizzare la dashcam.

### **Utilizzo**

e Non utilizzare lo smartphone, la dashcam Porsche o la relativa app durante la guida.

<span id="page-34-0"></span> $\bigoplus$ 

# $\bigoplus$

## **Panoramica del prodotto**

**33**

**TW**

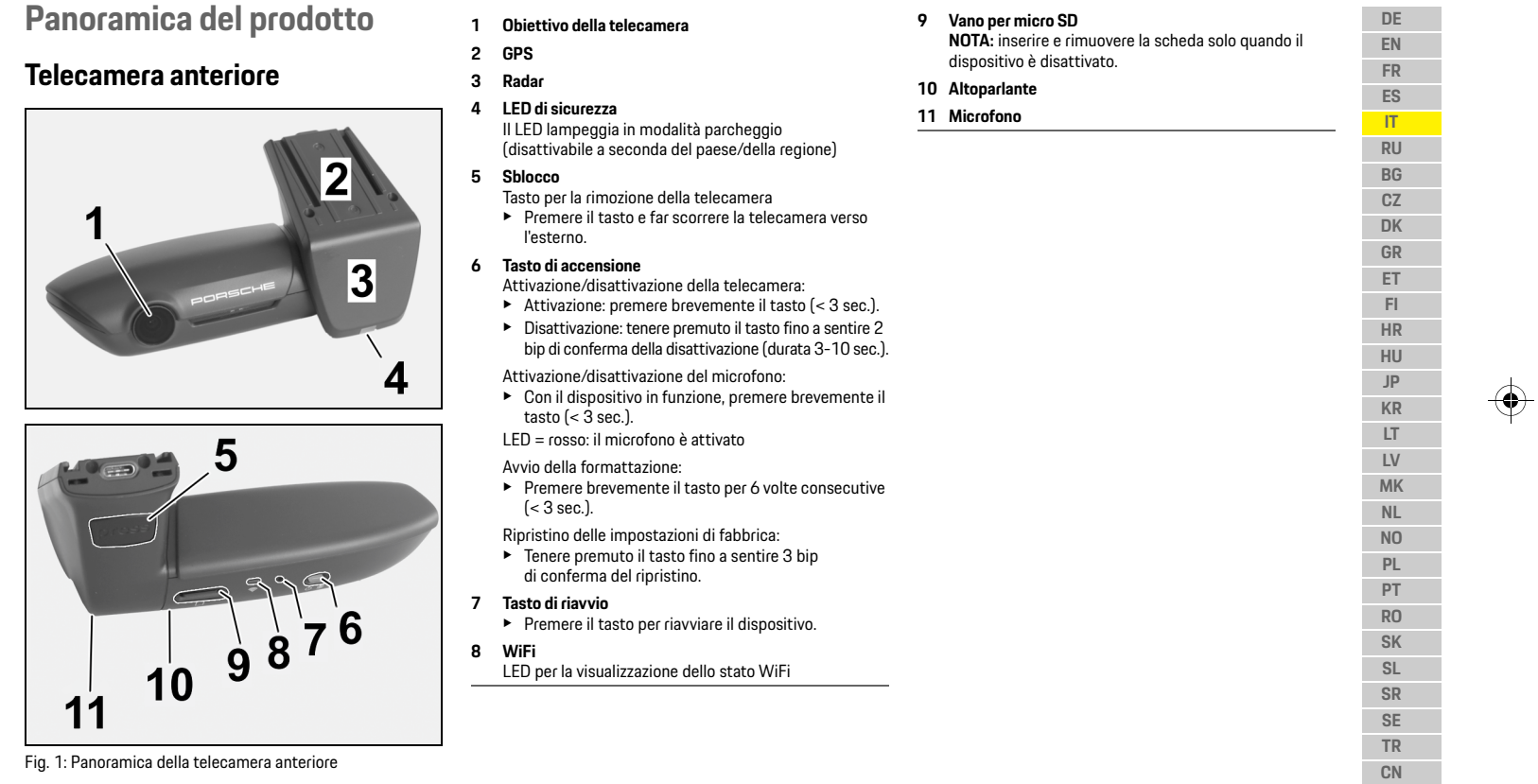

 $\bigoplus$ 

### **Messa in funzione**

**DE EN FR ES IT RU BG CZ DK GR ET FI HR HU JP**

**LT**

### **Telecamera posteriore**

La telecamera posteriore è disponibile solo in combinazione con una predisposizione di serie per la dashcam.

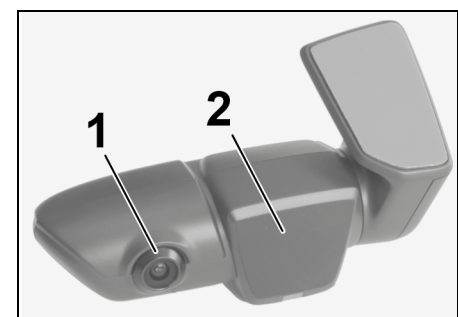

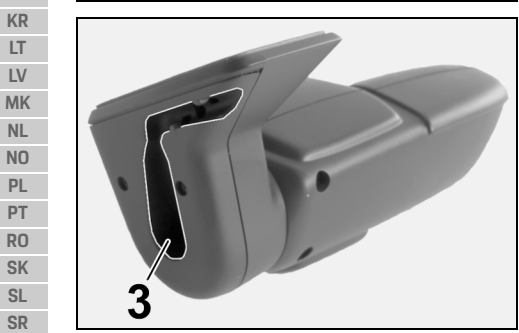

Fig. 2: Panoramica della telecamera posteriore

- 
- **3 Connettore per il cavo di collegamento**

**Messa in funzione**

**AVVISO** Inserimento della scheda di memoria

L'inserimento della scheda di memoria mentre la dashcam è attivata può causare il danneggiamento dei dati e il malfunzionamento.

e Inserire la scheda di memoria solo quando la dashcam è disattivata.

### **Informazione**

Utilizzare solo schede di memoria della massima qualità approvate da Porsche con almeno 10.000 cicli di scrittura e una velocità di scrittura di "Classe 10". In questo modo si eviteranno errori.

- $\sqrt{ }$  Disattivare la dashcam.
- e Inserire la scheda di memoria micro SD nell'apposito vano ([Fig. 1](#page-34-0), pos. 9).

### **Aggiornamento del software**

Le future modifiche della legislazione potrebbero comportare cambiamenti nella modalità di funzionamento della dashcam Porsche. È quindi necessario aggiornare regolarmente il software della dashcam Porsche.

L'aggiornamento può essere effettuato tramite l'app per smartphone o la scheda micro SD.

#### **Aggiornamento tramite l'app per smartphone**

L'app per smartphone verifica la disponibilità di aggiornamenti ogni volta che ci si connette alla dashcam Porsche. Tale funzionalità richiede l'ultima versione dell'app per smartphone.

- $\triangleright$  Le istruzioni sull'aggiornamento del software tramite l'app per smartphone sono disponibili nell'app.
- $\triangleright$  Per le avvertenze sull'installazione dell'app e sul collegamento con la dashcam [Fare riferimento al](#page-36-0)  [capitolo "Utilizzo con smartphone" a pagina 35.](#page-36-0)

#### **Aggiornamento tramite la scheda micro SD**

La dashcam Porsche può essere aggiornata anche tramite la scheda micro SD senza dover utilizzare uno smartphone.

- $\checkmark$  Disattivare la dashcam.
- **1.** Rimuovere la scheda di memoria dalla dashcam.
- **2.** Scaricare il firmware e salvarlo su un terminale appropriato (ad es. PC o MAC). Il firmware può essere scaricato dal link seguente: http:// www.Service-UTR.com/PorscheDashcam/
- **3.** Inserire la scheda di memoria nell'apposito vano del terminale e copiare il file scaricato (con estensione \*.muf) nel livello superiore del file della scheda di memoria.
- **4.** Inserire nuovamente la scheda micro SD nella dashcam Porsche.

Non appena la dashcam si attiva all'accensione, **1 Obiettivo della telecamera 2 Radar** l'aggiornamento si avvia automaticamente.

**34 TW**

**SE TR CN**
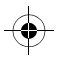

## **Funzionamento**

#### H. **Informazione**

Non tutti i browser Internet supportano il download del firmware della dashcam Porsche, ad esempio Microsoft Internet Explorer. In questo caso, utilizzare browser alternativi come Mozilla Firefox o Google Chrome.

### **Funzionamento**

#### **Modalità di guida**

All'accensione, la dashcam Porsche attiva automaticamente la "modalità di marcia" e registra il viaggio sulla scheda micro SD.

#### **Modalità parcheggio**

Al disinserimento dell'accensione, la dashcam Porsche passa automaticamente alla "modalità parcheggio". In modalità parcheggio, il sistema è disponibile tramite la funzione sleep e registra ciò che avviene in un breve video. La durata e la portata della funzione sleep dipende dal modello e dall'equipaggiamento della vettura. Per informazioni più dettagliate contattare il proprio partner Porsche.

## **Utilizzo senza smartphone**

In linea di principio, le impostazioni base della dashcam Porsche ne consentono l'utilizzo anche senza collegamento a uno smartphone. Gli avvisi acustici forniscono informazioni sullo stato di funzionamento della dashcam Porsche.

#### **Visualizzazione delle registrazioni**

Le registrazioni possono essere visualizzate tramite un lettore video su PC o MAC attenendosi alle operazioni seguenti:

- $\checkmark$  Disattivare la dashcam.
- **1.** Rimuovere la scheda di memoria dalla dashcam e inserirla nell'apposito vano del terminale.
- **2.** Selezionare la registrazione desiderata e riprodurla su un lettore video adatto (ad es. lettore VLC)

### **Utilizzo con smartphone**

Per utilizzare la dashcam Porsche con il proprio smartphone (iOS o Android), è necessario disporre dell'app gratuita "Porsche Dashcam".

#### **Installazione dell'app:**

e Scaricare l'app "Porsche Dashcam" dall'App Store (iOS) o dal Google Play Store (Android) e installarla sullo smartphone (o terminale mobile).

#### **Collegamento dello smartphone alla dashcam Porsche:**

- $\angle$  La funzione WiFi del telefono cellulare deve essere attivata. **1.** Collegare lo smartphone con l'hotspot (SSID) "Porsche Dashcam xxxxxx".
- La password predefinita è: 1234567890.
- **2.** Per motivi di sicurezza, modificare immediatamente la password predefinita: app Porsche Dashcam > Impostazioni > Wi-Fi.
- **3.** Dopo aver cambiato la password, accedere nuovamente all'hotspot WiFi della dashcam Porsche con la nuova password.

#### **Scelta della regione**

Quando si avvia l'app per la prima volta, è necessario specificare la regione in cui si utilizza la dashcam Porsche selezionando la bandiera del paese appropriato. Questa impostazione si riferisce ai requisiti di legge per le funzioni della dashcam Porsche. L'impostazione della regione può essere modificata in qualsiasi momento alla voce "Software".

### **Scelta della lingua dell'app**

La lingua dell'app dipende dalle impostazioni dello smartphone.

### **Funzionamento**

### **DE Ulteriore assistenza in merito all'app per smartphone**

Alla voce "Software" nell'app per smartphone sono disponibili le istruzioni dettagliate per l'utilizzo con le spiegazioni di tutte le funzioni.

### **Collegamento tramite l'hotspot WiFi della vettura**

### **Informazione**

Un collegamento tramite l'hotspot WiFi della vettura è possibile solo in combinazione con Porsche Connect Plus o Navigation incl. il pacchetto Porsche Connect.

Il collegamento all'hotspot WiFi della vettura può essere configurato tramite l'app Porsche Dashcam alla voce di menu "WiFi".

#### **Configurazione del collegamento:**

- **1.** Selezionare "Hotspot WiFi vettura".
- **2.** Inserire l'SSID e la password dell'hotspot WiFi della vettura.

## **Impostazione di data e ora**

La dashcam Porsche imposta automaticamente l'ora e la data utilizzando l'ora GPS (UTC). L'adattamento al proprio fuso orario, o all'orario estivo e invernale, viene effettuato confrontandolo con l'ora del proprio smartphone.

### **Modalità di funzionamento**

A causa delle norme vigenti, non tutte le funzioni menzionate in queste istruzioni sono disponibili in ogni paese o regione.

### **Modalità di marcia**

La modalità di marcia viene avviata automaticamente con l'inserimento dell'accensione. A seconda delle impostazioni selezionate, o un video viene registrato in modo continuo e scritto sulla scheda di memoria in sequenza, oppure viene effettuata una registrazione solo quando viene rilevata una vibrazione (sensore G).

### **Modalità parcheggio**

La modalità parcheggio viene attivata circa 1 minuto dopo il disinserimento dell'accensione. In modalità parcheggio, il sistema è disponibile tramite la funzione sleep. La durata e la portata della funzione sleep dipende dal modello e dall'equipaggiamento della vettura.

 $\triangleright$  Per ulteriori informazioni contattare il proprio partner Porsche.

In caso di vibrazione della vettura o di movimento davanti ai sensori radar (a seconda del modello e dell'equipaggiamento della vettura), viene registrata una sequenza di 20 secondi.

I video vengono memorizzati in diverse cartelle sulla scheda micro SD:

- **Evento**: registrazione in caso di vibrazione
- **Parcheggio**: registrazione in caso di movimento

Il rilevamento radar, il rilevamento delle vibrazioni e l'analisi delle immagini possono essere configurati tramite l'app.

In modalità parcheggio, il dispositivo controlla il proprio consumo di energia e lo stato della batteria della vettura e si spegne al raggiungimento del limite per conservare la batteria e garantire il funzionamento della vettura.

## **Registrazione di un evento**

In caso di vibrazione della vettura superiore al valore impostato per il sensore G, nella cartella "Evento" della scheda micro SD vengono creati file video separati. In questo modo risulta più semplice individuare tali eventi e non vengono sovrascritti così rapidamente. È possibile riconoscere l'inizio della registrazione dell'evento attraverso un triplo bip. È possibile regolare la sensibilità del sensore G su 5 livelli.

## **Utilizzo della memoria**

La scheda di memoria viene suddivisa dal sistema in diverse aree per ogni modalità di funzionamento (marcia, parcheggio, evento). In ogni area di memoria la registrazione più vecchia viene sovrascritta da quella più recente.

**36 TW**

**NO PL PT RO SK SL SR SE TR CN**

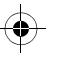

### **Funzionamento**

#### **DE EN FR ES IT RU BG CZ DK GR ET FI HR HU JP KR LT LV MK NL NO PL PT RO SK SL SR SE TR CN TW Eseguire il backup dei dati immediatamente dopo il verificarsi di un evento:** e Scaricare i dati tramite l'app Porsche Dashcam sul proprio smartphone **– oppure –** e Per evitare di sovrascrivere i file, disattivare la dashcam e rimuovere la scheda micro SD. **Formattazione della scheda SD Formattazione in autonomia della scheda SD:** ▶ Utilizzare la funzione "Formattazione SD" tramite l'app per formattare la scheda SD nella dashcam. **Attivazione/disattivazione manuale** e **Attivazione**: premere brevemente il tasto di accensione [\(Fig. 1,](#page-34-0) pos. 6). e **Disattivazione**: tenere premuto il tasto di accensione (3 – 10 secondi). **AVVISO** Modifica della scheda SD su PC/MAC Se si modifica la scheda micro SD sul PC e poi la si usa di nuovo con la telecamera, la scheda micro SD verrà formattata. Ciò significa che tutti i video esistenti vengono cancellati. e Eseguire il backup dei video, se necessario.

 $\bigcirc$ 

**37**

IEEE 802.11b, IEEE 802.11g, IEEE 802.11n

< EIRP 15 dBm 10 mW/MHz (Corea)

 $1 - 13$ 1 – 11 (America, Canada)

20 MHz

DSSS/CCK/OFDM

IEEE 802.11n, IEEE 802.11ac

< EIRP 13 dBm 2,5 mW/MHz (Corea)

### **Dati tecnici**

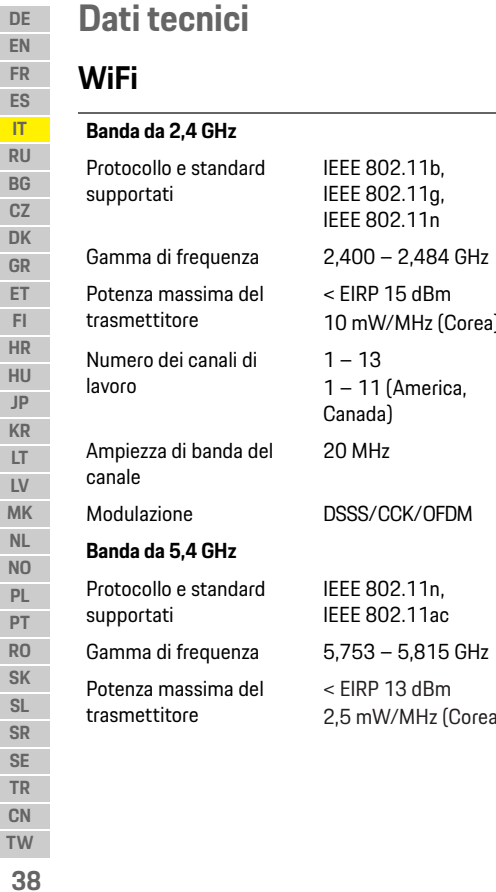

#### **Radar Avvertenze generali** Numero dei canali di lavoro 151/155 Ampiezza di banda del canale 40/80 MHz Modulazione OFDM Gamma di frequenza Modulazione Potenza massima del trasmettitore 24, 200 GHz FMCW < EIRP 13 dBm < EIRP 20 dBm (Corea)

 $\bigcirc \hspace{-1.4mm} \bigcirc$ 

#### Alimentazione di tensione 12 V CC Intervallo di temperatura  $-40^{\circ}$ C – +85 $^{\circ}$ C

 $\bigcirc$ 

# **Assistenza**

Per informazioni aggiornate o domande sull'utilizzo della dashcam Porsche, consultare il manuale dettagliato disponibile in formato PDF nell'app o contattare il proprio partner Porsche.

 $\bigoplus$ 

 $\bigcirc$ 

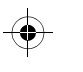

### **Русский**

### **Русский** Версия 01/2021

Porsche, rep6 Porsche, Panamera, Cayenne u Taycan - зарегистрированные товарные знаки компании Dr. Ing. h.c. F. Porsche AG. Printed in Germany. Перепечатка, в том числе частичная, а также тиражирование любого рода допускаются только с письменного разрешения компании Dr. Ing. h.c. F. Porsche AG. © Dr. Ing. h.c. F. Porsche AG Porscheplatz 1 70435 Stuttgart Germany

#### For USA and Canada only:

Dr. Ing. h.c. F. Porsche AG is the owner of numerous trademarks, both registered and unregistered, including without limitation the Porsche Crest®. Porsche®, Boxster®, Carrera®, Cavenne®, Cavman®, Macan<sup>®</sup>, Panamera®, Spyder®, Tiptronic®, VarioCam®, PCM®, PDK®, 911®, 718®, RS®, 4S®, 918 Spyder®, FOUR, UNCOMPROMISED<sup>®</sup>, and the model numbers and the distinctive shapes of the Porsche automobiles such as, the federally registered 911 and Boxster automobiles. The third party trademarks contained herein are the properties of their respective owners. All text, images, and other content in this publication are protected by copyright. No part of this publication may be

reproduced in any form or by any means without prior written permission of Porsche Cars North America, Inc. Some vehicles may be shown with non-U.S. equipment. Porsche recommends seat belt usage and observance of traffic laws at all times. © 2019 Porsche Cars North America, Inc.

#### К этому руководству

Сохраните руководство по эксплуатации. Соблюдайте предупреждения и указания по безопасности, приведенные в настоящем руководстве. Производитель не несет ответственности за ненадлежащее обращение без соблюдения данных, приводимых в настоящем руководстве.

#### Дополнительные руководства

Информация по эксплуатации видеорегистратора Porsche доступна в приложении на смартфоне.

#### Предложения

Возникли вопросы, предложения или идеи по поводу настоящего руководства? Напишите нам: Dr. Ing. h.c. F. Porsche AG **Vertrieb Customer Relations** Porscheplatz 1 70435 Stuttgart Germany

#### For USA and Canada only: Please contact us: 1-800-PORSCHE customer.relations@porsche.us

#### Комплектация

Учитывая непрерывное совершенствование технологий, компания Porsche не исключает того, что комплектация и техническое оснащение могут не соответствовать иллюстрациям и описаниям, приведенным в настоящем руководстве. Кроме того, варианты комплектации не всегда являются серийными. Они зависят от экспортного исполнения автомобиля. Подробную информацию о возможностях последующей установки дополнительных компонентов можно получить на специализированной сервисной станции. Компания Porsche рекомендует обращаться к партнеру Porsche, так как в его распоряжении имеются необходимые запчасти и инструменты, а также квалифицированный персонал.

#### Предупредительные указания и обозначения

В настоящем руководстве используются различные предупредительные указания и обозначения.

### Информация о продукте

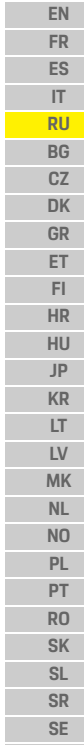

DE

ИЛ

 $\blacktriangle$ 

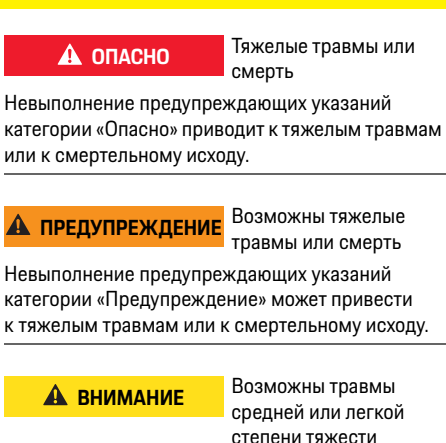

Невыполнение предупреждающих указаний

к травмам средней или легкой степени тяжести.

Невыполнение предупредительных указаний

категории «Примечание» может привести

Дополнительная информация отмечена

категории «Внимание» может привести

**ПРИМЕЧАНИЕ** 

к повреждениям.

Информация

словом «Информация».

- ◆ Условия, которые должны быть выполнены для использования определенной функции.
- Указание о выполнении действия, которое необходимо соблюдать.
- 1. Указания о выполнении действия нумеруются, если необходимо последовательно выполнить несколько действий.
- **> Указание о том, где можно найти** дополнительную информацию по какой-либо теме.

### Информация о продукте

Перед началом поездки убедитесь, что все пассажиры согласны на аудиозапись видеорегистратора Porsche и не нарушают законодательные требования в соответствующей стране или регионе, используя видеорегистратор Porsche. Заранее узнайте, разрешено ли использовать видеорегистратор Porsche законодательством вашей страны и какие ограничения могут действовать в отношении использования полученных изображений или видеоданных. Требования законодательства должны соблюдаться во всех случаях. Porsche AG не имеет доступа ни к данным, полученным с помощью видеорегистратора Porsche, ни к приложению, ни к данным, сохраненным на смартфоне клиента. Кроме того, данные не хранятся в автомобиле клиента. Для соединения между смартфоном клиента и видеорегистратором Porsche используется шифрование WPA/WPA2, которое клиент может изменить в любое время.

Данные GPS записываются видеорегистратором Porsche для определения местоположения и скорости. Записанные данные удаляются через определенный промежуток времени.

### Информация

В связи с требованиями законодательства не все функции, упомянутые в этом руководстве, доступны во всех странах или регионах.

**TW** 40

**CN** 

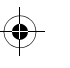

Обзор продукта

### Указания по технике безопасности

## Указания по технике безопасности

• Для собственной безопасности внимательно прочтите и соблюдайте все инструкции по технике безопасности.

### При установке

- Используйте только оригинальные детали из комплекта поставки.
- Поручите установку видеорегистратора партнеру Porsche. Это гарантирует правильную установку.
- Следуйте инструкциям по установке Porsche.

### Перед включением

• Внимательно прочтите руководство перед использованием видеорегистратора.

### В процессе использования

• Не управляйте смартфоном, видеорегистратором Porsche или подключенным приложением во время движения.

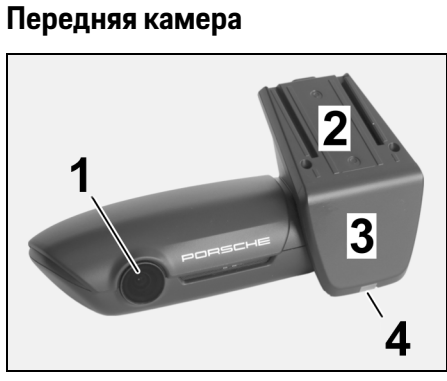

 $\ddot{\phantom{1}}$ 

 $\blacktriangleright$ 

 $\bullet$ 

 $\ddot{\phantom{1}}$ 

 $\blacktriangleright$ 

 $\blacktriangleright$ 

8

9

6

<span id="page-42-0"></span>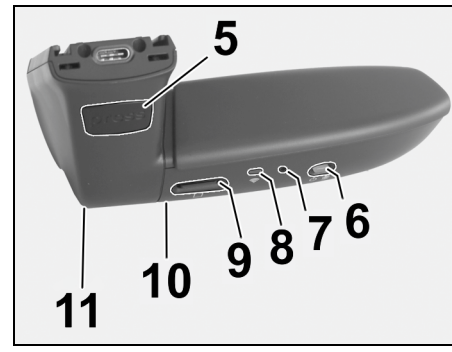

Рис. 1: Обзор передней камеры

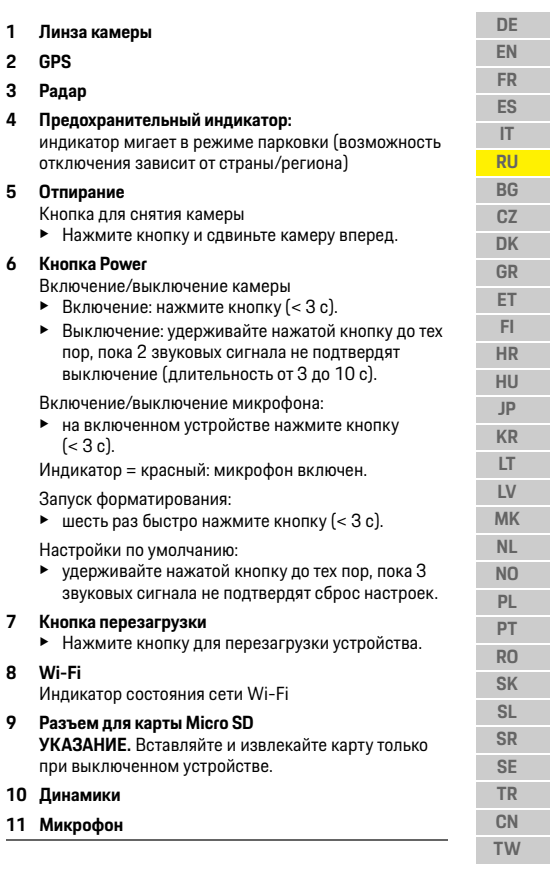

41

### Ввод в эксплуатацию

#### Камера заднего вида **DE** EN Камера заднего вида доступна только при **FR** стандартной предустановке видеорегистратора. ES  $IT$ **RU**

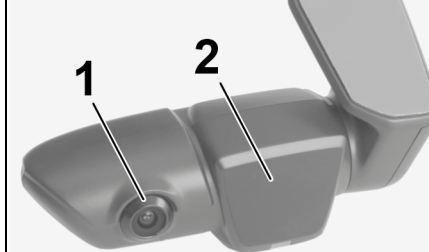

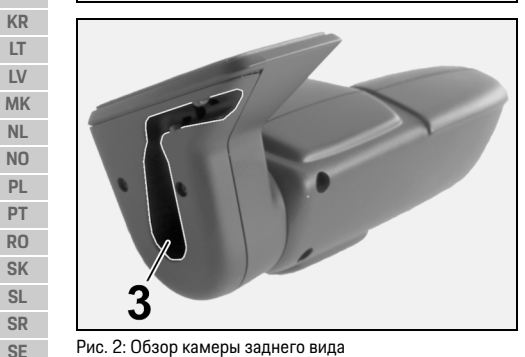

Рис. 2: Обзор камеры заднего вида

- 1 Линза камеры 2 Радар
- 3 Соединитель кабеля

# Ввод в эксплуатацию

Установка карты памяти **ПРИМЕЧАНИЕ** 

- Установка карты памяти при включенном видеорегистраторе может привести к повреждению данных и неисправности.
- Вставляйте карту памяти только при выключенном видеорегистраторе.

### **В Информация**

Используйте только карты памяти высочайшего качества, одобренные Porsche, имеющие не менее 10 000 циклов записи и скорость записи Class 10. Это позволит избежать ошибок при работе с данными.

- √ Вилеорегистратор выключен.
- Вставьте карту памяти micro SD в разъем (рис. 1, поз. 9).

## Обновление ПО

Будущие изменения в законодательстве могут повлечь за собой изменения в работе видеорегистратора Porsche. Поэтому необходимо регулярно обновлять программное обеспечение видеорегистратора Porsche.

Обновление можно выполнить через приложение для смартфона или с помощью карты micro SD.

#### Обновление через приложение на смартфоне

Приложение на смартфоне при каждом подключении к видеорегистратору Porsche проверяет наличие обновлений. Для этого требуется последняя версия приложения.

- **> Инструкции по обновлению программного** обеспечения через приложение можно найти в самом приложении.
- **> Указания по установке приложения и его** подключения к видеорегистратору см. в главе «Использование со смартфоном» на странице 43.

#### Обновление с помощью карты памяти Micro SD

Видеорегистратор Porsche также можно обновить с помощью карты micro SD без использования смартфона.

- √ Видеорегистратор выключен.
- 1. Извлеките карту памяти из видеорегистратора.
- 2. Загрузите встроенное ПО и сохраните на подходящем устройстве (например. компьютере или МАС). Встроенное ПО доступно по адресу: http://www.Service-UTR.com/PorscheDashcam/
- 3. Вставьте карту памяти в разъем для карты устройства и скопируйте загруженный файл (с расширением \*.muf) в корневой каталог карты памяти.

**TW** 42

**TR** 

 $CN$ 

 $RG$ 

 $CZ$ 

**DK** 

 $GR$ 

ET.

 $FL$ 

**HR** 

**HU** 

**JP** 

LT.

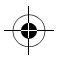

### Эксплуатация

4. Вставьте карту micro SD обратно в видеорегистратор Porsche. При активации видеорегистратора при включении зажигания обновление запустится **автоматически** 

### Информация

Не все веб-браузеры, например Microsoft Internet Explorer, поддерживают возможность загрузки встроенного ПО для видеорегистратора Porsche. В этом случае используйте другие программы, такие как Mozilla Firefox или Google Chrome.

### Эксплуатация

#### Режим движения

При включении зажигания видеорегистратор Porsche автоматически активирует режим движения и записывает видео поездки на карту micro SD.

#### Режим парковки

При выключении зажигания видеорегистратор Porsche автоматически переходит в режим парковки. В режиме парковки система находится в дежурном режиме и записывает происходящее в виде коротких видеороликов. Продолжительность записи и объем памяти в дежурном режиме зависят от модели и оборудования автомобиля. Подробнее можно узнать у партнера Porsche.

### Использование без смартфона

С базовыми настройками видеорегистратор Porsche также можно использовать без подключения к смартфону. Звуковые сигналы информируют о режиме работы видеорегистратора Porsche.

#### Просмотр видео

Можно просматривать видеозаписи на видеоплеере на ПК или МАС.

- √ Видеорегистратор выключен.
- 1. Извлеките карту памяти из видеорегистратора и вставьте ее в слот для карты устройства.
- 2. Выберите нужную запись и воспроизведите ее на подходящем видеоплеере (например, VLC-Plaver).

### <span id="page-44-0"></span>Использование со смартфоном

Чтобы использовать видеорегистратор Porsche со смартфоном (iOS или Android), потребуется бесплатное приложение Porsche Dashcam.

#### Установка приложения

• Загрузите приложение Porsche Dashcam из магазина приложений App Store (iOS) или Google Play (Android) и установите его на смартфон (или другое мобильное устройство).

#### Подключите смартфон к видеорегистратору Porsche.

**√** Функция Wi-Fi в мобильном телефоне активирована.

- 1. Подключите смартфон к точке доступа (SSID) Porsche Dashcam xxxxxx. Стандартный пароль 1234567890.
- 2 Из соображений безопасности немедленно измените пароль по умолчанию: приложение Porsche Dashcam > Настройки > Wi-Fi.
- 3. После изменения пароля снова подключитесь к точке доступа Wi-Fi видеорегистратора Porsche, используя новый пароль.

#### Выбор региона

При первом запуске приложения необходимо указать регион, в котором используется видеорегистратор Porsche, выбрав флаг соответствующей страны. Эта настройка связана с законодательными требованиями в отношении функционала видеорегистратора Porsche. Можно в любое время изменить настройки региона в разделе «Программное обеспечение».

#### Выбор языка приложения

Язык приложения зависит от настроек смартфона.

#### Дополнительная справка по приложению для смартфона

В приложении для смартфона в разделе «Программное обеспечение» приведены подробные инструкции по эксплуатации с объяснением всех функций.

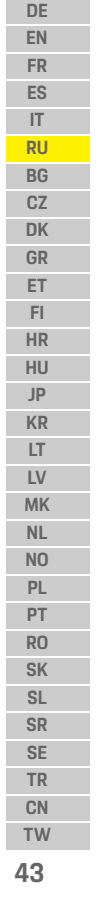

### Эксплуатация

 $CZ$ 

**DK** 

 $GP$ 

ET.

 $F1$ 

 $HR$ 

**HU** 

**JP** 

**KR** 

IT.

 $LV$ 

**MK** 

 $NL$ 

N<sub>O</sub>

PL

PT

 $RO$ 

 $SK$ 

 $SL$ 

SR

SF<sub>1</sub>

**TR** 

 $CN$ 

TW ΔΔ

#### Соединение через DE. EN беспроводную точку **FR** доступа автомобиля ES  $IT$ **1** Информация **RU** Подключение через точку доступа Wi-Fi **BG**

автомобиля возможно только в сочетании c Porsche Connect Plus или навигацией, включая пакет Porsche Connect.

Подключение к точке доступа Wi-Fi вашего автомобиля можно настроить с помощью приложения Porsche Dashcam в пункте меню «Wi-Fi».

#### Конфигурация подключения

- 1. Выбор пункта «Беспроводная точка доступа автомобиля».
- 2. Введите SSID и пароль беспроводной точки доступа автомобиля.

### Настройка времени

Видеорегистратор Porsche автоматически устанавливает время и дату, используя время GPS (UTC). Настройка часового пояса или летнего и зимнего времени происходит путем синхронизации со временем смартфона.

### Рабочие режимы

В связи с требованиями законодательства не все функции, упомянутые в этом руководстве, доступны во всех странах или регионах.

#### Режим движения

Режим движения запускается автоматически при включении зажигания. В зависимости от выбранных настроек видео либо непрерывно записывается и последовательно сохраняется на карту памяти, либо запись выполняется только при обнаружении вибрации (гироскоп).

#### Режим парковки

Режим парковки активируется приблизительно через минуту после выключения зажигания. В режиме парковки система находится в дежурном режиме. Продолжительность и объем памяти в дежурном режиме зависят от модели и оборудования автомобиля.

**• Подробнее об этом можно узнать у партнера** Porsche.

При вибрации автомобиля или движущихся объектов перед датчиками радара (в зависимости от модели и комплектации) записывается последовательность видео продолжительностью 20 секунд.

Видео сохраняется в разных папках на карте micro SD.

- Событие: записано при определении вибрации.
- Парковка: записано при обнаружении движущихся объектов.

Функции обнаружения радара, обнаружение вибрации и анализ изображения можно настроить через приложение.

В режиме парковки устройство контролирует собственное энергопотребление и состояние автомобильной АКБ и отключается при достижении предельного значения, чтобы защитить АКБ и сохранить работоспособность автомобиля.

### Запись по событию

Если вибрация автомобиля превышает значение. заданное для гироскопа, создаются отдельные видеофайлы в папке «Событие» на карте micro SD. Это упрощает поиск таких событий, и они не перезаписываются так быстро. Распознать начало записи события можно по тройному звуковому сигналу. Можно настроить чувствительность гироскопа, выбрав один из 5 уровней.

### Использование памяти

Система делит карту памяти на разные области для каждого режима работы (вождение, парковка, событие). В каждой области памяти самая старая запись перезаписывается самой новой.

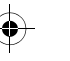

### Эксплуатация

#### Немедленное резервное копирование данных DE при возникновении события EN • Загрузите данные на свой смартфон **FR** с помощью приложения Porsche Dashcam. ES  $-$  или  $|T|$ • Чтобы файлы не перезаписались, выключите **RU** видеорегистратор и извлеките карту micro SD. **BG**  $CZ$ Форматирование SD-карты **DK** Подготовка SD-карты GR **ПРИМЕЧАНИЕ**  $\overline{\phantom{a}}$ на ПК/МАС ET. Если карта micro SD использовалась на ПК,  $F1$ при ее подключении к камере выполняется **HR** форматирование карты micro SD. То есть все HU записи будут удалены!  $JP$ • Резервное копирование видео при  $KR$ необходимости.  $LT$  $LV$ Самостоятельное форматирование SD-карты MK • Используйте функцию «Форматирование SD»  $NL$ в приложении, чтобы отформатировать  $N<sub>0</sub>$ SD-карту в видеорегистраторе. PL PT Включение/выключение  $RO$ вручную **SK SL** • Включение: нажмите кнопку включения SR (рис. 1, поз. 6). SE • Выключение: удерживайте кнопку Power нажатой (3 - 10 с). TR CN

TW 45

### **Технические характеристики**

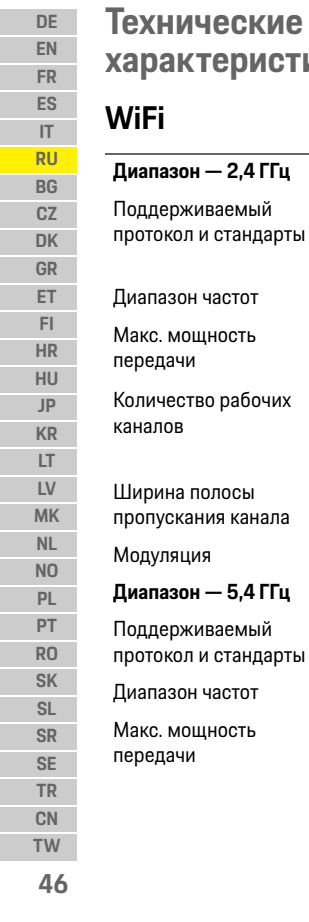

 $\bigcirc$ 

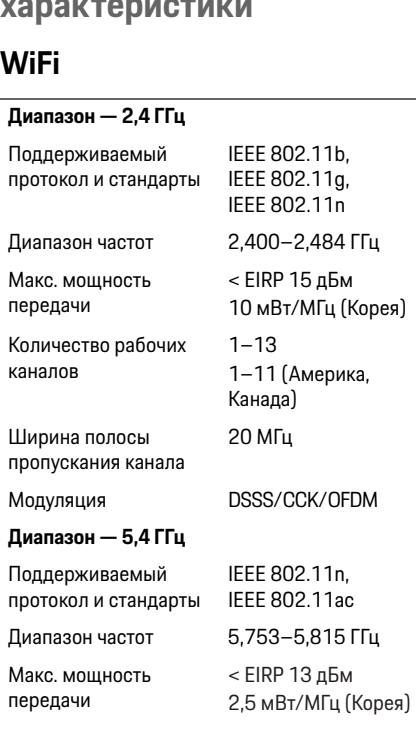

#### Количество рабочих каналов 151/155 Ширина полосы пропускания канала 40/80 МГц Модуляция OFDM

◈

### **Радар**

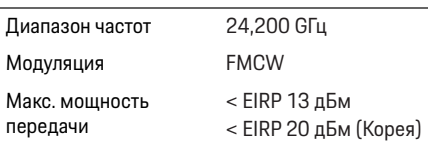

# **Общие**

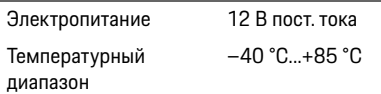

### **дистанционного управления**

Для получения актуальной информации или ответов на вопросы по использованию видеорегистратора Porsche см. подробное руководство, которое доступно в виде файла PDF в приложении, или обратитесь к своему партнеру Porsche.

 $\bigcirc$ 

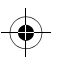

### **Български**

### **Български Версия 01/2021**

Porsche, емблемата на Porsche, Panamera, Cayenne и Taycan са регистрирани търговски марки на Dr. Ing. h.c. F. Porsche AG. Printed in Germany. Препечатването, дори на извадки, или копирането от всякакъв вид е разрешено единствено с писменото одобрение на Dr. Ing. h.c. F. Porsche AG. © Dr. Ing. h.c. F. Porsche AG Porscheplatz 1 70435 Stuttgart Germany

#### **For USA and Canada only:**

Dr. Ing. h.c. F. Porsche AG is the owner of numerous trademarks, both registered and unregistered, including without limitation the Porsche Crest®, Porsche®, Boxster®, Carrera®, Cayenne®, Cayman®, Macan®, Panamera®, Spyder®, Tiptronic®, VarioCam®, PCM®, PDK®, 911®, 718®, RS®, 4S®, 918 Spyder®, FOUR, UNCOMPROMISED®, and the model numbers and the distinctive shapes of the Porsche automobiles such as, the federally registered 911 and Boxster automobiles. The third party trademarks contained herein are the properties of their respective owners. All text, images, and other content in this publication are protected by copyright. No part of this publication may be reproduced in any form or by any means without prior

written permission of Porsche Cars North America, Inc. Some vehicles may be shown with non-U.S. equipment. Porsche recommends seat belt usage and observance of traffic laws at all times. © 2019 Porsche Cars North America, Inc.

#### **За ръководството**

Моля, съхранявайте това ръководство на сигурно място.

Винаги обръщайте внимание на предупрежденията и инструкциите за безопасност в това ръководство. Производителят не може да носи отговорност в случай на неправилна работа с устройството, която е в разрез с инструкциите в това ръководство.

#### **Допълнителни инструкции**

Информация относно работата на автомобилния видеорегистратор Porsche може да бъде намерена в приложението за смартфони.

#### **Предложения**

Имате ли въпроси, предложения или идеи относно това ръководство? Моля, пишете ни: Dr. Ing. h.c. F. Porsche AG Vertrieb Customer Relations Porscheplatz 1 70435 Stuttgart Germany

#### **For USA and Canada only:** Please contact us:

1-800-PORSCHE customer.relations@porsche.us

#### **Оборудване**

Тъй като продуктите ни са в процес на непрекъснато развитие, оборудването и спецификациите може да се различават от илюстрираните или описаните от Porsche в това ръководство. Елементите на оборудването не винаги са в съответствие със стандартното или специфичното за страната оборудване. За повече информация относно допълнителното оборудване се обърнете към упълномощен специализиран сервиз. Porsche препоръчва да се обърнете към партньор на Porsche, тъй като там разполагат с обучен сервизен персонал и необходимите части и инструменти.

#### **Предупреждения и символи**

В това ръководство са използвани различни видове предупреждения и обозначения.

**ОПАСНОСТ** Сериозно нараняване

или смърт

Неспазването на предупрежденията от вида "Опасност" ще доведе до сериозно нараняване или смърт.

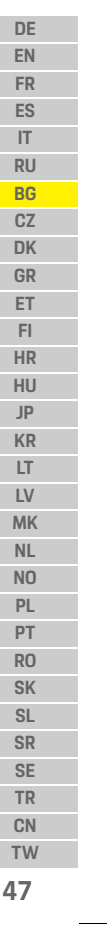

### **Информация за продукта**

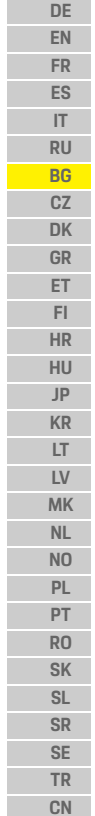

**ПРЕДУПРЕЖДЕНИЕ** Възможно сериозно нараняване или смърт Неспазването на предупрежденията от вида "Предупреждение" може да доведе до сериозно нараняване или смърт.

**ВНИМАНИЕ** Възможно умерено или леко нараняване

Неспазването на предупрежденията от вида "Внимание" може да доведе до умерено или леко нараняване.

### **БЕЛЕЖКА**

Неспазването на предупрежденията от категорията "Забележка" може да доведе до повреда.

## **Примерсителя**

Допълнителната информация е обозначена с "Информация".

- b Условия, които трябва да са спазени, за да се използва дадена функция.
- e Инструкция, която трябва да спазвате.
- **1.** Инструкциите, които се състоят от няколко стъпки, са номерирани.
- f Забележка относно това къде можете да намерите допълнителна важна информация по дадена тема.

## **Информация за продукта**

Преди да потеглите, уверете се, че всички пътници са съгласни автомобилният регистратор Porsche да прави аудиозапис и че изпълнявате законовите изисквания в съответната държава или регион относно използването на автомобилния регистратор Porsche. Моля, предварително се информирайте дали във вашата юрисдикция е разрешено използването на автомобилния регистратор Porsche и какви ограничения съществуват по отношение на използването на получените изображения и видеоданни. Законовите изисквания трябва да бъдат съблюдавани. Porsche AG няма достъп до получените от автомобилния видеорегистратор Porsche данни, нито до приложението и данните, съхранявани в смартфона на клиента. Данните не се съхраняват също и в автомобила на клиента. Връзката между смартфона на клиента и автомобилния регистратор Porsche е кодирана посредством WPA/WPA2 и може да бъде променяна от клиента по всяко време.

От автомобилния регистратор Porsche се записват GPS данни за определяне на позиция и скорост. Получените данни се изтриват след изтичането на определен период от време.

### **Информация**

Поради законовите изисквания не всички функции, описани в това ръководство, са достъпни във всяка държава или регион.

## **Инструкции за безопасност**

• За ваша собствена безопасност прочетете и изпълнявайте всички инструкции за безопасност.

### **Монтиране**

- e Използвайте само оригиналните части, включени в доставения комплект.
- $\triangleright$  Обърнете се към партньор на Porsche за монтиране на автомобилния видеорегистратор. По този начин се гарантира правилния монтаж.
- Спазвайте указанията на Porsche за монтиране.

### **Преди първоначална работа**

e Прочетете внимателно ръководството, преди да пристъпите към използване на автомобилния видеорегистратор.

### **Управление**

Не използвайте смартфона си, автомобилния видеорегистратор Porsche и свързаното приложение, когато шофирате.

**48 TW**

### **Общ преглед на продукта**

**DE**

# **Общ преглед на продукта**

### **Предна камера**

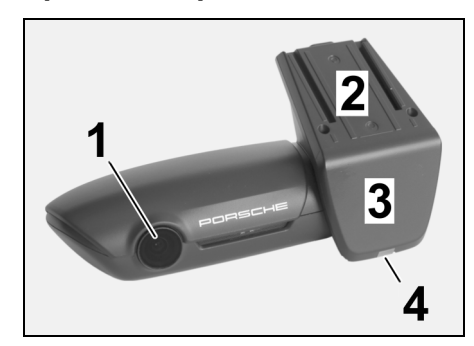

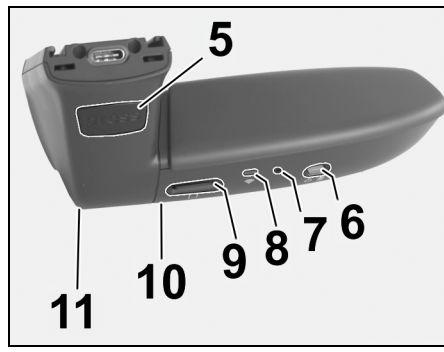

<span id="page-50-0"></span>Фиг. 1: Общ преглед на предната камера

#### **1 Обектив на камерата**

#### **2 GPS**

**3 Радар**

#### **4 Светодиоден индикатор за сигурност** Светодиодният индикатор мига в режим на паркиране (може да се деактивира, зависи от държавата/региона)

- **5 Отключване**
	- Бутон за сваляне на камерата
	- e Натиснете бутона и натиснете камерата напред.

#### **6 Бутон за вкл./изкл.**

- Включване/изключване на камерата:
- **Включване: натиснете бутона за кратко (< 3 сек.).**
- e Изключване: натиснете и задръжте бутона, докато два звукови сигнала потвърдят изключването (продължителност: 3 до 10 сек.).
- Включване/изключване на микрофона:
- e Натиснете бутона за кратко, докато устройството се включи (< 3 сек.).

Светодиоден индикатор = червен: микрофонът е включен

- Стартиране на форматирането:
- e Натиснете бутона шест пъти последователно (< 3 сек.).

Възстановяване на фабричните настройки:

- e Натиснете и задръжте бутона, докато три звукови сигнала потвърдят възстановяването.
- **7 Бутон за рестартиране**
- e Натиснете бутона, за да рестартирате устройството.

#### **8 Wi-Fi**

Светодиоден индикатор за статус на Wi-Fi връзка

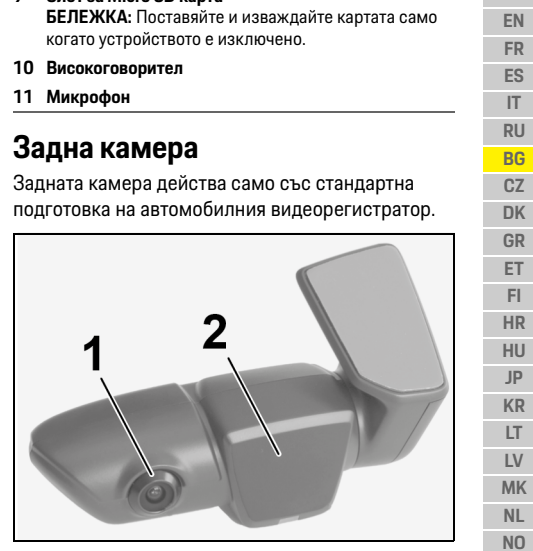

**9 Слот за Micro SD карта**

**49**

**PL PT RO SK SL SR SE TR CN TW**

### **Първоначална работа**

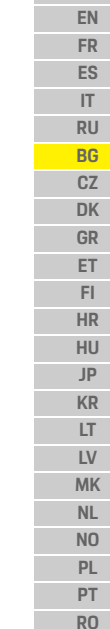

**DE**

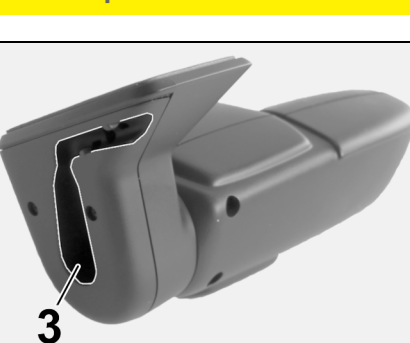

#### Фиг. 2: Общ преглед на задната камера

**1 Обектив на камерата 2 Радар 3 Конектор за свързващ кабел**

### **Първоначална работа**

**БЕЛЕЖКА** Поставяне на картата памет

Поставянето на карта памет, когато автомобилният видеорегистратор е включен, може да доведе до повреда на данни и неизправности.

e Поставяйте картата памет само когато автомобилният видеорегистратор е изключен.

#### i **Информация**

Използвайте само карти памет от най-високо качество, които са одобрени от Porsche, за минимум 10 000 цикъла на запис и със скорост на записване "Клас 10". Това е изискване с цел предотвратяване на повреди.

- b Автомобилният регистратор е изключен.
- $\blacktriangleright$  Поставете micro SD картата памет в слота за карти ([Фиг. 1](#page-50-0), Поз. 9).

### **Актуализиране на софтуера**

Бъдещи промени в законодателните актове може да доведат до промени във функционалността на автомобилния видеорегистратор Porsche. Поради това е необходимо софтуерът на автомобилния видеорегистратор Porsche периодично да се актуализира.

Актуализации може да се извършват чрез приложението за смартфон или чрез micro SD карта.

#### **Актуализиране през приложението за смартфон**

Приложението за смартфон проверява за наличие на актуализация при всяко свързване с автомобилния видеорегистратор Porsche. За тази цел се изисква използването на найновата версия на приложението за смартфон.

- f Информация относно актуализиране на софтуера през приложението за смартфон може да бъде намерена в него.
- $\triangleright$  3a указания относно инсталирането на приложението и сдвояването с автомобилния видеорегистратор [направете справка в глава](#page-52-0)  ["Работа със смартфон" на стр. 51.](#page-52-0)

#### **Актуализиране чрез micro SD карта**

Автомобилният видеорегистратор Porsche може да бъде актуализиран също и посредством micro SD карта без използване на смартфон.

- b Автомобилният регистратор е изключен.
- **1.** Извадете картата памет от автомобилния видеорегистратор.
- **2.** Изтеглете фърмуера и го запазете на подходящо устройство (напр. персонален компютър или MAC компютър). Фърмуерът е достъпен чрез следната връзка: http:// www.Service-UTR.com/PorscheDashcam/
- **3.** Поставете картата памет в слота за карти на вашето устройство и копирайте изтегления файл (с разширение \*.muf) в главната папка на картата памет.
- **4.** Отново поставете micro SD картата в автомобилния видеорегистратор Porsche. Актуализирането стартира автоматично непосредствено след активирането на автомобилния видеорегистратор при включване на запалването.

**50 TW**

**SK SL SR SE TR CN**

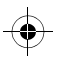

### **Управление**

### **Информация**

Не всички интернет браузъри, например Microsoft Internet Explorer, поддържат изтегляне на фърмуера на автомобилния видеорегистратор Porsche. В този случай използвайте алтернативен браузър, например Mozilla Firefox или Google Chrome.

### **Управление**

#### **Режим на шофиране**

Когато запалването се включи, автомобилният видеорегистратор Porsche автоматично активира "режим на шофиране" и записва пътуването на micro SD картата.

#### **Режим на паркиране**

Когато запалването се изключи, автомобилният видеорегистратор Porsche автоматично се превключва в "режим на паркиране". В режим на паркиране системата работи чрез функция на готовност за работа и записва събитията в кратък видеоклип. Продължителността и обхватът на функцията на готовност за работа зависи от модела и оборудването на автомобила. За допълнителна информация се обърнете към вашия партньор на Porsche.

## **Работа без смартфон**

Автомобилният видеорегистратор Porsche може да се управлява също и с базовите му настройки, без да се свързва със смартфон. След това звукови известия ще ви информират относно работното състояние на автомобилния видеорегистратор Porsche.

#### **Разглеждане на записи**

Можете да разглеждате записите чрез видеоплеър на персонален компютър или MAC компютър.

- b Автомобилният регистратор е изключен.
- **1.** Извадете картата памет от автомобилния видеорегистратор и я поставете в слота за карти на вашето устройство.
- **2.** Изберете желания запис и го възпроизвеждайте на подходящ видеоплеър (напр. VLC player)

### <span id="page-52-0"></span>**Работа със смартфон**

За да използвате автомобилният видеорегистратор Porsche със смартфон (с iOS или Android), ви е необходимо безплатното приложение "Porsche Dashcam".

#### **Инсталиране на приложението:**

**• Изтеглете приложението "Porsche Dashcam" от** App Store (iOS) или Google Play Store (Android) и го инсталирайте на смартфона си (или на мобилно устройство).

#### **Сдвояване на смартфона с автомобилен видеорегистратор Porsche:**

- $\checkmark$  Функцията Wi-Fi на вашия телефон е активирана.
- **1.** Свържете смартфона с точка за достъп "Porsche dashcam xxxxxx" (SSID). Стандартната парола е: 1234567890.
- **2.** За целите на сигурността сменете незабавно стандартната парола: Приложение Porsche Dashcam > Settings > WiFi.
- **3.** След смяна на паролата с нова влезте отново в Wi-Fi точката за достъп на автомобилния видеорегистратор Porsche.

#### **Избиране на региона**

Когато приложението се стартира за първи път, регионът, в който използвате автомобилния видеорегистратор Porsche, трябва да бъде определен чрез избиране на знамето на съответната държава. Тази настройка има отношение към законовите изисквания за функциите на автомобилния видеорегистратор Porsche. Можете да промените настройката на региона в раздел "Software" по всяко време.

#### **Избор на език на приложението**

Езикът на приложението зависи от настройките на смартфона.

### **Управление**

**DE**

**EN FR ES IT RU BG CZ DK GR ET FI HR HU JP KR LT LV MK NL NO PL**

**52**

**PT RO SK SL SR SE TR CN TW**

#### **за смартфон** Подробните инструкции за употреба с обяснение на всички функции могат да бъдат намерени в приложението за смартфон в раздел "Software".

**Допълнителна помощ за приложението** 

### **Свързване чрез Wi-Fi точката за достъп на автомобила**

### **Информация**

Свързването чрез Wi-Fi точката за достъп на вашия автомобил е възможно само при наличие на Porsche Connect Plus или Navigation, включително пакета Porsche Connect.

Връзката към Wi-Fi точката за достъп на вашия автомобил може да бъде конфигурирана чрез приложението Porsche Dashcam в елемент от менюто "WiFi".

### **Конфигуриране на връзка:**

**1.** Изберете "Vehicle WiFi hotspot".

**2.** Въведете SSID, както и паролата за Wi-Fi точката за достъп на вашия автомобил.

### **Настройка на часа**

Автомобилният видеорегистратор Porsche установява автоматично датата и часа чрез GPS времето (UTC). Адаптирането към вашата часова зона и към лятното и зимното време се синхронизира с часа на вашия смартфон.

### **Работни режими**

Поради законовите изисквания не всички функции, описани в това ръководство, са достъпни във всяка държава или регион.

#### **Режим на шофиране**

Режимът на шофиране автоматично се стартира с включване на запалването. В зависимост от избраните настройки непрекъснато се записва видеоклип и се запаметява в памет картата последователно, или запис се прави само в случай на засечен удар (жироскоп).

#### **Режим на паркиране**

Режимът на паркиране се активира около 1 минута след изключване на запалването. В режим на паркиране системата работи чрез функция на готовност за работа. Продължителността и обхватът на функцията на готовност за работа зависи от модела и оборудването на автомобила.

**• Допълнителна информация можете да** получите от вашия партньор на Porsche. При всеки случай на удар на автомобила или движение пред сензорите на радара (в зависимост от модела и оборудването на автомобила) се записва 20-секундна последователност от кадри.

След това видеоклиповете се запазват в различни папки на micro SD картата:

- **Event**: записва се при удар
- **Parking**: записва се при движение

Откриване на радар, откриване на удар и анализ на изображения могат да бъдат конфигурирани чрез приложението.

В режим на паркиране устройството проследява собствените си изисквания към енергията и статуса на автомобилния акумулатор и се изключва, ако се достигне ограничена стойност, за да се предпази акумулаторът и да се поддържа работна готовност на автомобила.

### **Записи на събития**

В случай на удар на автомобила, по-голям от стойността, посочена за жироскопа, отделни видео файлове се съхраняват в папката "Event" на micro SD картата. Това позволява такива събития да бъдат по-лесно и бързо откривани и да се предотвратява презаписването им. Ще разпознаете началото на запис на събитие по тройния звуков сигнал. Можете да настроите чувствителността на жироскопа в 5 степени.

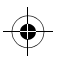

### **Управление**

#### **53 DE EN FR ES IT RU BG CZ DK GR ET FI HR HU JP KR LT LV MK NL NO PL PT RO SK SL SR SE TR CN TW Използване на памет** Системата разделя картата памет на различни области (шофиране, паркиране, събитие) за всеки работен режим. Във всяка зона за съхранение на данни върху най-старите записи се презаписват последните направени. **След възникване на събитие незабавно направете резервно копие на данните:** e Изтеглете данните на смартфона си чрез приложението Porsche Dashcam **– или –** e За да се предотврати презаписване върху данните, изключете автомобилния видеорегистратор и извадете micro SD картата. **Форматиране на SD картата Ръчно форматиране на SD картата:**  $\blacktriangleright$  Използвайте функцията "SD formatting" от приложението, за да форматирате SD картата в автомобилния видеорегистратор. **Ръчно включване/изключване** e **Включване**: натиснете за кратко бутона за захранване ([Фиг. 1](#page-50-0), Поз. 6). e **Изключване**: натиснете и задръжте бутона за захранване (3 – 10 секунди). **БЕЛЕЖКА** Редактиране на SD карта на персонален компютър/MAC компютър Ако редактирате micro SD картата на персоналния компютър и след това я използвате отново с камерата, micro SD картата се форматира. Това означава, че всички записани видеоклипове ще бъдат изтрити! e Направете резервни копия на видеоклиповете, когато е необходимо.

### **Технически данни**

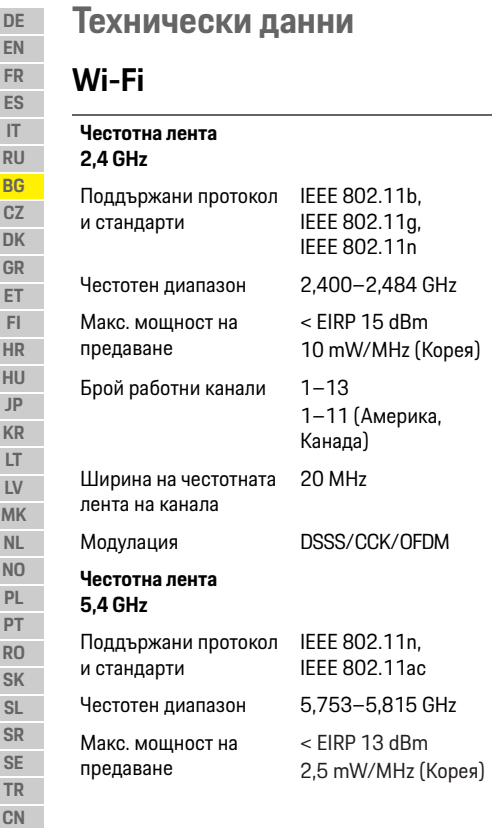

**54**

**TW**

 $\bigoplus$ 

### Брой работни канали 151/155 Ширина на честотната 40/80 MHz лента на канала Модулация OFDM

 $\bigcirc$ 

## **Радар**

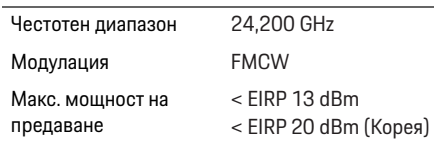

## **Общи**

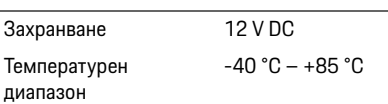

# **Обслужване**

За актуална информация или въпроси относно използването на вашия автомобилен видеорегистратор Porsche вижте подробното ръководство, което е на разположение в приложението като PDF файл, или се свържете с вашия партньор на Porsche.

 $\bigoplus$ 

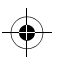

# **Čeština**

**DE**

### **Čeština Verze 01/2021**

Porsche, logo Porsche, Panamera, Cayenne a Taycan jsou registrované ochranné známky společnosti Dr. Ing. h.c. F. Porsche AG. Printed in Germany. Dodatečný tisk, a to i částečný, a jakékoli jiné rozmnožování jsou možné pouze s písemným svolením společnosti Dr. Ing. h.c. F. Porsche AG. © Dr. Ing. h.c. F. Porsche AG Porscheplatz 1 70435 Stuttgart Germany

#### **For USA and Canada only:**

Dr. Ing. h.c. F. Porsche AG is the owner of numerous trademarks, both registered and unregistered, including without limitation the Porsche Crest®, Porsche®, Boxster®, Carrera®, Cayenne®, Cayman®, Macan®, Panamera®, Spyder®, Tiptronic®, VarioCam®, PCM®, PDK®, 911®, 718®, RS®, 4S®, 918 Spyder®, FOUR, UNCOMPROMISED®, and the model numbers and the distinctive shapes of the Porsche automobiles such as, the federally registered 911 and Boxster automobiles. The third party trademarks contained herein are the properties of their respective owners. All text, images, and other content in this publication are protected by copyright. No part of this publication may be reproduced in any form or by any means without prior

written permission of Porsche Cars North America, Inc. Some vehicles may be shown with non-U.S. equipment. Porsche recommends seat belt usage and observance of traffic laws at all times. © 2019 Porsche Cars North America, Inc.

### **O tomto návodu**

Návod si uschovejte.

Vždy dodržujte výstražné a bezpečnostní pokyny. V případě manipulace, která je v rozporu s pokyny v tomto návodu, nepřebírá výrobce žádnou odpovědnost.

#### **Další návody**

Informace o ovládání palubní kamery Porsche naleznete v aplikaci pro chytré telefony.

#### **Podněty**

Máte ohledně svého vozidla nebo těchto pokynů nějaké dotazy, podněty či nápady? Napište nám: Dr. Ing. h.c. F. Porsche AG Vertrieb Customer Relations Porscheplatz 1 70435 Stuttgart Germany

#### **For USA and Canada only:**

Please contact us: 1-800-PORSCHE customer.relations@porsche.us

#### **Výbava**

Vzhledem k neustále probíhajícímu vývoji si společnost Porsche vyhrazuje nárok na odchylky ve výbavě a v konstrukci oproti vyobrazením a popisům v tomto návodu. Varianty výbav nejsou vždy zahrnuty do sériové výbavy, případně se výbavy liší podle jednotlivých zemí. Podrobnější informace o možnosti dodatečné montáže vám sdělí specializovaná servisní dílna. Společnost Porsche doporučuje svěřit provádění těchto prací servisnímu partnerovi Porsche, který disponuje školeným dílenským personálem a potřebnými díly a nástroji.

#### **Výstražné pokyny a symboly**

V tomto návodu jsou použity různé druhy výstražných pokynů a symbolů.

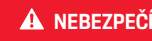

**NEBEZPEČÍ** Těžká nebo smrtelná zranění

smrtelná zranění

Při nedodržení výstražných pokynů kategorie "Nebezpečí" dojde k těžkému poranění nebo úmrtí.

**VAROVÁNÍ** Možná těžká nebo

Při nedodržení výstražných pokynů kategorie "Varování" může dojít k těžkému poranění nebo úmrtí.

### **Informace o výrobku**

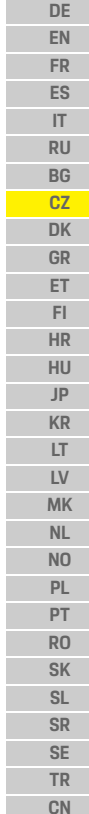

**56**

**TW**

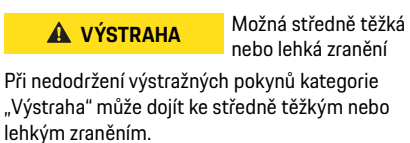

### **UPOZORNĚNÍ**

Při nedodržení výstražných pokynů kategorie "Upozornění" může dojít k věcným škodám.

## **Informace**

Doplňkové informace jsou označeny slovem "Informace".

- $\checkmark$  Předpoklady, které musí být splněny, aby bylo možné nějakou funkci použít.
- ► Pokyny, podle kterých je nutné postupovat.
- **1.** Pokyny skládající se z několika kroků označených pořadovým číslem.
- $\triangleright$  Informace o tom, kde lze nalézt další podrobnosti k danému tématu.

# **Informace o výrobku**

Před zahájením jízdy se ujistěte, že všichni cestující souhlasí s pořizováním zvukové nahrávky palubní kamerou Porsche a že používání palubní kamery Porsche odpovídá zákonným ustanovením dané země či oblasti. V předstihu se informujte, zda vaše legislativa dovoluje používání palubní kamery Porsche a jaká případná omezení existují pro používání pořízených obrazových dat a videodat. Zákonná nařízení je vždy nutné dodržovat. Společnost Porsche AG nemá přístup k datům pořízeným palubní kamerou Porsche ani k datům uloženým v aplikaci a v uživatelově chytrém telefonu. Data se v uživatelově vozidle neukládají. Spojení mezi chytrým telefonem uživatele a palubní kamerou Porsche je zabezpečeno šifrováním WPA/WPA2 a uživatel jej může kdykoli upravit.

Za účelem určení polohy a rychlosti zaznamenává palubní kamera Porsche polohu a rychlost podle GPS. Zaznamenaná data jsou po určité době opět odstraněna.

#### **Informace**

Z důvodu zákonných nařízení nejsou všechny funkce uvedené v tomto návodu k dispozici ve všech zemích a oblastech.

 $\bigcirc$ 

## **Bezpečnostní pokyny**

e Kvůli vlastní bezpečnosti si přečtěte zejména všechny bezpečnostní pokyny a dodržujte je.

### **Při instalaci**

- $\blacktriangleright$  Používejte pouze originální díly, které byly dodány s výrobkem.
- e Palubní kameru si nechte nainstalovat u servisního partnera Porsche. Tím bude zajištěna správná instalace.
- e Dodržujte montážní návod vydaný společností Porsche.

### **Před prvním uvedením do provozu**

e Před prvním uvedením palubní kamery do provozu si důkladně přečtěte příručku.

### **Za provozu**

► Za jízdy neobsluhujte chytrý telefon, palubní kameru Porsche ani příslušející aplikace.

### **Přehled produktu**

**DE EN FR ES IT RU BG**

# **Přehled produktu**

## **Čelní kamera**

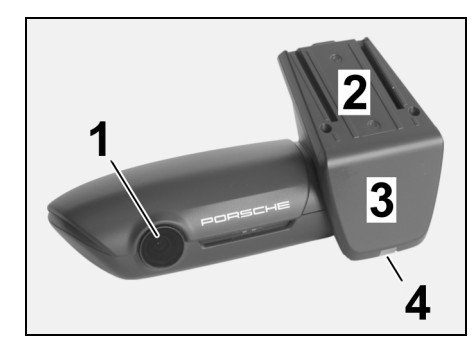

<span id="page-58-0"></span>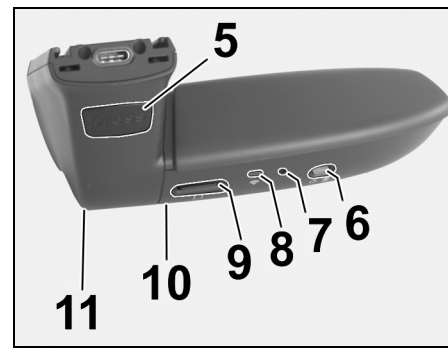

Obr. 1: Přední kamera – přehled

### **1 Čočka kamery**

**2 GPS**

**3 Radar**

#### **4 Bezpečnostní kontrolka**

Kontrolka bliká v parkovacím režimu (v závislosti na zemi nebo oblasti lze vypnout)

- **5 Odjištění**
	- Knoflík k sejmutí kamery<br>▶ Stiskněte knoflík a kameru vysuňte dopředu.
	-

### **6 Tlačítko Power**

Zapnutí/vypnutí kamery:

- e Zapnutí: Krátce stiskněte toto tlačítko (< 3 s).
- e Vypnutí: Toto tlačítko podržte stisknuté, dokud nebude vypnutí potvrzeno 2 pípnutími (3–10 s).

#### Zapnutí/vypnutí mikrofonu:

e Na spuštěném zařízení krátce stiskněte toto tlačítko  $(-3s)$ .

Kontrolka = červená: Mikrofon je zapnutý.

#### Spuštění formátování:

e 6× po sobě krátce stiskněte toto tlačítko (< 3 s).

#### Obnovení výrobního nastavení:

- ► Toto tlačítko podržte stisknuté, dokud nebude obnovení potvrzeno 3 pípnutími.
- **7 Tlačítko Restartovat**
	- e Stisknutím tohoto tlačítka restartujete zařízení.

♦

**8 WiFi**

Kontrolka signalizující stav sítě WiFi

**9 Zásuvka na kartu Micro SD UPOZORNĚNÍ:** Kartu vkládejte a vyjímejte, pouze když je zařízení vypnuté.

#### **10 Reproduktor**

**11 Mikrofon 1 Čočka kamery 2 Radar**

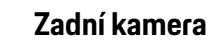

Obr. 2: Zadní kamera – přehled

З

**3 Konektor pro spojovací kabel**

Zadní kamera je k dostání pouze v kombinaci se sériově namontovanou přípravou pro palubní kameru.

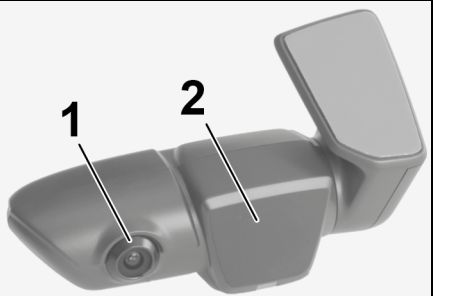

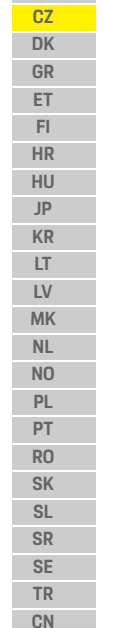

**57**

**TW**

### **Uvedení do provozu**

### **DE EN FR ES IT RU BG CZ DK GR ET FI HR HU JP KR LT LV MK NL NO PL PT RO SK SL**

**58**

**SR SE TR CN TW**

### **Uvedení do provozu**

# **UPOZORNĚNÍ** Vložení paměťové karty

Vložení paměťové karty do zapnuté palubní kamery může vést k poškození dat a chybnou funkci.

e Paměťovou kartu vkládejte, pouze když je palubní kamera vypnutá.

## **Informace**

Používejte výhradně takové paměťové karty nejvyšší kvality, které byly schváleny společností Porsche a které se vyznačují 10 000 cykly zápisu a rychlostí zápisu "třídy 10". V opačném případě může docházet k chybám.

 $\checkmark$  Palubní kamera je vypnutá.

e Paměťovou kartu Micro SD vložte do zásuvky na kartu [\(Obr. 1](#page-58-0), položka 9).

### **Aktualizace softwaru**

Budoucí změny legislativy mohou mít za následek úpravu funkcí palubní kamery Porsche. Proto je nutné, abyste software palubní kamery Porsche pravidelně aktualizovali.

Aktualizaci lze provést pomocí aplikace v chytrém telefonu nebo pomocí karty Micro SD.

### **Aktualizace pomocí aplikace pro chytré telefony**

Aplikace pro chytré telefony při každém připojení k palubní kameře Porsche ověří, zda je k dispozici aktualizace. K tomu je vyžadována nejnovější verze aplikace pro chytré telefony.

- $\triangleright$  Pokyny k aktualizaci softwaru pomocí aplikace v chytrém telefonu naleznete v aplikaci.
- $\triangleright$  Pokyny k instalaci aplikace a spárování s palubní kamerou naleznete zde: Viz kapitola "Provoz [s chytrým telefonem" na straně 59.](#page-60-0)

### **Aktualizace pomocí karty Micro SD**

Palubní kartu Porsche lze aktualizovat také pomocí karty Micro SD, aniž byste použili aplikaci v chytrém telefonu.

- ✔ Palubní kamera je vypnutá.
- **1.** Vyjměte paměťovou kartu z palubní kamery.
- **2.** Stáhněte si firmware a uložte jej do vhodného koncového zařízení (např. počítač nebo MAC). Firmware je k dispozici na této adrese: http://www.Service-UTR.com/ PorscheDashcam/
- **3.** Paměťovou kartu vložte do zásuvky v koncovém zařízení a zkopírujte stažený soubor (s příponou \*.muf) do kořenového adresáře na paměťové kartě.
- **4.** Kartu Micro SD znovu vložte do palubní kamery Porsche.

Jakmile se palubní kamera při zapnutí zapalování spustí, automaticky se zahájí aktualizace.

## **Informace**

Stažení firmwaru pro palubní kameru Porsche nepodporují všechny internetové prohlížeče, např. Microsoft Internet Explorer. V takovém případě použijte jiný prohlížeč, např. Mozilla Firefox nebo Google Chrome.

### **Provoz**

#### **Jízdní režim**

Při zapnutí zapalování palubní kamera Porsche automaticky aktivuje "jízdní režim" a začne zaznamenávat jízdu na kartu Micro SD.

#### **Parkovací režim:**

Po vypnutí zapalování se palubní kamera Porsche automaticky přepne do "parkovacího režimu". V parkovacím režimu se systém prostřednictvím funkce spánku nachází v provozní pohotovosti a zaznamenává dění na krátké video. Doba a rozsah funkce spánku závisí na modelu a výbavě vozidla. Bližší informace obdržíte u servisního partnera Porsche.

### **Provoz bez chytrého telefonu**

Palubní kameru Porsche se základními nastaveními lze v zásadě používat také bez připojení k chytrému telefonu. Informace o provozním stavu palubní kamery Porsche v takovém případě obdržíte prostřednictvím zvukových upozornění.

### **Provoz**

#### **Prohlížení záznamů**

Záznamy si můžete prohlédnout v přehrávači videí v počítači nebo zařízení MAC:

- $\checkmark$  Palubní kamera je vypnutá.
- **1.** Paměťovou kartu vyjměte z palubní kamery a vložte ji do zásuvky na karty ve vašem koncovém zařízení.
- **2.** Vyberte požadovaný záznam a přehrajte jej ve vhodném přehrávači videí (např. VLC Media Player)

## <span id="page-60-0"></span>**Provoz s chytrým telefonem**

K používání palubní kamery Porsche společně s chytrým telefonem (se systémem iOS nebo Android) je zapotřebí bezplatná aplikace "Porsche Dashcam".

#### **Instalace aplikace:**

▶ Aplikaci "Porsche Dashcam" stáhněte z obchodu App Store (iOS) nebo Google Play Store (Android) a nainstalujte ji do chytrého telefonu (nebo mobilního koncového zařízení).

#### **Spárování chytrého telefonu s palubní kamerou Porsche:**

 $J$  le aktivováno rozhraní WiFi vašeho telefonu.

- **1.** Chytrý telefon připojte k přístupovému bodu (SSID) "Porsche Dashcam xxxxxx". Standardní heslo je: 1234567890.
- **2.** Z bezpečnostních důvodů si standardní heslo neprodleně změňte: Aplikace Porsche Dashcam > Nastavení > Wi-Fi.
- **3.** Po změně hesla se pomocí tohoto nového hesla znovu přihlaste k přístupovému bodu sítě WiFi palubní kamery Porsche.

### **Výběr oblasti:**

Při prvním spuštění aplikace je nutné volbou vlajky příslušné země zvolit oblast, kde bude palubní kamera Porsche používána. Toto nastavení je důležité kvůli právním nárokům kladeným na funkce palubní kamery Porsche. Nastavení oblasti lze kdykoliv upravit v části "Software".

### **Volba jazyka aplikace:**

Jazyk aplikace se řídí podle nastavení chytrého telefonu.

### **Další nápověda k aplikaci pro chytré telefony:**

V aplikaci pro chytré telefony v části "Software" naleznete podrobný návod k obsluze s vysvětlením všech funkcí.

## **Připojení prostřednictvím přístupového bodu sítě WiFi vozidla**

#### $\mathbf{1}$ **Informace**

Připojení prostřednictvím přístupového bodu sítě WiFi vozidla je možné pouze v kombinaci s balíčkem Porsche Connect Plus nebo Navigace včetně Porsche Connect.

Připojení k přístupovému bodu sítě WiFi vozidla lze nakonfigurovat pomocí aplikace Porsche Dashcam v položce nabídky "WiFi".

### **Konfigurace připojení:**

- 1. Vyberte možnost "Přístupový bod sítě WiFi vozidla".
- **2.** Zadejte SSID a heslo přístupového bodu sítě WiFi vozidla.

## **Nastavení času**

Palubní kamera Porsche automaticky přebírá čas ze signálu GPS (UTC). Úprava časového pásma a přepínání letního a zimního času jsou prováděny podle hodin chytrého telefonu.

### **Provozní režimy**

Z důvodu zákonných nařízení nejsou všechny funkce uvedené v tomto návodu k dispozici ve všech zemích a oblastech.

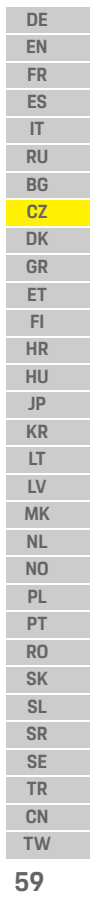

### **Provoz**

**EN FR ES IT RU BG CZ DK GR ET FI HR HU JP KR LT LV MK NL NO PL PT RO SK SL SR SE TR CN**

#### **DE Jízdní režim**

Jízdní režim se automaticky aktivuje po zapnutí zapalování. V závislosti na vybraných nastaveních se buď začne zaznamenávat souvislé video a po sekvencích ukládat na paměťovou kartu, nebo záznam proběhne pouze v případě rozpoznání otřesů (snímač přetížení).

#### **Parkovací režim:**

Přibližně 1 minutu po vypnutí zapalování se aktivuje parkovací režim. V parkovacím režimu se systém prostřednictvím funkce spánku nachází v provozní pohotovosti. Doba a rozsah funkce spánku závisí na modelu a výbavě vozidla.

 $\triangleright$  Další informace na toto téma obdržíte u servisního partnera Porsche.

Pokud dojde k otřesům vozidla nebo k pohybu zaznamenanému radarovými snímači (v závislosti na modelu a výbavě vozidla), zaznamená se sekvence o délce 20 sekund.

Tato videa se uloží do jiné složky na kartě Micro SD:

- **Událost**: zaznamenána po zjištění otřesu.
- **Parkování**: zaznamenáno po zjištění pohybu.

Radarové rozpoznávání, rozpoznávání otřesů a analýzu obrazu lze nakonfigurovat v aplikaci. V parkovacím režimu sleduje zařízení vlastní spotřebu energie a stav autobaterie a v případě dosažení hraniční hodnoty se vypne, aby se autobaterie nevybila a vozidlo mohlo být znovu nastartováno.

### **Záznam událostí:**

Při otřesech vozidla s intenzitou přesahující hodnotu nastavenou pro snímač přetížení se uloží samostatné videosoubory do adresáře "Události" na kartě Micro SD. Díky tomu tyto události snáze naleznete, a navíc k jejich přepsání nedojde tak rychle. Zahájení záznamu události je signalizováno 3 pípnutími. Citlivost snímače přetížení lze nastavit v 5 stupních.

## **Využití paměti:**

Systém rozdělí paměťovou kartu pro každý provozní režim na různé oblasti (jízda, parkování, události). V každé oblasti paměti je vždy nejstarší záznam přepisován nejnovějším záznamem.

### **Pokud dojde k nějaké události, ihned si data zálohujte:**

- e Stažení dat do chytrého telefonu prostřednictvím aplikace Porsche Dashcam
	- **nebo –**
- e Přepsání souborů zabráníte tím, že vypnete palubní kartu a vyjmete kartu Micro SD.

### **Formátování karty SD:**

**UPOZORNĚNÍ** Úprava karty SD v počítači / zařízení MAC:

Když je karta Micro SD upravována v počítači a poté znovu použita s kamerou, dojde k jejímu naformátování. To znamená, že všechna uložená videa se odstraní!

► Videa si v případě potřeby zálohujte.

#### **Vlastní formátování karty SD:**

e Pokud chcete formátovat kartu SD v palubní kameře, použijte funkci "Formátování karty SD" v aplikaci.

### **Ruční zapnutí/vypnutí:**

- e **Zapnutí**: Krátce stiskněte tlačítko napájení [\(Obr. 1,](#page-58-0) položka 6).
- e **Vypnutí**: Podržte tlačítko napájení (3–10 sekund).

**60 TW**

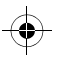

## **Technické údaje**

# **Technické údaje**

## **WiFi**

 $\bigoplus$ 

### **Pásmo 2,4 GHz**

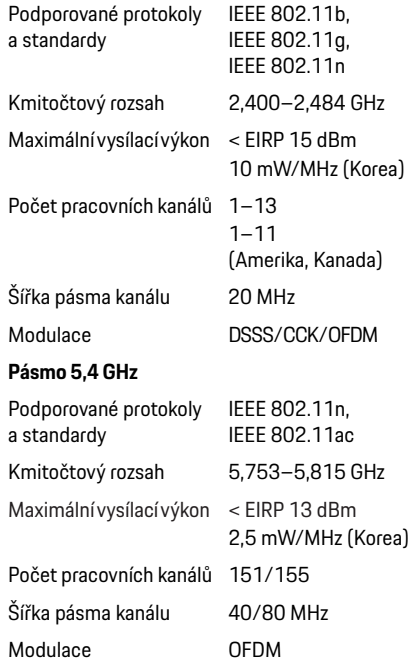

## **Radar**

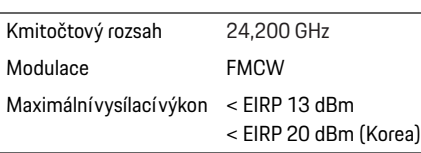

## **Všeobecné**

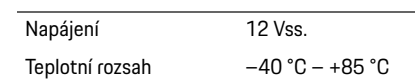

# **Service (servis)**

V případě otázek nebo zájmu o aktuální informace o palubní kameře Porsche nahlédněte do podrobné příručky, která je dostupná v podobě souboru PDF v aplikaci; případně se obraťte na servisního partnera Porsche.

 $\bigoplus$ 

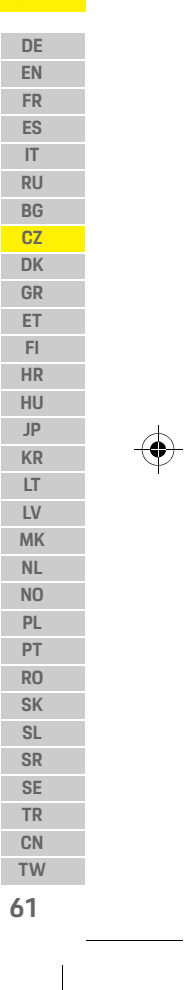

### **Dansk**

**DE EN FR ES IT RU BG CZ DK GR ET FI HR HU JP KR LT LV**

### **Dansk Version 01/2021**

Porsche, Porsche emblemet, Panamera, Cayenne og Taycan er registrerede varemærker tilhørende Dr. Ing. h.c. F. Porsche AG. Printed in Germany. Genoptryk, herunder af enhver form for uddrag, eller duplikering, er kun tilladt med skriftlig tilladelse fra Dr. Ing. h.c. F. Porsche AG. © Dr. Ing. h.c. F. Porsche AG Porscheplatz 1 70435 Stuttgart Germany

#### **For USA and Canada only:**

**MK TW** Dr. Ing. h.c. F. Porsche AG is the owner of numerous trademarks, both registered and unregistered, including without limitation the Porsche Crest®, Porsche®, Boxster®, Carrera®, Cayenne®, Cayman®, Macan®, Panamera®, Spyder®, Tiptronic®, VarioCam®, PCM®, PDK®, 911®, 718®, RS®, 4S®, 918 Spyder®, FOUR, UNCOMPROMISED®, and the model numbers and the distinctive shapes of the Porsche automobiles such as, the federally registered 911 and Boxster automobiles. The third party trademarks contained herein are the properties of their respective owners. All text, images, and other content in this publication are protected by copyright. No part of this publication may be reproduced in any form or by any means without prior written permission of Porsche Cars North America, Inc. Some vehicles may be shown with non-U.S. equipment. Porsche recommends seat belt usage and observance of traffic laws at all times. © 2019 Porsche Cars North America, Inc.

### **Om denne brugsanvisning**

Opbevar denne brugsanvisning et sikkert sted. Vær altid opmærksom på advarslen og sikkerhedsvejledningerne i denne brugsanvisning. Producenten kan ikke holdes ansvarlig i tilfælde af ukorrekt håndtering i strid med instrukserne i denne brugsanvisning.

#### **Yderligere vejledninger**

Smartphone-appen indeholder oplysninger om betjeningen af Porsche dashcam.

### **Ideer og forslag**

Har du spørgsmål, forslag eller gode ideer, der vedrører denne manual? Så hører vi gerne fra dig: Dr. Ing. h.c. F. Porsche AG Vertrieb Customer Relations Porscheplatz 1 70435 Stuttgart Germany

#### **For USA and Canada only:**

Please contact us: 1-800-PORSCHE customer.relations@porsche.us

#### **Udstyr**

Vores produkter er genstand for kontinuerlig udvikling, og derfor er udstyr og specifikationer muligvis ikke som illustreret eller beskrevet af Porsche i denne vejledning. Enkelte udstyrsdele lever ikke altid op til standarden eller til de landespecifikke krav til biludstyr. Kontakt et autoriseret værksted, hvis du ønsker yderligere oplysninger om udstyr til eftermontering. Porsche anbefaler en Porsche partner, da disse har specialuddannet værkstedspersonale samt de nødvendige reservedele og det nødvendige værktøj.

#### **Advarsler og symboler**

Der anvendes forskellige advarselstyper og symboler i denne vejledning.

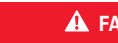

**A** FARE Alvorlig personskade eller død

Manglende overholdelse af advarsler af typen "Fare" vil føre til alvorlig personskade eller død.

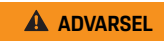

**ADVARSEL** Risiko for alvorlig personskade eller død

Manglende overholdelse af advarsler af typen "Advarsel" kan føre til alvorlig personskade eller død.

**62**

**NL NO PL PT RO SK SL SR SE TR CN**

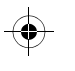

### **Produktoplysninger**

**A FORSIGTIG** Risiko for mellemsvære eller lette kvæstelser

Manglende overholdelse af advarsler af typen "Forsigtig" kan føre til mellemsvære eller lette kvæstelser.

#### **BEMÆRK**

Manglende overholdelse af advarsler af typen "Bemærk" kan føre til beskadigelse.

## **Informationer**

Yderligere oplysninger er markeret med "Information".

- $\checkmark$  Forhold, der skal være opfyldt for at kunne anvende en funktion.
- $\blacktriangleright$  Instrukser, der skal følges.
- **1.** Instrukser, der indeholder flere trin, vil være nummereret.
- $\triangleright$  Henvisning til, hvor du kan finde yderligere oplysninger om et givent emne.

# **Produktoplysninger**

Før du sætter i gang, skal du sikre dig, at alle passagerer giver deres samtykke til, at Porsche dashcam optager lyd, og at du overholder de juridiske krav i det pågældende land eller region ved brugen af Porsche dashcam. Sørg for i forvejen at finde ud af, om det er lovligt at anvende Porsche dashcam i dit land, samt hvilke restriktioner der findes i relation til brugen af de optagede billed- og videodata. Lovmæssige krav skal altid efterleves. Porsche AG har hverken adgang til de data, som Porsche dashcam optager, eller til appen og de data, der er gemt på kundens smartphone. Endvidere gemmes dataene ikke i kundens køretøj. Forbindelsen mellem kundens smartphone og Porsche dashcam er krypteret ved hjælp af WPA/ WPA2 og kan til enhver tid ændres af kunden.

Porsche dashcam optager GPS-data til at bestemme position og hastighed. De registrerede data slettes efter en bestemt periode.

### **Informationer**

Som følge af juridiske krav er det ikke alle funktioner, der er beskrevet i denne brugsanvisning, som er tilgængelige i alle lande eller regioner.

 $\bigcirc$ 

## **Sikkerhedsvejledninger**

e For din egen sikkerheds skyld bør du læse og overholde alle sikkerhedsinstrukser.

### **Installation**

- e Anvend kun originale dele, som medfølger ved levering.
- e Få dit dashcam installeret hos en Porsche partner. Dermed sikrer du korrekt installation.
- $\blacktriangleright$  Følg Porsches installationsveiledning.

## **Før første ibrugtagning**

e Læs brugsanvisningen grundigt igennem før første ibrugtagning af dit dashcam.

### **Betjening**

e Undlad at betjene din smartphone, Porsche dashcam eller den tilhørende app under kørslen.

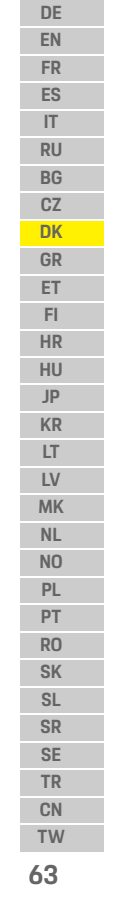

### **Produktoversigt**

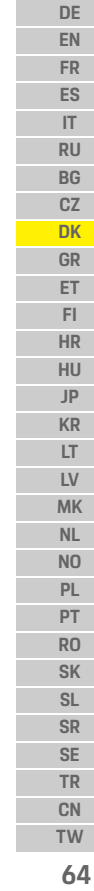

 $\bigoplus$ 

# **Produktoversigt Frontkamera**

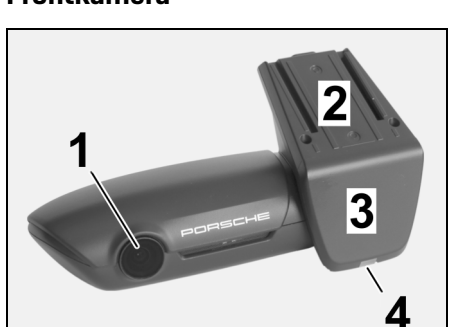

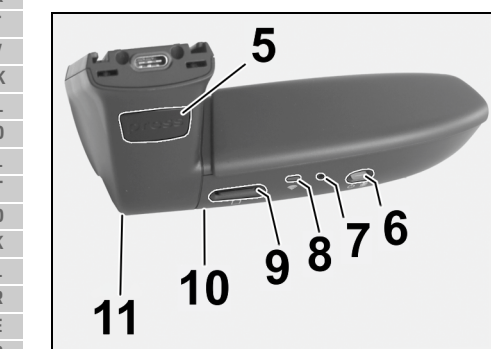

<span id="page-65-0"></span>Fig. 1: Frontkameraoversigt

- **1 Kameraobjektiv**
- **2 GPS**
- **3 Radar**

**4 Sikkerheds-LED** LED blinker i parkeringstilstand (kan deaktiveres, afhænger af land/region)

 $\bigcirc$ 

- **5 Oplåsning** Knap til fjernelse af kamera
	- e Tryk på knappen, og skub kameraet ud mod forenden.
- **6 Tænd/sluk-knap**
	- Sådan slås kameraet til/fra:
	- e Sådan slås kameraet til: tryk kort på knappen (< 3 sek.).
	- e Sådan slås kameraet fra: tryk vedvarende på knappen, indtil to akustiske signaler bekræfter deaktiveringen (varighed: 3 til 10 sek.).
	- Sådan slås mikrofonen til/fra:
	- e Tryk kort på knappen, når enheden er slået til  $\leq 3$  sek.).
	- LED = rød: mikrofonen er slået til
	- Start formatering:
	- e Tryk på knappen seks gange efter hinanden  $\leq 3$  sek.).
	- Nulstilling til fabriksindstillinger:
	- e Tryk vedvarende på knappen, indtil tre akustiske signaler bekræfter nulstillingen.
- **7 Genstartknap** e Tryk på knappen for at genstarte enheden.
- **8 WLAN**
	- LED angiver WLAN-status
- **9 Micro SD-læser**
- **NOTE:** Isæt og fjern kun kortet, når enheden er slået fra.

 $\bigcirc$ 

- **10 Højttaler**
- **11 Mikrofon**

# **Bakkamera**

Bakkameraet fås kun i forbindelse med en standarddashcamforberedelse.

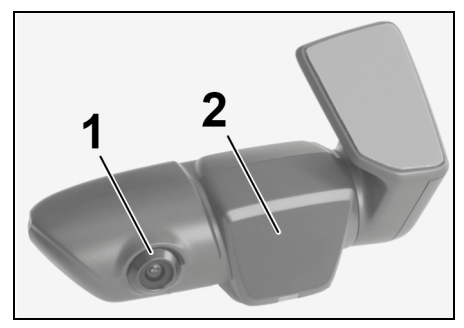

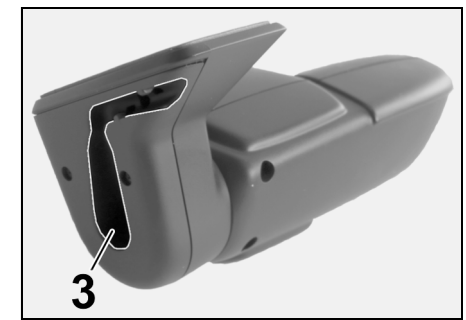

- Fig. 2: Bakkameraoversigt
- **1 Kameraobjektiv 2 Radar 3 Tilslutningskabelstik**

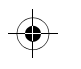

### **Første ibrugtagning**

# **Første ibrugtagning**

**BEMÆRK** Isætning af hukommelseskort

Isætning af hukommelseskortet med dit dashcam slået til kan medføre ødelæggelse af data samt funktionsfejl.

e Isæt kun hukommelseskortet, når dit dashcam er slået fra.

#### ١ì **Informationer**

Anvend kun hukommelseskort af den bedste kvalitet, som er godkendt af Porsche, men mindst 10.000 skrivecyklusser og skrivehastighed i "Klasse 10". Dette vil sikre, at fejl undgås.

#### b Dashcam er slået fra.

e Isæt micro SD-hukommelseskortet i kortlæseren ([Fig. 1](#page-65-0), punkt 9).

## **Opdatering af software**

Fremtidige lovændringer kan medføre ændringer af funktionaliteten hos Porsche dashcam. Derfor er det nødvendigt regelmæssigt at opdatere softwaren i Porsche dashcam.

Opdateringer kan udføres via smartphone-appen eller micro SD-kortet.

### **Opdatering via smartphone-appen**

Smartphone-appen kontrollerer, om der findes opdateringer, hver gang den forbindes med Porsche dashcam. Dette kræver den nyeste version af smartphone-appen.

- $\triangleright$  Du kan finde oplysninger om opdatering af softwaren via smartphone-appen i appen.
- $\triangleright$  Se kapitel "Betiening med en smartphone" på [side 66](#page-67-0) indeholder instrukser til installation af appen og parring med dashcam.

### **Opdatering via micro SD-kort**

Porsche dashcam kan også opdateres med micro SD-kortet uden brug af en smartphone.

- ✔ Dashcam er slået fra.
- **1.** Fiern hukommelseskort fra dashcam.
- **2.** Download firmwaren, og gem den på en velegnet enhed (f.eks. pc eller Mac). Firmwaren er tilgængelig på følgende link: http:// www.Service-UTR.com/PorscheDashcam/
- **3.** Isæt hukommelseskortet i kortlæseren i din enhed, og kopier den downloadede fil (med filtypenavnet \*.muf) til øverste niveau på hukommelseskortet.
- **4.** Genindsæt micro SD-kortet i Porsche dashcam. Så snart dit dashcam aktiveres, når tændingen slås til, starter opdateringen automatisk.

#### $\mathbf{H}$ **Informationer**

Det er ikke alle Internetbrowsere som f.eks. Microsoft Internet Explorer, der understøtter download af firmwaren til Porsche dashcam. I dette tilfælde skal du anvende en alternativ browser som f.eks. Mozilla Firefox eller Google Chrome.

# **Betjening**

#### **Køretilstand**

Når tændingen slås til, aktiverer Porsche dashcam automatisk "køretilstanden" og optager turen på micro SD-kortet.

#### **Parkeringstilstand**

Når tændingen slås fra, skifter Porsche dashcam automatisk til ""parkeringstilstand". I parkeringstilstanden er systemet stadig aktivt i form af en dvalefunktion og optager hændelserne i en kort video. Varigheden og omfanget af dvalefunktionen afhænger af køretøjsmodel og udstyr. Kontakt din Porsche partner for at få yderligere oplysninger.

### **Betjening uden en smartphone**

Porsche dashcam kan også betjenes via sine basisindstillinger uden forbindelse til en smartphone. Her holder akustiske signaler dig opdateret om driftsstatussen for dit Porsche dashcam.

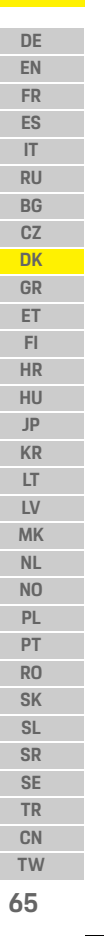

## **Betjening**

**FR**

**RU BG CZ DK GR ET FI HR HU JP KR LT LV MK NL NO PL PT RO SK SL SR SE TR CN**

#### **DE Visning af optagelser**

**EN** Du kan se optagelserne ved hjælp af en videoafspiller på en pc eller Mac:  $\sqrt{ }$  Dashcam er slået fra.

**ES IT**

**1.** Fjern hukommelseskortet fra dit dashcam, og indsæt det i kortlæseren i din enhed.

**2.** Vælg den ønskede optagelse, og afspil den ved hjælp af en egnet videoafspiller (f.eks. VLC player)

## <span id="page-67-0"></span>**Betjening med en smartphone**

Hvis du vil anvende Porsche dashcam med din smartphone (iOS eller Android), skal du installere den gratis "Porsche Dashcam"-app.

### **Sådan installeres appen:**

e Download "Porsche Dashcam"-appen fra App Store (iOS) eller Google Play Store (Android), og installer den på din smartphone (eller mobilenhed).

### **Sådan parres smartphonen med Porsche dashcam:**

- $\checkmark$  WLAN-funktionen aktiveres på din telefon.
- **1.** Forbind din smartphone med hotspottet "Porsche dashcam xxxxxx" (SSID). Standardadgangskoden er: 1234567890.
- **2.** Af sikkerhedsmæssige årsager skal standardadgangskoden straks ændres: Porsche Dashcam-app > Indstillinger > WLAN.
- **3.** Når du har ændret adgangskoden, logger du ind på WLAN-hotspottet til Porsche dashcam igen.

### **Sådan vælges regionen**

Når appen startes for første gang, skal du indstille den region, hvor du anvender Porsche dashcam, ved at vælge det relevante nationale flag. Denne indstilling refererer til de juridiske krav til funktionerne i Porsche dashcam. Du kan til enhver tid ændre regionsindstillingerne under afsnittet "Software".

### **Sådan vælges app-sproget**

App-sproget afhænger af smartphoneindstillingerne.

### **Yderligere hjælp til smartphone-appen**

Du finder den detaljerede brugsanvisning med forklaringer til alle funktioner i smartphone-appen i afsnittet "Software".

## **Forbindelse via køretøjets WLAN-hotspot**

#### H **Informationer**

Det er kun muligt at oprette forbindelse gennem køretøjets WLAN-hotspot med Porsche Connect Plus eller Navigation inklusive pakken Porsche Connect.

Du kan konfigurere forbindelsen til køretøjets WLAN-hotspot via Porsche Dashcam-appen under menupunktet "WLAN".

### **Sådan konfigurerer du en forbindelse:**

**1.** Vælg "Køretøjets WLAN-hotspot".

**2.** Indtast SSID samt adgangskoden til køretøjets WLAN-hotspot.

### **Sådan indstilles tiden**

Porsche dashcam indstiller automatisk dato og klokkeslæt via GPS-tiden (UTC). Tilpasningen til din tidszone og til sommer- og vintertid synkroniseres med smartphonens tidsindstillinger.

## **Betjeningstilstande**

Som følge af juridiske krav er det ikke alle funktioner, der er beskrevet i denne brugsanvisning, som er tilgængelige i alle lande eller regioner.

### **Køretilstand**

Køretilstanden startes automatisk, når tændingen slås til. Afhængigt af de valgte indstillinger, så optages der enten løbende video på hukommelseskortet, eller også optages der kun video, hvis der registreres stød (G-sensor).

### **Parkeringstilstand**

Parkeringstilstanden aktiveres ca. 1 minut efter, at tændingen slås til. I parkeringstilstanden er systemet stadig aktivt i form af dvalefunktionen. Varigheden og omfanget af dvalefunktionen afhænger af køretøjsmodel og udstyr.

 $\triangleright$  Få mere at vide hos din Porsche-forhandler.

**66 TW**

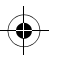

### **Betjening**

**Sådan tændes/slukkes manuelt** e **Sådan tænder du**: tryk kort på tænd/sluk-

knappen [\(Fig. 1,](#page-65-0) punkt 6).

knappen (3 – 10 sekunder).

Hvis køretøjet udsættes for et stød, eller hvis der registreres bevægelse foran radaren (afhænger af køretøjsmodel og udstyr), optages der hver dang en 20-sekunders-sekvens.

Derefter gemmes videoerne i forskellige mapper på micro SD-kortet:

- **Hændelse**: optaget på grund af stød
- **Parkering**: optaget på grund af bevægelse

Radarregistrering, stødregistrering og billedanalyse kan konfigureres via appen.

I parkeringstilstand overvåger enheden sit eget strømforbrug og statussen på køretøjsbatteriet og slår fra, hvis en bestemt minimumsværdi er nået for at beskytte batteriet og opretholde køretøjets operationelle beredskab.

### **Optagelse af hændelser**

Hvis køretøjet udsættes for et stød, der overstiger den værdi, G-sensoren er indstillet til, gemmes separate videofiler i mappen "Hændelser" på micro SD-kortet. Dette gør det lettere at finde sådanne hændelser og forhindrer, at de hurtigt overskrives. Du kan kende starten på hændelsesoptagelsen på de tre akustiske signaler. Du kan indstille følsomheden hos G-sensoren i 5 trin.

### **Hukommelsesbrug**

Systemet opdeler hukommelseskortet i forskellige områder (kørsel, parkering, hændelse) til hvert af driftstilstandene. I hvert af lagringsområderne overskrives den ældste optagelse med den nyeste optagelse.

#### **Sikkerhedskopiering af data straks efter en hændelse:**

- $\blacktriangleright$  Download dataene til din smartphone via Porsche Dashcam-appen
- **eller –**
- e Sluk dit dashcam, og fjern micro SD-kortet for at forhindre, at dataene overskrives.

### **Sådan formateres SD-kortet**

**BEMÆRK** Sådan redigeres SD-

kortet på pc/Mac

Hvis du redigerer micro SD-kortet på en pc og derefter anvender det til kameraet igen, formateres micro SD-kortet. Det betyder, at alle optagede videoer slettes!

 $\blacktriangleright$  Sikkerhedskopier videoer efter behov.

#### **Sådan formateres SD-kortet manuelt:**

- ▶ Anvend funktionen "SD-formatering" via appen til at formatere SD-kortet i dit dashcam.
- **67 DE EN FR ES IT RU BG CZ DK GR ET FI HR HU JP KR LT LV MK NL NO PL PT RO SK SL SR SE TR CN TW** e **Sådan slukker du**: tryk vedvarende på tænd/sluk-

## **Tekniske data**

**68**

 $\bigoplus$ 

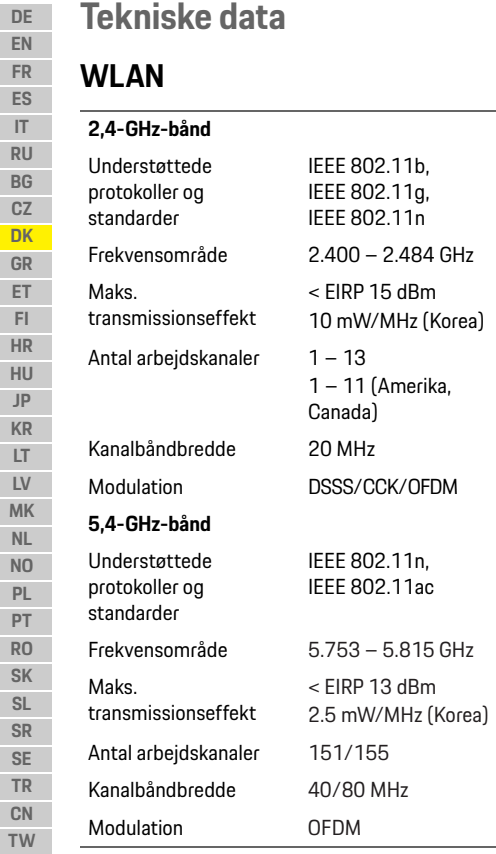

## **Radar**

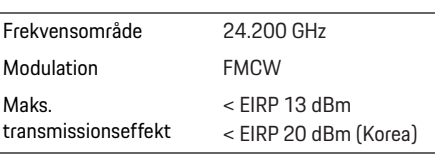

 $\Rightarrow$ 

## **Generelt**

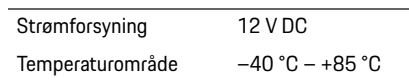

# **Service**

Hvis du ønsker fuldt opdaterede oplysninger eller har spørgsmål til brugen af dit Porsche dashcam, bedes du læse den detaljerede brugsanvisning, som er tilgængelig som PDF-fil i appen, eller kontakte din Porsche partner.

 $\bigoplus$ 

 $\bigoplus$ 

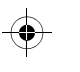

### **Ελληνικά**

## **Ελληνικά Έκδοση 01/2021**

Τα σήματα Porsche, ο θυρεός Porsche, καθώς και τα Panamera, Cayenne και Taycan είναι κατοχυρωμένα εμπορικά σήματα της Dr. Ing. h.c. F. Porsche AG. Printed in Germany. H ανατύπωση, ακόμα και αποσπασμάτων, ή η αντιγραφή με οποιοδήποτε μέσο επιτρέπεται μόνο με την έγγραφη άδεια της Dr. Ing. h.c. F. Porsche AG. © Dr. Ing. h.c. F. Porsche AG Porscheplatz 1 70435 Stuttgart Germany

#### **For USA and Canada only:**

Dr. Ing. h.c. F. Porsche AG is the owner of numerous trademarks, both registered and unregistered, including without limitation the Porsche Crest®, Porsche®, Boxster®, Carrera®, Cayenne®, Cayman®, Macan®, Panamera®, Spyder®, Tiptronic®, VarioCam®, PCM®, PDK®, 911®, 718®, RS®, 4S®, 918 Spyder®, FOUR, UNCOMPROMISED®, and the model numbers and the distinctive shapes of the Porsche automobiles such as, the federally registered 911 and Boxster automobiles. The third party trademarks contained herein are the properties of their respective owners. All text, images, and other content in this publication are protected by copyright. No part of this publication may be reproduced in any form or by any means without prior

written permission of Porsche Cars North America, Inc. Some vehicles may be shown with non-U.S. equipment. Porsche recommends seat belt usage and observance of traffic laws at all times. © 2019 Porsche Cars North America, Inc.

### **Σχετικά με αυτό το εγχειρίδιο**

Διατηρείτε το παρόν εγχειρίδιο σε ασφαλές μέρος. Δίνετε πάντοτε προσοχή στις προειδοποιήσεις και τις οδηγίες ασφαλείας που υπάρχουν σε αυτό το εγχειρίδιο. Ο κατασκευαστής δεν φέρει ευθύνη σε περίπτωση ακατάλληλου χειρισμού αντίθετα προς τις οδηγίες αυτού του εγχειριδίου.

### **Περισσότερες οδηγίες**

Μπορείτε να βρείτε πληροφορίες για τον χειρισμό της κάμερας ταμπλό της Porsche στην εφαρμογή για smartphone.

#### **Προτάσεις**

Έχετε απορίες, προτάσεις ή ιδέες σχετικά με αυτό το εγχειρίδιο;

Γράψτε μας στη διεύθυνση: Dr. Ing. h.c. F. Porsche AG Vertrieb Customer Relations Porscheplatz 1 70435 Stuttgart Germany

#### **For USA and Canada only:**

Please contact us: 1-800-PORSCHE customer.relations@porsche.us

#### **Εξοπλισμός**

Δεδομένου ότι τα προϊόντα μας εξελίσσονται συνεχώς, ο εξοπλισμός και οι προδιαγραφές ενδέχεται να διαφέρουν από τις απεικονίσεις ή τις περιγραφές της Porsche που υπάρχουν σε αυτό το εγχειρίδιο. Τα στοιχεία εξοπλισμού δεν είναι πάντα σύμφωνα με τον βασικό εξοπλισμό ή τον εξοπλισμό του οχήματος για συγκεκριμένες χώρες. Για περισσότερες πληροφορίες σχετικά με την εκ των υστέρων τοποθέτηση εξοπλισμού, απευθυνθείτε σε εξειδικευμένο συνεργείο. Η Porsche συνιστά να απευθυνθείτε σε συνεργάτη της, καθώς θα διαθέτει εκπαιδευμένο προσωπικό και τα απαραίτητα εργαλεία και ανταλλακτικά.

### **Προειδοποιήσεις και σύμβολα**

Στο παρόν εγχειρίδιο χρησιμοποιούνται διάφορες προειδοποιήσεις και σύμβολα.

**ΚΙΝΔΥΝΟΣ** Σοβαρός τραυματισμός

ή θάνατος

Η μη τήρηση των προειδοποιήσεων της κατηγορίας «Κίνδυνος» θα καταλήξει σε σοβαρό τραυματισμό ή θάνατο.

**ΠΡΟΕΙΔΟΠΟΙΗΣΗ** Πιθανός σοβαρός τραυματισμός ή θάνατος

Η μη τήρηση των προειδοποιήσεων της κατηγορίας «Προειδοποίηση» μπορεί να καταλήξει σε σοβαρό τραυματισμό ή θάνατο.

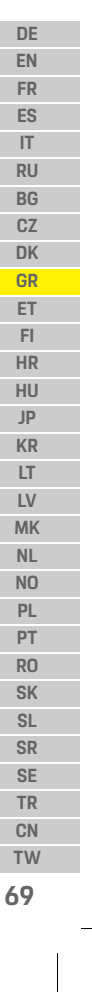

### **Πληροφορίες προϊόντος**

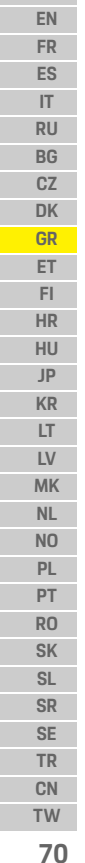

 $\bigcirc$ 

**DE**

### **ΠΡΟΣΟΧΗ** Πιθανός ελαφρύς τραυματισμός

Η μη τήρηση των προειδοποιήσεων της κατηγορίας «Προσοχή» μπορεί να καταλήξει σε μέτριο ή ελαφρύ τραυματισμό.

### **ΠΑΡΑΤΗΡΗΣΗ**

Η μη τήρηση προειδοποιήσεων της κατηγορίας «Παρατήρηση» μπορεί να προκαλέσει ζημιές.

### **Πληροφορίες**

Για πρόσθετες πληροφορίες, χρησιμοποιείται ως ένδειξη η λέξη «Πληροφορίες».

- b Προϋποθέσεις που πρέπει να ισχύουν για να χρησιμοποιήσετε μια λειτουργία.
- e Οδηγία που πρέπει να ακολουθήσετε.
- **1.** Οι οδηγίες που περιλαμβάνουν πολλαπλά βήματα αριθμούνται.
- f Σημείωση, σχετικά με το πού μπορείτε να βρείτε σημαντικές πληροφορίες για ένα θέμα.

# **Πληροφορίες προϊόντος**

Πριν ξεκινήσετε, βεβαιωθείτε ότι όλοι οι επιβαίνοντες συναινούν με την καταγραφή ήχου από την κάμερα ταμπλό της Porsche και ότι συμμορφώνεστε με τις απαιτήσεις της νομοθεσίας στην αντίστοιχη χώρα ή περιοχή όπου θα χρησιμοποιηθεί η κάμερα ταμπλό της Porsche. Διαπιστώστε εκ των προτέρων εάν η χρήση της κάμερας ταμπλό της Porsche επιτρέπεται στην περιοχή δικαιοδοσίας όπου βρίσκεστε και ενημερωθείτε για τους περιορισμούς που ισχύουν αναφορικά με τη χρήση των δεδομένων εικόνας και βίντεο που θα καταγραφούν. Οι απαιτήσεις της νομοθεσίας πρέπει πάντα να τηρούνται. Η Porsche AG δεν έχει πρόσβαση ούτε στα δεδομένα της κάμερας ταμπλό της Porsche που καταγράφονται ούτε στην εφαρμογή και στα δεδομένα που αποθηκεύονται στο smartphone του πελάτη. Επιπλέον, τα δεδομένα δεν αποθηκεύονται στο όχημα του πελάτη. Η σύνδεση μεταξύ του smartphone του πελάτη και

της κάμερας ταμπλό της Porsche κρυπτογραφείται με χρήση WPA/WPA2 και μπορεί να τροποποιηθεί από την πελάτη οποτεδήποτε. Η κάμερα ταμπλό της Porsche καταγράφει δεδομένα GPS, προκειμένου να προσδιορίζει τη θέση και την ταχύτητα. Τα δεδομένα που καταγράφονται διαγράφονται μετά από ένα συγκεκριμένο χρονικό διάστημα.

## **Πληροφορίες**

Λόγω των απαιτήσεων της νομοθεσίας, οι λειτουργίες που περιγράφονται στο παρόν εγχειρίδιο δεν είναι διαθέσιμες στο σύνολό τους σε όλες τις χώρες ή περιοχές.

## **Οδηγίες ασφαλείας**

e Για τη δική σας ασφάλεια, διαβάστε και τηρείτε όλες τις οδηγίες ασφαλείας.

## **Τοποθέτηση**

- e Χρησιμοποιείτε μόνο τα γνήσια ανταλλακτικά που περιλαμβάνονται στον παραδοτέο εξοπλισμό.
- e Αναθέστε την εγκατάσταση της κάμερας ταμπλό σε Συνεργάτη της Porsche. Έτσι θα διασφαλιστεί η σωστή εγκατάσταση.
- e Ακολουθήστε τις οδηγίες εγκατάστασης της Porsche.

## **Πριν την αρχική λειτουργία**

e Πριν την αρχική λειτουργία της κάμερας ταμπλό, διαβάστε προσεκτικά το εγχειρίδιο.

### **Χειρισμός**

e Μην χρησιμοποιείτε το smartphone, την κάμερα ταμπλό της Porsche ή τη σχετική εφαρμογή, όταν οδηγείτε.
## **Επισκόπηση προϊόντος**

## **Επισκόπηση προϊόντος**

## **Μπροστινή κάμερα**

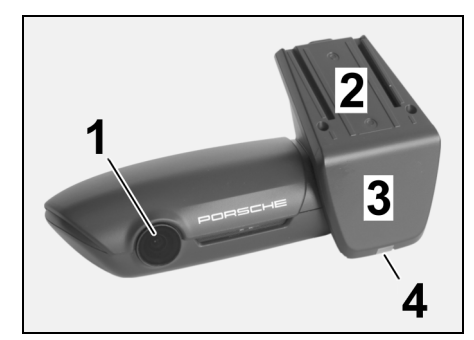

<span id="page-72-0"></span>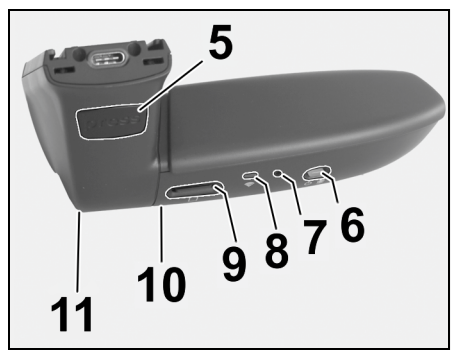

Εικ. 1: Επισκόπηση μπροστινής κάμερας

- **1 Φακός κάμερας**
- **2 GPS**
- **3 Ραντάρ**
- **4 Λυχνία LED ασφαλείας**

Η λυχνία LED αναβοσβήνει στη λειτουργία στάθμευσης (μπορεί να απενεργοποιηθεί, ανάλογα με τη χώρα/ περιοχή)

### **5 Ξεκλείδωμα**

- Κουμπί αφαίρεσης της κάμερας
- e Πιέστε το κουμπί και σπρώξτε την κάμερα προς τα εμπρός.
- **6 Πλήκτρο ενεργοποίησης**
- Ενεργοποίηση/απενεργοποίηση κάμερας:
- e Ενεργοποίηση: πιέστε στιγμιαία το κουμπί (< 3 δευτ.).
- e Απενεργοποίηση: πιέστε το κουμπί και κρατήστε το πατημένο, έως ότου δύο ηχητικά σήματα επιβεβαιώσουν την απενεργοποίηση (διάρκεια: 3 έως 10 δευτ.).
- Ενεργοποίηση/απενεργοποίηση μικροφώνου:
- e Πιέστε στιγμιαία το κουμπί, όταν η συσκευή είναι ενεργοποιημένη (< 3 δευτ.).
- Λυχνία LED = κόκκινη: το μικρόφωνο είναι ενεργοποιημένο
- Έναρξη διαμόρφωσης:
- e Πιέστε το κουμπί έξι φορές διαδοχικά (< 3 δευτ.).
- Επαναφορά εργοστασιακών ρυθμίσεων:
- e Πιέστε το κουμπί και κρατήστε το πατημένο, έως ότου τρία ηχητικά σήματα επιβεβαιώσουν την επαναφορά.
- **7 Κουμπί επανεκκίνησης**
- e Πιέστε το κουμπί, για επανεκκίνηση της συσκευής. **8 WiFi**
- Λυχνία LED που δείχνει την κατάσταση του WiFi
- **9 Υποδοχή κάρτας micro SD**
- **ΠΑΡΑΤΗΡΗΣΗ:** Τοποθετείτε και αφαιρείτε την κάρτα μόνο όταν η συσκευή είναι απενεργοποιημένη.

### **10 Ηχείο**

**11 Μικρόφωνο**

## **Πίσω κάμερα**

Η πίσω κάμερα είναι διαθέσιμη μόνο σε συνδυασμό με προεγκατάσταση κάμερας ταμπλό του βασικού εξοπλισμού.

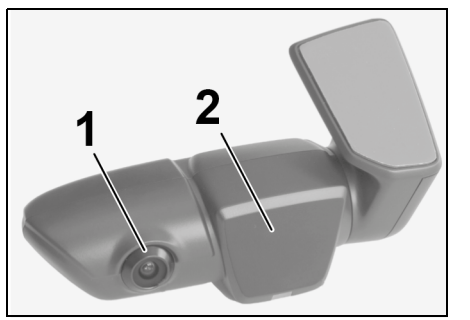

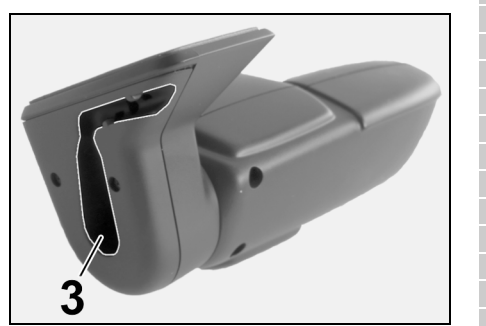

- Εικ. 2: Επισκόπηση πίσω κάμερας
- **1 Φακός κάμερας 2 Ραντάρ 3 Σύνδεση βύσματος καλωδίου**

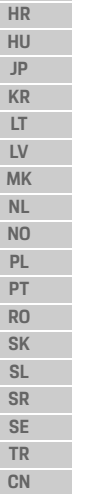

**DE EN FR ES IT RU BG CZ DK GR ET FI**

**71 TW**

## **Αρχική λειτουργία**

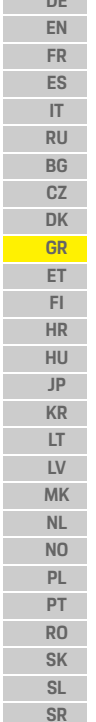

**DE** 

## **Αρχική λειτουργία**

**ΠΑΡΑΤΗΡΗΣΗ** Τοποθέτηση της κάρτας μνήμης

Η τοποθέτηση της κάρτας μνήμης όταν η κάμερα ταμπλό είναι ενεργοποιημένη μπορεί να προκαλέσει καταστροφή δεδομένων και δυσλειτουργίες.

e Τοποθετείτε την κάρτα μνήμης μόνο όταν η κάμερα ταμπλό είναι απενεργοποιημένη.

## **Πληροφορίες**

Χρησιμοποιείτε μόνο κάρτες μνήμης κορυφαίας ποιότητας που είναι εγκεκριμένες από την Porsche, με τουλάχιστον 10.000 κύκλους εγγραφής και ταχύτητα εγγραφής «Κατηγορίας 10». Έτσι αποφεύγονται τυχόν βλάβες.

b Η κάμερα ταμπλό είναι απενεργοποιημένη.

e Τοποθετήστε την κάρτα μνήμης micro SD στην υποδοχή της [\(Εικ. 1,](#page-72-0) Στοιχείο 9).

## **Ενημέρωση του λογισμικού**

Μελλοντικές αλλαγές της νομοθεσίας ενδέχεται να προκαλέσουν αλλαγές στη λειτουργικότητα της κάμερας ταμπλό της Porsche. Συνεπώς, το λογισμικό της κάμερας ταμπλό της Porsche θα πρέπει να ενημερώνεται τακτικά.

Οι ενημερώσεις μπορούν να πραγματοποιούνται μέσω της εφαρμογής του smartphone ή της κάρτας micro SD.

## **Ενημέρωση της εφαρμογής του smartphone.**

Η εφαρμογή του smartphone ελέγχει εάν υπάρχει διαθέσιμη ενημέρωση κάθε φορά που συνδέεται με την κάμερα ταμπλό της Porsche. Για τον σκοπό αυτόν, απαιτείται η τελευταία έκδοση της εφαρμογής του smartphone.

- f Πληροφορίες για την ενημέρωση του λογισμικού μέσω της εφαρμογής του smartphone θα βρείτε στην εφαρμογή.
- f Για πληροφορίες σχετικά με την εγκατάσταση της εφαρμογής και τη ζευγοποίησή της με την κάμερα ταμπλό, [ανατρέξτε στην ενότητα](#page-74-0)  [«Λειτουργία με smartphone», στη σελίδα 73](#page-74-0)

### **Ενημέρωση μέσω της κάρτας micro SD.**

Η κάμερα ταμπλό της Porsche μπορεί επίσης να ενημερωθεί μέσω της κάρτας micro SD, χωρίς τη χρήση smartphone.

- b Η κάμερα ταμπλό είναι απενεργοποιημένη.
- **1.** Αφαιρέστε την κάρτα μνήμης από την κάμερα ταμπλό.
- **2.** Κάντε λήψη του υλικολογισμικού και αποθηκεύστε το σε κατάλληλη συσκευή (π.χ. PC ή MAC). Το υλικολογισμικό είναι διαθέσιμο στον εξής σύνδεσμο: http://www.Service-UTR.com/ PorscheDashcam/
- **3.** Τοποθετήστε την κάρτα μνήμης στην υποδοχή κάρτας της συσκευής σας και αντιγράψτε το αρχείο που κατεβάσατε (με επέκταση \*.muf) στο κορυφαίο επίπεδο αρχείων της κάρτας μνήμης.
- **4.** Επανατοποθετήστε την κάρτα micro SD στην κάμερα ταμπλό της Porsche.

Μόλις η κάμερα ταμπλό ενεργοποιηθεί όταν ανοίξετε τον διακόπτη του κινητήρα, η ενημέρωση ξεκινά αυτόματα.

## **Πληροφορίες**

Η λήψη του υλικολογισμικού της κάμερας ταμπλό της Porsche δεν υποστηρίζεται από όλα τα προγράμματα περιήγησης στο διαδίκτυο, όπως, για παράδειγμα, ο Microsoft Internet Explorer. Στην περίπτωση αυτή, χρησιμοποιήστε ένα εναλλακτικό πρόγραμμα περιήγησης, όπως το Mozilla Firefox ή το Google Chrome.

## **Χειρισμός**

### **Πρόγραμμα οδήγησης**

Όταν ο διακόπτης του κινητήρα είναι ανοικτός, η κάμερα ταμπλό της Porsche ενεργοποιεί αυτόματα τη «λειτουργία οδήγησης» και καταγράφει τη διαδρομή στην κάρτα micro SD.

### **Λειτουργία στάθμευσης**

Όταν ο διακόπτης του κινητήρα είναι κλειστός, η κάμερα ταμπλό της Porsche μεταβαίνει αυτόματα στη «λειτουργία στάθμευσης». Στη λειτουργία στάθμευσης, στο σύστημα ενεργοποιείται μια λειτουργία αναμονής και τα συμβάντα καταγράφονται σε ένα σύντομο βίντεο. Η διάρκεια και το πεδίο της λειτουργίας αναμονής εξαρτώνται από το μοντέλο και τον εξοπλισμό του οχήματος. Για περισσότερες πληροφορίες, απευθυνθείτε σε Συνεργάτη της Porsche.

**72 TW**

**SE TR CN**

## **Χειρισμός**

## **Λειτουργία χωρίς smartphone**

Η κάμερα ταμπλό της Porsche μπορεί επίσης να λειτουργήσει με τις βασικές της ρυθμίσεις, χωρίς να συνδεθεί σε smartphone. Στην περίπτωση αυτή, υπάρχουν ηχητικές ειδοποιήσεις που σας κρατούν ενήμερους για την κατάσταση λειτουργίας της κάμερας ταμπλό της Porsche.

### **Προβολή περιεχομένων καταγραφής**

Μπορείτε να δείτε τα περιεχόμενα καταγραφής μέσω ενός προγράμματος αναπαραγωγής βίντεο σε PC ή MAC.

- b Η κάμερα ταμπλό είναι απενεργοποιημένη.
- **1.** Αφαιρέστε την κάρτα μνήμης από την κάμερα ταμπλό και τοποθετήστε την στην υποδοχή κάρτας της συσκευής σας.
- **2.** Επιλέξτε το περιεχόμενο καταγραφής που θέλετε και αναπαράξτε το σε κατάλληλο πρόγραμμα αναπαραγωγής βίντεο (π.χ. VLC player)

## <span id="page-74-0"></span>**Λειτουργία με smartphone**

Για να χρησιμοποιήσετε την κάμερα ταμπλό της Porsche με το smartphone (iOS ή Android) που έχετε θα πρέπει να εγκαταστήσετε τη δωρεάν εφαρμογή «Porsche Dashcam».

### **Εγκατάσταση της εφαρμογής:**

e Κάντε λήψη της εφαρμογής «Porsche Dashcam» από το App Store (iOS) ή το Google Play Store (Android) και εγκαταστήστε την στο smartphone (ή την κινητή συσκευή) σας.

### **Ζευγοποίηση του smartphone με την κάμερα ταμπλό της Porsche:**

- b Η λειτουργία WiFi είναι ενεργοποιημένη στο τηλέφωνό σας.
- **1.** Συνδέστε το smartphone με το hotspot «Porsche dashcam xxxxxx» (SSID). Ο τυπικός κωδικός πρόσβασης είναι: 1234567890.
- **2.** Για λόγους ασφαλείας, αλλάξτε αμέσως τον τυπικό κωδικό πρόσβασης: Εφαρμογή Porsche Dashcam > Settings (Ρυθμίσεις) > WiFi.
- **3.** Αφού καταχωρίσετε τον νέο κωδικό πρόσβασης, συνδεθείτε και πάλι στο WiFi hotspot της κάμερας ταμπλό της Porsche.

## **Επιλογή περιοχής**

Όταν η εφαρμογή ξεκινήσει για πρώτη φορά, πρέπει να προσδιορίσετε την περιοχή όπου χρησιμοποιείτε την κάμερα ταμπλό Porsche, επιλέγοντας τη σημαία της αντίστοιχης χώρας. Η ρύθμιση αυτή σχετίζεται με τις απαιτήσεις της νομοθεσίας σχετικά με τις λειτουργίες της κάμερας ταμπλό Porsche. Μπορείτε οποιαδήποτε στιγμή να αλλάξετε τη ρύθμιση της περιοχής, από την ενότητα «Software» (Λογισμικό).

### **Επιλογή γλώσσας εφαρμογής**

Η γλώσσα της εφαρμογής εξαρτάται από τις ρυθμίσεις του smartphone.

### **Περαιτέρω βοήθεια για την εφαρμογή smartphone**

Οι αναλυτικές οδηγίες χρήσης με επεξηγήσεις όλων των λειτουργιών υπάρχουν στην εφαρμογή smartphone, στην ενότητα «Software» (Λογισμικό).

## **Σύνδεση μέσω του WiFi hotspot του οχήματος**

## **Πληροφορίες**

Η σύνδεση μέσω του WiFi hotspot του οχήματος μπορεί να γίνει μόνο σε συνδυασμό με το Porsche Connect Plus ή το σύστημα πλοήγησης που περιλαμβάνονται στο πακέτο εξοπλισμού Porsche Connect.

Η διαμόρφωση της σύνδεσης με το WiFi hotspot του οχήματός σας μπορεί να γίνει μέσω της εφαρμογής Porsche Dashcam, από το αντικείμενο μενού «WiFi».

### **Διαμόρφωση σύνδεσης:**

- **1.** Επιλέξτε «Vehicle WiFi hotspot» (WiFi hotspot οχήματος).
- **2.** Καταχωρίστε το SSID, καθώς και τον κωδικό πρόσβασης του WiFi hotspot του οχήματός σας.

## **Ρύθμιση ώρας**

Η κάμερα ταμπλό της Porsche ρυθμίζει αυτόματα την ημερομηνία και την ώρα, μέσω της ώρας του GPS (UTC). Η προσαρμογή στη ζώνη ώρας, καθώς και στη θερινή και τη χειμερινή ώρα της περιοχής σας, συγχρονίζεται με την ώρα του smartphone σας.

## **Θέσεις λειτουργίας**

Λόγω των απαιτήσεων της νομοθεσίας, οι λειτουργίες που περιγράφονται στο παρόν εγχειρίδιο δεν είναι διαθέσιμες στο σύνολό τους σε όλες τις χώρες ή περιοχές.

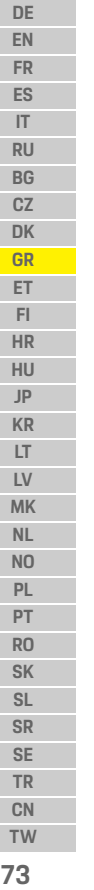

## **Χειρισμός**

**EN FR ES IT RU BG CZ DK GR ET FI HR HU JP KR LT LV MK NL NO PL PT RO SK SL SR SE TR CN**

### **DE Πρόγραμμα οδήγησης**

Η λειτουργία οδήγησης ξεκινά αυτόματα μόλις ανοίξετε τον διακόπτη του κινητήρα. Ανάλογα με τις επιλεγμένες ρυθμίσεις, είτε καταγράφεται συνεχώς ένα βίντεο στην κάρτα μνήμης διαδοχικά, είτε καταγράφεται περιεχόμενο μόνο στην περίπτωση που ανιχνευτεί κραδασμός (αισθητήρας G).

### **Λειτουργία στάθμευσης**

Η λειτουργία στάθμευσης ενεργοποιείται περίπου 1 λεπτό αφού κλείσετε το διακόπτη του κινητήρα. Στη λειτουργία στάθμευσης, το σύστημα βρίσκεται σε λειτουργία αναμονής. Η διάρκεια και το πεδίο της λειτουργίας αναμονής εξαρτώνται από το μοντέλο και τον εξοπλισμό του οχήματος.

f Απευθυνθείτε στον συνεργάτη της Porsche για περισσότερες πληροφορίες.

Στην περίπτωση κραδασμού στο όχημα ή κίνησης μπροστά από τους αισθητήρες ραντάρ (ανάλογα με το μοντέλο και τον εξοπλισμού του οχήματος), καταγράφεται μια ακολουθία 20 δευτερολέπτων σε κάθε περίπτωση.

Στη συνέχεια, τα βίντεο καταγράφονται σε διαφορετικούς φακέλους της κάρτας micro SD:

- **Συμβάν**: καταγράφεται λόγω κραδασμού
- **Στάθμευση**: καταγράφεται λόγω κίνησης

Η ανίχνευση ραντάρ, η ανίχνευση κραδασμού και η ανάλυση εικόνας μπορούν να διαμορφωθούν μέσω της εφαρμογής.

Στη λειτουργία στάθμευσης, η συσκευή παρακολουθεί την κατανάλωση ενέργειας που απαιτείται από την

ίδια, καθώς και την κατάσταση της μπαταρίας του οχήματος και απενεργοποιείται όταν προκύψει μια οριακή τιμή, προκειμένου να προστατεύεται η μπαταρία και να διατηρείται η λειτουργική ετοιμότητα του οχήματός σας.

## **Καταγραφές συμβάντων**

Σε περίπτωση κραδασμού στο όχημα που υπερβαίνει την τιμή που έχει οριστεί για τον αισθητήρα G, στον φάκελο «Event» (Συμβάν) της κάρτας micro SD αποθηκεύονται ξεχωριστά αρχεία βίντεο. Έτσι, τα εν λόγω συμβάντα εντοπίζονται ευκολότερα και δεν αντικαθίστανται από άλλα δεδομένα τόσο εύκολα. Η ένδειξη για την έναρξη καταγραφής του συμβάντος είναι το τριπλό ηχητικό σήμα. Μπορείτε να ορίσετε την ευαισθησία του αισθητήρα G σε 5 στάδια.

## **Χρήση μνήμης**

Το σύστημα χωρίζει την κάρτα μνήμης σε διαφορετικές περιοχές (οδήγηση, στάθμευση, συμβάν) για κάθε τρόπο λειτουργίας. Σε κάθε περιοχή αποθήκευσης, η παλαιότερη καταγραφή αντικαθίσταται από την πιο πρόσφατη καταγραφή.

### **Δημιουργήστε αντίγραφα ασφαλείας των δεδομένaων αμέσως μόλις προκύψει ένα συμβάν:**

- e Κάντε λήψη των δεδομένων στο smartphone σας μέσω της εφαρμογής Porsche Dashcam **– ή –**
- e Για να μην αντικατασταθούν τα δεδομένα, απενεργοποιήστε την κάμερα ταμπλό και αφαιρέστε την κάρτα micro SD.

### **Διαμόρφωση της κάρτας SD**

**ΠΑΡΑΤΗΡΗΣΗ** Επεξεργασία της κάρτας SD σε PC/MAC

Εάν επεξεργαστείτε την κάρτα micro SD σε PC και, στη συνέχεια, τη χρησιμοποιήσετε και πάλι στην κάμερα, γίνεται διαμόρφωση της κάρτας micro SD. Αυτό σημαίνει ότι όλα τα βίντεο που έχουν καταγραφεί θα διαγραφούν!

e Δημιουργήστε τα απαιτούμενα αντίγραφα ασφαλείας των βίντεο.

### **Χειροκίνητη διαμόρφωση της κάρτας SD:**

e Χρησιμοποιήστε τη λειτουργία «SD formatting» (διαμόρφωση κάρτας SD) μέσω της εφαρμογής, για να γίνει διαμόρφωση της κάρτας SD μέσα στην κάμερα ταμπλό.

## **Χειροκίνητη ενεργοποίηση/ απενεργοποίηση**

- e **Ενεργοποίηση**: πατήστε στιγμιαία το κουμπί λειτουργίας [\(Εικ. 1,](#page-72-0) Στοιχείο 6).
- e **Απενεργοποίηση**: πατήστε παρατεταμένα το κουμπί λειτουργίας (3 – 10 δευτερόλεπτα).

**74 TW**

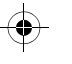

## **Τεχνικά χαρακτηριστικά**

# **Τεχνικά χαρακτηριστικά**

## **WiFi**

 $\bigcirc$ 

## **Ζώνη 2,4 GHz**

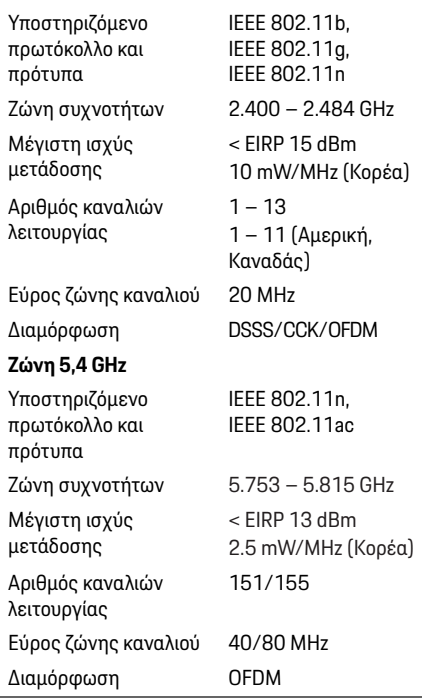

## **Ραντάρ**

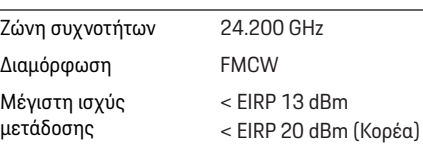

## **Γενικά**

Παροχή ρεύματος 12 V DC Κλίμακα θερμοκρασιών –40 °C – +85 °C

## **Σέρβις**

Για ενημερωμένες πληροφορίες σχετικά με τη χρήση της κάμερας ταμπλό της Porsche, ανατρέξτε στο λεπτομερές εγχειρίδιο, το οποίο διατίθεται ως αρχείο PDF στην εφαρμογή, ή επικοινωνήστε με Συνεργάτη της Porsche.

 $\bigoplus$ 

**DE EN FR ES IT RU BG CZ DK GR ET FI HR HU JP**  $\bigcirc$ **KR LT LV MK NL NO PL PT RO SK SL SR SE TR CN TW 75**

## **Eestikeelne**

**DE EN FR ES IT RU BG CZ DK GR ET FI HR HU JP KR LT LV**

## **Eestikeelne Versioon 01/2021**

Porsche, Porsche vapp, Panamera, Cayenne ja Taycan on ettevõtte Dr. Ing. h.c. F. Porsche AG registreeritud kaubamärgid. Printed in Germany. Mistahes täielikuks või osaliseks ümbertrükkimiseks või paljundamiseks peab olema ettevõtte Dr. Ing. h.c. F. Porsche AG kirjalik luba. © Dr. Ing. h.c. F. Porsche AG Porscheplatz 1 70435 Stuttgart Germany

### **For USA and Canada only:**

**MK NL TW** Dr. Ing. h.c. F. Porsche AG is the owner of numerous trademarks, both registered and unregistered, including without limitation the Porsche Crest®, Porsche®, Boxster®, Carrera®, Cayenne®, Cayman®, Macan®, Panamera®, Spyder®, Tiptronic®, VarioCam®, PCM®, PDK®, 911®, 718®, RS®, 4S®, 918 Spyder®, FOUR, UNCOMPROMISED®, and the model numbers and the distinctive shapes of the Porsche automobiles such as, the federally registered 911 and Boxster automobiles. The third party trademarks contained herein are the properties of their respective owners. All text, images, and other content in this publication are protected by copyright. No part of this publication may be reproduced in any form or by any means without prior written permission of Porsche Cars North America, Inc. Some vehicles may be shown with non-U.S. equipment. Porsche recommends seat belt usage and observance of traffic laws at all times. © 2019 Porsche Cars North America, Inc.

### **Teave selle kasutusjuhendi kohta**

Hoidke seda kasutusjuhendit kindlas kohas. Järgige alati selles juhendis esitatud hoiatus- ja ohutusjuhiseid. Tootja ei vastuta selle juhendi juhiste nõudeid eirava ebaõige käsitsemise eest.

### **Täpsemad juhised**

Info Porsche pardakaamera kasutamise kohta on esitatud nutitelefonirakenduses.

### **Ettepanekud**

Kas teil on selle juhendi kohta küsimusi, ettepanekuid või ideid? Palun kirjutage meile: Dr. Ing. h.c. F. Porsche AG Vertrieb Customer Relations Porscheplatz 1 70435 Stuttgart Germany

### **For USA and Canada only:**

Please contact us: 1-800-PORSCHE customer.relations@porsche.us

### **Varustus**

Täiustame oma sõidukeid pidevalt, mistõttu varustus ja tehnilised andmed ei pruugi täpselt vastata selles Porsche juhendis kirjeldatutele või illustreeritutele. Varustus ei lange alati alati kokku sõiduki standardse või riigikohase varustusega. Hiljem paigaldatava varustuse kohta täpsema info saamiseks võtke ühendust volitatud töökojaga. Soovitame lasta need tööd teha mõnel Porsche partnerettevõttel, sest seal on olemas väljaõppe saanud personal ning vajalikud detailid ja tööriistad.

### **Hoiatused ja sümbolid**

Selles käsiraamatus on mitmesuguseid hoiatusi ja sümboleid.

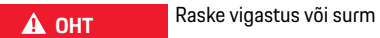

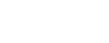

Kategoorias "Oht" esitatud hoiatuste eiramine põhjustab raske vigastuse või surma.

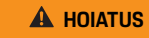

**A HOIATUS** Raske vigastuse või surma võimalus

Kategoorias "Hoiatus" esitatud hoiatuste eiramine võib põhjustada raske vigastuse või surma.

**A ETTEVAATUST** Keskmise raskusega või kerge vigastuse võimalus

Kategoorias "Ettevaatust" esitatud hoiatuste eiramine võib põhjustada keskmise raskusega või kerge vigastuse.

**76**

**NO PL PT RO SK SL SR SE TR CN**

## **Tooteinfo**

### **MÄRKUS**

Kategooria "Märkus" hoiatuste eiramine võib põhjustada varakahju.

## **Teave**

Täpsem info on tähistatud sõnaga "Info".

- $\checkmark$  Tingimused, mis peavad funktsiooni kasutamiseks olema täidetud.
- e Juhis, mida tuleb järgida.
- **1.** Mitmest sammust koosnevad juhised on nummerdatud.
- $\triangleright$  Viide, kust leiate teema kohta olulist lisainfot.

## **Tooteinfo**

Enne sõitma hakkamist tuleb veenduda, et on täidetud pardakaamera kasutusriigis või -piirkonnas kehtivate õigusaktide nõuded ja kõik sõidukis viibijad nõustuvad sellega, et Porsche pardakaamera salvestab heli. Kontrollige eelnevalt, kas Porsche pardakaamera kasutamine on teie piirkonnas lubatud ning millised piirangud kehtivad saadud piltide ja videote kohta. Järgige alati õigusaktide nõudeid. Ettevõttel Porsche AG ei ole juurdepääsu Porsche pardakaamera salvestustele ja kliendi nutitelefonis salvestatud andmetele. Samuti ei salvestata andmeid kliendi sõidukis.

Kliendi nutitelefoni ühendus Porsche

pardakaameraga on krüpteeritud WPA/WPA2 abil ja klient saab seda igal ajal muuta.

Porsche pardakaamera salvestab GPS-andmeid sõiduki asukoha ja liikumiskiiruse kindlaksmääramiseks. Kogutud andmed kustutatakse teatud aja möödumisel.

## **Teave**

Eri riikides kehtivate õigusaktide nõuete tõttu ei ole kõik selles kasutusjuhendis kirjeldatud funktsioonid igas riigis ja piirkonnas saadaval.

 $\bigcirc$ 

## **Ohutusjuhised**

e Ohutuse tagamiseks tuleb järgida kõiki ohutusjuhiseid.

## **Paigaldamine**

- $\blacktriangleright$  Kasutage ainult tarnekomplekti kuuluvaid originaalosi.
- e Laske pardakaamera paigaldada Porsche partnerettevõttes. See tagab õige paigalduse.
- e Järgige Porsche paigaldusjuhiseid.

## **Enne kasutuselevõtmist**

e Lugege juhend enne pardakaamera kasutuselevõtmist hoolikalt läbi.

## **Kasutamine**

e Nutitelefoni, Porsche pardakaamera ega sellega seotud rakenduste seadeid ei tohi teha sõidu ajal.

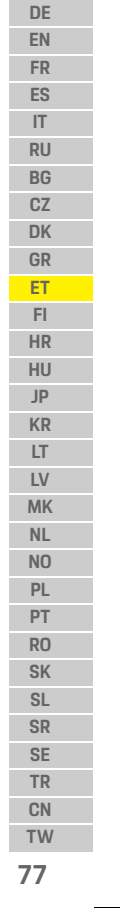

## **Toote ülevaade**

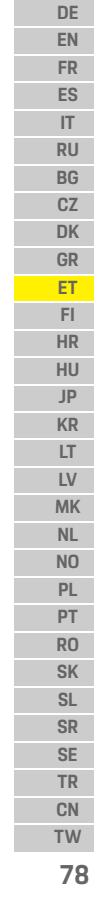

 $\bigoplus$ 

# **Toote ülevaade Esikaamera** |2  $\overline{\mathbf{3}}$ 4 5  $\overline{a}$

 $\mathbb{R}\setminus\mathbb{R}$  $987$ 6  $10$ 11

<span id="page-79-0"></span>Joonis 1: esikaamera ülevaade

- **1 Kaamera objektiiv**
- **2 GPS**
- **3 Radar**

### **4 Turvalamp**

LED-märgutuli hakkab parkimisrežiimil vilkuma (väljalülitatav, sõltub riigist).

- **5 Lukustuse avamine** Kaamera eemaldamise nupp
	- e Vajutage nuppu ja lükake kaamera ettepoole välja.
- **6 Toitenupp**
	- Kaamera sisse- ja väljalülitamine
	- $\blacktriangleright$  Sisselülitamine: vajutage lühidalt nuppu (< 3 s).
	- e Väljalülitamine: vajutage ja hoidke nuppu all, kuni kõlab kaks väljalülitamist kinnitavat helisignaali (kestus: 3 kuni 10 s).
	- Mikrofoni sisse- ja väljalülitamine:
	- $\blacktriangleright$  sisselülitatud seadme korral vajutage lühidalt nuppu (< 3 s).
	- Süttib punane märgutuli: mikrofon on sisse lülitatud.

### Vormindamise käivitamine:

- $\blacktriangleright$  vajutage kuus korda järjest nuppu (< 3 s).
- Tehaseseadete taastamine:
- e vajutage ja hoidke nuppu all, kuni kõlab kolm taastamist kinnitavat helisignaali.
- **7 Taaskäivitusnupp**
	- e Vajutage seadme taaskäivitamiseks nuppu.
- **8 WiFi**
	- WiFi seisundi märgutuli
- **9 Mikro-SD-kaardi pesa MÄRKUS.** Kaardi sissepanemise või väljavõtmise ajal peab seade olema välja lülitatud.

 $\bigcirc$ 

- **10 Kõlar**
- **11 Mikrofon**

## **Tagakaamera**

Tagakaamerat saab kasutada ainult standardse paigaldatud pardakaamera korral.

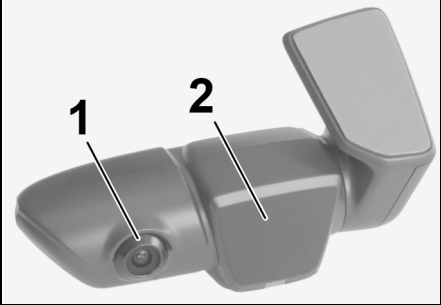

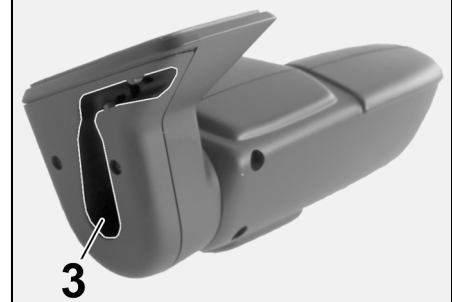

Joonis 2: tagakaamera ülevaade

- **1 Kaamera objektiiv 2 Radar**
- **3 Kaablipistiku ühendamine**

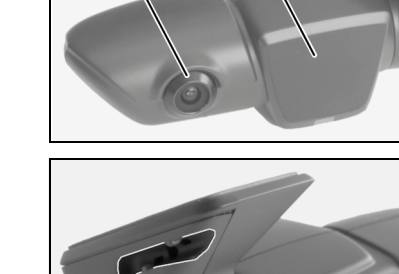

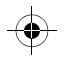

## **Kasutuselevõtmine**

## **Kasutuselevõtmine**

### **MÄRKUS** Mälukaardi sissepanemine

Mälukaardi panemine sisselülitatud pardakaamerasse võib põhjustada andmete rikkumise ja töötõrkeid.

e Mälukaardi sissepanemise ajal peab pardakaamera olema välja lülitatud.

### $\mathbf{h}$ **Teave**

Kasutage ainult Porsche heakskiiduga kõrgeima kvaliteediga mälukaarti (vähemalt 10 000 kirjutamistsüklit ja kirjutamiskiiruse klass 10). See aitab vältida tõrkeid.

 $\sqrt{\phantom{a}}$  Pardakaamera on välja lülitatud.

▶ Pange mikro-SD-kaart kaardipessa ([Joonis 1,](#page-79-0) 9).

## **Tarkvara ajakohastamine**

Tulevased seaduste muudatused võivad põhjustada Porsche pardakaamera funktsioonide muutmist. Seetõttu on Porsche pardakaamera tarkvara vaja regulaarselt ajakohastada.

Ajakohastamiseks saab kasutada nutitelefonirakendust või mikro-SD-kaarti.

### **Ajakohastamine nutitelefonirakenduse abil**

Nutitelefonirakendus kontrollib uue versiooni saadavust iga kord, kui ühendub Porsche pardakaameraga. Selleks peab olema paigaldatud nutitelefonirakenduse uusim versioon.

- $\triangleright$  Nutitelefonirakenduse abil tarkvara ajakohastamise juhised on esitatud rakenduses.
- $\triangleright$  Rakenduse paigaldamise ja pardakaameraga ühendamise kohta juhiste saamiseks [vt ptk](#page-81-0)  ["Kasutamine nutitelefoniga", lk 80](#page-81-0).

### **Ajakohastamine mikro-SD-kaardi abil**

Porsche pardakaamerat saab nutitelefoni kasutamata ajakohastada ka mikro-SD-kaardi kaudu.

- $\checkmark$  Pardakaamera on välja lülitatud.
- **1.** Võtke mälukaart pardakaamerast välja.
- **2.** Laadige püsivara alla ja salvestage sobivasse seadmesse (nt arvutisse). Püsivara on saadaval aadressil: http://www.Service-UTR.com/ PorscheDashcam/
- **3.** Pange mälukaart seadme kaardipessa ja kopeerige allalaaditud fail (laiendiga \*.muf) mälukaardi juurkausta.
- **4.** Pange mikro-SD-kaart uuesti Porsche pardakaamerasse.

Ajakohastamine algab automaatselt kohe, kui pardakaamera käivitub (sõiduki süüte sisselülitamisel).

### $\mathbf{i}$ **Teave**

Kõik veebibrauserid (näiteks Microsoft Internet Explorer) ei toeta Porsche pardkaamera püsivara allalaadimist. Sel juhul kasutage muud brauserit (näiteks Mozilla Firefox või Google Chrome).

## **Kasutamine**

### **Sõidurežiim**

Süüte sisselülitamisel käivitub Porsche pardakaamera automaatselt sõidurežiimil ja salvestab teekonna mikro-SD-kaardile.

### **Parkimisrežiim**

Süüte väljalülitamisel lülitub Porsche pardakaamera automaatselt parkimisrežiimile. Parkimisrežiimil töötab süsteemi ootefunktsioon, mis salvestab sündmuse lühikese videona. Ootefunktsiooni kestus ja ulatus olenevad sõiduki mudelist ja varustusest. Täpsemat infot annab Porsche partnerettevõte.

## **Kasutamine ilma nutitelefonita**

Porsche pardakaamerat saab põhiseadetes kasutada ka ilma nutitelefoniga ühendamata. Siis annavad Porsche pardakaamera töörežiimide kohta infot helisignaalid.

### **Salvestiste vaatamine**

Salvestisi saab vaadata videote vaatamise programmiga arvutis.

**DE**

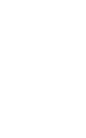

seadme kaardipessa.

dashcam xxxxxx" (SSID). Vaikimisi parool: 1234567890.

uuesti sisse.

<span id="page-81-0"></span>(nt VCL-pleier).

sobiva videote vaatamise programmiga

Store'ist (iOS) või Google Play Store'ist (Android) ja paigaldage nutitelefoni (või mobiilseadmesse).

Porsche Dashcam app > Settings > WiFi.

pardakaamera WiFi-pääsupunkti kaudu

## **Kasutamine**

**DE EN FR ES IT RU BG CZ DK GR ET FI HR HU JP KR LT LV MK NL NO PL PT RO SK SL SR SE TR CN TW**  $\checkmark$  Pardakaamera on välja lülitatud. **1.** Võtke mälukaart pardakaamerast välja ja pange **2.** Valige soovitud salvestis ja taasesitage see **Kasutamine nutitelefoniga** Porsche pardakaamera kasutamiseks nutitelefoniga (iOS või Android) on vaja tasuta Porsche pardakaamerarakendust Porsche Dashcam. **Rakenduse paigaldamine:** e Laadige Porsche pardakaamerarakendus App **Nutitelefoni ühendamine Porsche pardakaameraga:**  $\sqrt{\phantom{a}}$  Telefonis on WiFi sisse lülitatud. **1.** Ühendage nutitelefon pääsupunktiga "Porsche **2.** Turvalisuse tagamiseks tuleb parool kohe muuta: **3.** Pärast parooli muutmist logige Porsche **Piirkonna valimine** Rakenduse esmakordsel käivitamisel tuleb määrata Porsche pardakaamera kasutuspiirkond (valida vastav riigilipp). Seda tuleb teha Porsche

### pardakaamera funktsioonide kohta kehtivate õigusaktide nõuete tõttu. Piirkonda saab igal ajal muuta tarkvaramenüüst.

### **Süsteemi keele valimine**

Rakenduse keel sõltub nutitelefoni seadetest.

### **Nutitelefonirakenduse spikker**

Täpsem info koos kõigi funktsioonide selgitustega on esitatud nutitelefonirakenduse tarkvara peatükis.

## **Ühendamine sõiduki WiFi pääsupunkti kaudu**

## **Teave**

Ühendamine sõiduki WiFi pääsupunkti kaudu on võimalik ainult Porsche Connectis sisalduva Porsche Connect Plusi või Navigationi abil.

Sõiduki WiFi pääsupunktiga ühendamise saab konfigureerida Porsche pardakaamera rakenduse kaudu WiFi menüüs.

### **Ühenduse konfigureerimine:**

- **1.** Valige sõiduki WiFi pääsupunkt: Vehicle WiFi hotspot.
- **2.** Sisestage SSID ja oma sõiduki WiFi pääsupunkti parool.

## **Kellaaja seadmine**

Porsche pardakaamera kuupäev ja kellaaeg seatakse automaatselt GPSi aja (UTC) järgi. Ajatsoon ning suve- ja talveaeg sünkroniseeritakse nutitelefoni kellaajaga.

## **Töörežiimid**

Eri riikides kehtivate õigusaktide nõuete tõttu ei ole kõik selles kasutusjuhendis kirjeldatud funktsioonid igas riigis ja piirkonnas saadaval.

## **Sõidurežiim**

Sõidurežiim käivitub süüte sisselülitamisel automaatselt. Valitud seadetest sõltuvalt salvestatakse video mälukaardile pidevalt või ainult (G-anduriga) tuvastatud löögi korral.

### **Parkimisrežiim**

Parkimisrežiim käivitub 1 minut pärast süüte väljalülitamist. Parkimisrežiimil töötab süsteemi ootefunktsioon. Ootefunktsiooni kestus ja ulatus olenevad sõiduki mudelist ja varustusest.

 $\triangleright$  Täpsemat infot annab Porsche partnerettevõte.

Iga sõidukit tabanud löögi või radarandurite ees tuvastatud liikumise korral (olenevalt sõiduki mudelist ja varustusest) salvestatakse 20 sekundi pikkune videolõik.

Seejärel salvestatakse videod mikro-SD-kaardi erinevatesse kaustadesse:

- **Sündmus**: löögi tõttu salvestatud
- **Parkimine**: liikumise tõttu salvestatud

**80**

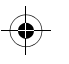

## **Kasutamine**

Radaranduriga tuvastamist või löögi tuvastamist ja pildianalüüsi saab konfigureerida rakenduse kaudu. Parkimisrežiimil jälgib seade enese energiavajadust ja sõiduki aku seisundit ning lülitub piirväärtuse saavutamisel välja aku kaitsmiseks ja sõiduki töövalmiduse säilitamiseks.

## **Sündmuse salvestamine**

Sõidukit tabanud löögi korral, mis on tugevam G-anduriga seatud väärtusest, salvestatakse eraldi videofailid mikro-SD-kaardi sündmuste kausta (Event). See võimaldab selliseid sündmusi kergesti leida ja väldib nende liiga kiiresti ülekirjutamist. Sündmuse salvestamise alguse märguanne on kolm helisignaali. G-anduri tundlikkust saab seada (5 astet).

## **Mälukasutus**

Süsteem jaotab mälukaardid töörežiimide kohaselt erinevateks salvestuspiirkondadeks (sõitmine, parkimine, sündmus). Igas salvestuspiirkonnas kirjutatakse vanim sündmus üle uusima salvestisega.

### **Varundage andmed viivitamatult pärast sündmuse toimumist:**

e Laadige andmed Porsche pardakaamera rakenduse kaudu nutitelefoni

**– või −**

 $\blacktriangleright$  Andmete ülekirjutamise vältimiseks lülitage pardakaamera välja ja eemaldage mikro-SD-kaart.

### **SD-kaardi vormindamine**

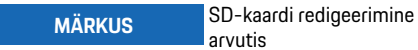

Arvutis redigeeritud mikro-SD-kaardi kaameras uuesti kasutamise korral vormindab kaamera mikro-SD-kaardi. See tähendab kõikide salvestatud videote kustutamist!

e Varundage videod ettenähtud viisil.

### **SD-kaardi vormindamine käsitsi:**

e Pardakaamerasse pandud SD-kaardi vormindamiseks kasutage SD-kaardi vormindamise funktsiooni rakenduses.

## **Käsitsi sisse- ja väljalülitamine**

- e **Sisselülitamine**: vajutage lühidalt toitenuppu ([Joonis 1,](#page-79-0) 6).
- e **Väljalülitamine**: vajutage toitenuppu ja hoidke allavajutatuna (3 – 10 sekundit).

**81 DE EN FR ES IT RU BG CZ DK GR ET FI HR HU JP KR LT LV MK NL NO PL PT RO SK SL SR SE TR CN TW**

## **Tehnilised andmed**

**BG**

**DK**

**HU**

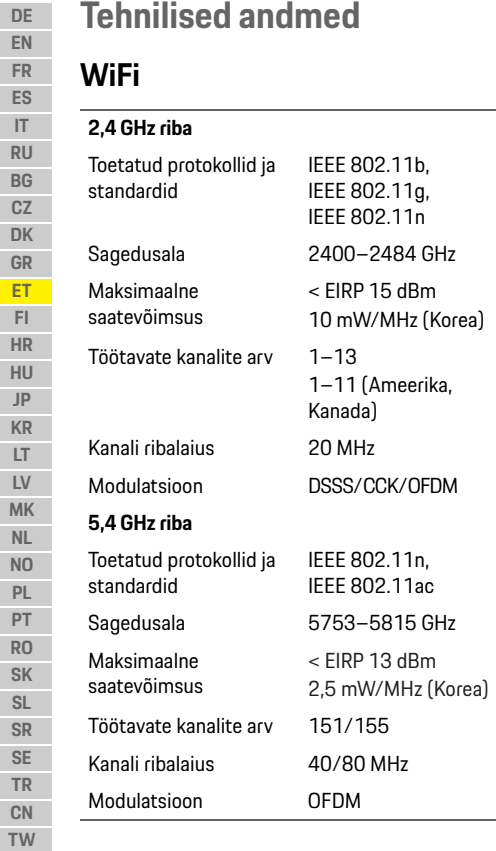

## **Radar**

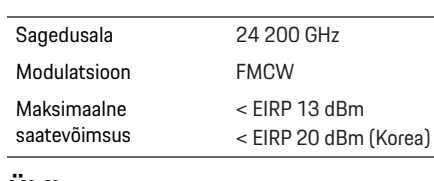

 $\bigoplus$ 

# **Üldist**

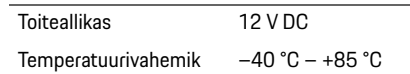

# **Hooldus**

Porsche pardakaamera kasutamise kohta ajakohase teabe saamiseks või küsimuste korral lugege üksikasjalikku juhendit rakenduses (PDF-fail) või võtke ühendust Porsche partnerettevõttega.

 $\bigoplus$ 

 $\bigoplus$ 

**82**

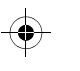

## **Suomi**

**DE**

## **Suomi Versio 01/2021**

Porsche, Porschen vaakuna, Panamera, Cayenne ja Taycan ovat Dr. Ing. h.c. F. Porsche AG:n rekisteröityjä tavaramerkkejä. Printed in Germany. Jälkipainamiseen kokonaan tai osittain ja kaikenlaiseen jäljentämiseen vaaditaan Dr. Ing. h.c. F. Porsche AG:n kirjallinen hyväksyntä. © Dr. Ing. h.c. F. Porsche AG Porscheplatz 1 70435 Stuttgart Germany

### **For USA and Canada only:**

Dr. Ing. h.c. F. Porsche AG is the owner of numerous trademarks, both registered and unregistered, including without limitation the Porsche Crest®, Porsche®, Boxster®, Carrera®, Cayenne®, Cayman®, Macan®, Panamera®, Spyder®, Tiptronic®, VarioCam®, PCM®, PDK®, 911®, 718®, RS®, 4S®, 918 Spyder®, FOUR, UNCOMPROMISED®, and the model numbers and the distinctive shapes of the Porsche automobiles such as, the federally registered 911 and Boxster automobiles. The third party trademarks contained herein are the properties of their respective owners. All text, images, and other content in this publication are protected by copyright. No part of this publication may be reproduced in any form or by any means without prior

written permission of Porsche Cars North America, Inc. Some vehicles may be shown with non-U.S. equipment. Porsche recommends seat belt usage and observance of traffic laws at all times. © 2019 Porsche Cars North America, Inc.

### **Tietoja tästä käyttöohjeesta**

Säilytä käyttöohje.

Huomioi ja noudata aina näiden ohjeiden varoituksia ja turvaohjeita. Valmistaja ei ota minkäänlaista vastuuta näiden ohjeiden tietojen vastaisesta epäasianmukaisesta käsittelystä.

### **Muita ohjeita**

Tietoja Porschen kojelautakameran käytöstä löydät älypuhelinsovelluksesta.

### **Kysymykset ja ehdotukset**

Onko sinulla tähän ohjeeseen liittyviä kysymyksiä, ehdotuksia tai ideoita?

Kirjoita meille seuraavaan osoitteeseen: Dr. Ing. h.c. F. Porsche AG Vertrieb Customer Relations Porscheplatz 1 70435 Stuttgart Germany

### **For USA and Canada only:**

Please contact us: 1-800-PORSCHE customer.relations@porsche.us

### **Varustelu**

Porsche pidättää jatkuvan kehittymisen vuoksi oikeuden siihen, että varustelu ja tekniikka poikkeavat tämän käyttöohjeen kuvista ja kuvauksista. Varusteluvaihtoehdot eivät aina kuulu toimituksen vakiosisältöön, tai ne vaihtelevat maan mukaan. Lisätietoja jälkiasennusmahdollisuuksista saat asiantuntevasta ammattiliikkeestä. Porsche suosittelee Porsche-jälleenmyyjää, jolla on pätevä henkilökunta ja tarvittavat varaosat ja työkalut käytettävissä.

### **Varoitukset ja tunnukset**

Tässä käyttöohjeessa käytetään erilaisia varoituksia ja tunnuksia.

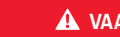

**VAARA** Vakavia vammoja tai kuolema

Jos Vaara-sanalla merkittyjä varoituksia ei noudateta, seurauksena on vakavia vammoja tai kuolema.

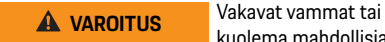

kuolema mahdollisia

Jos Varoitus-sanalla merkittyjä varoituksia ei noudateta, seurauksena voi olla vakavia vammoja tai kuolema.

## **Tuotetiedot**

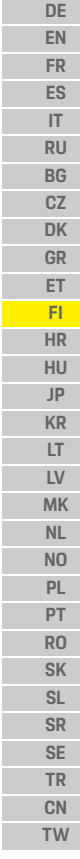

**84**

### **A HUOMIO** Keskivaikeat tai vähäiset vammat mahdollisia

Jos Huomio-sanalla merkittyjä varoituksia ei noudateta, seurauksena voi olla keskivaikeita tai vähäisiä vammoja.

### **OHJE**

Jos Ohje-sanalla merkittyjä varoituksia ei noudateta, seurauksena voi olla aineellisia vahinkoja.

## **Tietoja**

Lisätiedot on merkitty sanalla Tietoja.

- $\checkmark$  Seuraavien edellytysten on täytyttävä, jotta toimintoa voi käyttää.
- $\blacktriangleright$  Toimintaohje, jota on noudatettava.
- **1.** Toimintaohjeet numeroidaan, jos ne sisältävät useita peräkkäisiä vaiheita.
- $\triangleright$  Ohje, mistä voi etsiä lisätietoja tietystä aiheesta.

## **Tuotetiedot**

Varmista ennen ajoon lähtöä, että kaikki matkustajat hyväksyvät Porschen kojelautakameran äänitallennuksen ja varmista myös, että noudatat Porschen kojelautakameran käytössä kyseisen maan tai alueen lakisääteisiä määräyksiä. Ota etukäteen selvää, onko Porschen kojelautakameran käyttö sallittua oikeudenkäyttöalueellasi ja mitä rajoituksia tuotettujen kuva- tai videotietojen käyttöön liittyy. Lakisääteisiä määräyksiä on aina noudatettava. Porsche AG ei pääse käsiksi Porschen kojelautakameran tuottamiin tietoihin eikä myöskään sovellukseen ja asiakkaan älypuhelimen suojattuihin tietoihin. Tietoja ei myöskään tallenneta asiakkaan autoon.

Yhteys asiakkaan älypuhelimen ja Porschen kojelautakameran välillä on salattu WPA/WPA2 salauksella, jota asiakas voi milloin tahansa muuttaa. Porschen kojelautakamera tallentaa GPS-tiedot sijainnin ja nopeuden määrittämiseksi. Tallennetut tiedot poistetaan tietyn ajan kuluttua.

## **Tietoja**

Lakisääteisten määräysten perusteella kaikki tässä käyttöohjeessa mainitut toiminnot eivät ole käytettävissä kaikissa maissa tai kaikilla alueilla.

 $\bigcirc$ 

## **Turvaohjeet**

**E** Erityisesti kaikki turvaohjeet on oman turvallisuuden vuoksi luettava ja niitä on noudatettava.

### **Asennus**

- e Käytä vain toimitukseen sisältyviä alkuperäisiosia.
- e Anna Porsche-jälleenmyyjän asentaa kojelautakamera. Näin voidaan taata asianmukainen asennus.
- e Noudata Porschen asennusohjetta.

## **Ennen käyttöönottoa**

e Lue käsikirja huolellisesti läpi ennen käyttöönottoa.

## **Käyttö**

e Älä käytä älypuhelinta, Porschen kojelautakameraa tai siihen liittyvää sovellusta aion aikana.

# $\bigoplus$

**2 GPS 3 Tutka**

 $(-3s)$ .

 $(-3s)$ .

 $\bigoplus$ 

**8 WiFi**

## **Tuotekuvaus**

# **Tuotekuvaus**

## **Etukamera**

 $\bigoplus$ 

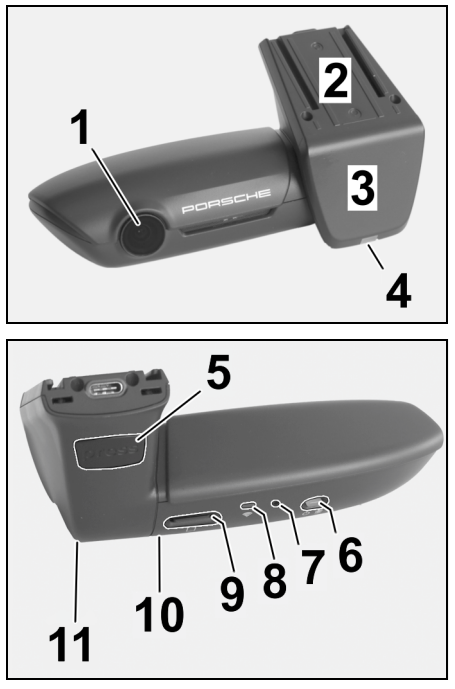

<span id="page-86-0"></span>Kuva 1: Etukameran yleiskuvaus

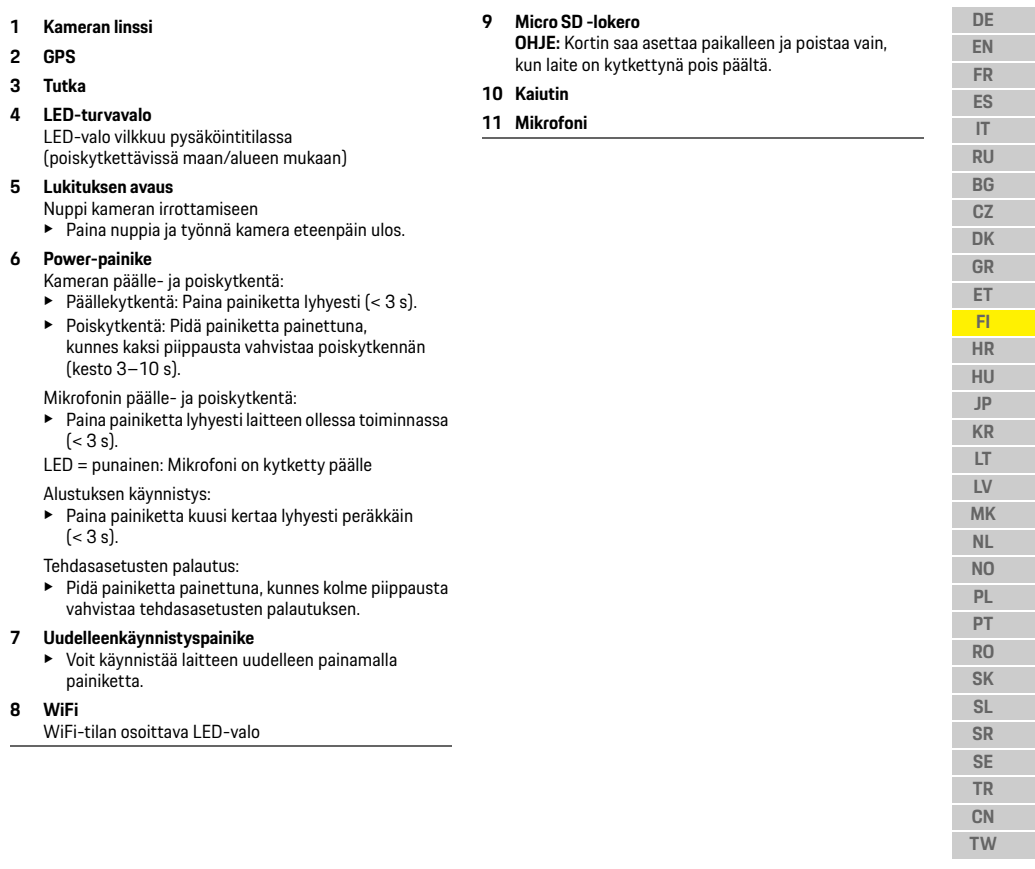

**85**

 $\bigcirc$ 

## **Käyttöönotto**

**DE EN FR ES IT RU BG CZ DK GR ET FI HR HU JP KR LT LV MK NL NO PL PT RO SK SL SR SE TR CN**

## **Takakamera**

Takakamera on saatavissa vain yhdessä kojelautakameran vakiovarustelun kanssa.

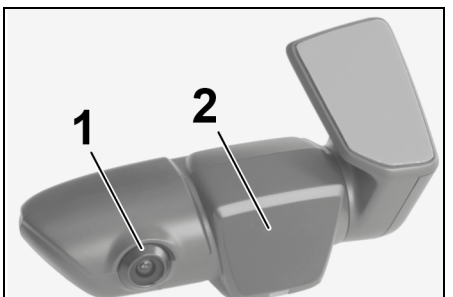

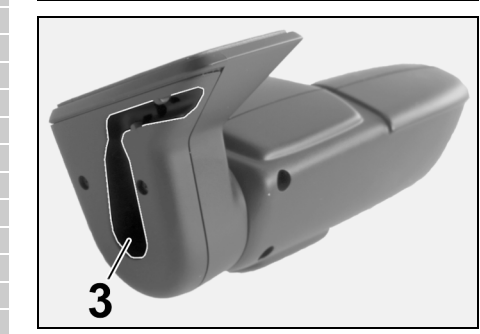

Kuva 2: Takakameran yleiskuvaus

- **1 Kameran linssi 2 Tutka** sytytysvirta päälle.
- **3 Yhdyskaapelin pistoke**

**Käyttöönotto**

**OHJE** Muistikortin asettaminen paikalleen

Jos muistikortti asetetaan paikalleen kojelautakameran ollessa päällekytkettynä, tiedot voivat korruptoitua ja voi aiheutua toimintahäiriöitä.

 $\bigcirc$ 

 $\blacktriangleright$  Muistikortin saa asettaa paikalleen vain, kun kojelautakamera on kytkettynä pois päältä.

## **Tietoja**

Käytä vain korkealaatuisia, Porschen hyväksymiä muistikortteja, joissa on vähintään 10.000 kirjoitusjaksoa ja Class 10 -luokan kirjoitusnopeus. Voit näin välttää virheet.

- $\checkmark$  Kojelautakamera on kytketty pois.
- e Työnnä Micro SD -muistikortti korttilokeroon [\(Kuva 1](#page-86-0), kohta 9).

## **Ohjelmiston päivitys**

Lainsäädännössä tulevaisuudessa tapahtuvat muutokset voivat aiheuttaa muutoksia Porschen kojelautakameran toimintatapaan. Siksi Porschen kojelautakameran ohjelmisto on päivitettävä säännöllisesti.

Päivityksen voit tehdä älypuhelinsovelluksen tai Micro SD -kortin avulla.

### **Päivitys älypuhelinsovelluksella**

Älypuhelinsovellus tarkistaa päivityksen saatavuuden joka kerta, kun yhteys muodostetaan Porschen kojelautakameraan. Tätä varten tarvitset älypuhelinsovelluksen uuden version.

- $\triangleright$  Ohieita ohielmiston päivittämiseen älypuhelinsovelluksen avulla saat sovelluksesta.
- $\triangleright$  Ohjeita sovelluksen asentamisesta ja yhdistämisestä kojelautakameraan, [katso luku](#page-88-0)  ["Käyttö älypuhelimella" sivulla 87](#page-88-0).

## **Päivitys Micro SD -kortilla**

Voit päivittää Porschen kojelautakameran myös Micro SD -kortilla ilman älypuhelinta.

- $\checkmark$  Kojelautakamera on kytketty pois.
- **1.** Poista muistikortti kojelautakamerasta.
- **2.** Lataa laiteohjelmisto ja tallenna se soveltuvalle laitteelle (esim. PC- tai MAC-tietokone). Laiteohjelmisto on käytettävissä seuraavasta linkistä: http://www.Service-UTR.com/ PorscheDashcam/
- **3.** Työnnä muistikortti käytettävän laitteen korttilokeroon ja kopioi ladattu tiedosto (\*.muf-pääte) muistikortin ylimmälle tiedostotasolle.
- **4.** Työnnä Micro SD -kortti takaisin Porschen kojelautakameraan.

Päivitys käynnistyy automaattisesti heti, kun kojelautakamera otetaan käyttöön kytkemällä

**86 TW**

## **Käyttö**

## **Tietoja**

Kaikki internet-selaimet, esim. Microsoft Internet Explorer, eivät tue Porschen kojelautakameran laiteohjelmiston latausta. Käytä tässä tapauksessa vaihtoehtoista selainta, esim. B. Mozilla Firefox tai Google Chrome.

## **Käyttö**

### **Ajotila**

Sytytysvirran päällekytkeminen ottaa käyttöön Porschen kojelautakamerassa automaattisesti "ajotilan" ja tallentaa matkan Micro SD -kortille.

### **Pysäköintitila**

Kun sytytysvirta katkaistaan, Porschen kojelautakamera kytkeytyy automaattisesti "pysäköintitilaan". Pysäköintitilassa järjestelmä on lepotilan kautta käyttövalmis ja tallentaa tapahtumista lyhyen videon. Lepotilan kesto ja laajuus riippuvat auton mallista ja varustelusta. Saat lisätietoja Porsche-jälleenmyyjältäsi.

## **Käyttö ilman älypuhelinta**

Pääsääntöisesti Porschen kojelautakameraa voidaan käyttää yleisasetuksilla myös ilman yhteyttä älypuhelimeen. Akustiset ohjeet pitävät sinut ajan tasalla Porschen kojelautakameran käyttötilasta.

### **Tallennettujen tapahtumien katsominen**

Voit katsoa tallennetut tapahtumat PC- tai MACtietokoneen mediasoittimella:

- $\checkmark$  Kojelautakamera on kytketty pois.
- **1.** Poista muistikortti kojelautakamerasta ja työnnä se käytettävän laitteen korttilokeroon.
- **2.** Valitse haluamasi tallenne ja toista se soveltuvalla mediasoittimella (esim. VLC-mediasoitin)

## <span id="page-88-0"></span>**Käyttö älypuhelimella**

Tarvitset maksuttoman Porsche Dashcam App -sovelluksen, jotta voit käyttää Porschen kojelautakameraa älypuhelimella (iOS tai Android).

### **Sovelluksen asennus:**

e Lataa Porsche Dashcam App -sovellus App Storesta (iOS) tai Google Play Storesta (Android) ja asenna se älypuhelimeen (tai mobiililaitteelle).

### **Älypuhelimen yhdistäminen Porschen kojelautakameran kanssa:**

- ◆ WiFi-toiminto on käytössä puhelimessa.
- **1.** Yhdistä älypuhelin liityntäpisteeseen (SSID) "Porsche Dashcam xxxxxx". Oletussalasana on seuraava: 1234567890.
- **2.** Vaihda oletussalasana turvallisuussyistä välittömästi: Porsche Dashcam App -sovellus > Asetukset > Wi-Fi.
- **3.** Kun olet vaihtanut salasanan, kirjaudu uudella salasanalla uudelleen Porschen kojelautakameran WiFi-liityntäpisteeseen.

### **Alueen valinta**

Kun käynnistät sovelluksen ensimmäisen kerran, alue, jolla käytät Porschen kojelautakameraa, on määritettävä valitsemalla vastaavan maan lippu. Tämä asetus liittyy Porschen kojelautakameran toimintojen oikeudellisiin vaatimuksiin. Voit muuttaa alueen asetuksen milloin tahansa kohdasta "Ohjelmisto".

### **Sovelluksen kielen valinta**

Sovelluksen kieli määräytyy älypuhelimen asetusten mukaan.

### **Älypuhelinsovelluksen muut ohjeet**

Älypuhelinsovelluksesta löydät "Ohjelmisto" kohdasta yksityiskohtaisen käyttöohjeen ja kaikkien toimintojen selitykset.

## **Yhteys auton WiFi-liityntäpisteen kautta**

## **Tietoja**

Yhteys auton WiFi-liityntäpisteen kautta on mahdollinen vain yhdessä Porsche Connect Plus- tai navigointisovelluksen kanssa, ml. Porsche Connect paketti.

Yhteys WiFi-liityntäpisteeseen voidaan määrittää Porsche Dashcam App -sovelluksen kautta valikkokohdasta WiFi.

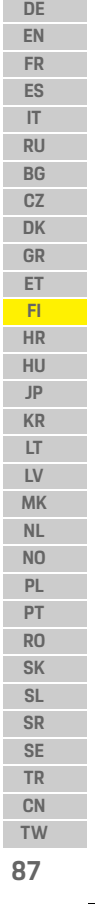

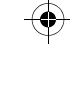

## **Käyttö**

**DE EN FR ES IT RU BG CZ DK GR ET FI HR HU JP KR LT LV MK NL NO PL PT RO SK SL SR SE TR CN**

### **Yhteyden määrittäminen:**

- **1.** Valitse "Auton liityntäpiste".
- **2.** Merkitse SSID ja auton WiFi-liityntäpisteen salasana.

### **Ajan asetus**

Porschen kojelautakamera asettaa ajan ja päivämäärän automaattisesti GPS-ajan (UTC) avulla. Aikavyöhyke tai kesä- ja talviaika mukautetaan älypuhelimen kellonajan avulla.

## **Käyttötilat**

Lakisääteisten määräysten perusteella kaikki tässä käyttöohjeessa mainitut toiminnot eivät ole käytettävissä kaikissa maissa tai kaikilla alueilla.

### **Ajotila**

Ajotila käynnistetään automaattisesti kytkemällä sytytysvirta päälle. Valittujen asetusten mukaan tallennetaan joko videota jatkuvasti ja jaksoissa muistikortille tai tallennus tehdään vain, kun havaitaan tärinää (G-anturi).

### **Pysäköintitila**

Pysäköintitila otetaan käyttöön n. 1 minuutti sytytysvirran katkaisemisen jälkeen. Pysäköintitilassa järjestelmä on lepotilan kautta käyttövalmis. Lepotilan kesto ja laajuus riippuvat auton mallista ja varustelusta.

 $\triangleright$  Saat lisätietoja tästä aiheesta Porschejälleenmyyjältäsi.

Kun auto tärisee tai tutkatunnistimet liikkuvat (auton mallin ja varustelun mukaan), tallennetaan aina 20 sekunnin jakso.

Tällöin videot tallennetaan eri kansioihin Micro SD kortille:

- **Tapahtuma**: tallennetaan tärinän seurauksena
- **Pysäköinti**: tallennetaan liikkeen perusteella

Tutkan havaitseminen, tärinän havaitseminen ja kuva-analyysi voidaan määrittää sovelluksesta. Pysäköintitilassa laite valvoo omaa energiantarvettaan ja auton akun tilaa ja kytkeytyy raja-arvon saavuttamisen jälkeen pois päältä auton

akun säästämiseksi ja auton pitämiseksi käyttövalmiina.

## **Tapahtumatallennukset**

Jos auton tärinä ylittää G-anturille asetetun arvon, erillisiä videotiedostoja tallennetaan Micro SD- kortin "Tapahtuma"-kansioon. Näin kyseiset tapahtumat on helpompi löytää eikä niitä korvata muilla tapahtumilla niin nopeasti. Tunnistat tapahtumatallennuksen käynnistymisen kolme kertaa kuuluvasta piippauksesta. Voit säätää G-anturin herkkyyden 5 tasolle.

## **Muistin käyttö**

Järjestelmä jakaa muistikortin kunkin käyttötilan mukaan eri alueisiin (ajaminen, pysäköinti, tapahtuma). Jokaisella muistialueella uusin tallennus korvaa vanhimman tallennuksen.

### **Varmuuskopioi tiedot heti, kun tapahtuma on tapahtunut:**

e Lataa tiedot Porsche Dashcam App -sovelluksen kautta älypuhelimelle

**– tai –**

e Voit estää tiedostojen korvautumisen uusilla kytkemällä kojelautakameran pois päältä ja poistamalla Micro SD -kortin.

### **SD-kortin alustus**

**OHJE** SD-kortin muokkaus PC/ MAC-tietokoneessa Kun muokkaat Micro SD -korttia PC-tietokoneessa ja käytät sen jälkeen uudelleen kameran kanssa, Micro SD -kortti alustetaan. Tällöin kaikki olemassa olevat videot poistetaan!

 $\blacktriangleright$  Varmuuskopioi videot tarvittaessa.

### **SD-kortin alustus itse:**

e Käytä sovelluksen "SD-alustus"-toimintoa SDkortin alustamiseksi kojelautakamerassa.

## **Manuaalinen päälle- ja poiskytkentä**

- e **Päällekytkentä**: Hipaise Power-painiketta [\(Kuva 1,](#page-86-0) kohta 6).
- e **Poiskytkentä**: Pidä Power-painiketta painettuna (3 – 10 sekuntia).

**88 TW**

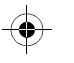

## **Tekniset tiedot**

# **Tekniset tiedot**

## **WiFi**

 $\bigcirc$ 

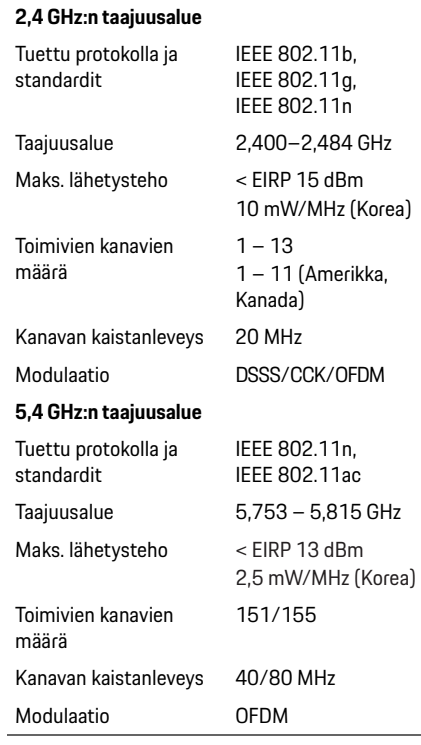

## **Tutka**

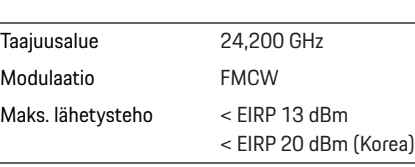

## **Yleiset**

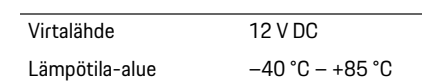

# **Huolto**

Katso ajankohtaisia tietoja tai vastauksia Porschen kojelautakameran käytöstä heränneisiin kysymyksiin yksityiskohtaisesta käsikirjasta, joka on sovelluksessa käytettävissä PDF-tiedostona, tai ota yhteyttä Porsche-jälleenmyyjään.

 $\bigoplus$ 

**DE EN FR ES IT RU BG CZ DK GR ET FI HR HU JP**  $\bigoplus$ **KR LT LV MK NL NO PL PT RO SK SL SR SE TR CN TW 89**

## **Hrvatski**

**DE EN FR ES IT RU BG CZ DK GR ET FI HR HU JP KR LT LV**

## **Hrvatski Verzija 01/2021**

Porsche, grb tvrtke Porsche, Panamera, Cayenne i Taycan registrirani su zaštitni znakovi tvrtke Dr. Ing. h.c. F. Porsche AG. Printed in Germany. Ponovno tiskanje, makar i jednog isječka, ili umnožavanje bilo koje vrste dopušteno je samo uz pisanu suglasnost koju daje Dr. Ing. h.c. F. Porsche AG. © Dr. Ing. h.c. F. Porsche AG Porscheplatz 1 70435 Stuttgart Germany

### **For USA and Canada only:**

**MK TW** Dr. Ing. h.c. F. Porsche AG is the owner of numerous trademarks, both registered and unregistered, including without limitation the Porsche Crest®, Porsche®, Boxster®, Carrera®, Cayenne®, Cayman®, Macan®, Panamera®, Spyder®, Tiptronic®, VarioCam®, PCM®, PDK®, 911®, 718®, RS®, 4S®, 918 Spyder®, FOUR, UNCOMPROMISED®, and the model numbers and the distinctive shapes of the Porsche automobiles such as, the federally registered 911 and Boxster automobiles. The third party trademarks contained herein are the properties of their respective owners. All text, images, and other content in this publication are protected by copyright. No part of this publication may be

reproduced in any form or by any means without prior written permission of Porsche Cars North America, Inc. Some vehicles may be shown with non-U.S. equipment. Porsche recommends seat belt usage and observance of traffic laws at all times. © 2019 Porsche Cars North America, Inc.

### **O ovom priručniku**

Čuvajte ovaj priručnik na sigurnom mjestu. Uvijek uvažavajte upozorenja i sigurnosne upute u ovom priručniku. Proizvođač se ne može smatrati odgovornim u slučaju nepravilnog rukovanja u suprotnosti s uputama u ovom priručniku.

### **Dodatne upute**

Informacije o rukovanju Porscheovom kamerom na komandnoj ploči potražite u aplikaciji za pametne telefone.

### **Prijedlozi**

Imate li pitanja, prijedloga ili ideja vezano uz ovaj priručnik? Pišite nam na sljedeću adresu: Dr. Ing. h.c. F. Porsche AG Vertrieb Customer Relations Porscheplatz 1 70435 Stuttgart Germany

### **For USA and Canada only:**

Please contact us: 1-800-PORSCHE customer.relations@porsche.us

### **Oprema**

S obzirom na to da se naši proizvodi neprestano razvijaju, oprema i specifikacije možda neće biti jednake onima koje Porsche prikazuje ili opisuje u ovom priručniku. Dijelovi opreme ne odgovaraju uvijek standardu ili opremi vozila koja je specifična za neku zemlju. Više informacija o naknadnoj ugradnji opreme zatražite od ovlaštene specijalizirane radionice. Porsche vam preporučuje da posjetite partnera Porschea jer je njihovo osoblje u radionicama obučeno i imaju potrebne dijelove i alate.

### **Upozorenja i simboli**

U ovom priručniku upotrebljavaju se različite vrste upozorenja i simbola.

## **OPASNOST** Teška ozljeda ili smrt

Nepoštivanje upozorenja u kategoriji "Opasnost" dovest će do teške ozljede ili smrti.

**UPOZORENJE** Moguća teška ozljeda ili smrt

Nepoštivanie upozorenia u kategoriji "Upozorenie" može dovesti do teške ozljede ili smrti.

**90**

**NL NO PL PT RO SK SL SR SE TR CN**

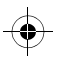

## **Informacije o proizvodu**

### **A OPREZ** Moguća srednje teška ili lakša ozljeda

Nepoštivanje upozorenja u kategoriji "Oprez" može dovesti do srednje teških ili lakših ozljeda.

### **NAPOMENA**

Nepoštivanje upozorenja u kategoriji "Napomena" može dovesti do oštećenja vozila.

### $\mathbf{i}$ **Informacije**

Dodatne informacije označene su natpisom "Informacije".

- $\checkmark$  Uvjeti koji se moraju ispuniti da bi se određena funkcija mogla upotrebljavati.
- $\blacktriangleright$  Uputa koju morate slijediti.
- **1.** Upute koje sadrže više koraka označene su brojevima.
- $\triangleright$  Napomena o tome gdje možete pronaći dodatne važne informacije o nekoj temi.

## **Informacije o proizvodu**

Prije kretanja utvrdite jesu li svi suputnici suglasni sa snimanjem zvuka Porscheovom kamerom na komandnoj ploči i poštujete li uporabom te kamere zakonske propise u dotičnoj zemlji ili regiji. Unaprijed se informirajte je li u vašoj nadležnosti dopuštena upotreba Porscheove kamere na komandnoj ploči i koja su ograničenja upotrebe snimljenih fotografija i videozapisa. Uvijek morate poštivati zakonske propise.

Dr. Ing. h.c. F. Porsche AG nema pristup podacima snimljenima Porscheovom kamerom na komandnoj ploči, kao ni aplikaciji i podacima pohranjenima na korisnikovu pametnom telefonu. Isto tako, podaci se ne pohranjuju ni u vozilu korisnika. Veza između pametnog telefona korisnika i Porscheove kamere na komandnoj ploči šifrirana je protokolom WPA/WPA2, a korisnik je može u bilo kojem trenutku promijeniti.

Porscheovom kamerom na komandnoj ploči snimaju se GPS podaci radi određivanja položaja i brzine. Nakon određenog vremena, snimljeni se podaci brišu.

## **Informacije**

Zbog zakonskih propisa, neke funkcije opisane u ovom priručniku nisu dostupne u svim zemljama ili regijama.

## **Sigurnosne upute**

e Radi vlastite sigurnosti, pročitajte i slijedite sve sigurnosne upute.

## **Postavljanje**

- e Upotrebljavajte samo isporučene originalne dijelove.
- e Kameru na komandnoj ploči treba instalirati Porscheov partner. Time će se osigurati pravilna ugradnja.
- e Poštujte Porscheove upute za ugradnju.

## **Prije prve upotrebe**

e Prije prve upotrebe kamere na komandnoj ploči pažljivo pročitajte priručnik.

## **Rukovanje**

e Pametnim telefonom, Porscheovom kamerom na komandnoj ploči i povezanom aplikacijom nemojte rukovati za vrijeme vožnje.

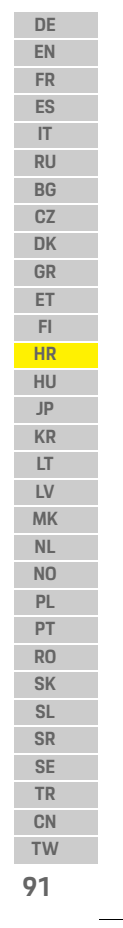

## **Pregled proizvoda**

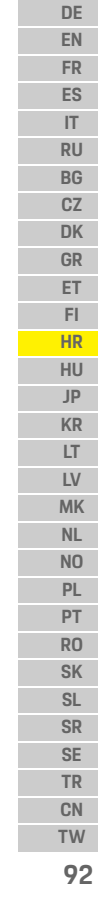

<span id="page-93-0"></span> $\bigcirc$ 

# **Pregled proizvoda Prednja kamera** |2

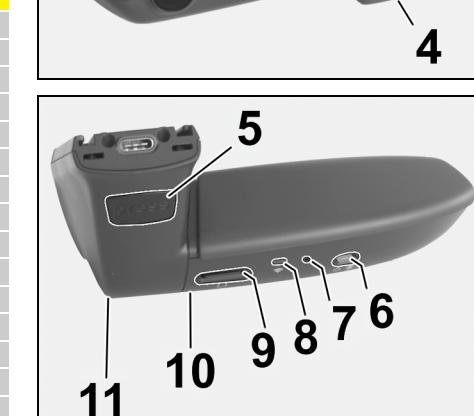

Slika br. 1: Pregled prednje kamere

- **1 objektiv kamere**
- **2 GPS**

**3 radar**

 $\overline{\mathbf{3}}$ 

### **4 sigurnosno LED svjetlo**

LED treperi za vrijeme parkiranja (može se isključiti, ovisi o zemlji/regiji)

- **5 otključavanje**
	- tipka za vađenje kamere
	- $\blacktriangleright$  Pritisnite tipku i pogurnite kameru prema naprijed.
- **6 tipka napajanja**
	- Uključivanje/isključivanje kamere:
	- $\blacktriangleright$  uključivanje: nakratko pritisnite tipku (< 3 s).
	- e isključivanje: pritisnite i držite tipku dok ne začujete dva zvučna signala za potvrdu isključivanja (trajanje: 3 do 10 s).
	- Uključivanje/isključivanje mikrofona:
	- $\blacktriangleright$  nakratko pritisnite tipku kad je uređaj uključen  $\left[ < 3 \text{ s} \right]$ .
	- LED svjetlo = crveno: mikrofon je uključen.

- Pokretanje formatiranja:<br>▶ pritisnite tipku šest puta zaredom (< 3 s).
- Vraćanje na tvorničke postavke:
- e pritisnite i držite tipku dok tri zvučna signala ne potvrde vraćanje.
- **7 tipka za ponovno pokretanje**
	- e Pritisnite tipku da biste uređaj ponovno pokrenuli.
- **8 Wi-Fi** LED pokazivač statusa Wi-Fi veze
- **9 utor za mikro SD NAPOMENA:** karticu umećite i vadite samo kad je uređaj iskliučen.
- **10 zvučnik**
- 

## **Stražnja kamera**

Stražnja kamera dostupna je samo u kombinaciji s pripremom za standardnu kameru na komandnoj ploči.

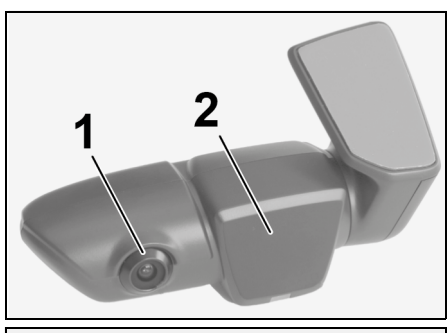

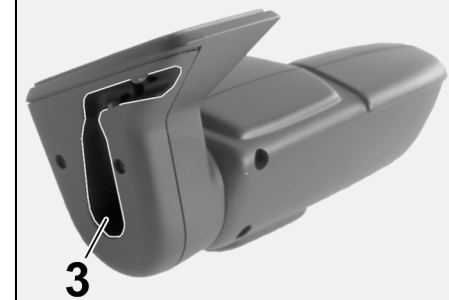

- Slika br. 2: Pregled stražnje kamere
- **11 mikrofon 1 objektiv kamere 2 radar 3 utičnica za priključni kabel**

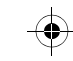

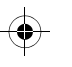

## **Početno puštanje u pogon**

## **Početno puštanje u pogon**

**NAPOMENA** Umetanje memorijske kartice

Ako memorijsku karticu umetnete kad je kamera na komandnoj ploči uključena, može doći do oštećenja podataka i neispravnosti.

e Memorijsku karticu umećite i vadite samo kad je kamera isključena.

### $\mathbf{H}$ **Informacije**

Upotrebljavajte samo memorijske kartice najviše kvalitete koje je odobrio Porsche, s najmanje 10.000 ciklusa pisanja i brzinom pisanja "Klasa 10". Tako će se lakše spriječiti kvarovi.

✔ Kamera na komandnoj ploči je isključena.

► Umetnite mikro SD memorijsku karticu u utor za karticu [\(Slika br. 1](#page-93-0), stavka 9).

## **Ažuriranje softvera**

Buduće izmjene zakona mogle bi promijeniti funkciju Porscheove kamere na komandnoj ploči. Stoga je potrebno redovito ažurirati softver za Porscheovu kameru na komandnoj ploči. Ažuriranja se mogu izvršiti putem aplikacije na pametnom telefonu ili mikro SD kartice.

### **Ažuriranje putem aplikacije na pametnom telefonu**

Prilikom svakog povezivanja s Porscheovom kamerom na komandnoj ploči, aplikacija na pametnom telefonu provjerava ima li dostupnih ažuriranja. U tu je svrhu potrebna najnovija verzija aplikacije na pametnom telefonu.

- $\triangleright$  Informacije o ažuriranju softvera putem aplikacije na pametnom telefonu potražite u aplikaciji.
- $\triangleright$  Za informacije o instaliranju aplikacije i uparivanju s kamerom na komandnoj ploči [pogledajte](#page-95-0)  [poglavlje "Rad s pametnim telefonom" na str. 94](#page-95-0).

### **Ažuriranje putem mikro SD kartice**

Porscheovu kameru na komandnoj ploči možete ažurirati i putem mikro SD kartice bez upotrebe pametnog telefona.

- $\checkmark$  Kamera na komandnoj ploči je isključena.
- **1.** Izvadite memorijsku karticu iz utora na kameri.
- **2.** Preuzmite firmver i spremite ga na odgovarajući uređaj (npr. PC ili MAC). Firmver je dostupan na sljedećoj poveznici: http://www.Service-UTR.com/PorscheDashcam/
- **3.** Umetnite memorijsku karticu u utor na uređaju i kopirajte preuzetu datoteku (s ekstenzijom \*.muf) u najgornju razinu datoteka na memorijskoj kartici.
- **4.** Ponovno umetnite mikro SD karticu u Porscheovu kameru na komandnoj ploči. Čim se kamera aktivira pri uključenju kontakta, ažuriranje će se automatski pokrenuti.

### $\mathbf{H}$ **Informacije**

Preuzimanje firmvera za Porscheovu kameru na komandnoj ploči nije podržano u svim internetskim preglednicima, kao što je, na primjer, Microsoft Internet Explorer. U tom slučaju upotrijebite neki drugi preglednik, npr. Mozilla Firefox ili Google Chrome.

## **Rukovanje**

### **Način vožnje**

Kad se uključi kontakt, Porscheova kamera na komandnoj ploči automatski aktivira "način vožnie" i snima putovanje na mikro SD karticu.

### **Način rada za parkiranje**

Kad se kontakt isključi, Porscheova kamera na komandnoj ploči automatski se prebacuje u "način rada za parkiranje". U načinu rada za parkiranje sustav funkcionira putem funkcije mirovanja i snima događanja u kratkom videozapisu. Trajanje i opseg funkcije mirovanja ovisi o modelu i opremi vozila. Za dodatne informacije obratite se Porscheovu partneru.

## **Rad bez pametnog telefona**

Porscheovom kamerom na komandnoj ploči možete rukovati uz osnovne postavke i bez povezivanja s pametnim telefonom. Putem zvučnih obavijesti znat ćete u kojem je radnom stanju Porscheova kamera.

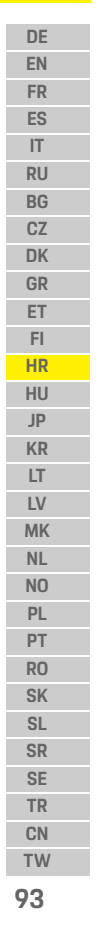

## **Rukovanje**

**DE**

**IT RU BG CZ DK GR ET FI HR HU JP KR LT LV MK NL NO PL PT RO SK SL SR SE TR CN TW**

### **Prikazivanje snimljenih zapisa**

- **EN** Snimke možete prikazati na videoreproduktoru na
- **FR ES** PC-ju ili MAC-u:
	- $\checkmark$  Kamera na komandnoj ploči je isključena. **1.** Izvadite memorijsku karticu iz kamere i umetnite je u utor za karticu na uređaju.
	- **2.** Odaberite željenu snimku i reproducirajte je pomoću odgovarajućeg videoreproduktora (npr. reproduktora VLC).

## <span id="page-95-0"></span>**Rad s pametnim telefonom**

Da biste Porscheovu kameru na komandnoj ploči upotrebljavali s pametnim telefonom (iOS ili Android), treba vam besplatna aplikacija "Porsche Dashcam".

### **Instaliranje aplikacije:**

 $\blacktriangleright$  Preuzmite aplikaciju "Porsche Dashcam" iz trgovine App Store (iOS) ili Google Play Store (Android) i instalirajte je na pametni telefon (ili mobilni uređaj).

### **Uparivanje pametnog telefona s Porscheovom kamerom na komandnoj ploči:**

- ◆ Na telefonu je uključena funkcija Wi-Fi.
- **1.** Povežite pametni telefon s pristupnom točkom ..Porsche dashcam xxxxxx" (SSID). Standardna lozinka je: 1234567890.
- **2.** Iz sigurnosnih razloga, odmah promijenite standardnu lozinku: aplikacija Porsche Dashcam > Postavke > Wi-Fi.
- **3.** Nakon što postavite novu lozinku, ponovno se prijavite na pristupnu točku za Wi-Fi za aplikaciju "Porsche Dashcam".

### **Odabir regije**

Kad se aplikacija prvi put pokrene, morate odabirom odgovarajuće državne zastave odabrati regiju u kojoj ćete upotrebljavati Porscheovu kameru na komandnoj ploči. Ta se postavka odnosi na zakonske propise u vezi s funkcijama Porscheove kamere na komandnoj ploči. Postavku regije možete u bilo kojem trenutku promijeniti u odjeljku "Softver".

## **Odabir jezika aplikacije**

Jezik aplikacije ovisi o postavkama pametnog telefona.

### **Daljnja pomoć za aplikaciju za pametne telefone**

Detaline informacije o rukovanju i objašnjenja svih funkcija naći ćete u aplikaciji pametnog telefona u odjeljku "Softver".

 $\bigcirc$ 

## **Povezivanje putem pristupne točke za Wi-Fi u vozilu**

## **Informacije**

Veza putem pristupne točke za Wi-Fi u vozilu moguća je samo u kombinaciji sa značajkom Porsche Connect Plus ili navigacijom koja obuhvaća paket Porsche Connect.

Vezu s pristupnom točkom za Wi-Fi u vozilu možete konfigurirati putem aplikacije "Porsche Dashcam" u stavci izbornika "Wi-Fi".

### **Konfiguriranje veze:**

- 1. Odaberite "Pristupna točka za Wi-Fi u vozilu".
- **2.** Unesite SSID i lozinku za pristupnu točku za Wi-Fi vašeg vozila.

## **Postavljanje vremena**

Porscheova kamera na komandnoj ploči automatski postavlja datum i vrijeme prema vremenu putem GPS-a (UTC). Podešavanje vremenske zone, kao i ljetnog i zimskog računanja vremena, sinkronizirano je s vremenom na pametnom telefonu.

## **Načini rada**

Zbog zakonskih propisa, neke funkcije opisane u ovom priručniku nisu dostupne u svim zemljama ili regijama.

**94**

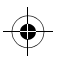

## **Rukovanje**

### **Način rada za vožnju**

Način rada za vožnju automatski se pokreće kad uključite kontakt. Ovisno o odabranim postavkama, video će se snimati kontinuirano i bilježiti na memorijsku karticu kako se snima ili će se snimati samo u slučaju otkrivanja udara (G senzor).

### **Način rada za parkiranje**

Način rada za parkiranje aktivira se otprilike 1 minutu nakon isključivanja kontakta. U načinu rada za parkiranje sustav funkcionira putem funkcije mirovanja. Trajanje i opseg funkcije mirovanja ovisi o modelu i opremi vozila.

 $\triangleright$  Dodatne informacije dostupne su kod Porscheova partnera.

U slučaju udarca u vozilo ili kretanja ispred radarskih senzora (ovisno o modelu i opremi vozila), snimit će se videozapis u trajanju od 20 sekundi.

Ti se videozapisi čuvaju u raznim mapama na mikro SD kartici:

- **Događaj**: snimka zbog udarca
- **Parkiranje**: snimka zbog kretanja

Otkrivanje radarom, otkrivanje udarca i analizu slike možete konfigurirati putem aplikacije. U načinu rada za parkiranje uređaj prati svoje potrebe za energijom i status akumulatora vozila te se isključuje ako se dosegne granična vrijednost radi zaštite akumulatora i održavanja spremnosti vozila za rad.

## **Snimke događaja**

U slučaju udarca vozila koji premašuje vrijednost postavljenu za G senzor, u mapu "Događaj" na mikro SD kartici spremit će se zasebne datoteke s videozapisom. Time se olakšava pronalaženje takvih događaja i sprječava se njihovo preuranjeno brisanje. Početak snimanja događaja prepoznat ćete po trostrukom zvučnom signalu. Osjetljivost G senzora možete postaviti u 5 faza.

## **Upotreba memorije**

Sustav raspodjeljuje memorijsku karticu u različita područja (vožnja, parkiranje, događaj) prema načinu rada. U svakom od tih područja najstarija snimka zamjenjuje se najnovijom.

### **Podatke sigurnosno kopirajte odmah nakon pojave događaja:**

- $\blacktriangleright$  Preuzmite podatke na pametni telefon putem aplikacije "Porsche Dashcam".
- **ili –**
- e Kako biste spriječili brisanje podataka, isključite kameru na komandnoj ploči i izvadite mikro SD karticu.

## **Formatiranje SD kartice**

**NAPOMENA** Uređivanje SD kartice na PC-ju/MAC-u

Ako mikro SD karticu uredite na PC-ju, a potom je ponovno upotrijebite u kameri, kartica će biti formatirana. To znači da će svi snimljeni videozapisi biti izbrisani!

▶ Videozapise morate obavezno sigurnosno kopirati.

### **Ručno formatiranje SD kartice:**

 $\blacktriangleright$  SD karticu na kameri formatirajte pomoću funkcije "SD formatting" (Formatiranje SD-a) u aplikaciji.

## **Ručno uključivanje/isključivanje**

- e **Uključivanje**: nakratko pritisnite tipku napajanja [\(Slika br. 1](#page-93-0), stavka 6).
- e **Isključivanje**: pritisnite i držite tipku napajanja (3 – 10 sekundi).

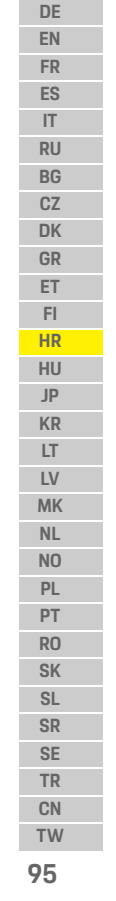

## **Tehnički podatci**

**DE**

**FI**

**HU**  $\mathbf{j}$ 

 $\bigcirc$ 

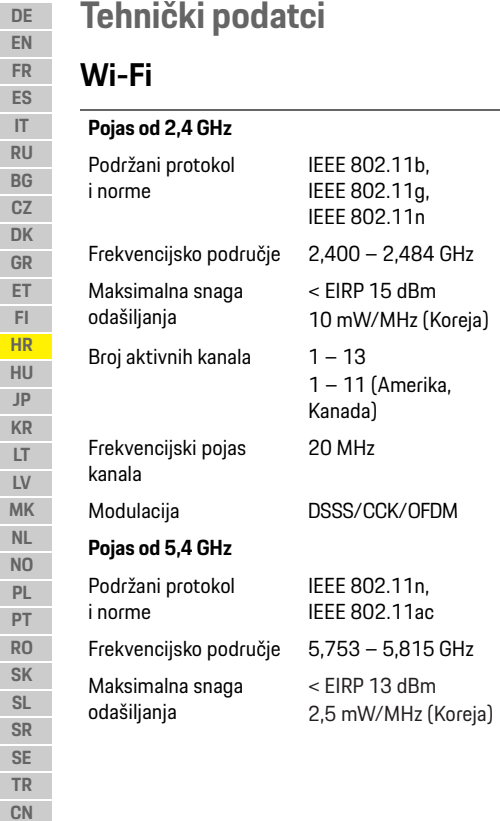

**96**

**TW**

## **Radar** Broj aktivnih kanala 151/155 Frekvencijski pojas kanala 40/80 MHz Modulacija OFDM Frekvencijsko područje 24,200 GHz

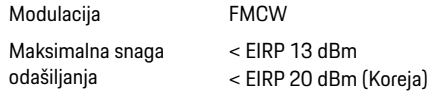

 $\bigcirc$ 

## **Općenito**

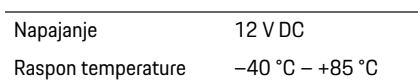

 $\bigcirc$ 

## **Servis**

Ažurne informacije i odgovore na pitanja o upotrebi Porscheove kamere na komandnoj ploči potražite u detaljnom priručniku, koji je dostupan kao PDF datoteka u aplikaciji, ili se obratite Porscheovu partneru.

 $\bigoplus$ 

## **Magyar**

## **Magyar Verzió: 01/2021**

A Porsche név, a Porsche címer, a Panamera, a Cayenne és a Taycan a Dr. Ing. h.c. F. Porsche AG bejegyzett márkái. Printed in Germany. Utánnyomása, akár csak kivonatosan is, valamint bárminemű sokszorosítása csak a Dr. Ing. h.c. F. Porsche AG írásos engedélyével lehetséges. © Dr. Ing. h.c. F. Porsche AG Porscheplatz 1 70435 Stuttgart Germany

### **For USA and Canada only:**

Dr. Ing. h.c. F. Porsche AG is the owner of numerous trademarks, both registered and unregistered, including without limitation the Porsche Crest®, Porsche®, Boxster®, Carrera®, Cayenne®, Cayman®, Macan®, Panamera®, Spyder®, Tiptronic®, VarioCam®, PCM®, PDK®, 911®, 718®, RS®, 4S®, 918 Spyder®, FOUR, UNCOMPROMISED®, and the model numbers and the distinctive shapes of the Porsche automobiles such as, the federally registered 911 and Boxster automobiles. The third party trademarks contained herein are the properties of their respective owners. All text, images, and other content in this publication are protected by copyright. No part of this publication may be

reproduced in any form or by any means without prior written permission of Porsche Cars North America, Inc. Some vehicles may be shown with non-U.S. equipment. Porsche recommends seat belt usage and observance of traffic laws at all times. © 2019 Porsche Cars North America, Inc.

### **Az útmutatóhoz**

Őrizze meg az útmutatót.

Ügyeljen az útmutató figyelmeztető és biztonsági utasításaira és kövesse azokat. Az útmutató adataival ellenkező, szakszerűtlen eljárásért a gyártó nem vállal felelősséget.

### **További útmutatók**

A Porsche Dashcam kezelésére vonatkozó információkat az okostelefonos alkalmazásban találja.

### **Javaslatok**

Kérdései, javaslatai vagy ötletei vannak a használati útmutatóhoz? Kérjük, írjon nekünk: Dr. Ing. h.c. F. Porsche AG Vertrieb Customer Relations Porscheplatz 1 70435 Stuttgart Germany

### **For USA and Canada only:**

Please contact us: 1-800-PORSCHE customer.relations@porsche.us

### **Felszereltség**

A gépjárművek folyamatos továbbfejlesztése miatt a Porsche fenntartja a jogot az útmutatóban található ábrákon és leírásokban szereplő felszereltségektől és műszaki megoldásoktól történő eltérésekre. A felszereltségi változatok nem minden esetben felelnek meg a gyári szériafelszereltségnek, ill. függenek az egyes országokra jellemző felszereltségektől. További információt az utólagos beépítési lehetőségekkel kapcsolatban minősített szakszervizében kaphat. A Porsche egy Porsche partnert ajánl Önnek, amely képzett személyzettel, a szükséges alkatrészekkel és szerszámokkal rendelkezik.

### **Biztonsági figyelmeztetések és szimbólumok**

Az útmutatóban különböző biztonsági figyelmeztetések és szimbólumok találhatóak.

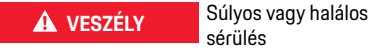

sérülés

Ha a "Veszély" kategóriájú biztonsági figyelmeztetéseket nem tartja be, akkor súlyos halálos sérülés következik be.

**A FIGYELMEZTETÉS** Súlyos vagy halálos

sérülés lehetséges.

Ha a "Figyelmeztetés" kategóriájú biztonsági figyelmeztetéseket nem tartja be, akkor súlyos halálos sérülés következhet be.

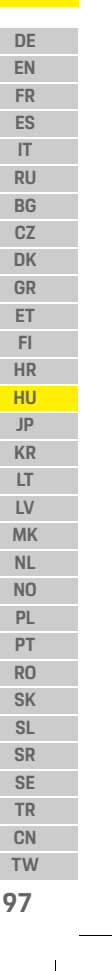

## **Termékinformációk**

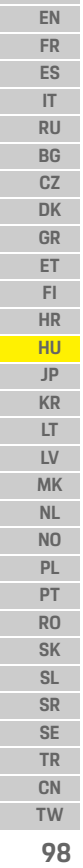

 $\bigoplus$ 

**DE**

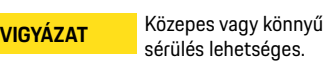

Ha a "Vigyázat" kategóriájú biztonsági figyelmeztetéseket nem tartja be, akkor közepes vagy könnyű sérülések következhetnek be.

### **MEGJEGYZÉS**

Ha a "Megjegyzés" kategóriájú biztonsági figyelmeztetéseket nem tartja be, a jármű sérülését okozhatia.

### H **Információ**

A kiegészítő információkat az "Információ" szó jelzi.

- $\checkmark$  Feltételek, melyeknek eleget kell tenni a funkció használatához.
- e Kezelési útmutatás, melyet követni kell.
- **1.** A kezelési útmutatások számmegjelölést kapnak, ha több lépés követi egymást.
- $\triangleright$  Megjegyzés arról, hogy hol találhat további információkat egy témáról.

## **Termékinformációk**

Az utazás megkezdése előtt bizonyosodjon meg arról, hogy minden utazó beleegyezik-e a Porsche Dashcam audiofelvételébe és hogy a Porsche Dashcam használata megfelel-e az adott ország ill. régió törvényi előírásainak. Kérjük, tájékozódjon arról előre, hogy tartózkodási helyén engedélyezett-e a Porsche Dashcam használata és hogy milyen korlátozások vonatkoznak a megszerzett kép- ill. videóadatok használatára. Mindig tartsa be a törvényi előírásokat.

A Porsche AG nem rendelkezik hozzáféréssel a Porsche Dashcam rögzített adataihoz, sem pedig az alkalmazásban és az ügyfél okostelefonján tárolt adatokhoz. Továbbá az adatokat az ügyfél járműve nem tárolja.

Az ügyfél okostelefonja és a Porsche Dashcam közötti kommunikáció WPA/WPA2 titkosítással történik, és ezt az ügyfél bármikor módosíthatja. A helyzet és a sebesség meghatározása céljából a Porsche Dashcam GPS adatokat is tárol. A rögzített adatokat a rendszer bizonyos időt követően törli.

### ۱ì **Információ**

Törvényi előírások miatt az útmutatóban található nem minden funkció elérhető minden országban vagy régióban.

## **Biztonsági figyelmeztetések**

e A saját biztonsága érdekében különösen alaposan olvassa át és kövesse a biztonsági előírásokat.

## **A telepítés során**

- $\blacktriangleright$  Csak a csomagban található eredeti alkatrészeket használja.
- e A Dashcam telepítését Porsche partnerénél végeztesse el. Ezáltal garantálható a megfelelő működés.
- e Ügyeljen a Porsche beépítési útmutatójára.

## **Az első használatbavétel előtt**

e A Dashcam használatbavétele előtt alaposan olvassa el az útmutatót.

## **Használat során**

► Ne kezelje menet közben az okostelefont, a Porsche Dashcam-et, valamint az ahhoz tartozó alkalmazást.

## **Termékáttekintés**

**DE EN FR ES IT RU BG**

# **Termékáttekintés**

## **Első kamera**

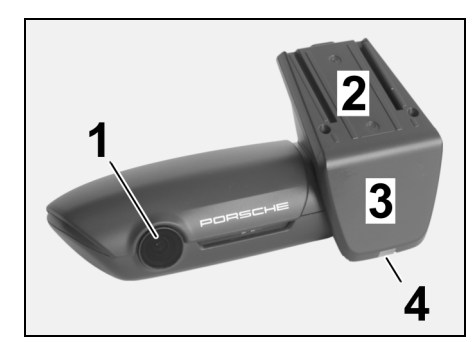

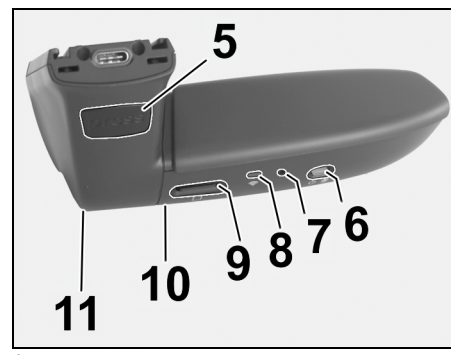

<span id="page-100-0"></span>Ábra 1: Első kamera áttekintés

### **1 Kamera objektívje**

- **2 GPS**
- **3 Radar**
- **4 Biztonsági LED**

A LED parkolómódban villog (kikapcsolható és ország-/ régiófüggő)

- **5 Kioldása**
	- Gomb a kamera levételéhez
	- e Nyomja meg a gombot és a kamerát előretolva vegye ki a helyéről.
- **6 Power gomb**
	- A kamera be-/kikapcsolása:
	- $\blacktriangleright$  Bekapcsolás: nyomja meg a gombot röviden (< 3 s).
	- e Kikapcsolás: tartsa nyomva a gombot, amíg 2 csipogó hangjelzés meg nem erősíti a kikapcsolást (3-10 másodpercig).
	-
	- Mikrofon be-/kikapcsolása: e A készülék működése közben nyomja meg a gombot röviden (< 3 s).
	- LED = vörös: a mikrofon be van kapcsolva

### Formatálás indítása:

- e Nyomja meg egymás után 6-szor röviden a gombot  $(< 3 \text{ s})$ .
- Visszaállítás a gyári beállításokra:
- e tartsa nyomva a gombot, amíg 3 csipogó hangjelzés meg nem erősíti a visszaállítást.
- **7 Újraindító gomb**
- e Nyomja meg a gombot a készülék újraindításához.

 $\bigcirc$ 

- **8 WiFi**
- LED a WiFi állapot megjelenítéséhez
- **9 Micro SD nyílás MEGJEGYZÉS**: a térképet csak kikapcsolt készülék esetén helyezze be vagy vegye ki.

### **10 Hangszóró**

**11 Mikrofon**

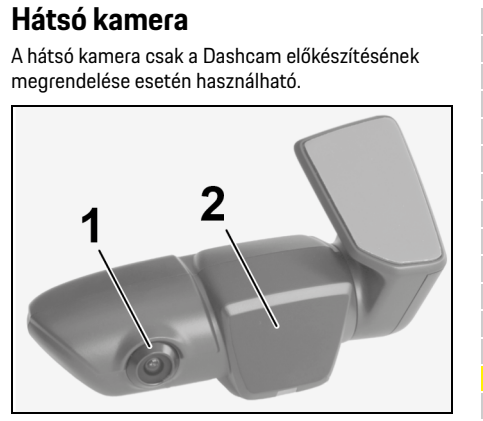

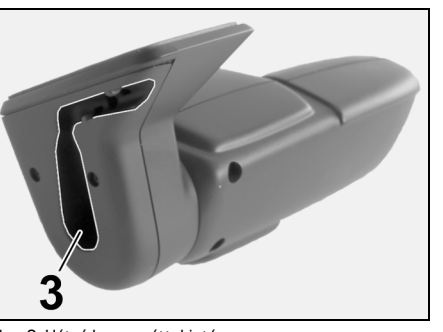

Ábra 2: Hátsó kamera áttekintés

- **1 Kamera objektívje 2 Radar**
- **3 Konnektor a csatlakozókábelhez**

**99 CN TW**

**NO PL PT RO SK SL SR SE TR**

## **Használatbavétel**

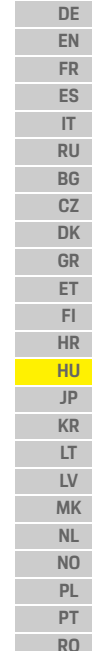

## **Használatbavétel**

### **MEGJEGYZÉS A memóriakártya** behelyezése

A memóriakártya behelyezése bekapcsolt Dashcam esetén az adatok sérüléséhez és hibához vezethet. e A memóriakártyát csak kikapcsolt Dashcam

esetén helyezze be.

### $\mathbf{H}$ **Információ**

Kizárólag a Porsche által jóváhagyott, legmagasabb minőségű memóriakártyát használja, amely legalább 10.000 írási ciklusra alkalmas és "Class 10" írási sebességgel rendelkezik. Így elkerülheti a meghibásodásokat.

### $\angle$  A Dashcam ki van kapcsolva.

e Helyezze be a Micro SD memóriakártyát a kártyanyílásba [\(1. ábra,](#page-100-0) 9-es helyzet).

## **Szoftverfrissítés**

A törvényhozás jövőbeli módosításai a Porsche Dashcam működésére is hatással lehetnek. Ezért is szükséges a Porsche Dashcam szoftverének folyamatos frissítése.

A frissítés az okostelefonos alkalmazásból vagy Micro SD kártya segítségével történhet.

### **Frissítés az okostelefonos alkalmazáson keresztül**

Az okostelefonos alkalmazás minden csatlakozás során ellenőrzi, hogy elérhető-e frissítés a Porsche Dashcam-hez. Ehhez mindig az okostelefonos alkalmazás legfrissebb verziója szükséges.

- $\triangleright$  Az alkalmazás értesítéseket küld az okostelefonos alkalmazáson keresztül elérhető szoftverfrissítésről.
- $\triangleright$  Információk az alkalmazás telepítésével és a Dashcam kapcsolódásával kapcsolatban: Vegye figyelembe a(z) "Használat [okostelefonnal" fejezetet a\(z\) 101. oldalon.](#page-102-0)

### **Frissítés Micro SD kártyával**

A Porsche Dashcam Micro SD kártya segítségével, okostelefon használata nélkül is frissíthető.

- $\angle$  A Dashcam ki van kapcsolva.
- **1.** Vegye ki a memóriakártyát a Dashcam-ből.
- **2.** Töltse le a frissítést és mentse le egy arra alkalmas készülékre (pl. PC vagy MAC). A frissítés a következő hivatkozáson elérhető: http://www.Service-UTR.com/ PorscheDashcam/
- **3.** Helyezze a memóriakártyát készüléke olvasójába és másolja a letöltött adatállományt (\*.muf végződéssel) a memóriakártya legfelső könyvtárába.

**4.** Helyezze vissza a Micro SD kártyát a Porsche Dashcam-be. Amennyiben a Dashcam a gyújtás bekapcsolásakor beindul, a frissítés automatikusan elkezdődik.

## **Információ**

Nem minden internetböngésző, pl. a Microsoft Internet Explorer támogatia a Porsche Dashcam szoftverfrissítés letöltését. Ebben az esetben használjon alternatív böngészőt, mint pl. Mozilla Firefox vagy Google Chrome.

## **Működés**

### **Menetüzemmód**

A gyújtás bekapcsolásával automatikusan "Vezetési módba" kapcsol a Porsche Dashcam és megkezdi az utazás rögzítését a Micro SD kártyára.

### **Parkolás mód**

A gyújtás lekapcsolásával a Porsche Dashcam automatikusan "Parkolás módba" kapcsol. Parkolás módban a rendszer alvó állapotban működik és a történéseket csak rövid videóval rögzíti. Az alvó állapot időtartama és jellege a járműmodell és a felszereltség függvénye. További információkat Porsche partnerétől kaphat.

**100 TW**

**SK SL SR SE TR CN**

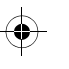

## **Működés**

## **Használat okostelefon nélkül**

Alapvetően a Porsche Dashcam az alapbeállítások szerint okostelefonos kapcsolódás nélkül is működtethető. Ebben az esetben a Porsche Dashcam működéséről akusztikus értesítéseket kap.

### **Rögzítések megtekintése**

A felvételeket egy videólejátszó segítségével tekintheti meg PC-n vagy MAC-en:

- $\angle$  A Dashcam ki van kapcsolva.
- **1.** Vegye ki a memóriakártyát a Dashcam-ből és helyezze be felhasználói készüléke kártyanyílásába.
- **2.** Válassza ki a kívánt felvételt és játssza le egy arra alkalmas videólejátszóval (pl. VLC Player)

## <span id="page-102-0"></span>**Használat okostelefonnal**

A Porsche Dashcam okostelefonnal (iOS vagy Android) történő használatához az ingyenes "Porsche Dashcam" appra van szüksége.

### **Az alkalmazás telepítése:**

► Töltse le és telepítse fel okostelefoniára (vagy hasonló készülékére) a "Porsche Dashcam' alkalmazást az App Store-ból (iOS) vagy a Google Play Store-ból (Android).

### **Okostelefon összekapcsolása a Porsche Dashcam-mel:**

- $\angle$  A telefon WiFi funkciója aktív.
- **1.** Kapcsolódion az okostelefonnal a "Porsche Dashcam xxxxxx" hotspothoz (SSID).
- A jelszó alaphelyzetben a következő: 1234567890.
- **2.** Biztonsági okokból azonnal változtassa meg a kiindulási jelszót: Porsche Dashcam App > Beállítások > WiFi .
- **3.** A jelszó módosítását követően jelentkezzen be ismét a Porsche Dashcam WiFi hotspotjára az új jelszóval.

### **Régió kiválasztása**

Az alkalmazás első indításakor a megfelelő országzászló segítségével ki kell választani azt a régiót, ahol a Porsche Dashcam-et használják. Ez a beállítás a jogi előírásoknak megfelelően befolyásolja a Porsche Dashcam funkcióit. A régióbeállítást a "Szoftver" pont alatt bármikor módosíthatia.

### **Az alkalmazás nyelvének kiválasztása**

Az alkalmazás nyelve átveszi az okostelefon nyelvi beállításait.

### **További segítség az okostelefonos alkalmazáshoz**

Az okostelefonos alkalmazás "Szoftver" pontjában megtalálja a teljes használati útmutatót az összes funkció magyarázatával.

## **Kapcsolódás a gépjármű WiFi hotspotján keresztül**

## **Információ**

A gépjármű WiFi hotspotján keresztül történő kapcsolódás csak a Porsche Connect Plus ill. a Porsche Connect csomaggal rendelkező navigáció esetén lehetséges.

A gépjármű WiFi hotspotjához való kapcsolódás a Porsche Dashcam alkalmazás "WiFi" menüpontjában állítható be.

### **Kapcsolódás beállítása:**

- **1.** "Gépjármű WiFi hotspot" kiválasztása.
- **2.** Adja meg a gépjármű WiFi hotspotjának SSID azonosítóját és jelszavát.

## **Időbeállítás**

A Porsche Dashcam az időt és a dátumot automatikusan állítja be a GPS idő (UTC) alapján. Az időzóna, ill. a nyári és téli időszámítás beállítása az okostelefon órájának megfelelően történik.

## **Üzemmód**

Törvényi előírások miatt az útmutatóban található nem minden funkció elérhető minden országban vagy régióban.

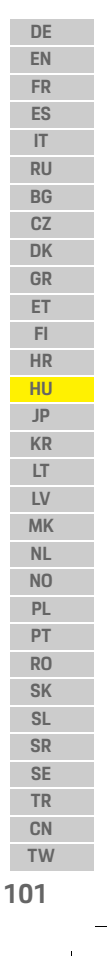

## **Működés**

**EN FR ES IT RU BG CZ DK GR ET FI HR HU JP KR LT LV MK NL NO PL PT RO SK SL SR SE TR CN**

### **DE Menetüzemmód**

A vezetés üzemmód automatikusan elindul a gyújtás bekapcsolását követően. A kiválasztott beállításoktól függően vagy folyamatos videófelvétel történik, amelyet a rendszer szekvenciákban ment a memóriakártyára, vagy csak rázkódás (G-érzékelés) esetén történik felvétel.

### **Parkolás mód**

A parkolás mód a gyújtás lekapcsolását követő kb. 1 percig aktív. Parkolás módban a rendszer alvó állapotban működik. Az alvó állapot időtartama és jellege a járműmodell és a felszereltség függvénye.

 $\triangleright$  További információkat erről Porsche partnerétől kaphat.

A gépjármű rázkódása vagy a radarérzékelők előtt történő mozgás esetén (járműváltozat- és felszereltségfüggő) a rendszer 20 másodperces videófelvétel történik.

Ennek során a videók különböző mappákban kerülnek a Micro SD kártyára:

- **Esemény**: rázkódás váltotta ki
- **Parkolás**: mozgás váltotta ki

A radarérzékelés, a rázkódásérzékelés és a képelemzés az alkalmazásban beállítható. Parkolás üzemmódban a készülék a saját energiaigényének és az autó akkumulátora állapotának függvényében figyeli a környezetet és a határérték elérésekor kikapcsol, hogy védje az autó akkumulátorát és megőrizze gépjárműve menetkészségét.

## **Eseményfelvételek**

A gépjármű rázkódása esetén a G-érzékelés beállított értéke felett különálló videóadatok kerülnek a Micro SD kártva "Esemény" mappájába. Így az ilven eseményeket könnyebb megtalálni és nehezebb felülírni őket. Az eseményfelvétel megkezdését háromfázisú csipogás jelzi. A G-érzékelés érzékenységét 5 fokozatban állíthatja be.

## **Az adattároló használata**

A memóriakártyát a rendszer a különböző használati módok szerint többféle kategóriára osztja (vezetés, parkolás, esemény). Minden kategórián belül a legrégebbi történést írja felül a legújabb.

### **Az adatokat azonnal mentse le, amennyiben esemény történt:**

- e Mentse le az adatokat a Porsche Dashcam alkalmazás segítségével okostelefonjára
	- **vagy –**
- e Az adatok felülírásának megakadályozásához kapcsolja ki a Dashcam-et és vegye ki a Micro SD kártyát.

### **SD kártya formatálása**

**MEGJEGYZÉS** SD kártya szerkesztése PC-n/MAC-en

Ha a Micro SD kártyát PC-n szerkesztik, majd ismét a kamerával használják, a Micro SD kártyát formatálja a rendszer. Vagyis az összes rendelkezésre álló videó törlődik!

▶ Szükség esetén mentse le a videókat.

### **SD kártya önálló formatálása:**

Használja az alkalmazás "SD formatálás" funkcióját az SD kártya formatálásához a Dashcam-ben.

## **Manuális be-/kikapcsolás**

- e **Bekapcsolás**: Nyomja meg röviden a Power gombot ([1. ábra,](#page-100-0) 6-os helyzet).
- e **Kikapcsolás**: Tartsa nyomva a Power gombot (3 – 10 másodpercig).

**102 TW**

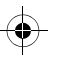

**Műszaki adatok**

## **Műszaki adatok**

## **WiFi**

 $\bigcirc$ 

### **2,4 GHz-es szélessáv**

Támogató protokollok és sztenderdek IEEE 802.11b, IEEE 802.11g, IEEE 802.11n Frekvenciatartomány 2,400 – 2,484 GHz Max. sugárzási teljesítmény < EIRP 15 dBm 10 mW/MHz (Korea) A munkacsatornák száma  $1 - 13$ 1 – 11 (Amerika, Kanada) A csatornák sávszélessége 20 MHz Moduláció DSSS/CCK/OFDM **5,4 GHz-es szélessáv** Támogató protokollok és sztenderdek IEEE 802.11n, IEEE 802.11ac Frekvenciatartomány 5,753 – 5,815 GHz Max. sugárzási teljesítmény < EIRP 13 dBm 2,5 mW/MHz (Korea)

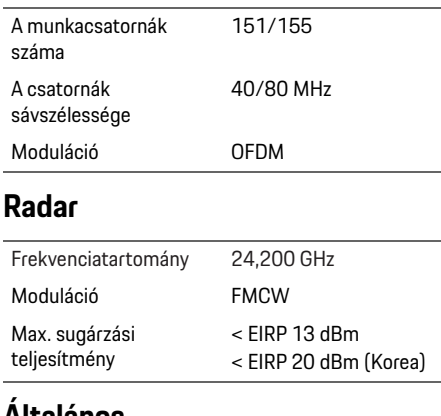

### **Általános**

Feszültségellátás 12 V DC Hőmérséklet-tartomány –40 °C – +85 °C

## **Szolgáltatás**

A legfrissebb információkért és a Porsche Dashcam használatával való kérdések esetén tekintse meg a részletes használati útmutató, amely az alkalmazásban PDF állományban áll rendelkezésre, vagy forduljon Porsche partneréhez.

 $\bigcirc$ 

**DE EN FR ES IT RU BG CZ DK GR ET FI HR HU JP**  $\bigcirc$ **KR LT LV MK NL NO PL PT RO SK SL SR SE TR CN TW 103**

## 日本語

## 日本語 バージョン **01/2021**

**KR**

**DE EN**

> Porsche、Porsche Crest、Panamera、Cayenne および Taycan は、Dr. Ing. h.c. F. Porsche AG の登録商標 です。 Printed in Germany. 本書の一部または全部の複製は、 Dr. Ing. h.c. F. Porsche AG の文書による許可がな い限り禁止いたします。

- Porscheplatz 1
- 70435 Stuttgart
	- Germany
- 
- © Dr. Ing. h.c. F. Porsche AG
- 
- 
- **JP**
- **HU**

### **For USA and Canada only:**

**LT LV MK NL NO PL PT RO SK SR SE TR CN TW** Dr. Ing. h.c. F. Porsche AG is the owner of numerous trademarks, both registered and unregistered, including without limitation the Porsche Crest®, Porsche®, Boxster®, Carrera®, Cayenne®, Cayman®, Macan®, Panamera®, Spyder®, Tiptronic®, VarioCam®, PCM®, PDK®, 911®, 718®, RS®, 4S®, 918 Spyder®, FOUR, UNCOMPROMISED®, and the model numbers and the distinctive shapes of the Porsche automobiles such as, the federally registered 911 and Boxster automobiles. The third party trademarks contained herein are the properties of their respective owners. All text, images, and other content in this publication are protected by copyright. No part of this publication may be reproduced in any form or by any means without prior

written permission of Porsche Cars North America, Inc. Some vehicles may be shown with non-U.S. equipment. Porsche recommends seat belt usage and observance of traffic laws at all times. © 2019 Porsche Cars North America, Inc.

## この説明書について

この説明書は安全な場所に保管してください。 必ず本説明書中の警告文および安全のための 指示に注意を払ってください。本説明書の指示 に従わず、不適切な取り扱いを行ったことによ り生じた損害については、メーカーは責任を負 いません。

## その他の指示

ポルシェ ダッシュカムの操作に関する情報に ついては、スマートフォン アプリをご覧くだ さい。

## ご質問、ご提案

本書に関するご質問やご提案がございました ら、下記までご連絡ください。 Dr. Ing. h.c. F. Porsche AG Vertrieb Customer Relations Porscheplatz 1 70435 Stuttgart Germany

### **For USA and Canada only:**

Please contact us: 1-800-PORSCHE customer.relations@porsche.us

### 車両の装備について

ポルシェ社では絶えず製品の開発と改良を 行っており、お客様の車両の装備品や仕様等が この取扱説明書の内容と一部異なる場合があ ります。あらかじめご了承ください。装備品 は、標準または国別の車両装備に必ずしも対応 していません。追加装備品の詳細については、 ポルシェ正規販売店にお問い合わせください。 ポルシェ正規販売店のご利用を推奨いたしま す。十分なトレーニングを受けた経験豊かなス タッフが、最新の技術情報と専用工具や専用装 置を駆使し、確かな整備をお約束します。

## 警告およびシンボル

この説明書にはさまざまな警告およびシンボ ルが使用されています。

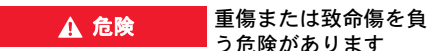

「危険」欄の警告を守らないと、重傷または死 亡に至る危険があります。

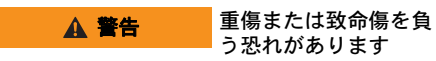

「警告」欄の警告を守らないと、重傷または死 亡に至る可能性があります。

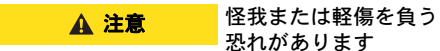

「注意」欄の警告を守らないと、中程度の怪我 または軽傷を負う可能性があります。

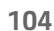

**SL**

 $\bigoplus$ 

# 製品情報

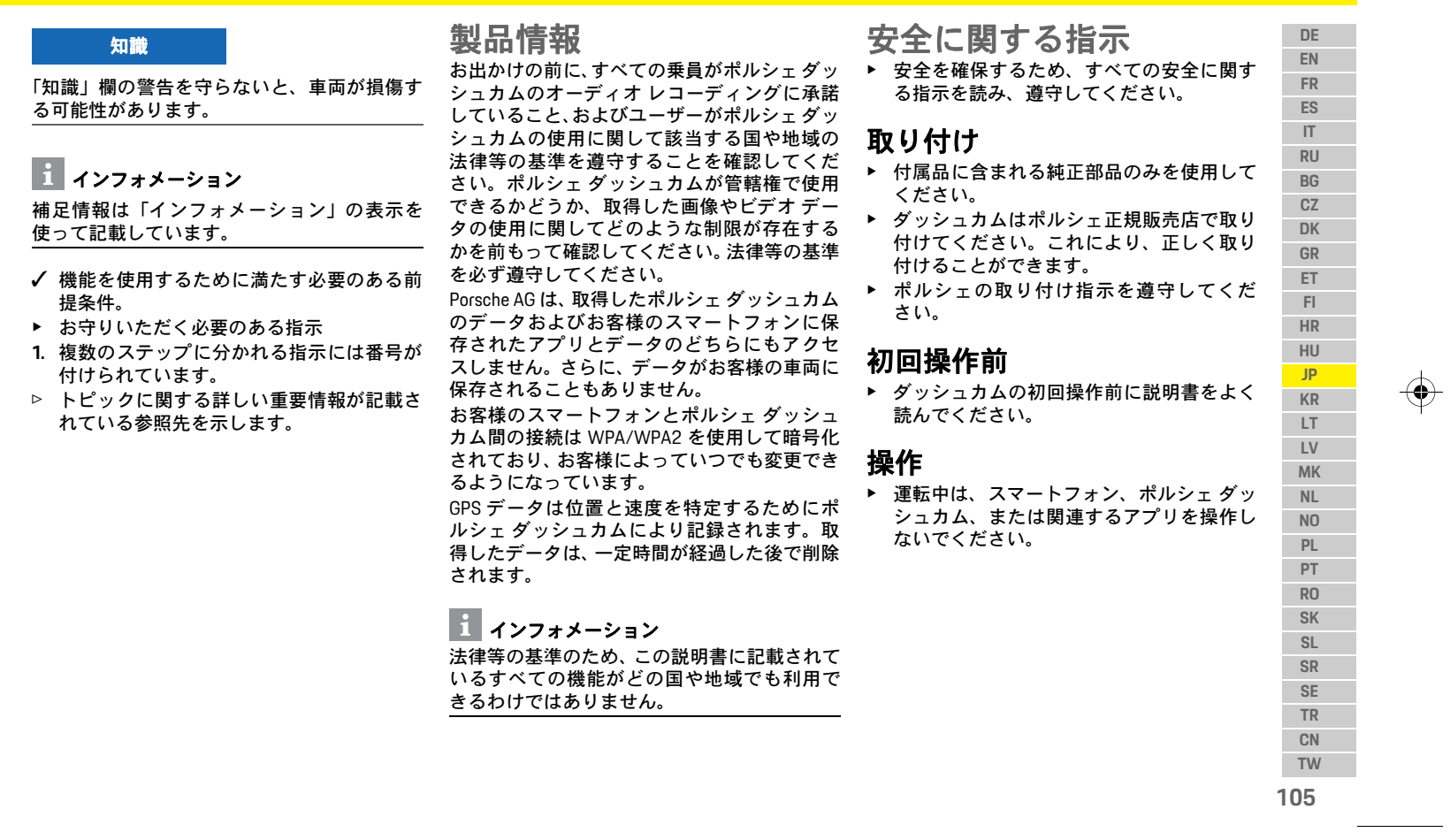

 $\bigoplus$ 

 $\bigoplus$ 

製品概要

 $\bigoplus$ 

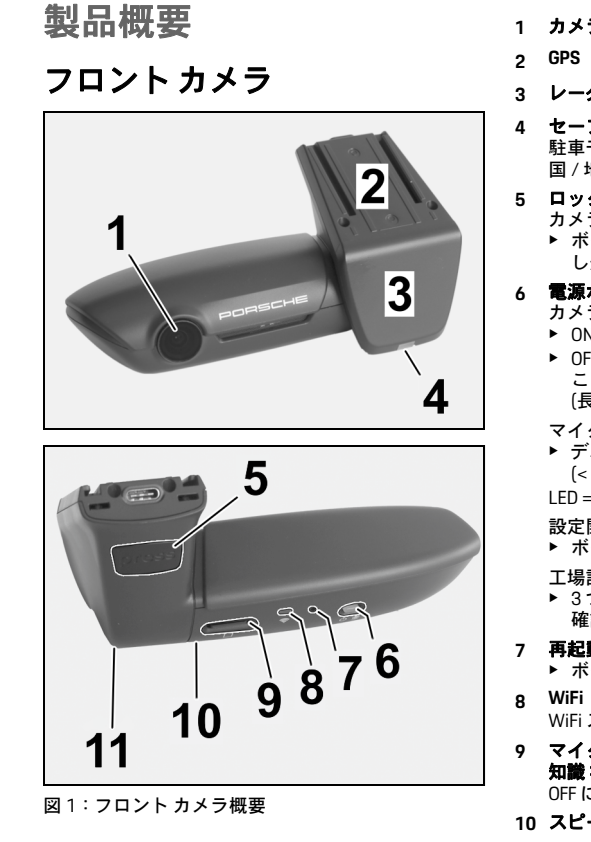

- **1** カメラ レンズ
- 
- **3** レーダー
- **4** セーフティ **LED** 駐車モードでは LED が点滅します (作動停止可能、 国 / 地域別仕様による)

◈

- **5** ロック解除
- カメラ取り外し用ボタン ▶ ボタンを押して、カメラを前方に向かって押 し外します。
- **6** 電源ボタン
- カメラの ON/OFF:
- ▶ ON にする:ボタンを短く押します [< 3 秒]。
- ▶ OFF にする: 2つの警告音が鳴って OFF になった ことが確認できるまでボタンを長押しします (長さ: 3~10 秒)。
- マイクの ON/OFF:
- ▶ デバイスが ON のとき、ボタンを短く押します (< 3 秒)。
- LED = 赤色:マイクが ON になっています
- 設定開始:
- ▶ ボタンを6回連続で押します [<3秒]。
- 工場設定へのリセット:
- **► 3つの警告音が鳴ってリセットされたことが** 確認できるまでボタンを長押しします。
- **7** 再起動ボタン
- ▶ ボタンを押してデバイスを再起動します。
- WiFi ステータスを示す LED
- **9** マイクロ **SD** スロット 知識:カードの挿入および取り出しは、デバイスが
- OFF になっているときにのみ行ってください。

 $\bigcirc$ 

### **10** スピーカー

**11** マイク

## リヤ カメラ

リヤ カメラは、標準ダッシュカムの準備を組 み合わせた場合にのみ利用可能です。

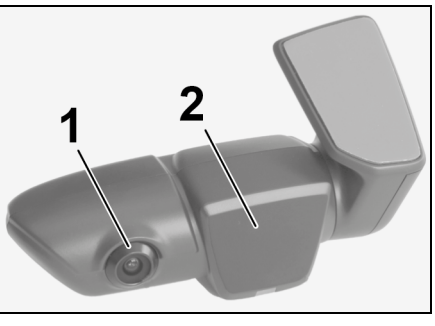

 $\spadesuit$ 

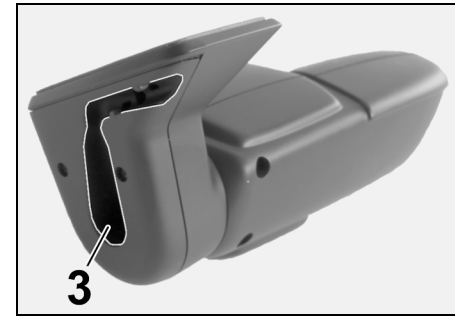

- 図 2:リヤ カメラ概要
- **1** カメラ レンズ **2** レーダー
- **3** ケーブル プラグの接続
## 初期操作

**DE EN**

**IT**

**DK GR ET FI HR HU JP KR LT LV MK NL NO PL PT RO SK SL SR SE TR CN TW**

**107**

## 初期操作

知識 メモリー カードの挿入

ダッシュカムが ON になっているときにメモ リー カードを挿入すると、データが損傷した り作動不良になったりすることがあります。

▶ メモリー カードの挿入は、ダッシュカムが OFF になっているときにのみ行ってください。

## ■■インフォメーション

ポルシェによって認定されている、10,000 回以 上の書き込み回数で「クラス 10」以上の書き 込み速度の高品質メモリー カードのみを使用 してください。これにより、故障を防ぐことが できます。

#### b ダッシュカムが OFF になっている。

▶ マイクロ SD メモリー カードをカード ス ロットに挿入します ([図](#page-107-0) 1、項目 9)。

## ソフトウェアのアップデート

今後の法令の変更により、ポルシェ ダッシュ カムの機能が変更される可能性があります。そ のため、ポルシェ ダッシュカム ソフトウェア を定期的にアップデートする必要があります。 アップデートは、スマートフォン アプリまた はマイクロ SD カードにより実施できます。

## スマートフォンアプリによるアップデート

スマートフォン アプリは、ポルシェ ダッシュ カムと接続されると毎回アップデートが利用 可能かどうかを確認します。このためには、ス マートフォン アプリの最新バージョンが必要 です。

- ▷ スマートフォン アプリによるソフトウェア のアップデートに関する情報については、 アプリをご覧ください。
- ▷ アプリのインストールおよびダッシュカム とのペアリングに関する手順 [「スマート](#page-109-0) [フォンでの操作」](#page-109-0) (108 ページ) を参照して [ください。](#page-109-0)

### マイクロ **SD** カードによるアップデート

ポルシェ ダッシュカムは、スマートフォンを 使用せずにマイクロ SD カードによりアップ デートすることもできます。 b ダッシュカムが OFF になっている。

- **1.** ダッシュカムからメモリー カードを取り出
- します。
	- **2.** ファームウェアをダウンロードし、適切な デバイス (PC または MAC など) に保存しま す。ファームウェアは、以下のリンクから 入手できます。
		- http://www.Service-UTR.com/PorscheDashcam/
	- **3.** デバイスのカード スロットにメモリー カー ドを挿入し、ダウンロードしたファイル (拡 張子 \*.muf) をメモリー カードの一番上の階 層にコピーします。
	- **4.** マイクロ SD カードをポルシェ ダッシュカ ムに再度挿入します。 イグニッションが ON になっているときに

ダッシュカムが作動するとすぐ、アップ デートが自動的に開始します。

# ■インフォメーション

**FR ES RU BG CZ** Microsoft Internet Explorer など、すべてのイン ターネット ブラウザーがポルシェ ダッシュカ ム ファームウェアのダウンロードをサポート しているわけではありません。この場合、 Mozilla Firefox または Google Chrome などの別の ブラウザーをご利用ください。

操作

#### 走行モード

イグニッションが ON になっているとき、ポル シェ ダッシュカムが自動的に「走行モード」 を作動し、マイクロ SD カードに走行を記録し ます。

#### 駐車モード

イグニッションが OFF になっているとき、ポル シェ ダッシュカムは自動的に「駐車モード」に 切り替わります。駐車モードでは、システムは スリープ機能により作動し、イベントを短い動 画で記録します。スリープ機能の時間および範 囲は、車両モデルおよび装備により異なりま す。詳細情報については、ポルシェ正規販売店 にお問い合わせください。

## スマートフォンなしでの操作

ポルシェ ダッシュカムは、基本設定でスマー トフォンに接続せずに操作することもできま す。ポルシェ ダッシュカムの作動状態に関す る最新情報は通知音でお知らせします。

## 操作

**FR ES IT RU BG CZ DK GR ET FI HR HU JP KR LT LV MK NL NO PL PT RO SK SL SR SE TR CN TW**

#### **DE EN** 記録の閲覧

#### PC または MAC のビデオ プレーヤーにより記 録を閲覧できます。 b ダッシュカムが OFF になっている。 **1.** ダッシュカムからメモリー カードを取り 出し、デバイスのカード スロットに挿入し ます。 **2.** ご希望の記録を選択し、適切なビデオプレー

ヤー (VLC プレーヤーなど) で再生します

## <span id="page-109-0"></span>スマートフォンでの操作

スマートフォン (iOS または Android) でポル シェ ダッシュカムを使用するには、無料の「ポ ルシェ ダッシュカム」アプリが必要です。

#### アプリのインストール:

▶ 「ポルシェ ダッシュカム1アプリを App Store (iOS) または Google Play Store (Android) からダ ウンロードし、スマートフォン (またはモバ イル デバイス) にインストールします。

#### スマートフォンとポルシェ ダッシュカムのペ アリング:

- ✔ 電話の WiFi 機能が有効になっている。
- **1.** スマートフォンを「ポルシェ ダッシュカム xxxxxx」ホットスポット (SSID) に接続します。 標準パスワード: 1234567890。
- **2.** 安全上の理由から、標準パスワードは直ち に変更してください:ポルシェ ダッシュカ ム アプリ > 設定 > WiFi。
- **3.** 新しいパスワードに変更した後、ポルシェ ダッシュカム WiFi ホットスポットに再度ロ グインします。

#### 地域の選択

初めてアプリを開始する場合、該当する国旗を 選択してポルシェ ダッシュカムを作動する地 域を決定する必要があります。この設定は、ポ ルシェ ダッシュカムの機能に関する法律等の 基準に関連します。地域設定は「ソフトウェ ア」セクションからいつでも変更できます。

### アプリ言語の選択

アプリ言語はスマートフォンの設定によって 異なります。

#### スマートフォン アプリの詳しいヘルプ

すべての機能について説明されている詳しい 取扱説明書については、「ソフトウェア」セク ションにあるスマートフォン アプリをご覧く ださい。

## 車両の **WiFi** ホットスポットに よる接続

## ■ インフォメーション

車両の WiFi ホットスポットによる接続は、ポル シェ コネクト プラスまたはナビゲーション (ポルシェ コネクト パッケージを含む) を組み 合わせた場合にのみ可能です。

車両の WiFi ホットスポットへの接続は、メ ニュー項目「WiFi」にあるポルシェ ダッシュカ ム アプリにより設定できます。

#### 接続の設定:

- **1.** [車両 WiFi ホットスポット] を選択します。
- **2.** 車両の WiFi ホットスポットの SSID および パスワードを入力します。

## 時刻の設定

ポルシェ ダッシュカムは、GPS 時刻 (UTC) によ り日付と時刻を自動で設定します。タイムゾー ンおよび夏時間や冬時間への適応は、スマート フォンの時刻と同期されます。

## 作動モード

法律等の基準のため、この説明書に記載されて いるすべての機能がどの国や地域でも利用で きるわけではありません。

#### 走行モード

イグニッションを ON にすると、走行モードが 自動的に開始されます。ビデオは選択済みの設 定に応じて、継続的に記録されてメモリー カー ドに順番に書き込まれるか、衝撃を検知した場 合 (G センサー ) にのみ記録されます。

#### 駐車モード

駐車モードは、イグニッションを OFF にしてか ら約 1 分後に作動します。駐車モードでは、シ ステムはスリープ機能により作動します。ス リープ機能の時間および範囲は、車両モデルお よび装備により異なります。

▷ 詳細についてはポルシェ正規販売店にお問 い合わせください。

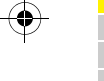

**108**

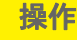

車両に衝撃があった場合、またはレーダー セ イベント**発生したら、直ちにデータをバック** ンサーの前で動きがあった場合 (車両モデルお よび装備による)、各ケースで 1 シーン 20 秒が ▶ ポルシェ ダッシュカム アプリ経由でデータ 記録されます。 その後、ビデオがマイクロ SD カードの異なる フォルダーに保存されます。

- イベント:衝撃による記録
- 駐車:動きによる記録

レーダー検出、衝撃の検知、および画像分析 は、アプリで設定できます。 駐車モードでは、デバイスが電力必要量および

車両バッテリーのステータスを監視し、限界値 に達すると OFF にすることで、バッテリーを保 護して車両の作動待機を維持します。

## イベントの記録

G センサーに設定された値を超える車両への 衝撃が発生すると、個別のビデオ ファイルが マイクロ SD カードの「イベント」フォルダー に保存されます。これにより、イベントが見つ けやすくなり、 すぐに上書きされてしまうこと ▶ アプリ経由で「SD フォーマット」機能を使 を防ぎます。イベント記録の開始は、3 回の警 告音により認識できます。G センサーの感度は 5 段階で設定できます。

## メモリーの使用

システムは、メモリー カードを各操作モード ごとに異なる領域 (走行、駐車、イベント) に分 **▶ OFF にする**:電源ボタンを長押しします けます。各保存領域で、最も古い記録が最新の 記録により上書きされます。

アップしてください。

◈

- をスマートフォンにダウンロードします または
- ▶ データの上書きを防ぐため、ダッシュカム を OFF にしてマイクロ SD カードを取り出 します。

#### **SD** カードのフォーマット

知識 PC/MAC での SD カード の編集

マイクロ SD カードを PC で編集してからカメ ラで再度使用する場合、マイクロ SD カードは フォーマットされます。つまり、記録されたビ デオはすべて削除されます。

▶ 必要に応じて、ビデオをバックアップしてく ださい。

#### **SD** カードの手動フォーマット:

用して、ダッシュカムの SD カードをフォー マットします。

#### 手動での **ON/OFF**

- ▶ ON にする: 雷源ボタンを短く押します ([図](#page-107-0) 1、項目 6)。
- (3~10 秒)。

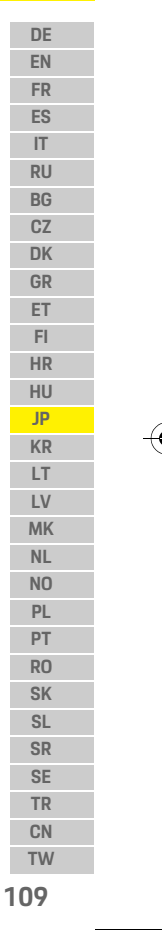

## テクニカル データ

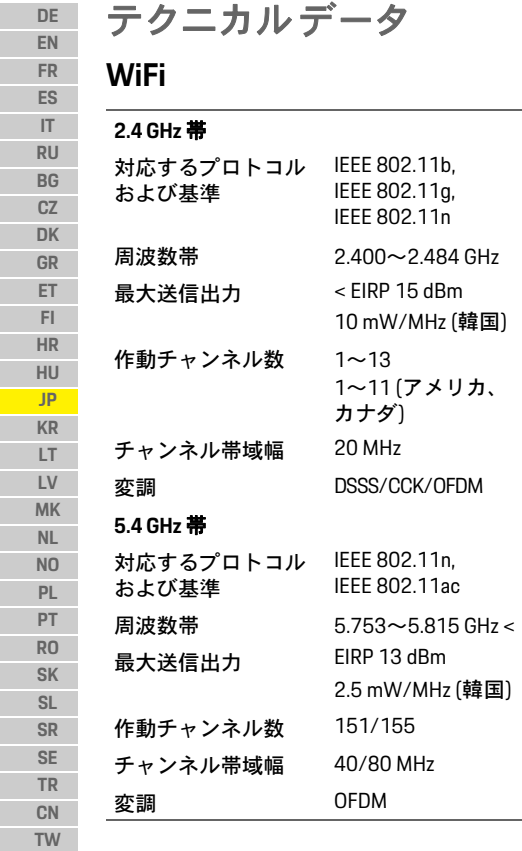

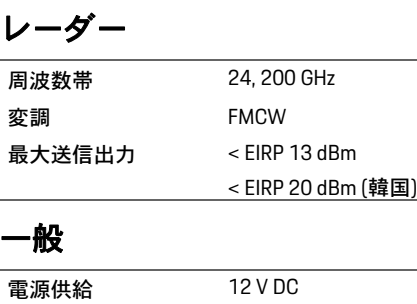

 $\bigoplus$ 

温度範囲  $-40 °C$  ~ +85 °C

# サービス

ポルシェ ダッシュカムの使用に関する最新の 情報または質問については、アプリ内の PDF ファイルとして利用可能な詳細説明書を参照 するか、ポルシェ正規販売店にお問い合わせく ださい。

 $\bigoplus$ 

**110**

 $\bigoplus$ 

## 한국어

**DE**

**GR ET FI HR HU JP KR LT LV MK NL NO PL PT RO SK SL SR SE TR CN TW**

**111**

## 한국어 버전 **01/2021**

**For USA and Canada only:**

Porsche, Porsche Crest, Panamera, Cayenne 및 Taycan은 Dr. Ing. h.c. F. Porsche AG의 등록 상표입 니다. 독일에서 인쇄됨. Dr. Ing. h.c. F. Porsche AG의 서면 승인 없이는 어떤 형태로도 재판, 발췌 또는 복제할 수 없습니다. © Dr. Ing. h.c. F. Porsche AG Porscheplatz 1 70435 Stuttgart Germany

Dr. Ing. h.c. F. Porsche AG is the owner of numerous trademarks, both registered and unregistered, including without limitation the Porsche Crest®, Porsche®, Boxster®, Carrera®, Cayenne®, Cayman®, Macan®, Panamera®, Spyder®, Tiptronic®, VarioCam®, PCM®, PDK®, 911®, 718®, RS®, 4S®, 918 Spyder®, FOUR, UNCOMPROMISED®, and the model numbers and the distinctive shapes of the Porsche automobiles such as, the federally registered 911 and Boxster automobiles. The third party trademarks contained herein are the properties of their respective owners. All text, images, and other content in this publication are protected by copyright. No part of this publication may be reproduced in any form or by any means without prior written permission of Porsche Cars North America,

#### Inc. Some vehicles may be shown with non-U.S. equipment. Porsche recommends seat belt usage and observance of traffic laws at all times. © 2019 Porsche Cars North America, Inc.

## 설명서 소개

본 설명서를 안전한 곳에 보관하십시오. 본 설명서의 경고 및 안전 지침에 항상 유의하시 기 바랍니다. 본 설명서의 지침 내용에 반하는 부 적절한 조작이 있을 경우 제조업체에서 책임질 수 없습니다.

#### 추가 지침서

포르쉐 대시캠 작동에 대한 자세한 정보는 스마 트폰 앱에서 확인할 수 있습니다.

#### 제안 사항

본 설명서와 관련하여 궁금한 점이나 제안 사항 또는 아이디어가 있으신가요? 다음 주소로 연락해 주십시오. Dr. Ing. h.c. F. Porsche AG Vertrieb Customer Relations Porscheplatz 1 70435 Stuttgart Germany

#### **For USA and Canada only:**

Please contact us: 1-800-PORSCHE customer.relations@porsche.us

#### 차량 사양

**EN FR ES IT RU BG CZ DK** 항상 제품 개발이 진행되고 있으므로 본 설명서 에서 포르쉐가 제시하는 그림이나 내용이 실제 차량과 다를 수 있습니다. 장비 품목은 표준 또는 국가별 차량 장비에 따라 항상 동일하지 않을 수 있습니다. 추가 장착 장비에 대한 자세한 내용은 포르쉐 공식 서비스 센터에 문의하십시오. 전문 기술자와 순정 부품 및 필요한 공구를 갖춘 포르 쉐 공식 서비스 센터를 이용하는 것이 좋습니다.

### 경고 및 기호

이 사용 설명서에는 여러 가지 경고 및 기호가 나 옵니다.

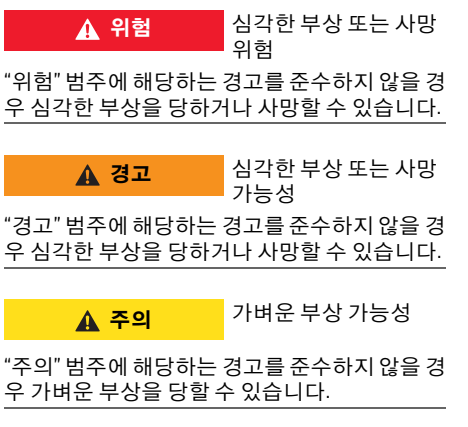

## 제품 정보

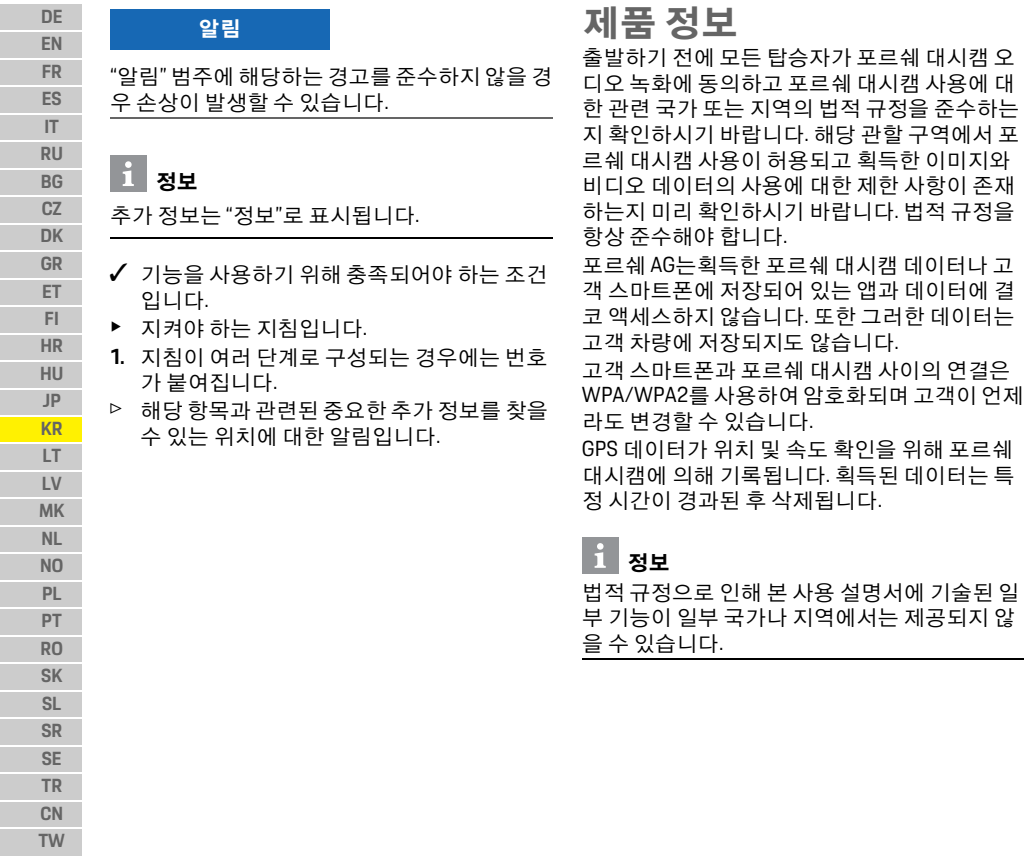

**112**

 $\bigoplus$ 

## 안전 지침

▶ 안전을 위해 모든 안전 지침을 읽고 준수하십 시오.

## 설치

- ▶ 공급 범위에 포함되어 있는 정품 부품만 사용 하십시오.
- ▶ 대시캠 설치는 포르쉐 공식 서비스 센터에 맡 기십시오. 이렇게 하면 적절한 설치가 보장됩 니다.
- ▶ 포르쉐 설치 지침을 준수하십시오.

## 초기 작동 전에

WPA/WPA2를 사용하여 암호화되며 고객이 언제 ▶ 대시캠 초기 작동 전에 본 설명서를 주의 깊게 읽어 보십시오.

 $\bigoplus$ 

## 작동

e 운전 중에는 스마트폰, 포르쉐 대시캠 또는 관 련 앱을 작동하지 마십시오.

심명서에 기술된 일 1에서는 제공되지 않

 $\bigoplus$ 

 $\bigcirc$ 

<span id="page-114-0"></span> $\bigoplus$ 

## 제품 개요

**DE EN FR ES IT RU BG CZ DK GR ET FI HR HU JP KR LT LV MK NL NO PL PT RO SK SL**

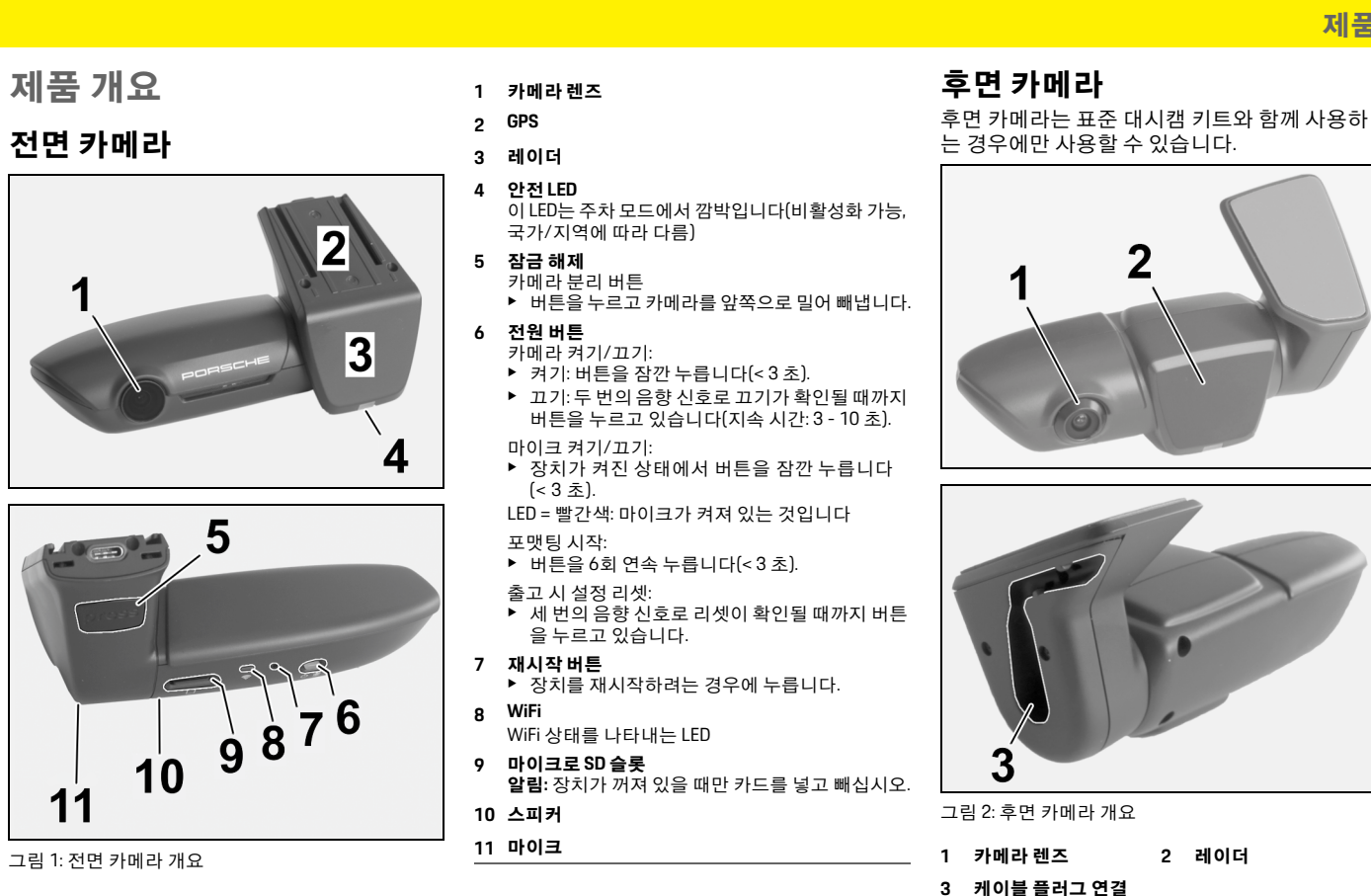

 $\bigcirc$ 

 $\bigcirc$ 

**SR SE TR CN**

 $\bigcirc$ 

**113 TW**

## 초기 작동

#### **DE EN FR ES IT RU BG CZ DK GR ET FI HR HU JP KR LT LV MK NL** 초기 작동  $\checkmark$  대시캠을 끕니다. ▶ 마이크로 SD 메모리 카드를 카드 슬롯([그림](#page-114-0) 1, 항목 9)에 삽입합니다. 소프트웨어 업데이트 알림 메모리 카드 삽입 대시캠이 켜져 있을 때 메모리 카드를 삽입하면 데이터가 손상되고 오작동할 수 있습니다. ▶ 대시캠이 꺼져 있을 때만 메모리 카드를 삽입 하십시오. 정보 포르쉐에서 승인하고 최소 10,000회 이상의 쓰 기 주기와 "10 등급" 쓰기 속도를 가진 최고 품질 의 메모리 카드만 사용하십시오. 이렇게 하면 고 장을 방지할 수 있습니다.

차후에 법률이 변경되면 포르쉐 대시캠 기능도 변경될 수 있습니다. 따라서 포르쉐 대시캠 소프 트웨어를 정기적으로 업데이트해야 합니다. 업데이트 작업은 스마트폰 앱이나 마이크로 SD 카드를 통해 수행할 수 있습니다.

#### 스마트폰 앱을 통한 업데이트

스마트폰 앱은 포르쉐 대시캠에 연결될 때마다 업데이트가 있는지 점검합니다. 이를 위해서는 최신 버전의 스마트폰 앱이 필요합니다.

 $\bigcirc$ 

- ▷ 스마트폰 앱을 통한 소프트웨어 업데이트에 대한 자세한 내용은 해당 앱에서 확인할 수 있 습니다.
- f 앱 설치 및 대시캠과의 페어링 지침에 대해서 는 115페이지의 "[스마트폰으로](#page-116-0) 작동" 장을 참 [조하십시오](#page-116-0).

## 마이크로 **SD** 카드를 통한 업데이트

포르쉐 대시캠은 스마트폰을 사용하지 않고 마이 크로 SD 카드를 통해 업데이트할 수도 있습니다.  $\checkmark$  대시캠을 끕니다.

- **1.** 대시캠에서 메모리 카드를 분리합니다.
- **2.** 펌웨어를 다운로드해서 적절한 장치(예: PC 또는 MAC)에 저장합니다. 펌웨어는 다음 링크 에서 구할 수 있습니다. http://www.Service-UTR.com/PorscheDashcam/
- **3.** 메모리 카드를 장치의 카드 슬롯에 삽입하고 다운로드한 파일(확장명: \*.muf)을 메모리 카 드의 가장 높은 파일 레벨에 복사합니다.
- **4.** 마이크로 SD 카드를 포르쉐 대시캠에 다시 삽 입합니다.

시동 스위치를 켜서 대시캠이 활성화되면 즉 시 업데이트가 자동으로 시작됩니다.

 $\bigcirc \hspace{-1.25mm}$ 

## 정보

예를 들어 Microsoft Internet Explorer 같은 일부 인 터넷 브라우저는 포르쉐 대시캠 펌웨어의 다운 로드를 지원하지 않습니다. 이러한 경우 Mozilla Firefox나 Google Chrome 같은 대체 브라우저를 사 용하십시오.

## 작동

#### 주행 모드

시동 스위치를 켜면 포르쉐 대시캠이 자동으로 "주행 모드"를 활성화하고 마이크로 SD 카드에 운행을 기록합니다.

 $\bigcirc$ 

#### 주차 모드

시동 스위치를 끄면, 포르쉐 대시캠이 자동으로 "주차 모드"로 전환됩니다. 주차 모드에서는 시스 템이 절전 기능 상태로 작동하면서 이벤트를 짧 은 비디오 형태로 기록합니다. 절전 기능의 지속 시간과 범위는 차량 모델과 장비에 따라 달라집 니다. 자세한 정보는 포르쉐 공식 서비스 센터에 문의하십시오.

## 스마트폰 없이 작동

포르쉐 대시캠은 또한 스마트폰에 연결하지 않 고 기본 설정만으로 작동할 수 있습니다. 포르쉐 대시캠의 작동 상태에 대한 최신 업데이트가 있 는 경우 음향 알림으로 이를 알려 줍니다.

**114**

**NO PL PT RO SK SL SR SE TR CN TW**

 $\bigcirc$ 

## 작동

**DE EN**

#### 기록 보기

비디오 플레이어를 통해 PC나 MAC에서 기록을 볼 수 있습니다.

- $J$  대시캠을 끕니다.
- **1.** 대시캠에서 메모리 카드를 빼서 장치의 카드 슬롯에 삽입합니다.
- **2.** 원하는 기록을 선택하고 적절한 비디오 플레 이어(예: VLC 플레이어)를 통해 재생합니다

## <span id="page-116-0"></span>스마트폰으로 작동

포르쉐 대시캠을 스마트폰(iOS 또는 Android)을 통해 사용하려면, 무료인 "Porsche Dashcam" 앱이 필요합니다.

#### 앱 설치**:**

 $\bigcirc \hspace{-1.25mm} \bigcirc$ 

▶ "Porsche Dashcam" 앱을 App Store(iOS)나 Google Play Store(Android)에서 다운로드해서 스마트폰(또는 모바일 장치)에 설치합니다.

#### 스마트폰을 포르쉐 대시캠과 페어링**:**

- $\checkmark$  전화기에서 WiFi 기능을 활성화합니다.
- **1.** 스마트폰을 "Porsche dashcam xxxxxx" 핫스팟 (SSID)과 연결합니다. 표준 암호: 1234567890.
- **2.** 보안을 위해 표준 암호를 즉시 바꾸십시오. Porsche Dashcam 앱 > 설정 > WiFi.
- **3.** 새 암호로 변경한 후 포르쉐 대시캠 WiFi 핫스 팟으로 다시 로그인합니다.

### 지역 선택

앱을 처음 시작한 경우 관련 국가 플래그를 선택 하여 해당 포르쉐 대시캠을 작동할 지역을 결정 해야 합니다. 이 설정은 포르쉐 대시캠 기능에 대 한 법적 규정과 관련이 있습니다. 지역 설정은 "소 프트웨어" 섹션에서 언제라도 바꿀 수 있습니다.

 $\bigoplus$ 

#### 앱 언어 선택

앱 언어는 스마트폰 설정에 따라 달라집니다.

#### 스마트폰 앱에 대한 추가 도움말

모든 기능에 대한 설명이 포함되어 있는 상세한 작동 지침은 스마트폰 앱의 "소프트웨어" 섹션에 서 확인할 수 있습니다.

## 차량의 **WiFi** 핫스팟을 통한 연결

## 정보

차량의 WiFi 핫스팟을 통한 연결은 Porsche Connect 패키지를 포함하여 Porsche Connect Plus 또는 Navigation을 함께 사용할 때만 가능합니다.

차량 WiFi 핫스팟에 대한 연결은 Porsche Dashcam 앱의 메뉴 항목 "WiFi"를 통해 구성할 수 있습니다.

 $\bigcirc$ 

#### 연결 구성**:**

**1.** "Vehicle WiFi hotspot(차량 WiFi 핫스팟)"을 선 택합니다. **2.** SSID와 차량 WiFi 핫스팟에 대한 암호를 입력 합니다.

## 시간 설정

포르쉐 대시캠은 GPS 시간(UTC)을 통해 자동으 로 날짜와 시간을 설정합니다. 해당 시간대와 일 광 절약 시간 및 동절기 시간에 따른 조정 시간은 스마트폰의 시간과 동기화됩니다.

## 작동 모드

법적 규정으로 인해 본 사용 설명서에 기술된 일 부 기능이 일부 국가나 지역에서는 제공되지 않 을 수 있습니다.

## 주행 모드

주행 모드는 시동 스위치를 켜면 자동으로 시작 됩니다. 선택한 설정에 따라 비디오가 계속 녹화 되어 순서대로 메모리 카드에 기록되거나 충격 이 감지되는 경우(G 센서)에만 기록됩니다.

#### 주차 모드

주차 모드는 시동을 끄고 약 1 분 후에 활성화됩 니다. 주차 모드에서는 시스템이 절전 기능 상태 로 작동합니다. 절전 기능의 지속 시간과 범위는 차량 모델과 장비에 따라 달라집니다.

▷ 자세한 정보는 포르쉐 공식 서비스 센터에 문 의하십시오.

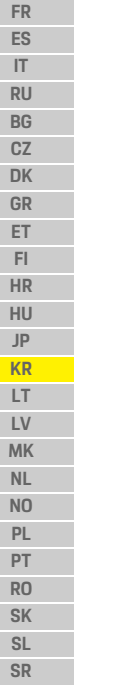

 $\bigoplus$ 

**115 TW**

**SE TR CN**

## 작동

**DE EN FR ES IT RU BG CZ DK GR ET FI HR HU JP KR LT LV MK NL NO PL PT RO SK SL SR SE TR** 차량에 충격이 가해지거나 레이더 센서(차량 모델 및 장비에 따라 다름) 전방에서 움직임이 있을 경 우, 그 때마다 20초 분량의 시퀀스가 기록됩니다. 그 후 비디오는 마이크로 SD 카드의 다음과 같은 다른 폴더에 저장됩니다. – **Event**: 충격이 발생한 경우에 기록됨 – **Parking**: 움직임이 있는 경우에 기록됨 레이더 감지, 충격 잠지 및 이미지 분석을 앱을 통 해 구성할 수 있습니다. 주차 모드에서는, 장치가 자신의 에너지 요구량 과 차량 배터리 상태를 모니터링하다가 한도 값 에 도달할 경우 배터리를 보호하고 차량 작동 준 비 상태를 유지하기 위해 장치를 끕니다. 이벤트 기록 G 센서에 설정된 값을 초과하는 충격이 차량에 가해질 경우, 별도의 비디오 파일이 마이크로 SD 카드의 "Event" 폴더에 저장됩니다. 이를 통 해 해당 이벤트를 쉽게 찾아서 신속하게 이를 덮 어써서 지워지는 것을 방지할 수 있습니다. 이벤 트 기록 시작 사실은 세 번의 음향 신호로 알 수 있습니다. G 센서의 감도를 5 단계로 설정할 수 있습니다. 메모리 사용 시스템이 메모리 카드 영역을 각 작동 모드를 위 한 별도의 영역(주행, 주차, 이벤트)으로 나눕니 다. 각 저장 영역에서는 가장 오래된 기록을 마지 막 기록이 덮어씁니다.

#### 이벤트가 발생한 후 다음과 같이 즉시 데이터를 백업하십시오**.**

▶ Porsche Dashcam 앱을 통해 데이터를 스마트 폰으로 다운로드합니다 **-** 또는 **-**

 $\bigcirc$ 

e 데이터가 덮어써서 지워지지 않도록 하려면 대시캠을 끄고 마이크로 SD 카드를 빼십시오.

#### **SD** 카드 포맷하기

알림 PC/MAC에서 SD 카드 편 집하기 PC에서 마이크로 SD 카드를 편집한 후 카메라에 서 다시 사용할 경우, 마이크로 SD 카드가 포맷됩 니다. 즉 기록된 모든 비디오가 삭제됩니다. ▶ 필요한 경우 비디오를 백업하십시오.

#### **SD** 카드 수동 포맷하기**:**

▶ 대시캠에서 SD 카드를 포맷하려면 앱을 통해 "SD 포맷" 기능을 사용합니다.

## 수동으로 켜기**/**끄기

- ▶ 켜기: 전원 버튼([그림](#page-114-0) 1, 항목 6)을 잠깐 누릅 니다.
- ▶ 그기: 전원 버튼을 누르고 있습니다(3 10 초).

 $\bigcirc \hspace{-1.25mm}$ 

**116 TW**

**CN**

 $\bigoplus$ 

 $\bigoplus$ 

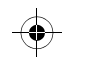

 $\bigoplus$ 

## 기술 자료

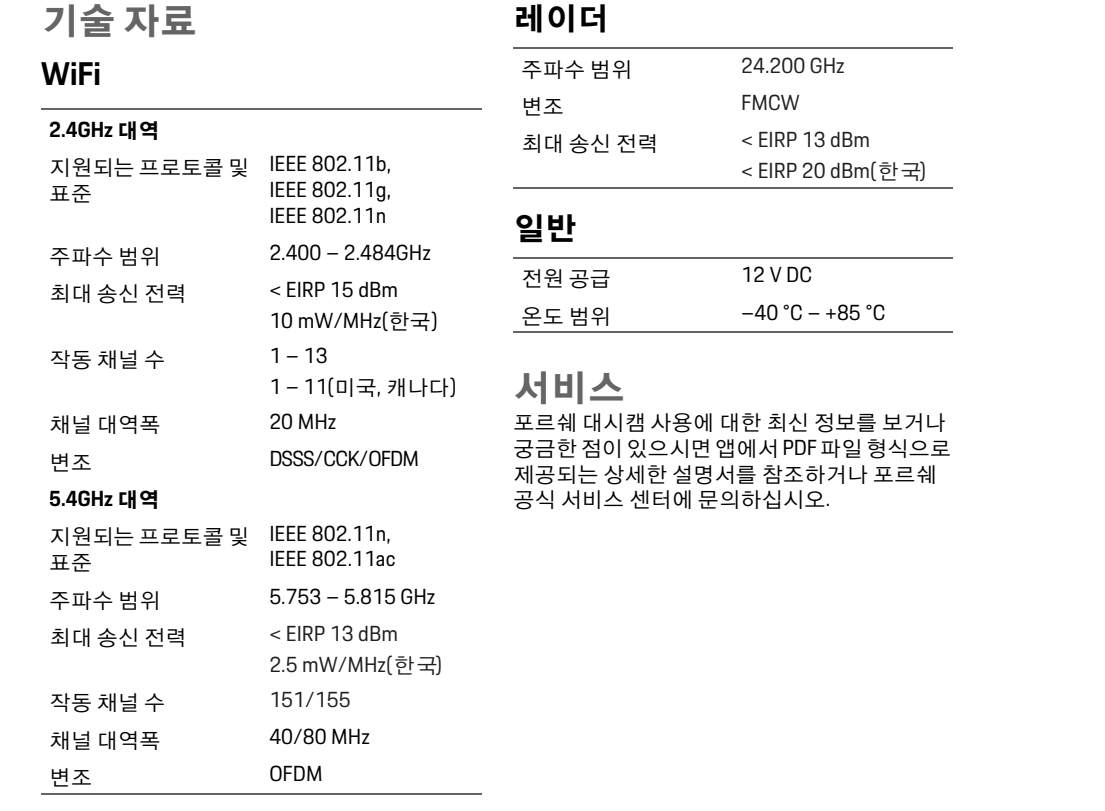

**DE EN FR ES IT RU BG CZ DK GR ET FI HR HU**  $\bigoplus$ **JP KR LT LV MK NL NO PL PT RO SK SL SR SE TR CN TW 117**

## **Lietuvių k.**

**DE EN FR ES IT RU BG CZ DK GR ET FI HR HU JP KR LT LV**

## **Lietuvių k. Versija 01/2021**

"Porsche", "Porsche" ženklas, "Panamera", "Cayenne" ir "Taycan" yra registruotieji prekių ženklai, priklausantys "Dr. Ing. h.c. F. Porsche AG". Printed in Germany. Perspausdinti net ir ištraukas arba kitu būdu dauginti yra leidžiama tik gavus raštišką leidimą iš "Dr. Ing. h.c. F. Porsche AG". © Dr. Ing. h.c. F. Porsche AG Porscheplatz 1 70435 Stuttgart Germany

#### **For USA and Canada only:**

**MK TW** Dr. Ing. h.c. F. Porsche AG is the owner of numerous trademarks, both registered and unregistered, including without limitation the Porsche Crest®, Porsche®, Boxster®, Carrera®, Cayenne®, Cayman®, Macan®, Panamera®, Spyder®, Tiptronic®, VarioCam®, PCM®, PDK®, 911®, 718®, RS®, 4S®, 918 Spyder®, FOUR, UNCOMPROMISED®, and the model numbers and the distinctive shapes of the Porsche automobiles such as, the federally registered 911 and Boxster automobiles. The third party trademarks contained herein are the properties of their respective owners. All text, images, and other content in this publication are protected by copyright. No part of this publication may be reproduced in any form or by any means without prior

written permission of Porsche Cars North America, Inc. Some vehicles may be shown with non-U.S. equipment. Porsche recommends seat belt usage and observance of traffic laws at all times. © 2019 Porsche Cars North America, Inc.

#### **Apie šį vadovą**

Šį vadovą laikykite saugioje vietoje. Visada atkreipkite dėmesį į šiame vadove pateiktus įspėjimus ir saugos instrukcijas. Gamintojas neatsako už netinkamą naudojimą, nesilaikant šiame vadove pateiktų nurodymų.

#### **Tolesni nurodymai**

Informacijos apie "Porsche" prietaisų skydelio kamerą ieškokite išmaniojo telefono programėlėje.

#### **Pasiūlymai**

Turite klausimų, pasiūlymų arba sumanymų, susijusių su šiuo vadovu? Parašykite mums: Dr. Ing. h.c. F. Porsche AG Vertrieb Customer Relations Porscheplatz 1 70435 Stuttgart Germany

#### **For USA and Canada only:**

Please contact us: 1-800-PORSCHE customer.relations@porsche.us

#### **Įranga**

Savo gaminius nuolat tobuliname, todėl įranga ir techniniai duomenys gali skirtis nuo "Porsche" pavaizduotų ar aprašytų šiame vadove. Įrangos elementai ne visada atitinka standartinį arba konkrečiai šaliai būdingą transporto priemonės įrangos komplektavimą. Norėdami gauti daugiau informacijos apie papildomai įrengiamą įrangą, kreipkitės į kompetentingą specializuotą autoservisą. "Porsche" rekomenduoja "Porsche" partnerio salona, nes jame dirba kvalifikuoti technikai, turintys reikalingų dalių ir įrankių.

#### **Įspėjimai ir simboliai**

Šiame vadove pateikti įvairių tipų įspėjimai ir simboliai.

A PAVOJUS Sunkus arba mirtinas sužalojimas

Jei nepaisysite įspėjimų, kuriems priskirta kategorija "Pavojus", sunkiai arba mirtinai susižalosite.

**A ISPĖJIMAS** Galimas sunkus arba mirtinas sužalojimas

Jei nepaisysite įspėjimų, kuriems priskirta kategorija "Įspėjimas", galite sunkiai arba mirtinai susižaloti.

**118**

**NL NO PL PT RO SK SL SR SE TR CN**

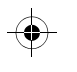

## **Gaminio informacija**

#### **DĖMESIO** Galimas vidutinis arba nesunkus sužalojimas

Jei nepaisysite įspėjimų, kuriems priskirta kategorija "Dėmesio", galite patirti vidutinių arba nesunkių sužalojimų.

#### **PASTABA**

Nesilaikant įspėjimų, kuriems priskirta kategorija "Pastaba", galima žala.

#### $\mathbf{H}$ **Informacija**

Papildoma informacija pažymėta "Informacija".

- $\checkmark$  Salygos, kurios turi būti tenkinamos, norint naudoti funkciją.
- e Instrukcija, kurios būtina laikytis.
- **1.** Kelis veiksmus apimančios instrukcijos yra sunumeruotos.
- $\triangleright$  Pastaba, kur galite rasti papildomos svarbios informacijos atitinkama tema.

## **Gaminio informacija**

Prieš pradėdami važiuoti įsitikinkite, kad visi keleiviai sutinka su "Porsche" prietaisų skydelio kameros garso įrašymu ir kad naudodamiesi "Porsche" prietaisų skydelio kamera laikotės visų teisinių reikalavimų, taikomų atitinkamoje šalyje arba regione. Iš anksto išsiaiškinkite, ar jūsų jurisdikcijoje leidžiama naudoti "Porsche" prietaisų skydelio kamerą ir kokie apribojimai taikomi gautų vaizdų ir vaizdo įrašo duomenų naudojimui. Teisinių reikalavimų privaloma laikytis visada. "Porsche AG" neturi prieigos nei prie gautų "Porsche" prietaisų skydelio kameros duomenų, nei prie programėlės ir duomenų, laikomų kliento išmaniajame telefone. Duomenys taip pat nėra laikomi kliento automobilyje.

Ryšys tarp kliento išmaniojo telefono ir "Porsche" prietaisų skydelio kameros šifruojamas taikant WPA / WPA2, be to, klientas šią nuostatą gali bet kada pakeisti.

GPS duomenis "Porsche" prietaisų skydelio kamera įrašo automobilio buvimo vietos ir greičio nustatymo tikslais. Gauti duomenys pašalinami praėjus tam tikram laikui.

## **Informacija**

Dėl teisinių reikalavimų šiame vadove aprašytos funkcijos veikia ne visose šalyse ir regionuose.

 $\bigcirc$ 

## **Saugos nurodymai**

e Savo saugumo sumetimais atidžiai perskaitykite visus saugos nurodymus ir jų laikykitės.

## **Įrengimas**

- $\blacktriangleright$  Naudokite tik originalias dalis, įtrauktas į komplektaciją.
- ► Kreipkitės į "Porsche" partnerio saloną, kad įrengtų prietaisų skydelio kamerą. Taip bus užtikrintas tinkamas įrengimas.
- ▶ Vadovaukitės "Porsche" įrengimo instrukcijomis.

## **Prieš naudojant pirmą kartą**

e Prieš pirmą kartą naudodami prietaisų skydelio kamerą, atidžiai perskaitykite vadovą.

## **Naudojimas**

▶ Nenaudokite išmaniojo telefono, "Porsche" prietaisų skydelio kameros ar jai skirtos programėlės vairuodami.

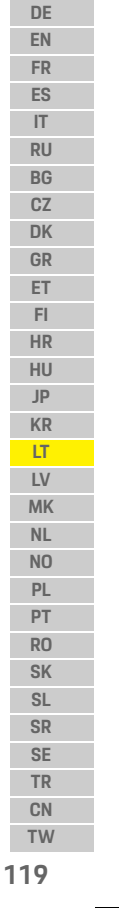

**Gaminio apžvalga**

## **Gaminio apžvalga**

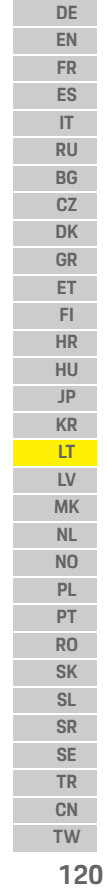

 $\bigcirc$ 

# **Priekinė kamera** |2  $\overline{\mathbf{3}}$ 4

<span id="page-121-0"></span>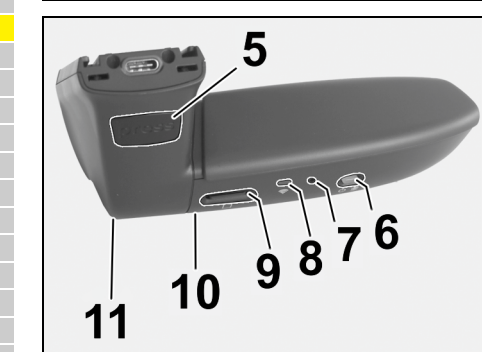

1 pav. Priekinės kameros apžvalga

- **1 Kameros lęšis**
- **2 GPS**

#### **3 Radaras**

#### **4 Saugos lemputė**

Lemputė blyksi pastačius automobilį (tam tikrose šalyse / regionuose galima išjungti)

## **5 Atrakinimas**

Kameros nuėmimo mygtukas

e Paspauskite mygtuką ir ištraukite kamerą stumdami ją į priekį.

#### **6 Įjungimo mygtukas**

- Kameros įjungimas / išjungimas
- $\blacktriangleright$  Jjungimas: trumpai paspauskite mygtuką (< 3 sek.).
- e Išjungimas: paspauskite ir palaikykite mygtuką, kol garsiniais signalais bus patvirtintas išjungimas (trukmė – 3–10 sek.).
- Mikrofono įjungimas / išjungimas
- e Prietaisui esant įjungtam, trumpai paspauskite mygtuką (< 3 sek.).
- Lemputė raudona: įjungtas mikrofonas Formatavimo paleidimas

- ► šešis kartus iš eilės paspauskite mygtuką (< 3 sek.).
- Gamintojo nuostatų atkūrimas
- e Paspauskite ir palaikykite mygtuką, kol trimis garsiniais signalais bus patvirtintas nuostatų atkūrimas.

♦

- **7 Kartotinio įjungimo mygtukas** e Paspauskite mygtuką, kad iš naujo įjungtumėte prietaisą.
- **8 "Wi-Fi"**
	- emputė, rodanti "WiFi" būsena
- **9 "Micro SD" anga PASTABA**. Kortelę įdėkite ir išimkite tik tada, kai prietaisas yra išjungtas.
- **10 Garsiakalbis**
- **11 Mikrofonas**

## **Galinė kamera**

Galinė kamera būna įrengta tik tada, kai skydelio kamera įrengiama kaip standartinė įranga.

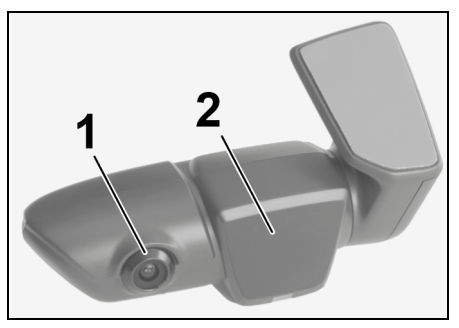

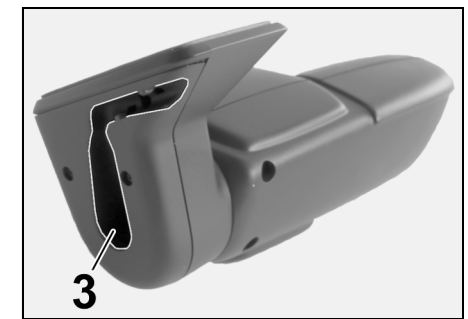

- 2 pav. Galinės kameros apžvalga
- **1 Kameros lęšis 2 Radaras**
- **3 Jungiamojo laido kištukas**

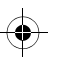

## **Pradinis naudojimas**

## **Pradinis naudojimas**

**PASTABA** Atminties kortelės lidėjimas

Atminties kortelę įdėjus tada, kai būna įjungta prietaisų skydelio kamera, gali būti sugadinti duomenys ir sutrikti kortelės veikimas.

 $\blacktriangleright$  Atminties kortelę įdėkite tik tada, kai prietaisų skydelio kamera yra išjungta.

#### H. **Informacija**

Naudokite tik aukščiausios kokybės, "Porsche" aprobuotas atminties korteles su bent 10 tūkst. įrašymo ciklų, pasižyminčias 10 klasės rašymo greičiu. Tai padės išvengti veikimo trikčių.

 $\checkmark$  Prietaisų skydelio kamera yra išjungta.

▶ Jdėkite "micro SD" atminties kortelę į kortelės angą ([1 pav.](#page-121-0), 9 elementas).

## **Programinės įrangos atnaujinimas**

Dėl būsimų teisinių nuostatų pakeitimų galimi "Porsche" prietaisų skydelio kameros veikimo pakeitimai. Todėl būtina reguliariai atnaujinti "Porsche" prietaisų skydelio kameros programinę įrangą.

Programinę įrangą galima atnaujinti per išmaniojo telefono programėlę arba "micro SD" kortelę.

#### **Atnaujinimas per išmaniojo telefono programėlę**

Kiekvieną kartą prisijungusi prie "Porsche" prietaisų skydelio kameros išmaniojo telefono programėlė tikrina, ar yra programinės įrangos naujinių. Tam tikslui reikalinga naujausia išmaniojo telefono programėlės versija.

- $\triangleright$  Informacijos apie programinės įrangos atnaujinimą per išmaniojo telefono programėlę ieškokite programėlėje.
- $\triangleright$  Programėlės įdiegimo ir susiejimo su prietaisų skydelio kamera instrukcijų ieškokite čia: [žr.](#page-123-0)  skyrių "Naudojimas su išmaniuoju telefonu" 122 [psl.](#page-123-0)

#### Atnaujinimas per "micro SD" kortelę

"Porsche" prietaisų skydelio kameros programinę iranga taip pat galima atnaujinti per "micro SD" kortelę, nesinaudojant išmaniuoju telefonu.

- $\checkmark$  Prietaisų skydelio kamera yra išjungta.
- **1.** Išimkite atminties kortelę iš prietaisų skydelio kameros.
- **2.** Atsisiųskite programinę aparatinę įrangą ir įrašykite į tam tikrą prietaisą (tokį kaip kompiuteris). Programinę aparatinę įrangą galima rasti čia: http://www.Service-UTR.com/ PorscheDashcam/
- **3.** Įdėkite atminties kortelę į prietaiso kortelės angą ir nukopijuokite atsisiųstą failą (su plėtiniu \*.muf) į atminties kortelės aukščiausiojo lygio aplanką.

**4.** Vėl idėkite "micro SD" kortele į "Porsche" prietaisų skydelio kamerą. Kai įjungtas degimas, bus aktyvinta prietaisų skydelio kamera, atnaujinimas bus paleistas automatiškai.

#### $\mathbf{H}$ **Informacija**

Ne visos interneto naršyklės, tokios kaip, pavyzdžiui, ".Microsoft Internet Explorer", tinka "Porsche" prietaisų skydelio kameros programinei aparatinei įrangai atsisiųsti. Tokiu atveju naudokite kitą naršyklę, pavyzdžiui, "Mozilla Firefox" arba "Google Chrome".

## **Naudojimas**

#### **Važiavimo režimas**

Įjungus degimą, "Porsche" prietaisų skydelio kamera automatiškai aktyvina važiavimo režimą ir įrašo kelionę į "micro SD" kortelę.

#### **Automobilio pastatymo režimas**

Išiungus degimą "Porsche" prietaisų skydelio kamerą automatiškai persijungia į automobilio pastatymo režimą. Automobilio pastatymo režimu sistema veikia per budėjimo funkciją ir fiksuoja įvykius trumpame vaizdo įraše. Budėjimo funkcijos veikimo trukmė ir apimtis priklauso nuo automobilio modelio ir jame įrengtos įrangos. Išsamesnės informacijos teiraukitės "Porsche" partnerio salone.

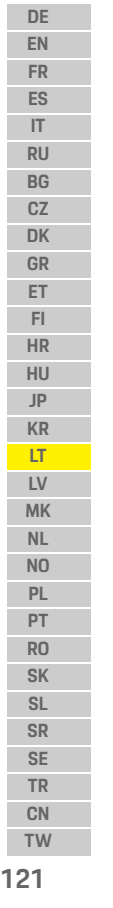

## **Naudojimas**

**DE EN FR ES IT RU BG CZ DK GR ET FI HR HU JP KR LT**

> **LV MK NL NO PL PT RO SK SL SR SE TR CN**

## **Naudojimas be išmaniojo telefono**

"Porsche" prietaisų skydelio kamerą taip pat galima naudoti tik su pagrindinėmis nuostatomis, neprijungus išmaniojo telefono. Tokiu atveju garsiniai pranešimai nuolat jus informuoja apie "Porsche" prietaisų skydelio kameros veikimo būseną.

#### **Įrašų peržiūra**

Įrašus galima peržiūrėti per kompiuterio vaizdo įrašų leistuvą:

- $\checkmark$  Prietaisų skydelio kamera yra išjungta.
- **1.** Išimkite atminties kortelę iš prietaisų skydelio kameros ir įdėkite kortelę į prietaiso kortelės angą.
- **2.** Pasirinkite pageidaujamą įrašą ir paleiskite jį per tam tinkamą vaizdo įrašų leistuvą (pvz., "VLC player").

## <span id="page-123-0"></span>**Naudojimas su išmaniuoju telefonu**

Norint naudoti "Porsche" prietaisų skydelio kamerą su išmaniuoju telefonu ("iOS" arba "Android"), reikės nemokamos programėlės "Porsche Dashcam".

#### **Programėlės įdiegimas**

e Programėlę "Porsche Dashcam" atsisiųskite iš "Apple" programėlių prekyvietės ("iOS") arba "Google Play Store" ("Android") ir įdiekite savo išmaniajame telefone (arba kitokiame mobiliajame prietaise).

#### **Išmaniojo telefono susiejimas su "Porsche" prietaisų skydelio kamera**

 $\checkmark$  Telefone yra aktyvinta "Wi-Fi" funkcija.

- **1.** Prijunkite išmanųjį telefoną prie saitvietės "Porsche dashcam xxxxxx" (SSID). Standartinis slaptažodis: 1234567890.
- **2.** Saugumo sumetimais iš karto pakeiskite standartinį slaptažodį: "Porsche Dashcam" programėlė > Settings > WiFi (nuostatos > "WiFi").
- **3.** Pakeitę slaptažodį, su naujuoju slaptažodžiu vėl prisijunkite prie "Porsche" prietaisų skydelio kameros "WiFi" saitvietės.

#### **Regiono pasirinkimas**

Programėlę paleidus pirmą kartą, reikia nustatyti regioną, kuriame naudojama "Porsche" prietaisų skydelio kamera, – tam pasirinkite atitinkamos šalies vėliavą. Ši nuostata yra susijusi su "Porsche" prietaisų skydelio kameros funkcijoms taikomais teisiniais reikalavimais. Regiono nuostatą galite bet kada pakeisti dalyje "Software" (programinė įranga).

#### **Programėlės kalbos pasirinkimas**

Programėlės kalba priklauso nuo išmaniojo telefono nuostatų.

#### **Tolesnė pagalba naudojantis išmaniojo telefono programėle**

Išsamių naudojimo instrukcijų su visų funkcijų paaiškinimais ieškokite išmaniojo telefono programėlėje, dalyje "Software" (programinė įranga).

## **Prisijungimas per automobilio "Wi-Fi" saitvietę**

## **Informacija**

Prisijungti per automobilio "WiFi" saitvietę galima tik tada, jeigu su "Porsche Connect" pakuote buvo irengtas "Porsche Connect Plus" arba navigacijos modulis.

Prisijungimą prie automobilio "WiFi" saitvietės galima konfigūruoti "Porsche Dashcam" programėlėje per meniu elementą "WiFi".

#### **Ryšio konfigūravimas**

- **1.** Pasirinktie "Vehicle WiFi hotspot" (automobilio "Wi-Fi" saitvietė).
- **2.** Įveskite automobilio "WiFi" saitvietės SSID ir slaptažodį.

## **Laiko nustatymas**

"Porsche" prietaisų skydelio kamera datą ir laiką automatiškai nustato pagal GPS laiką (UTC). Prisitaikymas prie laiko juostos ir vasaros ar žiemos laiko sinchronizuojamas su išmaniojo telefono laiku.

## **Veikimo režimai**

Dėl teisinių reikalavimų šiame vadove aprašytos funkcijos veikia ne visose šalyse ir regionuose.

**122 TW**

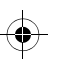

## **Naudojimas**

#### **Važiavimo režimas**

Važiavimo režimas automatiškai paleidžiamas, kai įjungiamas degimas. Priklausomai nuo pasirinktų nuostatų vaizdo įrašas bus fiksuojamas nuolat ir nuosekliai įrašomas atminties kortelėje, arba tik pajutus smūgį (G jutiklis).

#### **Automobilio pastatymo režimas**

Pastatymo režimas aktyvinamas praėjus maždaug 1 minutei po to, kai išjungiamas degimas. Automobilio pastatymo režimu sistema valdoma per budėjimo funkciją. Budėjimo funkcijos veikimo trukmė ir apimtis priklauso nuo automobilio modelio ir jame įrengtos įrangos.

 $\geq$  Išsamesnės informacijos galite gauti "Porsche" partnerio salone.

Užfiksavus automobilio smūgį arba judėjimą priešais radaro jutiklius (priklausomai nuo automobilio modelio ir įrangos), kiekvienu atveju įrašomas 20 sekundžių trukmės vaizdo įrašas.

Tie vaizdo įrašai paskui laikomi įvairiuose "micro SD" kortelės aplankuose:

- **Event** (įvykis): įrašytas dėl smūgio
- **Parking** (automobilio pastatymas): įrašytas dėl judėjimo

Radaro aptikimo, smūgio aptikimo ir vaizdo analizės funkcijas galima konfigūruoti per programėlę.

Automobilio pastatymo režimu prietaisas stebi savo paties energijos reikalavimus ir automobilio akumuliatoriaus būseną ir išsijungia, jeigu pasiekiama ribinė vertė, kad taupytų akumuliatoriaus energiją ir užtikrintų automobilio parengtį naudojimui.

## **Įvykių įrašymas**

Jeigu automobilis paveikiamas smūgio jėga, viršijančia nustatytą G jutiklio vertę, "micro SD" kortelės aplanke "Event" (įvykis) išsaugomi atskiri vaizdo įrašų failai. Taip lengviau susirasti atitinkamus įvykius, be to, jie ne taip greitai perrašomi. Trigubas garsinis signalas praneša, kad pradėtas įvykio įrašymas. Galima nustatyti 5 lygių G jutiklio jautrumą.

## **Atminties naudojimas**

Sistema atminties kortelę padalija į kelias sritis, skirtas kiekvienam veikimo režimui (važiavimas, pastatymas, įvykiai). Kiekvienoje atminties srityje ant seniausių įrašų užrašomi naujausi įrašai.

#### **Vos tik užfiksavę įvykį, iš karto padarykite duomenų atsarginę kopiją**

e Atsisiųskite duomenis į išmanųjį telefoną per "Porsche Dashcam" programėlę

**– arba –**

e Kad duomenys nebūtų perrašyti, išjunkite prietaisų skydelio kamerą ir ištraukite "micro SD" kortelę.

#### **SD kortelės formatavimas**

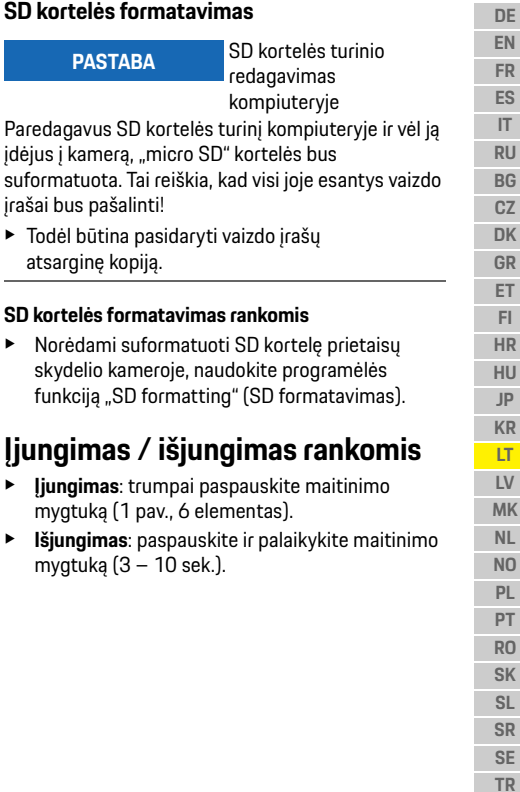

**123 ES IT RU BG CZ DK GR ET FI HR HU JP KR LT LV MK NL NO PL PT RO SK SL SR SE TR CN TW**

## **Techniniai duomenys**

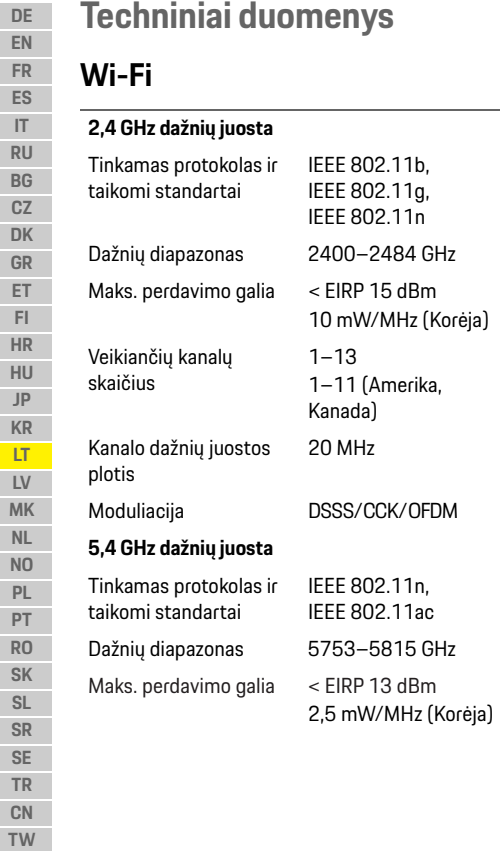

#### Veikiančių kanalų skaičius 151/155 Kanalo dažnių juostos plotis 40/80 MHz Moduliacija OFDM

 $\bigcirc$ 

## **Radaras**

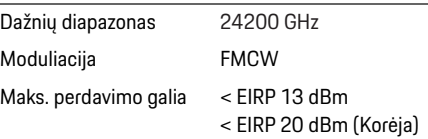

## **Bendrosios**

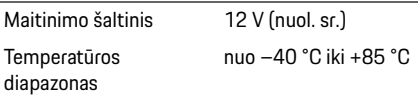

## **Techninė priežiūra**

Naujausios informacijos arba atsakymų į klausimus apie "Porsche" prietaisų skydelio kameros naudojimą ieškokite išsamiame vadove, kurį PDF formatu galite rasti programėlėje, arba kreipkitės į "Porsche" partnerio saloną.

 $\bigoplus$ 

**124**

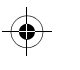

## **Latviski**

## **Latviski Versija 01/2021**

Porsche, Porsche Crest, Panamera, Cayenne un Taycan ir Dr. Ing. h.c. F. Porsche AG reģistrētas prečuzīmes. Printed in Germany. Jebkāda veida pārdrukāšana (pat izrakstu) vai dublēšana ir pieļaujama tikai ar Dr. Ing. h.c. F. Porsche AG rakstisku atļauju. © Dr. Ing. h.c. F. Porsche AG Porscheplatz 1 70435 Stuttgart Germany

#### **For USA and Canada only:**

Dr. Ing. h.c. F. Porsche AG is the owner of numerous trademarks, both registered and unregistered, including without limitation the Porsche Crest®, Porsche®, Boxster®, Carrera®, Cayenne®, Cayman®, Macan®, Panamera®, Spyder®, Tiptronic®, VarioCam®, PCM®, PDK®, 911®, 718®, RS®, 4S®, 918 Spyder®, FOUR, UNCOMPROMISED®, and the model numbers and the distinctive shapes of the Porsche automobiles such as, the federally registered 911 and Boxster automobiles. The third party trademarks contained herein are the properties of their respective owners. All text, images, and other content in this publication are protected by copyright. No part of this publication may be reproduced in any form or by any means without prior

written permission of Porsche Cars North America, Inc. Some vehicles may be shown with non-U.S. equipment. Porsche recommends seat belt usage and observance of traffic laws at all times. © 2019 Porsche Cars North America, Inc.

#### **Par šo rokasgrāmatu**

Lūdzu, glabājiet šo rokasgrāmatu drošā vietā. Vienmēr pievērsiet uzmanību šajā rokasgrāmatā sniegtajiem drošības norādījumiem un brīdinājumiem. Ražotājs nav atbildīgs par nepareizu apiešanos, šajā rokasgrāmatā sniegto instrukciju neievērošanu.

#### **Tālāki norādījumi**

Informācija par Porsche videoreģistratora lietošanu atrodama viedtālruņa lietotnē.

#### **Ieteikumi**

Vai jums ir kādi jautājumi, ierosinājumi vai idejas par šo rokasgrāmatu? Lūdzu, rakstiet mums: Dr. Ing. h.c. F. Porsche AG Vertrieb Customer Relations Porscheplatz 1 70435 Stuttgart Germany

#### **For USA and Canada only:**

Please contact us: 1-800-PORSCHE customer.relations@porsche.us

#### **Aprīkojums**

Tā kā mūsu produkti tiek nepārtraukti uzlaboti un papildināti, aprīkojums un tehniskie dati var neatbilst šajā Porsche rokasgrāmatā sniegtajām ilustrācijām un aprakstiem. Aprīkojuma vienības ne vienmēr atbilst standartam vai valstij specifiskajam aprīkojumam. Lai iegūtu vairāk informācijas par mainīgo aprīkojumu, lūdzu, sazinieties ar kvalificētu servisa centru. Porsche iesaka Porsche partneri, jo tas nodrošina apmācītu servisa centra personālu un nepieciešamās detaļas un instrumentus.

#### **Brīdinājumi un simboli**

Šajā rokasgrāmatā tiek izmantoti dažādu veidu brīdinājumi un simboli.

## **A BĪSTAMI** Smaga trauma vai nāve

Neievērojot brīdinājumus kategorijā "Bīstamība", tiks gūtas smagas vai nāvējošas traumas.

## **A BRĪDINĀJUMS** lespējama smaga trauma

vai nāve

Neievērojot brīdinājumus kategorijā "Brīdinājums", var tikt gūtas smagas vai nāvējošas traumas.

**UZMANĪBU** Iespējamas vidēji smagas vai vieglas traumas

Neievērojot brīdinājumus kategorijā "Piesardzība", var tikt gūtas vidēji smagas vai vieglas traumas.

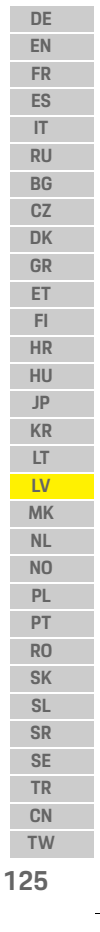

## **Produkta informācija**

**DE EN FR ES IT RU BG CZ DK GR ET FI HR HU JP KR LT LV MK NL NO PL PT RO SK SL SR SE TR CN TW**

 $\bigoplus$ 

**126**

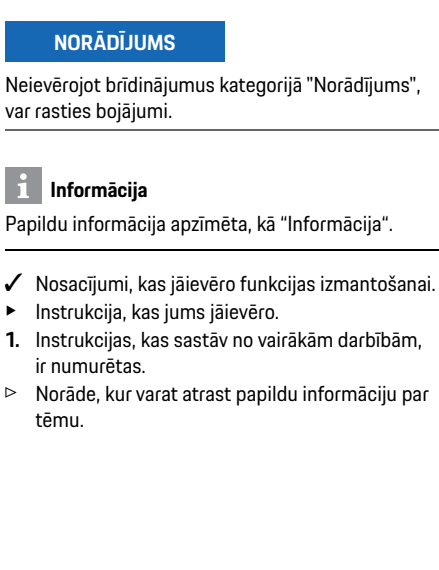

## **Produkta informācija**

Pirms braukšanas pārliecinieties, vai visi pasažieri piekrīt Porsche videoreģistratora audio ierakstam un vai Jūs izmantojat Porsche videoreģistratoru, ievērojot attiecīgās valsts vai reģiona likumdošanas prasības. Lūdzu, iepriekš noskaidrojiet, vai jūsu jurisdikcijā ir atļauta Porsche videoreģistratora izmantošana un kādi ierobežojumi pastāv attiecībā uz iegūto attēlu un video datu izmantošanu. Vienmēr jāievēro likumdošanas prasības. Porsche AG nav piekļuves ne iegūtajiem Porsche videoreģistratora datiem, ne lietotnei un datiem, kas saglabāti klienta viedtālrunī. Turklāt dati netiek glabāti arī klienta automašīnā.

Savienojums starp klienta viedtālruni un Porsche videoreģistratoru tiek šifrēts, izmantojot WPA/WPA2, un klients to var mainīt jebkurā laikā.

Porsche videoreģistrators GPS datus reģistrē, lai noteiktu atrašanās vietu un ātrumu. Iegūtie dati tiek izdzēsti pēc noteikta laika.

## **Informācija**

Juridisko prasību dēļ ne visas šajā rokasgrāmatā aprakstītās funkcijas ir pieejamas katrā valstī vai reģionā.

♦

## **Drošības norādījumi**

e Jūsu drošībai izlasiet un ievērojiet visus drošības norādījumus.

## **Uzstādīšana**

- $\blacktriangleright$  Izmantojiet tikai oriģinālās detalas, kas iekļautas piegādes komplektā.
- e Lūdziet Porsche partnerim uzstādīt videoreģistratoru. Tādējādi tiks nodrošināta pareiza uzstādīšana.
- e Ievērojiet Porsche uzstādīšanas norādījumus.

## **Pirms sākotnējās darbināšanas**

e Pirms videoreģistratora pirmās lietošanas uzmanīgi izlasiet rokasgrāmatu.

## **Lietošana**

e Braukšanas laikā nelietojiet viedtālruni, Porsche videoreģistratoru vai saistīto lietotni.

 $\bigcirc$ 

## **Produkta pārskats**

**DE EN FR ES IT RU BG CZ DK GR ET FI HR HU JP KR LT LV MK NL NO PL PT RO SK SL SR SE TR CN TW**

## **Produkta pārskats**

## **Priekšējā kamera**

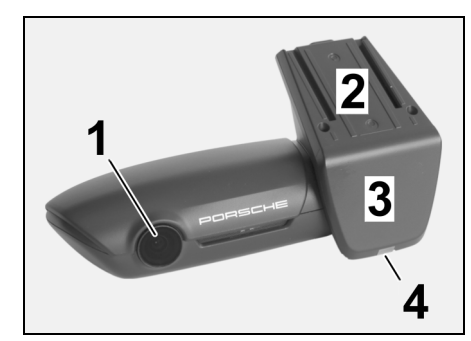

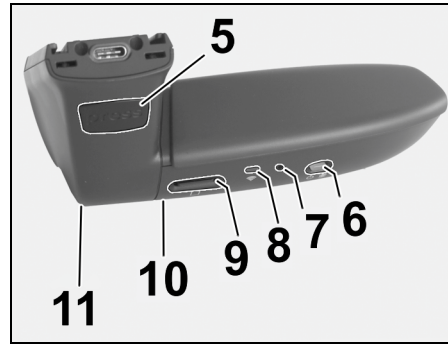

<span id="page-128-0"></span>Att. 1: Priekšējās kameras pārskats

#### **1 Kameras lēca**

**2 GPS**

**3 Radars**

#### **4 Drošības LED**

LED mirgo stāvēšanas režīmā (deaktivējams, atkarīgs no valsts/reģiona)

- **5 Atslēgšana**
	- Taustiņš kameras noņemšanai e Nospiediet taustiņu un izbīdiet kameru uz priekšu.
	-

#### **6 Barošanas poga**

- Kameras ieslēgšana/izslēgšana
- ► leslēgšana: īsi nospiediet taustiņu (< 3 s).
- e Izslēgšana: turiet nospiestu taustiņu, līdz divi skaņas signāli apstiprina izslēgšanos (ilgums: 3 to 10 s).

#### Mikrofona ieslēgšana/izslēgšana:

 $\blacktriangleright$   $\bar{1}$ si nospiediet taustiņu, kad ierīce ir ieslēgta (< 3 s). LED = sarkans: mikrofons ir ieslēgts

#### Formatēšanas sākšana:

► nospiediet taustiņu sešas reizes pēc kārtas (< 3 s).

#### Rūpnīcas iestatījumu atiestatīšana:

- $\blacktriangleright$  turiet nospiestu taustiņu, līdz trīs skaņas signāli apstiprina atiestatīšanu.
- **7 Restartēšanas taustiņš**
- ► Nospiediet taustiņu, lai restartētu ierīci.
- **8 WiFi**
	- LED, kas norāda WiFi statusu
- **9 Mikro SD slots NORĀDĪJUMS:** ievietojiet un izņemiet karti tikai tad, kad ierīce ir izslēgta.

 $\bigcirc$ 

#### **10 Skaļrunis**

**11 Mikrofons**

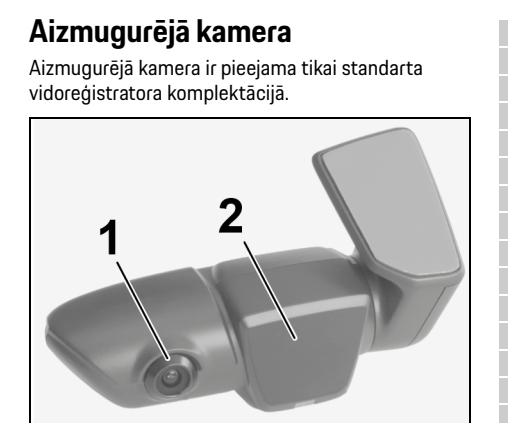

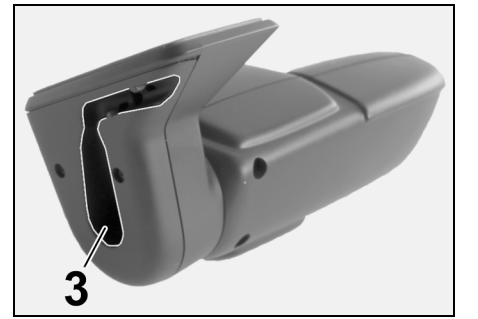

Att. 2: Aizmugurējās kameras pārskats

**1 Kameras lēca 2 Radars 3 Savienojošā kabeļa kontaktdakša**

**127**

## **Sākotnējā darbināšana**

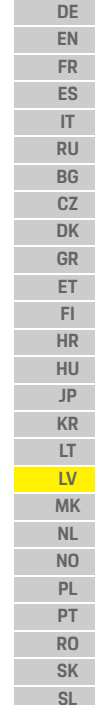

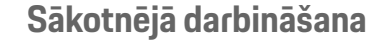

# **NORĀDĪJUMS** Atmiņas kartes

ievietošana Atmiņas kartes ievietošana, kad videoreģistrators ir ieslēgts, var izraisīt datu bojājumus un darbības traucējumus.

 $\blacktriangleright$  Atminas karti ievietojiet tikai tad, kad videoreģistrators ir izslēgts.

## **Informācija**

Izmantojiet tikai visaugstākās kvalitātes atmiņas kartes, kuras ir apstiprinājis Porsche un kurām ir vismaz 10 000 rakstīšanas ciklu un rakstīšanas ātrums "Class 10". Tas palīdzēs novērst kļūdas.

#### $\checkmark$  Videoreģistrators ir izslēgts.

 $\blacktriangleright$  levietojiet mikro SD atminas karti kartes slotā ([1. att.](#page-128-0), 9. punkts ).

## **Programmatūras atjaunināšana**

Turpmākas izmaiņas tiesību aktos var radīt izmaiņas Porsche videoreģistratora funkcionalitātē. Tāpēc nepieciešams Porsche videoreģistratora programmatūru regulāri atjaunināt. Atjauninājumus var veikt, izmantojot viedtālruņa lietotni vai mikro SD karti.

#### **Atjaunināšana, izmantojot viedtālruņa lietotni**

Viedtālruņa lietotne katru reizi, kad tā tiek savienota ar Porsche videoreģistratoru, pārbauda, vai atjauninājums ir pieejams. Šim nolūkam ir nepieciešama jaunākā viedtālruņa lietotnes versija.

- $\triangleright$  Informācija par programmatūras atjaunināšanu. izmantojot viedtālruņa lietotni, ir atrodama lietotnē.
- $\triangleright$  Norādījumus par lietotnes instalēšanu un sapārošanu ar videoreģistratoru [Skatiet nodaļu](#page-130-0)  ["Lietošana ar viedtālruni" 129. lappusē](#page-130-0).

#### **Atjaunināšana, izmantojot mikro SD karti**

Porsche videoreģistratoru var atjaunināt arī, lietojot mikro SD karti, neizmantojot viedtālruni.

- $\checkmark$  Videoreģistrators ir izslēgts.
- **1.** Izņemiet atmiņas karti no videoreģistratora.
- **2.** Lejupielādējiet programmaparatūru un saglabājiet piemērotā ierīcē (piemēram, datorā vai MAC). Programmaparatūra ir pieejama, izmantojot saiti: http://www.Service-UTR.com/ PorscheDashcam/
- **3.** Ievietojiet atmiņas karti jūsu ierīces kartes slotā un iekopējiet lejupielādēto failu (ar paplašinājumu \*.muf) atmiņas kartes augšējā faila līmenī.
- **4.** Atkārtoti ievietojiet mikro SD karti Porsche videoreģistratorā.

Tiklīdz videoreģistrators tiek aktivizēts, ieslēdzot aizdedzi, atjaunināšana sākas automātiski.

## **Informācija**

Ne visas interneta pārlūkprogrammas, piemēram, Microsoft Internet Explorer, atbalsta Porsche videoreģistratora programmaparatūras lejupielādi. Šādā gadījumā izmantojiet alternatīvu pārlūku, piemēram, Mozilla Firefox vai Google Chrome.

## **Lietošana**

#### **Braukšanas režīms**

Kad aizdedze ir ieslēgta, Porsche videoreģistrators automātiski aktivizē "braukšanas režīmu" un reģistrē braucienu mikro SD kartē.

#### **Stāvēšanas režīms**

Kad aizdedze ir izslēgta, Porsche videoreģistrators automātiski pārslēdzas uz "stāvēšanas režīmu". Stāvēšanas režīmā sistēma darbojas, izmantojot miega funkciju, un notikumus reģistrē īsā video. Miega funkcijas ilgums un darbības vēriens ir atkarīgs no automašīnas modeļa un aprīkojuma. Lai saņemtu papildinformāciju, sazinieties ar savu Porsche partneri.

## **Lietošana bez viedtālruņa**

Porsche videoreģistratoru var lietot arī ar tā pamata iestatījumiem, nepieslēdzoties viedtālrunim. Tad ar akustiskajiem paziņojumiem jūs regulāri tiekat informēts par sava Porsche videoreģistratora darbības stāvokli.

**128 TW**

**SR SE TR CN**

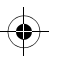

## **Lietošana**

#### **Ierakstu skatīšana**

Ierakstus varat apskatīt, izmantojot video atskaņotāju datorā vai MAC:

- $\checkmark$  videoreģistrators ir izslēgts.
- **1.** Izņemiet atmiņas karti no videoreģistratora un ievietojiet to jūsu ierīces kartes slotā.
- **2.** Izvēlieties vēlamo ierakstu un atskanojiet to, izmantojot piemērotu video atskaņotāju (piemēram, VLC atskaņotāju)

## <span id="page-130-0"></span>**Lietošana ar viedtālruni**

Lai lietotu Porsche videoreģistratoru ar viedtālruni (iOS vai Android), nepieciešama bezmaksas lietotne "Porsche Dashcam".

#### **Lietotnes instalēšana:**

e lejupielādējiet lietotni "Porsche Dashcam" no App Store (iOS) vai Google Play Store (Android) un instalējiet to savā viedtālrunī (vai mobilajā ierīcē).

#### **Viedtālruņa sapārošana ar Porsche videoreģistratoru:**

- $\checkmark$  jūsu tālrunī ir aktivizēta WiFi funkcija.
- **1.** Savienojiet viedtālruni ar tīklāju "Porsche dashcam xxxxxx" (SSID). Standarta parole ir: 1234567890.
- **2.** Drošības apsvērumu dēļ nekavējoties nomainiet standarta paroli: Porsche Dashcam lietotne > Iestatījumi > WiFi.
- **3.** Pēc nomaiņas uz jauno paroli vēlreiz pierakstieties Porsche videoreģistratora WiFi tīklājā.

#### **Reģiona izvēle**

Kad lietotne tiek ieslēgta pirmo reizi, ir jānosaka reģions, kurā izmantojat Porsche videoreģistratoru, izvēloties attiecīgās valsts karogu. Šis iestatījums attiecas uz juridiskajām prasībām attiecībā uz Porsche videoreģistratora funkcijām. Jūs jebkurā laikā varat mainīt reģiona iestatījumu sadaļā "Programmatūra".

#### **Lietotnes valodas izvēle**

Lietotnes valoda ir atkarīga no viedtālruņa iestatījumiem.

#### **Papildu palīdzība ar viedtālruņa lietotni**

Detalizētas lietošanas instrukcijas ar visu funkciju skaidrojumiem var atrast viedtālruņa lietotnes sadaļā "Programmatūra".

## **Savienojums, izmantojot automašīnas WiFi tīklāju**

## **Informācija**

Savienojums, izmantojot automašīnas WiFi tīklāju, ir iespējams tikai kopā ar Porsche Connect Plus vai Navigation, ietverot Porsche Connect pakotni.

Savienojumu ar automašīnas WiFi tīklāju var konfigurēt, izmantojot Porsche Dashcam lietotnes izvēlnes punktu "WiFi".

#### **Savienojuma konfigurēšana:**

- **1.** izvēlieties "Automašīnas WiFi tīklājs".
- **2.** Ievadiet savas automašīnas WiFi tīklāja SSID, kā arī paroli.

## **Laika iestatīšana**

Porsche videoreģistrators automātiski iestata datumu un laiku, izmantojot GPS laiku (UTC). Pielāgošana jūsu laika joslai un vasaras un ziemas laikam tiek sinhronizēta ar viedtālruņa laiku.

## **Darbības režīmi**

Juridisko prasību dēļ ne visas šajā rokasgrāmatā aprakstītās funkcijas ir pieejamas katrā valstī vai reģionā.

#### **Braukšanas režīms**

Braukšanas režīms tiek automātiski ieslēgts, kad tiek ieslēgta aizdedze. Atkarībā no izvēlētajiem iestatījumiem vai nu video tiek nepārtraukti ierakstīts un secīgi noglabāts atmiņas kartē, vai arī ieraksts tiek ierakstīts tikai konstatēta trieciena gadījumā (G-sensors).

#### **Stāvēšanas režīms**

Stāvēšanas režīms tiek aktivizēts apm. 1 minūti pēc aizdedzes izslēgšanas. Stāvēšanas režīmā sistēma darbojas, izmantojot miega funkciju. Miega funkcijas ilgums un darbības vēriens ir atkarīgs no automašīnas modela un aprīkojuma.

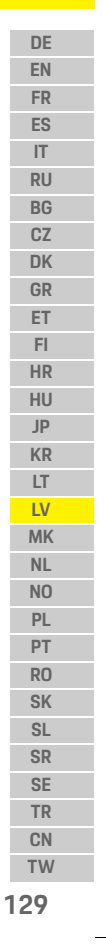

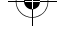

## **Lietošana**

**DE EN** f Papildu informācija ir pieejama pie jūsu Porsche

**FR ES IT RU BG CZ DK GR ET FI HR HU JP KR LT LV MK NL NO PL PT RO SK SL SR SE TR CN**

partnera.

Ja automašīna piedzīvo triecienu vai radara sensoru priekšā ir kustība (atkarībā no automašīnas modeļa un aprīkojuma), katrā gadījumā tiek ierakstīta 20 sekunžu sekvence.

Pēc tam videoklipi tiek saglabāti dažādās mikro SD kartes mapēs.

- **Atgadījums**: ierakstīts trieciena gadījumā
- **Novietošana stāvēšanai**: ierakstīts kustības gadījumā

Radara noteikšanu, trieciena noteikšanu un attēlu analīzi var konfigurēt, izmantojot lietotni. Stāvēšanas režīmā ierīce uzrauga savu enerģijas patēriņu un automašīnas akumulatora stāvokli un izslēdzas, ja tiek sasniegta robežvērtība, lai aizsargātu akumulatoru un uzturētu automašīnas darba gatavību.

## **Atgadījumu ieraksti**

Gadījumā, kad automašīna piedzīvo triecienu, kas pārsniedz G-sensoram iestatīto vērtību, mikro SD kartē, mapē "Atgadījums" tiek saglabāti atsevišķi video faili. Tas ļauj šādus atgadījumus atrast vieglāk un neļauj tos tik ātri pārrakstīt. Atgadījuma ieraksta sākumu atpazīstat ar trīskāršu akustisko signālu. G-sensora jutīgumu varat iestatīt 5 līmeņos.

## **Atmiņas izmantošana**

Sistēma sadala atmiņas karti dažādos apgabalos (braukšana, novietošana stāvēšanai, atgadījumi) katram darbības režīmam. Katrā glabāšanas apgabalā vecākais ieraksts tiek pārrakstīts ar jaunāko ierakstu.

◈

#### **Rezerves dati tūlīt pēc atgadījuma norises:**

- $\blacktriangleright$  lejupielādējiet datus viedtālrunī, izmantojot Porsche Dashcam lietotni.
	- **vai –**
- e Lai nepieļautu datu pārrakstīšanu, izslēdziet videoreģistratoru un izņemiet mikro SD karti.

#### **SD kartes formatēšana**

**NORĀDĪJUMS** SD kartes rediģēšana datorā/MAC

Ja rediģējat mikro SD karti datorā un pēc tam to atkal izmantojat kopā ar kameru, mikro SD karte tiek formatēta. Tas nozīmē, ka visi ierakstītie videoklipi tiks izdzēsti!

e Dublējiet datus pēc nepieciešamības.

#### **Manuāla SD kartes formatēšana:**

► izmantojot lietotni, lietojiet funkciju "SD formatēšana", lai formatētu SD karti videoreģistratorā.

## **Manuāla ieslēgšana/izslēgšana**

- e **Ieslēgšana**: īsi nospiediet ieslēgšanas taustiņu [\(1. att.,](#page-128-0) 6. punkts).
- e **Izslēgšana**: turiet nospiestu ieslēgšanas taustiņu (3 – 10 sekundes).

**130 TW**

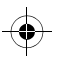

## **Tehniskie dati**

## **Tehniskie dati**

## **WiFi**

 $\bigoplus$ 

## **2,4 GHz josla**

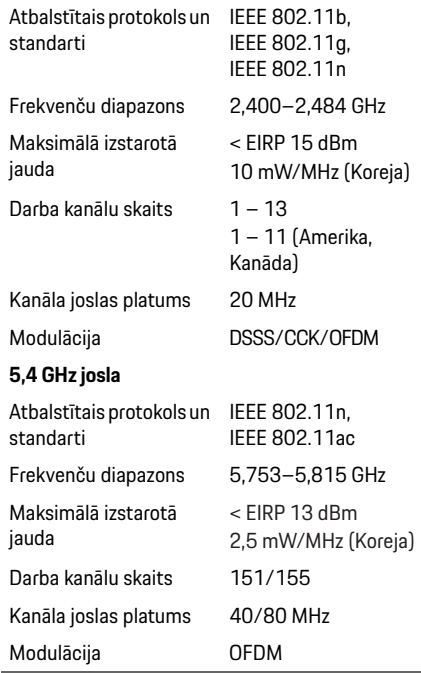

## **Radars**

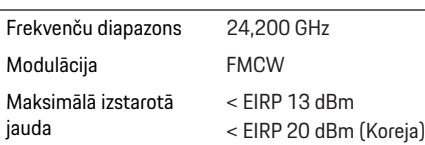

## **Vispārīgi**

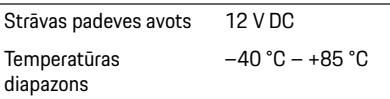

# **Apkope**

Lai iegūtu jaun āko inform āciju vai jaut ājumus par Porsche videore ģistratora izmantošanu, lūdzu, skatiet detaliz ēto rokasgr āmatu, kas lietotn ē ir pieejama k ā PDF fails, vai sazinieties ar savu Porsche partneri.

 $\bigoplus$ 

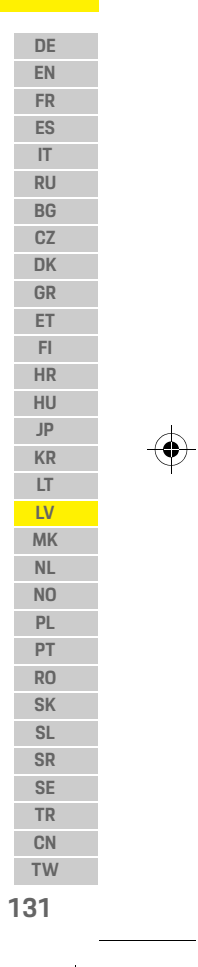

### **Македонски**

**DE EN FR ES IT RU BG CZ DK GR ET FI HR HU JP KR LT LV**

## **Македонски Верзија 01/2021**

Porsche, the Porsche Crest, Panamera, Cayenne и Taycan се регистрирани заштитни марки на Dr. Ing. h.c. F. Porsche AG. Printed in Germany. Препечатувањето, дури и делумно, или копија од било каков вид е дозволено само со писмено одобрение од страна на Dr. Ing. h.c. F. Porsche AG. © Dr. Ing. h.c. F. Porsche AG Porscheplatz 1 70435 Stuttgart Germany

#### **For USA and Canada only:**

**MK** Dr. Ing. h.c. F. Porsche AG is the owner of numerous trademarks, both registered and unregistered, including without limitation the Porsche Crest®, Porsche®, Boxster®, Carrera®, Cayenne®, Cayman®, Macan®, Panamera®, Spyder®, Tiptronic®, VarioCam®, PCM®, PDK®, 911®, 718®, RS®, 4S®, 918 Spyder®, FOUR, UNCOMPROMISED®, and the model numbers and the distinctive shapes of the Porsche automobiles such as, the federally registered 911 and Boxster automobiles. The third party trademarks contained herein are the properties of their respective owners. All text, images, and other content in this publication are protected by copyright. No part of this publication may be reproduced in any form or by any means without prior

written permission of Porsche Cars North America, Inc. Some vehicles may be shown with non-U.S. equipment. Porsche recommends seat belt usage and observance of traffic laws at all times. © 2019 Porsche Cars North America, Inc.

#### **За овој прирачник**

Ве молиме чувајте го овој прирачник на безбедно место.

Секогаш внимавајте на предупредувачките и безбедносните напомени во овој прирачник. Производителот не може да биде одговорен во случај на несоодветно ракување коешто е спротивно од инструкциите во овој прирачник.

#### **Дополнителни инструкции**

Информации за ракувањето со Porsche камерата на инструмент-таблата може да се најдат во апликацијата за паметен телефон

#### **Предлози**

Дали имате какви било прашања, предлози или идеи во врска со овој прирачник? Ве молиме пишете ни: Dr. Ing. h.c. F. Porsche AG Vertrieb Customer Relations Porscheplatz 1 70435 Stuttgart Germany

#### **For USA and Canada only:**

Please contact us: 1-800-PORSCHE customer.relations@porsche.us

#### **Опрема**

Бидејќи нашите производи подлежат на постојан развој, опремата и спецификациите може да не бидат такви како што се илустрирани или опишани од Porsche во овој прирачник. Делови од опремата не секогаш се според стандардната опрема за возилото или опремата за возилото специфична за земјата. За повеќе информации за дополнувањето на опремата, ве молиме контактирајте со квалификувана стручна сервисна работилница. Porsche препорачува партнер на Porsche бидејќи тој има обучен персонал во сервисната работилница, како и потребните делови и алат.

#### **Предупредувања и симболи**

Во овој прирачник се користат различни видови на предупредувања и симболи.

## **ОПАСНОСТ** Сериозна повреда

или смрт

Доколку не ги следите предупредувањата во категоријата "Опасност", тоа може да доведе до сериозни повреди или смрт.

**132 TW**

**NL NO PL PT RO SK SL SR SE TR CN**

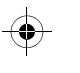

## **Информации за производот**

#### **ПРЕДУПРЕДУВАЊЕ** Можна сериозна повреда или смрт

Доколку не ги следите предупредувањата во категоријата "Предупредување", тоа може да доведе до сериозни повреди или смрт.

# **А внимание** Можна умерена или

мала повреда

Доколку не ги следите предупредувањата во категоријата "Внимание", тоа може да доведе до умерени или полесни повреди.

#### **НАПОМЕНА**

Непочитувањето на предупредувањата во категоријата "Напомена" може да доведе до оштетување.

## **Информација**

Дополнителни информации се наведени со зборот "Информација".

- b Услови што треба да се исполнат за да се користи функција.
- e Инструкција којашто треба да ја следите.
- **1.** Упатствата што содржат повеќе чекори се нумерирани.
- $\triangleright$  Напомена за тоа каде може да најдете понатамошни важни информации за некоја тема.

## **Информации за производот**

Пред да тргнете, осигурете се дека сите патници се согласни со аудио снимањето на Porsche камерата на инструмент-таблата и дека ги исполнувате законските барања на релевантната земја или регион во врска со користењето на Porsche камерата на инструмент-таблата. Ве молиме однапред информирајте се дали користењето на Porsche камерата на инструменттаблата е законски дозволено и кои ограничувања постојат во врска со користењето на добиените податоци со слики или видео. Законските барања мора секогаш да се почитуваат.

Porsche AG нема пристап ниту до податоците добиени со Porsche камерата на инструменттаблата, ниту до апликацијата и податоците зачувани на паметниот телефон на клиентот. Освен тоа, податоците не се зачувуваат во возилото на клиентот.

Врската помеѓу паметниот телефон на клиентот и Porsche камерата на инструмент-таблата е кодирана со WPA/WPA2 и клиентот може да ја промени во секое време.

GPS податоците се зачувуваат од страна на Porsche камерата на инструмент-таблата заради утврдување на локацијата и брзината. Добиените податоци се бришат по одредено време.

## **Информација**

Поради законски барања, не сите функции опишани во овој прирачник се достапни во секоја земја или секој регион.

## **Безбедносни упатства**

e Заради вашата сопствена безбедност, прочитајте ги и почитувајте ги сите безбедносни упатства.

#### **Монтирање**

- e Користете ги само оригиналните делови вклучени во обемот на испорака.
- e Камерата на инструмент-таблата нека ја монтира партнер на Porsche. Со тоа ќе се обезбеди соодветно монтирање.
- $\blacktriangleright$  Почитувајте ги упатствата на Porsche за монтирањето.

## **Пред првата употреба**

e Внимателно прочитајте го прирачникот пред првата употреба на камерата на инструменттаблата.

## **Користење**

e Додека возите, не ракувајте со паметниот телефон, со Porsche камерата на инструменттаблата или со поврзаната апликација.

**133 DE EN FR ES IT RU BG CZ DK GR ET FI HR HU JP KR LT LV MK NL NO PL PT RO SK SL SR SE TR CN TW**

#### **Преглед на производот**

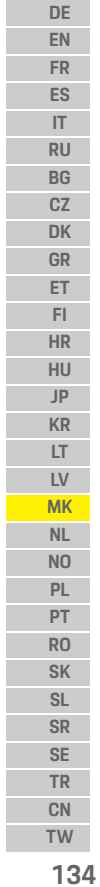

 $\bigoplus$ 

# **Преглед на производот Предна камера**  $\overline{\mathbf{3}}$ 4

<span id="page-135-0"></span>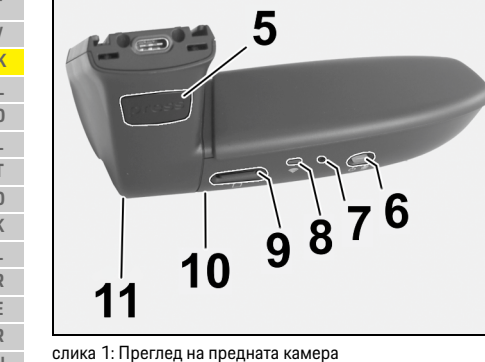

#### **1 Леќа на камерата**

- **2 GPS**
- **3 Радар**

#### **4 Безбедносна LED**

LED трепка во режим за паркирање (може да се деактивира, зависи од земјата/регионот)

#### **5 Отклучување**

- Копче за вадење на камерата e Притиснете го копчето и турнете ја камерата
- нанапред.

#### **6 Копче за напојување**

- Вклучување/исклучување на камерата:
- **•** Вклучување: кратко притиснете го копчето  $($  < 3 s).
- e Исклучување: притиснете го и држете го притиснато копчето додека не се огласат два звучни сигнали што го потврдуваат исклучувањето (времетраење: 3 до 10 s).

#### Вклучување/исклучување на микрофонот:

- e Кратко притиснете го копчето додека уредот е вклучен (< 3 s).
- LED = црвено: микрофонот е вклучен

#### Започнување на форматирањето:

e Притиснете го копчето шестпати едноподруго  $(< 3 s)$ .

Ресетирање на фабричките поставувања:

- e Притиснете го и држете го притиснато копчето додека не се огласат три звучни сигнали што го потврдуваат ресетирањето.
- **7 Копче за рестартирање**
	- $\blacktriangleright$  Притиснете го копчето за да го рестартирате уредот.
- **8 WiFi**
- LED што го покажува WiFi статусот
- **9 Преграда за микро SD НАПОМЕНА:** Ставајте ја и вадете ја картичката само додека уредот е исклучен.
- **10 Звучник**
- **11 Микрофон**

## **Задна камера**

Задната камера е достапна само поврзана со стандардна подготовка за камера на инструменттабла.

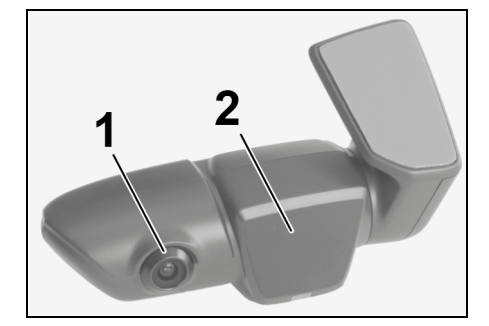

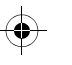

## **Почетна работа**

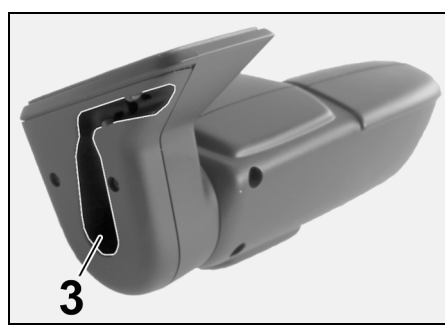

cлика 2: Преглед на задната камера

- **1 Леќа на камерата 2 Радар**
- **3 Поврзување на приклучокот за кабел**

## **Почетна работа**

**НАПОМЕНА** Ставање на мемориската картичка

Ставањето на мемориската картичка додека камерата на инструмент-таблата е вклучена може да доведе до оштетување на податоците и неправилно функционирање.

e Мемориската картичка ставајте ја само додека камерата на инструмент-таблата е исклучена.

## **Информација**

Користете само мемориски картички со највисок квалитет што се одобрени од Porsche со најмалку 10,000 циклуси на пишување и брзина на пишување "Класа 10". Тоа ќе помогне во спречувањето дефекти.

- $\checkmark$  Камерата на инструмент-таблата е исклучена.
- $\blacktriangleright$  Вметнете ја микро SD мемориската картичка во преградата за картичка [\(Слика 1,](#page-135-0) предмет 9).

## **Ажурирање на софтверот**

Идните промени во законите може да доведат до промени во функционалноста на Porsche камерата на инструмент-таблата. Поради тоа, неопходно е редовно ажурирање на софтверот на Porsche камерата на инструмент-таблата. Ажурирањата може да се извршат преку апликацијата на паметниот телефон или микро SD картичката.

#### **Ажурирање преку апликацијата на паметниот телефон**

Апликацијата на паметниот телефон секој пат кога ќе се поврзе со Porsche камерата на инструменттаблата, проверува дали има достапна нова верзија. За таа цел, потребна е последната верзија на апликацијата на паметниот телефон.

- f Информации за ажурирањето на софтверот преку апликацијата на паметниот телефон може да се најдат во апликацијата.
- $\triangleright$  Инструкции за инсталирање на апликацијата и спојување со камерата на инструменттаблата [видете во поглавјето "Ракување со](#page-137-0)  [паметен телефон" на страница 136.](#page-137-0)

#### **Ажурирање преку микро SD картичката**

Porsche камерата на инструмент-таблата исто така може да се ажурира преку микро SD картичката без користење паметен телефон.

- $\checkmark$  Камерата на инструмент-таблата е исклучена.
- **1.** Извадете ја мемориската картичка од камерата на инструмент-таблата.
- **2.** Преземете го фирмверот и зачувајте го на соодветен уред (на пр. персонален компјутер или MAC). Фирмверот е достапен на следниот линк: http://www.Service-UTR.com/ PorscheDashcam/
- **3.** Вметнете ја мемориската картичка во преградата за картичка на вашиот уред и копирајте ја преземената датотека (со екстензија \*.muf) на најгорното ниво на датотеки во мемориската картичка.
- **4.** Повторно внесете ја микро SD картичката во Porsche камерата на инструмент-таблата. Штом камерата на инструмент-таблата се активира кога палењето ќе биде вклучено, ажурирањето автоматски започнува.

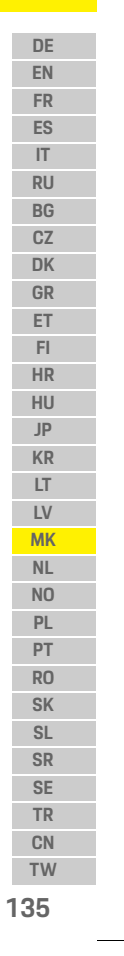

### **Користење**

**DE**

#### **EN FR ES IT RU BG CZ DK GR ET FI HR HU JP KR LT LV MK NL NO PL PT RO**

## **Информација**

Не сите интернет пребарувачи како Microsoft Internet Explorer, на пример, го поддржуваат преземањето на фирмверот на Porsche камерата на инструмент-таблата. Во тој случај, користете алтернативен пребарувач како на пр. Mozilla Firefox или Google Chrome.

## **Користење**

#### **Режим за возење**

Кога палењето ќе се вклучи, Porsche камерата на инструмент-таблата автоматски го активира "режимот за возење" и го снима патувањето на микро SD картичката.

#### **Режим за паркирање**

Кога палењето е исклучено, Porsche камерата на инструмент-таблата автоматски се префрла на "режим за паркирање". Во режим за паркирање, системот работи преку функција за мирување и ги снима настаните во кратко видео. Времетраењето и обемот на функцијата за мирување зависи од моделот на возилото и од опремата. За понатамошни информации, стапете во контакт со вашиот партнер на Porsche.

## **Ракување без паметен телефон**

Со Porsche камерата на инструмент-таблата може да се ракува со нејзините основни поставувања и без да се поврзе со паметен телефон. Во тој случај, звучни известувања ве информираат за работниот режим на вашата Porsche камера на инструмент-таблата.

#### **Преглед на снимките**

Снимките може да ги погледнете преку уред за видео репродукција на персонален компјутер или MAC:

- $\checkmark$  Камерата на инструмент-таблата е исклучена.
- **1.** Извадете ја мемориската картичка од камерата на инструмент-таблата и внесете ја во преградата за картичка на вашиот уред.
- **2.** Изберете ја саканата снимка и пуштете ја преку соодветен уред за видео репродукција (на пр. VLC player)

#### <span id="page-137-0"></span>**Ракување со паметен телефон**

За да ја користите Porsche камерата на инструмент-таблата со вашиот паметен телефон (iOS или Android), потребна ви е бесплатната "Porsche Dashcam" апликација.

#### **Инсталирање на апликацијата:**

**• Преземете ја апликацијата "Porsche Dashcam"** од App Store (iOS) или Google Play Store (Android) и инсталирајте ја на вашиот паметен телефон (или мобилен уред).

#### **Спојување на паметниот телефон со Porsche камерата на инструмент-таблата:**

- $\checkmark$  WiFi функцијата е активирана на вашиот телефон.
- **1.** Поврзете го паметниот телефон со "Porsche dashcam xxxxxx" пристапното место (SSID). Стандардната лозинка е: 1234567890.
- **2.** Од безбедносни причини, веднаш променете ја стандардната лозинка: Апликација Porsche Dashcam > Поставувања > WiFi.
- **3.** По промената со новата лозинка, најавете се повторно на WiFi пристапното место на Porsche камерата на инструмент-таблата.

#### **Бирање регион**

Првиот пат кога апликацијата ќе се стартува, со бирање на релевантното национално знаме, мора да се одреди регионот во којшто ќе ја користите Porsche камерата на инструменттаблата. Ова поставување е поврзано со законските барања за функциите на Porsche камерата на инструмент-таблата. Поставувањето за регионот може да го промените под делот "Софтвер" во кое било време.

#### **Бирање јазик на апликацијата**

Јазикот на апликацијата зависи од поставувањата на паметниот телефон.

**SK SL SR SE TR CN**

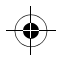

## **Користење**

#### **Понатамошна помош за апликацијата на паметниот телефон**

Детални упатства за ракување со објаснувања на сите функции може да се најдат во апликацијата на паметниот телефон под делот "Софтвер".

## **Поврзување преку WiFi пристапното место на возилото**

### **Информација**

Врската преку WiFi пристапното место на вашето возило е возможна само во комбинација со Porsche Connect Plus или навигација вклучувајќи го пакетот Porsche Connect.

Врската со WiFi пристапното место на вашето возило може да се конфигурира преку апликацијата Porsche Dashcam под точката во менито "WiFi".

#### **Конфигурирање на врската:**

- **1.** Изберете "WiFi пристапно место на возилото".
- **2.** Внесете го SSID како и лозинката за WiFi пристапното место на вашето возило.

## **Поставување на време**

Porsche камерата на инструмент-таблата автоматски ги поставува датумот и времето преку GPS времето (UTC). Приспособувањето на вашата временска зона и на летното и зимското сметање на времето е синхронизирано со времето на вашиот паметен телефон.

## **Оперативни режими**

Поради законски барања, не сите функции опишани во овој прирачник се достапни во секоја земја или секој регион.

#### **Режим за возење**

Режимот за возење автоматски започнува кога ќе се вклучи палењето. Зависно од избраните поставувања, или постојано се снима видео и се запишува на мемориската картичка или снимката само се зачувува во случај на утврден удар (G-сензор).

#### **Режим за паркирање**

Режимот за паркирање се активира околу 1 минута по исклучувањето на палењето. Во режим за паркирање, системот работи преку функција за мирување. Времетраењето и обемот на функцијата за мирување зависи од моделот на возилото и од опремата.

 $\triangleright$  Дополнителни информации се достапни кај вашиот партнер на Porsche.

сензорите на радарите (зависно од моделот и опремата на возилото), при секој случај се снима секвенца од 20 секунди. Видеата потоа се зачувуваат во различни папки на микро SD картичката:

Во случај на удар на возилото или движење пред

- **Настан**: снимено поради удар
- **Паркирање**: снимено поради движење

Преку апликацијата може да се конфигурираат утврдувањето на радарот, утврдувањето на ударот и анализата на сликата.

Во режим за паркирање, уредот ја надгледува сопствената потреба од енергија и статусот на акумулаторот на возилото и се исклучува ако се достигне гранична вредност, со цел да се заштити акумулаторот и да се одржи оперативната подготвеност на вашето возило.

## **Снимки од настани**

При настанување удар на возилото над вредноста поставена за G-сензорот, засебни видео датотеки се зачувуваат во папката "Настан" на микро SD картичката. Тоа овозможува таквите настани полесно да се најдат и спречува истите да се пребришат брзо. Започнувањето на снимањето на настанот ќе го препознаете по трократниот звучен сигнал. Чувствителноста на G-сензорот може да ја поставите во 5 нивоа.

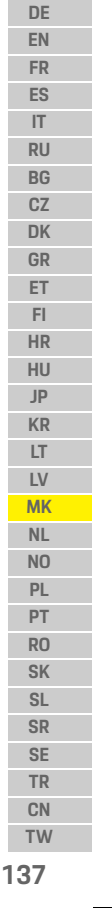

## **Користење**

П

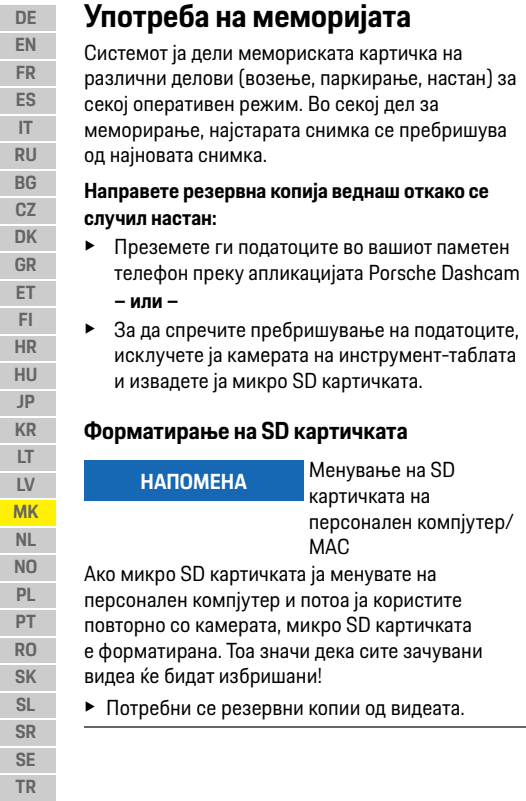

**НАПОМЕНА** Менување на SD картичката на персонален компјутер/

MAC

#### **Рачно форматирање на SD картичката:**

**• Употребете ја функцијата "Форматирање SD"** преку апликацијата за да ја форматирате SD картичката во камерата на инструменттаблата.

## **Рачно вклучување/исклучување**

- e **Вклучување**: кратко притиснете го копчето за напојување [\(Слика 1](#page-135-0), предмет 6).
- e **Исклучување**: притиснете го и држете го притиснато копчето за напојување (3 – 10 секунди).

**138 TW**

**CN**

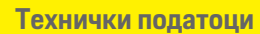

## **Технички податоци**

## **WiFi**

 $\bigcirc$ 

## **2.4 GHz појас**

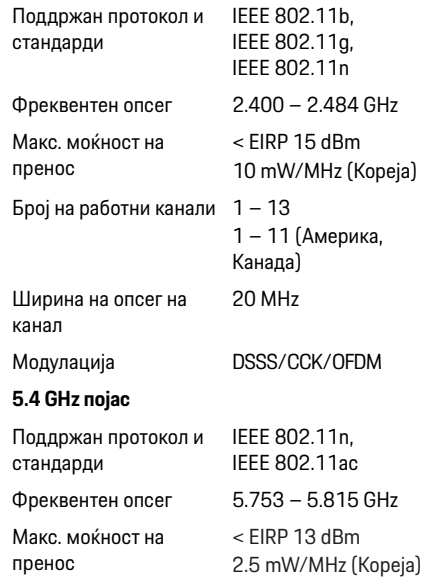

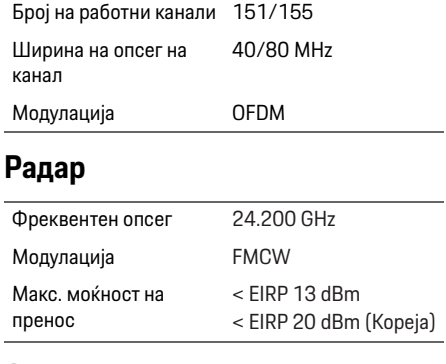

◈

## **Општо**

Напојување 12 V DC Опсег на температура –40 °С - +85 °С

## **Сервис**

За актуелни информации или прашања во врска со користењето на вашата Porsche камера на инструмент-таблата, ве молиме погледнете во деталниот прирачник којшто е достапен како PDF документ во апликацијата, или пак стапете во контакт со вашиот партнер на Porsche.

 $\bigoplus$ 

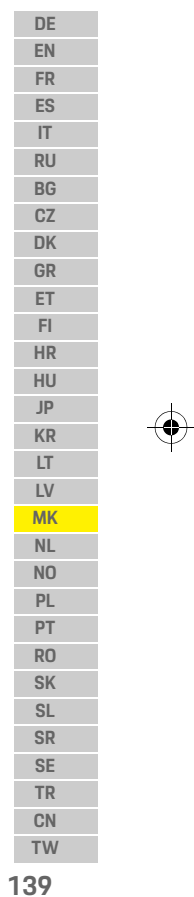

## **Nederlands**

**DE EN FR ES IT RU BG CZ DK GR ET FI HR HU JP KR LT LV**

## **Nederlands Versie 01/2021**

Porsche, het Porsche wapen, Panamera, Cayenne en Taycan zijn gedeponeerde handelsmerken van Dr. Ing. h.c. F. Porsche AG. Printed in Germany. Nadruk, ook gedeeltelijk, en verveelvoudiging in enige vorm of op enige wijze uitsluitend toegestaan met schriftelijke toestemming van Dr. Ing. h.c. F. Porsche AG. © Dr. Ing. h.c. F. Porsche AG Porscheplatz 1 70435 Stuttgart Germany

#### **For USA and Canada only:**

**MK** Dr. Ing. h.c. F. Porsche AG is the owner of numerous trademarks, both registered and unregistered, including without limitation the Porsche Crest®, Porsche®, Boxster®, Carrera®, Cayenne®, Cayman®, Macan®, Panamera®, Spyder®, Tiptronic®, VarioCam®, PCM®, PDK®, 911®, 718®, RS®, 4S®, 918 Spyder®, FOUR, UNCOMPROMISED®, and the model numbers and the distinctive shapes of the Porsche automobiles such as, the federally registered 911 and Boxster automobiles. The third party trademarks contained herein are the properties of their respective owners. All text, images, and other content in this publication are protected by copyright. No part of this publication may be reproduced in any form or by any means

without prior written permission of Porsche Cars North America, Inc. Some vehicles may be shown with non-U.S. equipment. Porsche recommends seat belt usage and observance of traffic laws at all times. © 2019 Porsche Cars North America, Inc.

#### **Over dit instructieboekje**

Bewaar de handleiding.

Neem altijd de waarschuwingen en veiligheidsadviezen in deze gebruiksaanwijzing in acht. Bij onjuiste handelingen waarbij de aanwijzingen in deze gebruiksaanwijzing niet worden opgevolgd, aanvaardt de fabrikant geen aansprakelijkheid.

#### **Verdere gebruiksaanwijzingen**

Informatie over het bedienen van de Porsche Dashcam vindt u in de Smartphone-app.

#### **Suggesties**

Hebt u vragen, suggesties of ideeën met betrekking tot uw voertuig of deze handleiding? Stuur ons deze dan schriftelijk: Dr. Ing. h.c. F. Porsche AG Vertrieb Customer Relations Porscheplatz 1 70435 Stuttgart Germany

#### **For USA and Canada only:**

Please contact us: 1-800-PORSCHE customer.relations@porsche.us

#### **Uitvoering**

Afwijkingen in uitvoering en techniek ten opzichte van de afbeeldingen en beschrijvingen in dit instructieboekje op grond van de voortdurende doorontwikkeling worden uitdrukkelijk voorbehouden door Porsche. De uitvoeringsvarianten behoren niet altijd tot de standaardlevering of zijn afhankelijk van landuitvoeringen. Neem voor informatie over de inbouwmogelijkheden achteraf contact op met een gekwalificeerd/gespecialiseerd bedrijf. Porsche raadt aan dat u deze werkzaamheden door een Porsche dealer laat verrichten. De dealer beschikt namelijk over geschoold werkplaatspersoneel en de benodigde onderdelen en gereedschappen.

#### **Waarschuwingen en symbolen**

In dit instructieboekje wordt gebruik gemaakt van verschillende soorten waarschuwingen en symbolen.

**GEVAAR** Ernstig of dodelijk letsel

Als waarschuwingen uit de categorie "Gevaar" niet worden opgevolgd, leidt dit tot ernstig of dodelijk letsel.

**A WAARSCHUWING** Ernstig of dodelijk letsel mogelijk

Als waarschuwingen uit de categorie "Waarschuwing" niet worden opgevolgd, kan dit tot ernstig of dodelijk letsel leiden.

**140 TW**

**NL NO PL PT RO SK SL SR SE TR CN**

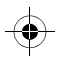

## **Productinformatie**

#### **ALET OP** Minder ernstige of lichte verwondingen mogelijk

Als waarschuwingen uit de categorie "Let op" niet worden opgevolgd, kan dit tot minder ernstig of licht letsel leiden.

#### **OPMERKING**

Als waarschuwingen uit de categorie "Opmerking" niet worden opgevolgd, kunnen eigendommen beschadigd raken.

#### $\mathbf{H}$ **Informatie**

Aanvullende informatie wordt met "Informatie" aangeduid.

- $\checkmark$  Voorwaarden waaraan moet zijn voldaan om een functie te kunnen gebruiken.
- $\blacktriangleright$  Instructie die u dient op te volgen.
- **1.** Instructies worden genummerd wanneer er meerdere stappen achter elkaar volgen.
- $\triangleright$  Verwiizing naar de plaats waar u meer informatie over een onderwerp kunt vinden.

## **Productinformatie**

Controleer voordat u wegrijdt of alle inzittenden akkoord gaan met de audio-opname van de Porsche Dashcam en of ze met het gebruik van de Porsche Dashcam de wettelijke bepalingen in het betreffende land of de betreffende regio naleven. Informeer vooraf of in uw Juridische regelgeving het gebruik van de Porsche Dashcam is toegestaan en welke beperkingen er eventueel met betrekking tot het gebruik van de verzamelde beeld- of videogegevens er bestaan. Wettelijke bepalingen moeten altijd worden nageleefd.

Porsche AG heeft noch toegang tot de verzamelde gegevens van de Porsche Dashcam, noch tot de app en de op de smartphone van de klant opgeslagen gegevens. Verder worden de gegevens ook niet opgeslagen in de auto van de klant.

De verbinding tussen de smartphone van de klant en de Porsche Dashcam is met WPA/WPA2 versleuteld en kan op elk moment worden gewijzigd door de klant.

Voor het bepalen van de positie en snelheid worden GPS-gegevens door de Porsche Dashcam opgeslagen. De opgeslagen gegevens worden na een bepaalde periode weer verwijderd.

## **Informatie**

Vanwege de wettelijke bepalingen zijn niet alle in deze handleiding genoemde functies in elk land of elke regio beschikbaar.

## **Veiligheidsadviezen**

**EXECTS** Lees voor uw eigen veiligheid in het bijzonder alle veiligheidsadviezen en volg deze op.

## **Bij de installatie**

- $\blacktriangleright$  Alleen bij de leveringsomvang inbegrepen originele onderdelen gebruiken.
- e Laat de Dashcam installeren door een Porsche dealer. Daardoor is een correcte installatie gewaarborgd.
- ► Neem de Porsche gebruiksaanwijzing in acht.

## **Vóór ingebruikname**

e Voor ingebruikname van de Dashcam het handboek aandachtig doorlezen.

## **Tijdens bedrijf**

e De smartphone, de Porsche Dashcam en de bijbehorende app niet bedienen tijdens het rijden.

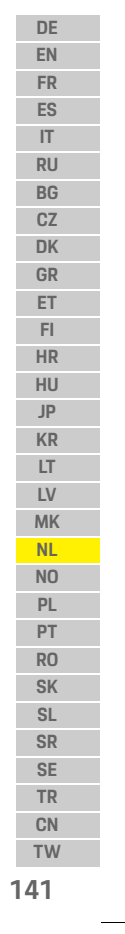

**Productoverzicht**

## **Productoverzicht**

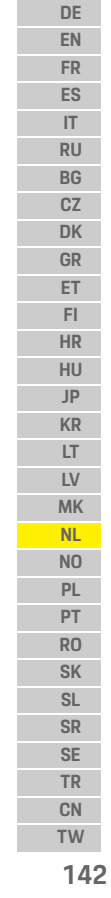

 $\bigcirc$ 

# **Voorcamera**  $\overline{\mathbf{3}}$ Δ.

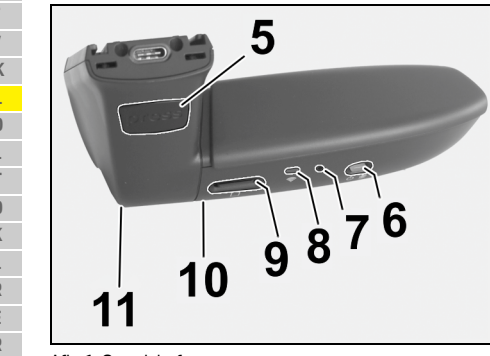

Afb. 1: Overzicht frontcamera

**1 Cameralens**

**2 GPS**

#### **3 Radar**

**4 Veiligheidsled** Led knippert in parkeermodus (uit te schakelen afhankelijk van land/regio)

- **5 Ontgrendeling**
- Knop voor het verwijderen van de camera e Knop indrukken en de camera er naar voren toe uitschuiven.
- **6 Power-toets**
	- Camera in-/uitschakelen:
	- **E** Inschakelen: Druk de toets kort in  $\leq 3$  s).
	- e Uitschakelen: Houd de toets ingedrukt totdat 2 piepjes het uitschakelen bevestigen (duur 3 tot 10 sec.).
	- Microfoon in-/uitschakelen:
	- $\blacktriangleright$  Bij ingeschakeld apparaat de toets kort indrukken  $\left( < 3 \text{ sec} \right)$ .
	- Led = rood: Microfoon is ingeschakeld

- Formattering starten:<br>► Druk kort achter elkaar 6 keer op de toets (< 3 sec.).
- Naar fabrieksinstellingen resetten:
- ► Toets ingedrukt houden totdat 3 piepjes het resetten bevestigen.
- **7 Toets Opnieuw opstarten**
	- e Druk de toets in om het apparaat opnieuw te starten.
- **8 Wifi** Led voor weergave van de wifi-status
- **9 Micro SD-sleuf**
- **INSTRUCTIE:** Kaart alleen insteken en eruit halen als het apparaat is uitgeschakeld.

 $\bigcirc$ 

- **10 Luidspreker**
- **11 Microfoon**

## **Achteruitrijcamera**

De achteruitrijcamera is alleen verkrijgbaar in combinatie met een standaarduitrusting met Dashcam.

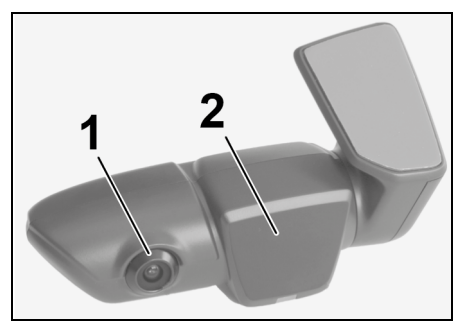

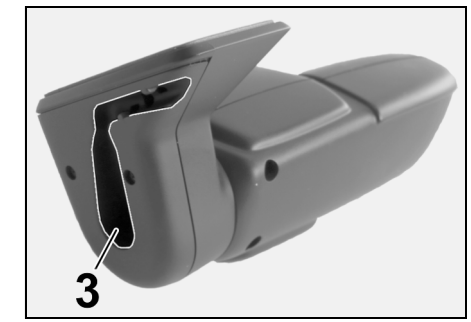

Afb. 2: Overzicht achteruitrijcamera

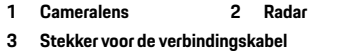
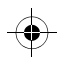

## **Ingebruikname**

## **Ingebruikname**

### **OPMERKING** Plaatsen van de geheugenkaart

Het plaatsen van de geheugenkaart terwijl de Dashcam is ingeschakeld kan leiden tot beschadiging van gegevens en storingen.

e Geheugenkaart alleen plaatsen als de Dashcam is uitgeschakeld.

## **Informatie**

Gebruik uitsluitend door Porsche vrijgegeven geheugenkaarten van de hoogste kwaliteit met minimaal 10.000 schrijfcycli en een schrijfsnelheid van "Class 10". Zo voorkomt u storingen.

 $\checkmark$  De Dashcam is uitgeschakeld.

► Schuif de micro SD-geheugenkaart in de kaartsleuf ([Afb. 1,](#page-143-0) nr. 9).

## **Bijwerken van de software**

Toekomstige wijzigingen van de wetgeving kunnen wijzigingen in de werking van de Porsche Dashcam tot gevolg hebben. Daarom is het vereist de software van de Porsche Dashcam regelmatig te updaten. Een update kan plaatsvinden via de smartphone-app of via de micro SD-kaart.

## **Updaten via de smartphone-app**

De smartphone-app controleert bij elke verbinding met de Porsche Dashcam of er een update beschikbaar is. Hiervoor is de nieuwste versie van de smartphone-app vereist.

- $\triangleright$  Instructies over het updaten van de software via de smartphone-app vindt u in de app.
- $\triangleright$  Voor instructies over de installatie van de app en de koppeling met de Dashcam [Zie het hoofdstuk](#page-145-0)  ["Gebruik met smartphone" op pagina 144](#page-145-0).

### **Update via de microSD-kaart**

De Porsche Dashcam kan ook worden geüpdatet via de microSD-kaart zonder gebruik van een smartphone.

- $\checkmark$  De Dashcam is uitgeschakeld.
- **1.** Neem de geheugenkaart uit de Dashcam.
- **2.** Firmware downloaden en opslaan op een geschikt eindapparaat (bijv. pc of MAC). De firmware is beschikbaar via de volgende link: http://www.Service-UTR.com/ PorscheDashcam/
- **3.** Schuif de geheugenkaart in de kaartsleuf van uw eindapparaat en kopieer het gedownloade bestand (met de extensie \*.muf) naar het bovenste bestandsniveau van de geheugenkaart.
- **4.** Schuif de micro SD-kaart weer in de Porsche Dashcam.

Zodra de Dashcam door inschakelen van het contact wordt geactiveerd, start de update automatisch.

### $\mathbf{H}$ **Informatie**

Niet alle internetbrowsers zoals Microsoft Internet Explorer ondersteunen het downloaden van de Porsche Dashcam firmware. Gebruik in dit geval een alternatieve browser zoals Mozilla Firefox of Google Chrome.

# **Ingebruikname**

### **Rijmodus**

Met het inschakelen van het contact activeert de Porsche Dashcam automatisch de "Rijmodus" en slaat de rit op de micro SD-kaart op.

### **Parkeermodus**

Met het uitschakelen van het contact schakelt de Porsche Dashcam automatisch over naar de "Parkeermodus". In de parkeermodus is het systeem via de sluimerfunctie klaar voor gebruik en legt het gebeuren vast in een korte video. De duur en omvang van de sluimerfunctie is afhankelijk van het model en de uitrusting van het voertuig. Meer informatie is verkrijgbaar bij uw Porsche dealer.

## **Gebruik zonder smartphone**

In principe werkt de Porsche Dashcam met zijn basisinstellingen ook zonder verbinding met een smartphone. Akoestische instructies krijgt u dan voortdurend via de bedrijfstoestand van uw Porsche Dashcam.

**143**

## **Ingebruikname**

### <span id="page-145-0"></span>**Opnames bekijken DE EN** De opnames kunt u bekijken via een videospeler op een pc of een MAC: **FR**  $\checkmark$  De Dashcam is uitgeschakeld. **ES 1.** De geheugenkaart uit de Dashcam halen en in de **IT** kaartsleuf van het eindapparaat schuiven. **RU 2.** De gewenste opname selecteren en via een **BG** videospeler afspelen (bijv. VLC-player). **CZ DK Gebruik met smartphone GR ET** Om de Porsche Dashcam met uw smartphone **FI** (iOS of Android) te gebruiken, hebt u de gratis app "Porsche Dashcam" nodig. **HR HU App installeren JP** e "Porsche Dashcam"-app downloaden uit de **KR** App Store (iOS) of Google Play Store (Android) **LT** en op uw smartphone (of mobiele eindapparaat) **LV** installeren. **MK Smartphone koppelen aan de Porsche Dashcam: NL**  $\checkmark$  De wifi-functie op uw telefoon is geactiveerd. **NO 1.** Smartphone met de hotspot (SSID) **PL** "Porsche Dashcam xxxxxx" verbinden. **PT**  $\mathbf{H}$ Het standaardwachtwoord is: 1234567890. **RO 2.** Uit veiligheidsoverwegingen het **SK** standaardwachtwoord onmiddellijk wijzigen: **SL** Porsche Dashcam-app > Instellingen > Wifi. **SR 3.** Na wijziging van uw wachtwoord meld u zich met **SE** uw nieuwe wachtwoord opnieuw aan bij de **TR** wifi-hotspot van de Porsche Dashcam. **CN TW**

### **Selecteer de regio**

Als u de app voor het eerst start moet de regio waarbinnen u de Porsche Dashcam gebruikt via het overzicht met de betreffend nationale vlag worden vastgelegd. Deze instelling heeft betrekking op de wettelijke eisen die worden gesteld aan de functies van de Porsche Dashcam. U kunt u de instelling van de regio op elk moment wijzigen onder het punt "Software".

## **Selectie van app-taal.**

De taal van de app richt zich naar de instellingen van de smartphone.

### **Meer hulp bij de smartphone-app**

In de smartphone-app vindt u onder het punt "Software" de uitvoerige gebruiksaanwijzing met uitleg over alle functies.

## **Verbinding via wifi-hotspot van het voertuig.**

### **Informatie**

Een verbinding via de wifi-hotspot van uw voertuig is alleen in combinatie met Porsche Connect Plus of de navigatie incl. het Porsche Connect-pakket mogelijk.

De verbinding met de wifi-hotspot van uw voertuig kan worden geconfigureerde via de Porsche Dashcam-app onder de menu-optie "Wifi".

### **Verbinding configureren:**

**1.** Selecteer "Voertuig wifi-hotspot".

**2.** De SSID en het wachtwoord van uw voertuig wifi-hotspot invoeren.

## **Tijdinstelling**

De Porsche Dashcam stelt tijd en datum automatisch in via de GPS-tijd (UTC). De aanpassing aan uw tijdzone of zomer- en wintertijd vindt plaats via een aanpassing aan de tijd van uw smartphone.

## **Bedrijfsmodi**

Vanwege de wettelijke bepalingen zijn niet alle in deze handleiding genoemde functies in elk land of elke regio beschikbaar.

### **Rijmodus**

Na het inschakelen van het contact wordt de rijmodus automatisch gestart. Afhankelijk van de geselecteerde instelling wordt of voortdurend een video-opname gemaakt en achtereenvolgens op de geheugenkaart opgeslagen of alleen een opname bij gedetecteerde trilling (G-sensor).

### **Parkeermodus**

De parkeermodus wordt ongeveer 1 minuut na het uitschakelen van het contact geactiveerd. In de parkeermodus is het systeem klaar voor gebruik via de sluimerfunctie. De duur en omvang van de sluimerfunctie is afhankelijk van het model en de uitrusting van het voertuig.

**144**

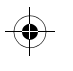

## **Ingebruikname**

 $\triangleright$  Meer informatie hierover is verkrijgbaar bij uw Porsche dealer.

Bij een trilling van het voertuig of een beweging voor de radarsensoren (afhankelijk van het model en de uitrusting van het voertuig) wordt een opname van 20 seconden opgeslagen.

Daarbij worden de video's in verschillende mappen op de micro SD-kaart opgeslagen:

- **Gebeurtenis**: Door trilling opgeslagen.
- **Parkeren**: Vanwege beweging opgeslagen.

Radardetectie, trillingsdetectie en beeldanalyse kunnen via de app worden geconfigureerd. In de parkeermodus bewaakt het apparaat de eigen energiebehoefte en de status van de accu en schakelt bij het bereiken van drempelwaarden uit om de accu van de auto te sparen en uw voertuig klaar voor gebruik te houden.

## **Gebeurtenisopnamen**

Bij trillingen van het voertuig boven de voor de G-sensor ingestelde waarde worden aparte videobestanden in de map "Gebeurtenis" op de micro SD-kaart opgeslagen. Op deze manier kunt u gebeurtenissen gemakkelijker vinden en worden ze niet zo snel overschreven. U herkent het starten van de gebeurtenisopnamen aan een drievoudige pieptoon. U kunt de gevoeligheid van de G-sensor in 5 standen instellen.

## **Geheugengebruik**

De geheugenkaart wordt door het systeem voor elke bedrijfsstand in verschillende gedeelten onderverdeel (Rijden, Parkeren, Gebeurtenis). In elk geheugengedeelte wordt steeds de oudste opslag door de nieuwste overschreven.

### **Gegevens direct opslaan als er een gebeurtenis heeft plaatsgevonden:**

- e De gegevens via de Porsche Dashcam-app op uw smartphone downloaden.
- **of -**
- e Om overschrijven van de bestanden te voorkomen de Dashcam uitschakelen en de micro SD-kaart uitnemen.

### **SD-kaart formatteren**

**OPMERKING** SD-kaart bewerken op de PC/MAC

Als u de micro SD-kaart op de pc bewerkt en daarna weer met de camera gebruikt, wordt de micro SD-kaart geformatteerd. D. w.z. dat alle bestaande video's worden gewist!

▶ Video's zo nodig opslaan.

### **SD-kaart zelf formatteren**

► De functie "SD-formattering" gebruiken via de app om de SD-kaart in de Dashcam te formatteren.

## **Handmatig in-/uitschakelen**

- e **Inschakelen**: Druk de powerknop [\(Afb. 1](#page-143-0), nr. 6) kort in.
- e **Uitschakelen**: Houd de powerknop ingedrukt  $(3 - 10$  seconden).

## **Technische gegevens**

**DE EN FR**

**IT RU BG CZ**

> **GR E**

**HR HU**

**MK NL NO PL P RO SK SL SR SE TR**

 $\bigoplus$ 

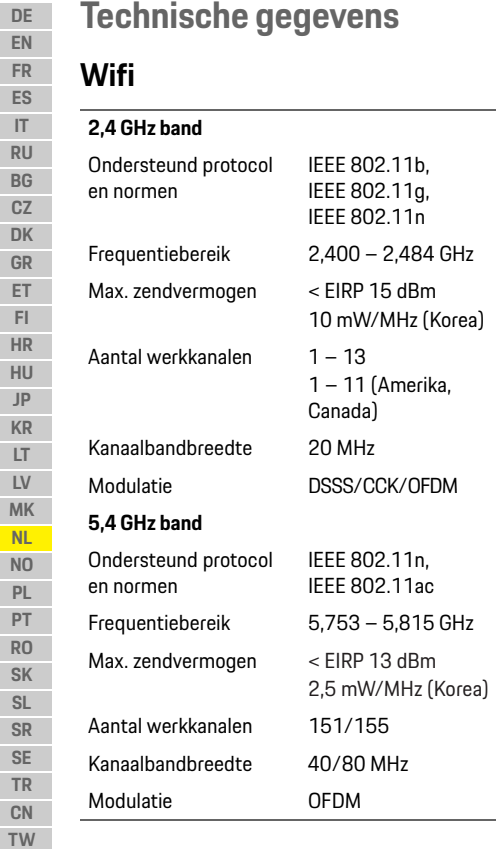

## **Radar**

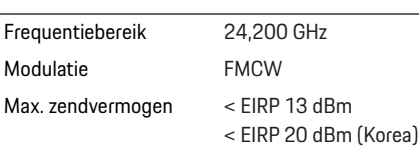

 $\bigcirc$ 

## **Algemeen**

Spanningsvoorziening 12 V DC Temperatuurbereik –40 °C – +85 °C

# **Service**

Raadpleeg voor actuele informatie of vragen over het gebruik van uw Porsche Dashcam het uitgebreide handboek dat in de app als pdf-bestand beschikbaar staat of neem contact op met uw Porsche dealer.

 $\bigoplus$ 

 $\bigoplus$ 

**146**

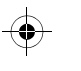

## **Norsk**

**DE**

# **Norsk**

### **Versjon 01/2021**

Porsche, Porsche Crest, Panamera, Cayenne og Taycan er registrerte varemerker for Dr. Ing. h.c. F. Porsche AG. Printed in Germany. Kopiering, selv utdrag, eller duplisering av noe slag er bare tillatt med skriftlig autorisasjon fra Dr. Ing. h.c. F. Porsche AG. © Dr. Ing. h.c. F. Porsche AG Porscheplatz 1 70435 Stuttgart Germany

### **For USA and Canada only:**

Dr. Ing. h.c. F. Porsche AG is the owner of numerous trademarks, both registered and unregistered, including without limitation the Porsche Crest®, Porsche®, Boxster®, Carrera®, Cayenne®, Cayman®, Macan®, Panamera®, Spyder®, Tiptronic®, VarioCam®, PCM®, PDK®, 911®, 718®, RS®, 4S®, 918 Spyder®, FOUR, UNCOMPROMISED®, and the model numbers and the distinctive shapes of the Porsche automobiles such as, the federally registered 911 and Boxster automobiles. The third party trademarks contained herein are the properties of their respective owners. All text, images, and other content in this publication are protected by copyright. No part of this publication may be reproduced in any form or by any means without prior

written permission of Porsche Cars North America, Inc. Some vehicles may be shown with non-U.S. equipment. Porsche recommends seat belt usage and observance of traffic laws at all times. © 2019 Porsche Cars North America, Inc.

### **Om denne håndboken**

Oppbevar denne håndboken på et trygt sted. Vær alltid oppmerksom på advarslene og sikkerhetsinstruksjonene i denne håndboken. Produsenten kan ikke holdes ansvarlig i tilfelle av feil håndtering i strid med instruksjonene i denne håndboken.

### **Ytterligere instruksjoner**

Informasjon om betjening av Porsche dashbordkameraet finner du i smarttelefon-appen.

### **Forslag**

Har du spørsmål, forslag eller ideer angående denne håndboken? Skriv til oss: Dr. Ing. h.c. F. Porsche AG Vertrieb Customer Relations Porscheplatz 1 70435 Stuttgart Germany

### **For USA and Canada only:**

Please contact us: 1-800-PORSCHE customer.relations@porsche.us

### **Utstyr**

Fordi produktene våre gjennomgår kontinuerlig utvikling, utstyr og spesifikasjoner er de kanskje ikke som illustrert eller beskrevet av Porsche i denne håndboken. Deler av utstyr er ikke alltid i henhold til standarden eller landsspesifikt kjøretøyutstyr. For mer informasjon om ettermontering av utstyr, kontakt et autorisert merkeverksted. Porsche anbefaler en Porsche partner da de har erfarent verkstedpersonell og nødvendige deler og verktøy.

### **Advarsler og symboler**

Det er brukt ulike typer advarsler og symboler i denne håndboken.

**A** FARE Alvorlig personskade eller

dødsfall

Manglende overholdelse av advarsler i kategorien "Fare" vil føre til alvorlig personskade eller død.

> **A** ADVARSEL Mulig alvorlig personskade eller dødsfall

Manglende overholdelse av advarsler i kategorien "Advarsel" kan føre til alvorlig personskade eller død.

**A FORSIKTIG** Mulig moderat eller

mindre personskade

**147**

**TW**

Manglende overholdelse av advarsler i kategorien "Forsiktig" kan føre til moderate eller mindre skader.

**EN FR ES IT RU BG CZ DK GR ET FI HR HU JP KR LT LV MK NL NO PL PT RO SK SL SR SE TR CN**

## **Produktinformasjon**

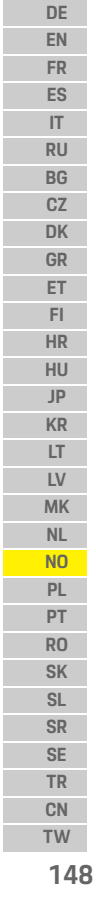

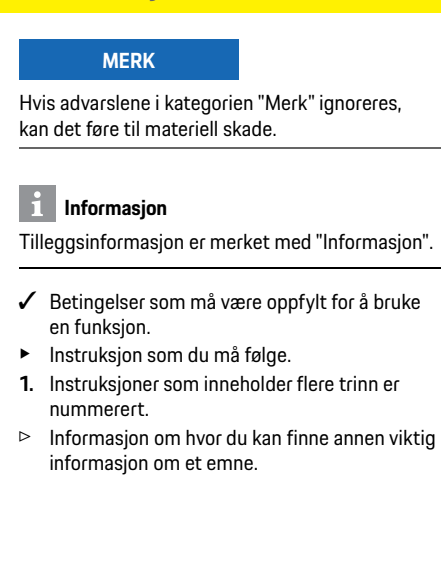

# **Produktinformasjon**

Før du kjører, må du sørge for at alle passasjerer samtykker i lydopptaket som gjøres av Porsche dashbordkameraet, og at du overholder de juridiske kravene i det aktuelle landet eller regionen når du bruker Porsche dashbordkamera. Finn ut på forhånd om bruken av Porsche dashbordkamera er tillatt i din jurisdiksjon, og hvilke begrensninger som finnes med hensyn til bruk av ervervet bilde- og videodata. Juridiske krav må alltid overholdes. Porsche AG har verken tilgang til de ervervede dataene på Porsche dashbordkameraet eller til appen og dataene som er lagret på kundens smarttelefon. Dataene lagres heller ikke i kundens kjøretøy. Forbindelsen mellom kundens smarttelefon og Porsche dashbordkamera er kryptert med WPA/WPA2 og kan endres av kunden når som helst.

GPS-data registreres av Porsche dashbordkameraet for å bestemme posisjon og hastighet. Innhentede data slettes etter at en viss tid har gått.

## **Informasjon**

På grunn av juridiske krav er ikke alle funksjonene som er beskrevet i denne håndboken tilgjengelig i alle land eller regioner.

 $\bigcirc$ 

## **Sikkerhetsinstruksjoner**

e Les og følg alle sikkerhetsinstruksjoner for din egen sikkerhets skyld.

## **Montering**

- $\blacktriangleright$  Bruk kun de originale delene som er inkludert i leveringsomfanget.
- e Få en Porsche Partner til installere dashbordkameraet. Dette vil sikre korrekt installasion.
- e Se Porsche sin installasjonshåndbok.

## **Før første gangs bruk**

► Les håndboken nøye før du bruker dashbordkameraet for første gang.

## **Bruk**

e Ikke betjen smarttelefonen, Porsche dashbordkameraet eller den tilknyttede appen når du kjører.

## **Produktoversikt**

**DE EN FR ES IT RU BG CZ DK GR ET FI HR HU JP KR LT LV MK NL NO PL PT RO SK SL SR SE TR CN**

# **Produktoversikt**

## **Frontkamera**

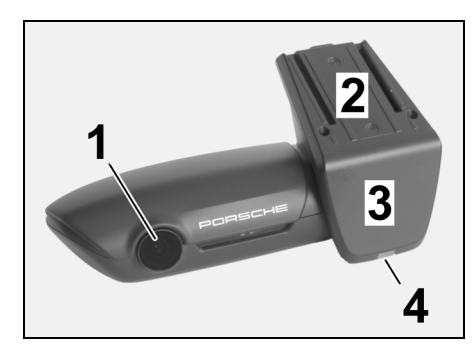

<span id="page-150-0"></span>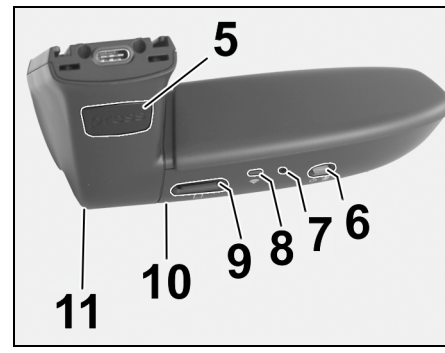

Fig. 1: Oversikt over frontkamera

### **1 Kameralinse**

**2 GPS**

### **3 Radar**

**4 Sikkerhets-LED**

LED-lyset blinker i parkeringsmodus (kan deaktiveres, avhengig av land/region)

- **5 Låse opp**
	- Knapp for å fjerne kameraet
	- e Trykk på knappen og skyv kameraet forover.

## **6 Power-knapp**

- Slå kameraet på/av:
- ► Slå på: trykk kort på knappen (< 3 s).
- $\blacktriangleright$  Slå av: trykk og hold knappen til to akustiske signaler bekrefter at den er slått av (varighet: 3 til 10 s).

### Slå mikrofonen på/av:

e Trykk kort på knappen når enheten er slått på (< 3 s). LED = rød: mikrofonen er slått på

### Starte formatering:

- ► Trykk på knappen seks ganger etter hverandre  $(-3s)$ .
- Tilbakestille til fabrikkinnstillinger:
- e Trykk og hold knappen til tre akustiske signaler bekrefter tilbakestilling.
- **7 Start på nytt-knapp**
	- e Trykk på knappen for å starte enheten på nytt.
- **8 WiFi**
	- LED-lyset indikerer Wi-Fi-status
- **9 Micro SD-spor MERK:** Sett inn eller ta ut kortet bare når enheten er slått av.

### **10 Høyttaler**

# **Kamera bak**

Kameraet bak er tilgjengelig bare sammen med oppsett av standard dashbordkamera.

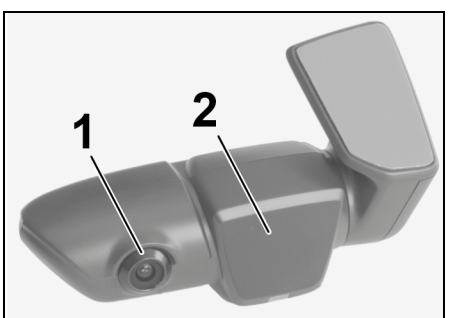

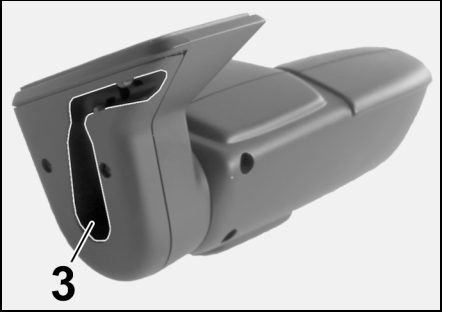

Fig. 2: Oversikt over kamera bak

- **11 Mikrofon 1 Kameralinse 2 Radar 3 Koble til kabelkontakt**
	-

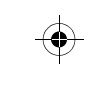

**149 TW**

## **Første gangs bruk**

### **DE EN FR ES IT RU BG CZ DK GR ET FI HR HU JP KR LT LV MK NL NO**

# ødelegges og til funksjonsfeil. e Sett inn minnekortet bare når dashbordkameraet er slått av. **Informasjon**

Bruk bare minnekort av høyeste kvalitet som er godkjent av Porsche med minst 10 000 skrivesykluser og "Class 10" skrivehastighet. Dette vil bidra til å forhindre feil.

**MERK** Sette inn minnekort

dashbordkameraet er slått på, kan det føre til at data

### b Dashbordkameraet er slått av.

**Første gangs bruk**

Hvis du setter inn minnekortet når

▶ Sett inn micro SD-minnekortet i kortsporet ([Fig. 1](#page-150-0), nummer 9).

## **Oppdatering av programvare**

Fremtidige endringer i lovgivningen kan føre til endringer i funksjonaliteten til Porsche dashbordkameraet. Det er derfor nødvendig at Porsche dashbordkamera-programvaren oppdateres regelmessig. Oppdateringer kan utføres via appen på

smarttelefonen eller micro SD-minnekortet.

## **Oppdatering via appen på smarttelefonen**

Appen på smarttelefonen kontrollerer om en oppdatering er tilgjengelig hver gang den kobles til Porsche dashbordkameraet. For dette formålet kreves den siste versjonen av smarttelefon-appen.

- $\triangleright$  Informasion om oppdatering av programvaren via smarttelefon-appen finner du i appen.
- $\triangleright$  Instruksjoner for installering av appen og sammenkobling med dashbordkameraet [se](#page-152-0)  [avsnitt "Betjening med smarttelefon" på](#page-152-0)  [side 151](#page-152-0).

## **Oppdatering via micro SD-kortet**

Porsche dashbordkameraet kan også oppdateres via micro SD-kortet uten å bruke en smarttelefon.

- ✔ Dashbordkameraet er slått av.
- **1.** Ta ut minnekortet fra dashbordkameraet.
- **2.** Last ned den faste programvaren og lagre på en passende enhet (f.eks. PC eller MAC). Den faste programvaren er tilgjengelig under følgende link: http://www.Service-UTR.com/ PorscheDashcam/
- **3.** Sett inn minnekortet i kortsporet på enheten, og kopier den nedlastede filen (med filtypen \* .muf) til det øverste filnivået på minnekortet.
- **4.** Sett inn micro SD-minnekortet i Porsche dashbordkameraet igjen. Så snart dashbordkameraet aktiveres når tenningen slås på starter oppdateringen automatisk.

## **Informasjon**

Ikke alle nettlesere, som Microsoft Internet Explorer for eksempel, støtter nedlasting av fast programvare for Porsche dashbordkameraet. Bruk i dette tilfelle en alternativ nettleser, som f.eks Mozilla Firefox eller Google Chrome.

## **Bruk**

### **Kjøremodus**

Når tenningen slås på vil Porsche dashbordkameraet automatisk aktivere "kjøremodus" og spille inn kjøreturen på micro SD-kortet.

### **Parkeringsmodus**

Når tenningen slås av, vil Porsche dashbordkameraet automatisk bytte til "parkeringsmodus". I parkeringsmodus er systemet i drift via en dvalefunksjon og registrerer hendelsene i en kort video. Varigheten og omfanget av dvalefunksjonen avhenger av kjøretøyets modell og utstyr. Kontakt din Porsche Partner for mer informasjon.

## **Betjening uten smarttelefon**

Porsche dashbordkameraet kan også betjenes med sine standard innstillinger uten å være tilkoblet en smarttelefon. Akustiske varsler vil holde deg oppdatert om driftstilstanden til Porsche dashbordkameraet.

**150 TW**

**PL PT RO SK SL SR SE TR CN**

### **Se på innspillinger**

Du kan se på innspillingene via en videospiller på PC eller MAC:

- $\sqrt{ }$  Dashbordkameraet er slått av. **1.** Ta ut minnekortet fra dashbordkameraet og sett
- det inn i kortsporet på enheten din. **2.** Velg ønsket opptak og spill det av via en passende videospiller (f.eks. VLC-spiller)

## <span id="page-152-0"></span>**Betjening med smarttelefon**

For å kunne bruke Porsche dashbordkameraet med smarttelefonen din (iOS eller Android), trenger du "Porsche Dashcam"-appen som er gratis.

### **Installering av appen:**

e Last ned "Porsche Dashcam"-appen fra App Store (iOS) eller Google Play Store (Android) og installer den på smarttelefonen din (eller mobilenheten).

### **Koble sammen smarttelefonen med Porsche dashbordkameraet:**

- ◆ Wi-Fi-funksjonen er aktivert på telefonen.
- **1.** Koble sammen smarttelefonen med "Porsche dashcam xxxxxx" tilgangspunkt (SSID). Standardpassordet er: 1234567890.
- **2.** Av sikkerhetsmessige grunner må du endre standardpassordet med en gang: Porsche Dashcam-app > Innstillinger > Wi-Fi.
- **3.** Når du har byttet til det nye passordet, logg deg på Porsche dashbordkameraets Wi-Fi-tilgangspunkt igjen.

### **Velg region**

Når appen har startet for første gang, må du bestemme regionen du opererer Porsche dashbordkameraet i, dette gjøres ved å velge relevant nasjonalflagg. Denne innstillingen er knyttet til de juridiske kravene til funksjonene til Porsche dashbordkameraet. Du kan når som helst endre regioninnstillingen under "Programvare".

### **Velg app-språk**

App-språket avhenger av innstillingene på smarttelefonen.

### **Mer hjelp for appen på smarttelefonen**

Den detaljerte bruksanvisningen med forklaringer på alle funksjoner finner du i smarttelefonappen under "Programvare".

## **Tilkobling til Wi-Fitilgangspunktet i kjøretøyet**

## **Informasjon**

Tilkobling via Wi-Fi-tilgangspunktet i kjøretøyet er mulig bare i forbindelse med Porsche Connect Plus eller Navigation inkludert i Porsche Connect-pakken.

Forbindelsen til bilens Wi-Fi-tilgangspunkt kan konfigureres via Porsche dashbordkamera-appen under menypunktet "Wi-Fi".

### **Konfigurere en tilkobling:**

- **1.** Velg "Wi-Fi-tilgangspunkt i kjøretøyet".
- **2.** Skriv inn SSID og passordet for Wi-Fitilgangspunktet i kjøretøyet.

## **Stille inn tid**

Porsche dashbordkameraet stiller inn dato og klokkeslett automatisk via GPS-tiden (UTC). Tilpasning til riktig tidssone og til sommerog vintertid synkroniseres med tiden på smarttelefonen din.

## **Driftsmoduser**

På grunn av juridiske krav er ikke alle funksjonene som er beskrevet i denne håndboken tilgjengelig i alle land eller regioner.

### **Kjøremodus**

Kjøremodus aktiveres automatisk når tenningen slås på. Avhengig av de valgte innstillingene, blir enten en video kontinuerlig spilt inn og skrevet til minnekortet i rekkefølge, eller et opptak blir bare tatt opp i tilfelle et støt oppdages (G-sensor).

### **Parkeringsmodus**

Parkingsmodus aktiveres omtrent ett minutt etter at tenningen slås av. I parkeringsmodus er systemet i drift via dvalefunksjonen. Varigheten og omfanget av dvalefunksjonen avhenger av kjøretøyets modell og utstyr.

## **151 DE EN FR ES IT RU BG CZ DK GR ET FI HR HU JP KR LT LV MK NL NO PL PT RO SK SL SR SE TR CN TW**

## **Bruk**

**DE EN FR**

> **ES IT RU BG CZ DK GR ET FI HR HU JP KR LT LV MK NL NO PL PT RO SK SL SR SE TR CN**

 $\triangleright$  Du kan få mer informasjon hos din Porschepartner.

I tilfelle støt på kjøretøyet eller bevegelse foran radarsensorene (avhengig av kjøretøymodell og utstyr), spilles det inn en sekvens på 20 sekunder i hvert tilfelle.

Videoene lagres deretter i forskjellige mapper på micro SD-kortet:

- **Hendelser**: spilles inn ved støt
- **Parkering**: spilles inn ved bevegelse

Radardeteksjon, støtdeteksjon og bildeanalyse kan konfigureres via appen.

I parkeringsmodus overvåker enheten sitt eget energibehov og statusen til kjøretøyets batteri og slår seg av hvis en grenseverdi er nådd, dette for å beskytte batteriet og opprettholde den operative beredskapen til kjøretøyet ditt.

## **Innspillinger av hendelser**

Ved støt på kjøretøyet som overstiger verdien som er angitt for G-sensoren, lagres separate videofiler i mappen "Hendelser" på micro SD-kortet. Dette gjør det mulig å finne slike hendelser lettere, og forhindrer at de blir overskrevet raskt. Du gjenkjenner starten på hendelsesopptaket ved det tredobbelte akustiske signalet. Du kan stille inn følsomheten til G-sensor i fem trinn.

## **Bruk av minne**

Systemet deler inn minnekortet i forskjellige områder (kjøring, parkering, hendelse) for hver driftsmodus. I hvert lagringsområde overskrives det eldste opptaket av det siste opptaket.

### **Sikkerhetskopier data umiddelbart etter at en hendelse har skjedd:**

► Last ned dataene til smarttelefonen via Porsche dashbordkamera-appen

**– eller –**

► For å forhindre overskriving av data, slå av dashbordkameraet og ta ut micro SD-kortet.

### **Formatering av SD-kortet**

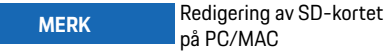

Hvis du redigerer micro SD-kortet på PC-en og deretter bruker det sammen med kameraet igjen, er micro SD-kortet formatert. Det betyr at alle innspilte videoer er slettet!

 $\blacktriangleright$  Sikkerhetskopier videoer etter behov.

### **Manuell formatering av SD-kortet:**

 $\blacktriangleright$  Bruk "SD-formatering"-funksionen via appen for å formatere SD-kortet i dashbordkameraet.

## **Slå mikrofonen på/av manuelt**

- e **Slå på**: trykk kort på power-knappen [\(Fig. 1,](#page-150-0) nummer 6).
- e **Slå av**: trykk og hold power-knappen i (3 10 sekunder).

**152 TW**

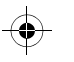

## **Tekniske data**

# **Tekniske data**

## **Wi-Fi**

 $\bigoplus$ 

### **2.4 GHz band**

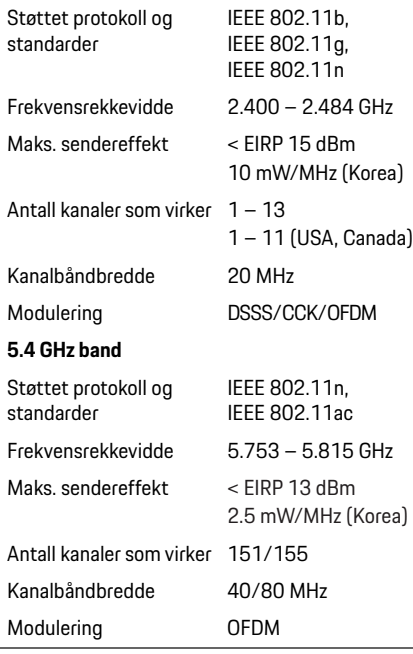

### **Radar** Frekvensrekkevidde Modulering Maks. sendereffekt 24.200 GHz FMCW < EIRP 13 dBm < EIRP 20 dBm (Korea)

## **Generelt**

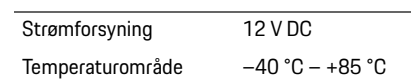

# **Service**

For oppdatert informasjon eller spørsmål angående bruk av Porsche dashbordkameraet ditt, se den detaljerte håndboken som er tilgjengelig som PDF i appen, eller kontakt din Porsche partner.

 $\bigoplus$ 

**DE EN FR ES IT RU BG CZ DK GR ET FI HR HU JP**  $\bigoplus$ **KR LT LV MK NL NO PL PT RO SK SL SR SE TR CN TW 153**

## **Polski**

**DE EN FR ES IT RU BG CZ DK GR ET FI HR HU JP KR LT LV**

## **Wersja 01/2021**

**Polski**

Nazwa Porsche, emblemat Porsche, Panamera, Cayenne i Taycan są znakami towarowymi zarejestrowanymi przez firmę Dr. Ing. h.c. F. Porsche AG. Printed in Germany. Przedruk, również we fragmentach, oraz wszelkiego rodzaju powielanie dozwolone tylko za pisemną zgodą firmy Dr. Ing. h.c. F. Porsche AG. © Dr. Ing. h.c. F. Porsche AG Porscheplatz 1 70435 Stuttgart

### **For USA and Canada only:**

Germany

**MK TW** Dr. Ing. h.c. F. Porsche AG is the owner of numerous trademarks, both registered and unregistered, including without limitation the Porsche Crest®, Porsche®, Boxster®, Carrera®, Cayenne®, Cayman®, Macan®, Panamera®, Spyder®, Tiptronic®, VarioCam®, PCM®, PDK®, 911®, 718®, RS®, 4S®, 918 Spyder®, FOUR, UNCOMPROMISED®, and the model numbers and the distinctive shapes of the Porsche automobiles such as, the federally registered 911 and Boxster automobiles. The third party trademarks contained herein are the properties of their respective owners. All text, images, and other content in this publication are protected by copyright. No part of this publication may be

reproduced in any form or by any means without prior written permission of Porsche Cars North America, Inc. Some vehicles may be shown with non-U.S. equipment. Porsche recommends seat belt usage and observance of traffic laws at all times. © 2019 Porsche Cars North America, Inc.

### **Informacje o instrukcji**

Niniejszą instrukcję należy zachować. Należy zapoznać się w szczególności z ostrzeżeniami oraz zasadami bezpieczeństwa w tej instrukcji i stosować się do nich. W przypadku nieprawidłowego postępowania niezgodnie z zaleceniami zawartymi w niniejszej instrukcji producent nie ponosi odpowiedzialności.

### **Dalsze zalecenia**

Informacje dotyczące obsługi Porsche Dashcam znajdują się w aplikacji do smartfonów.

### **Propozycje**

Czy mają Państwo pytania, propozycje lub pomysły dotyczące niniejszej instrukcji? Proszę napisać do nas: Dr. Ing. h.c. F. Porsche AG Vertrieb Customer Relations Porscheplatz 1 70435 Stuttgart Germany

### **For USA and Canada only:**

Please contact us: 1-800-PORSCHE customer.relations@porsche.us

### **Wyposażenie**

Ze względu na ciągły rozwój wyposażenia i techniki firma Porsche zastrzega sobie możliwość stosowania wyposażenia oraz rozwiązań technicznych innych niż zilustrowane i opisane w niniejszej instrukcji. Wersje wyposażenia nie zawsze są dostępne w seryjnym zakresie dostawy, mogą one być zależne od elementów wyposażenia dostępnych w danym kraju. Informacji o możliwości zamontowania wyposażenia dodatkowego udzieli specjalistyczny serwis. Zalecamy korzystanie z usług serwisu Partnera Porsche, ponieważ pracują tam odpowiednio przeszkoleni pracownicy i dostępne są wszelkie niezbędne części oraz narzędzia.

### **Ostrzeżenia i symbole**

W tej instrukcji obsługi znajdują się różnego rodzaju ostrzeżenia i symbole.

# **A NIEBEZPIECZEŃSTWO** Ciężkie obrażenia lub

śmierć

Konsekwencją nieprzestrzegania ostrzeżeń z kategorii "Niebezpieczeństwo" są ciężkie obrażenia lub śmierć.

**NL NO PL PT RO SK SL SR SE TR CN**

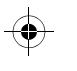

## **Informacje o produkcie**

# **OSTRZEŻENIE** Możliwe ciężkie

# obrażenia lub śmierć

Konsekwencją nieprzestrzegania ostrzeżeń z kategorii "Ostrzeżenie" mogą być ciężkie obrażenia lub śmierć.

**A OSTROŻNIE** Możliwe średnie lub

lekkie obrażenia

Konsekwencją nieprzestrzegania ostrzeżeń z kategorii "Ostrożnie" mogą być średnie lub lekkie obrażenia.

### **WSKAZÓWKA**

Konsekwencją nieprzestrzegania ostrzeżeń z kategorii "Wskazówka" mogą być szkody materialne.

### H. **Informacje**

Dodatkowe informacje są oznaczone napisem "Informacje".

- $\checkmark$  Warunki, które należy spełnić, aby korzystać z funkcii.
- e Instrukcja, według której należy postępować.
- **1.** Instrukcje są numerowane, gdy kolejno należy wykonać kilka czynności.
- $\triangleright$  Wskazówka dotycząca lokalizacji dodatkowych informacji na określony temat.

# **Informacje o produkcie**

Przed rozpoczęciem jazdy należy uzyskać zgodę wszystkich pasażerów na rejestrację dźwięku przez Porsche Dashcam, a także upewnić się, że korzystanie z Porsche Dashcam jest zgodne z przepisami prawnymi obowiązującymi w danym kraju bądź regionie. Należy wcześniej zasięgnąć informacji, czy korzystanie z Porsche Dashcam jest dozwolone na danym obszarze jurysdykcji, oraz jakie ograniczenia obowiązują odnośnie do wykorzystywania pozyskanych danych wideo ew. obrazów. Zawsze przestrzegać przepisów prawnych. Firma Porsche AG nie ma dostępu do danych pozyskiwanych przez Porsche Dashcam ani do aplikacji i danych zapisanych w smartfonie klienta. Ponadto dane te nie są również zapisywane w samochodzie klienta.

Połączenie między smartfonem klienta a Porsche Dashcam jest zaszyfrowane w standardzie WPA/ WPA2 i klient może w każdej chwili dokonać zmian. W celu określenia lokalizacji i prędkości Porsche Dashcam rejestruje dane GPS. Zapisane dane są usuwane po upływie określonego czasu.

## **Informacje**

Ze względu na przepisy prawne nie wszystkie funkcje wymienione w niniejszej instrukcji są dostępne w każdym kraju lub regionie.

## **Zasady bezpieczeństwa**

e Dla własnego bezpieczeństwa należy zapoznać się w szczególności z wszystkimi zasadami bezpieczeństwa i ich przestrzegać.

## **Podczas montażu**

- e Stosować wyłącznie oryginalne części należące do zakresu dostawy.
- e Zlecić Partnerowi Porsche montaż Porsche Dashcam. Dzięki temu można zagwarantować prawidłowy montaż urządzenia.
- e Przestrzegać instrukcji montażu firmy Porsche.

## **Przed pierwszym uruchomieniem**

e Przed pierwszym uruchomieniem Porsche Dashcam dokładnie przeczytać instrukcję.

## **Eksploatacja**

e W trakcie jazdy nie należy obsługiwać smartfonu, Porsche Dashcam oraz przynależnej aplikacji.

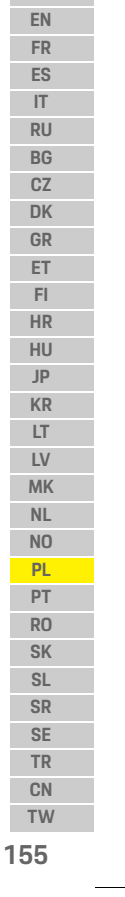

**DE**

## **Przegląd produktu**

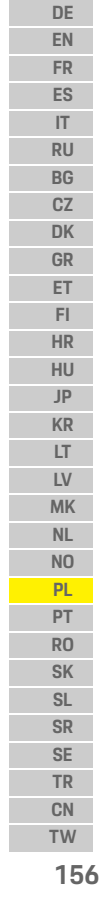

<span id="page-157-0"></span> $\bigoplus$ 

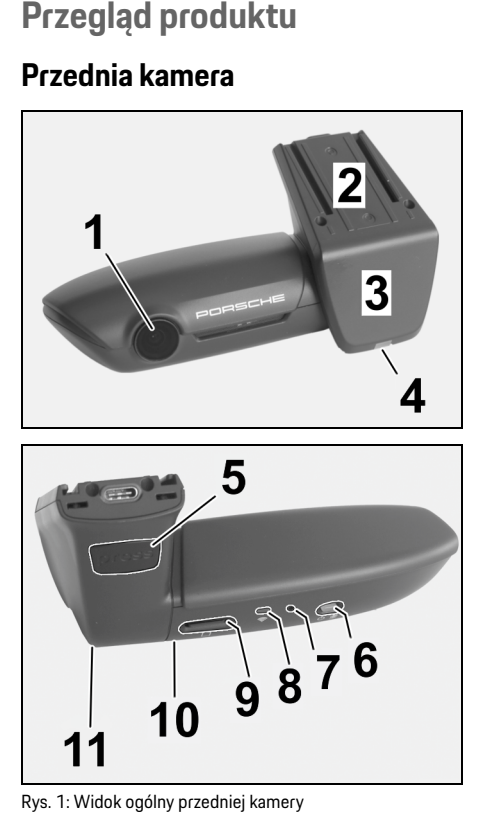

- **1 Soczewka kamery**
- **2 GPS**
- **3 Radar**

### **4 Dioda LED bezpieczeństwa**

Dioda LED miga w trybie parkowania (możliwość wyłączenia w zależności od kraju/regionu).

- **5 Odblokowanie**
	- Przycisk do zdejmowania kamery
	- e Nacisnąć przycisk i wysunąć kamerę do przodu.
- **6 Przycisk zasilania**
	- Włączanie i wyłączanie kamery:
	- e Włączanie: nacisnąć krótko przycisk (<3 s).
	- e Wyłączanie: trzymać wciśnięty przycisk, aż 2 sygnały dźwiękowe potwierdzą wyłączenie urządzenia (od 3 do 10 s).
	- Włączanie i wyłączanie mikrofonu:
	- e Nacisnąć krótko przycisk (<3 s), gdy urządzenie jest włączone.
	- Czerwona dioda LED: mikrofon jest włączony.

### Uruchamianie formatowania:

- ► Sześciokrotnie nacisnąć krótko przycisk (<3 s).
- Przywracanie ustawień fabrycznych:
- e Trzymać wciśnięty przycisk, aż 3 sygnały dźwiękowe potwierdzą wyzerowanie.

♦

- **7 Przycisk ponownego uruchomienia**
	- e Nacisnąć przycisk, aby ponownie uruchomić urządzenie.
- **8 WLAN**
	- Dioda LED wskazująca status WLAN.
- **9 Szczelina na kartę Micro SD WSKAZÓWKA**: Kartę można wkładać i wyjmować tylko wtedy, gdy urządzenie jest wyłączone.
- **10 Głośnik**
- **11 Mikrofon**

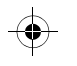

## **Uruchomienie**

## **Tylna kamera**

Tylna kamera jest dostępna wyłącznie w zestawieniu z seryjnym przygotowaniem do montażu Porsche Dashcam.

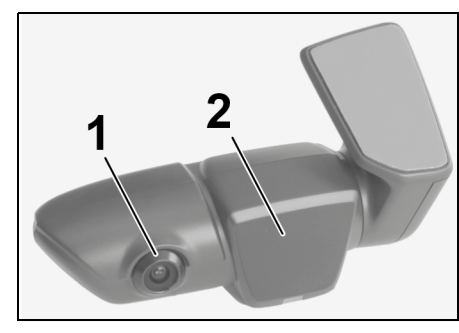

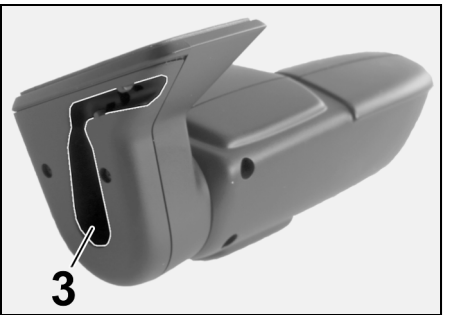

Rys. 2: Widok ogólny tylnej kamery **1 Soczewka kamery 2 Radar 3 Wtyczka na kabel połączeniowy**

# **Uruchomienie**

**WSKAZÓWKA** Wkładanie karty pamięci

Wkładanie karty pamięci do włączonego rejestratora samochodowego może prowadzić do uszkodzenia danych oraz wadliwego działania.

e Kartę pamięci można wkładać tylko wtedy, gdy Porsche Dashcam jest wyłączony.

### **Informacje**

Należy stosować wyłącznie karty pamięci dopuszczone przez firmę Porsche, o najwyższej jakości, żywotności przynajmniej 10 000 cykli zapisu i prędkości zapisu "Class 10". Dzięki temu można zapobiec błędom.

- $\checkmark$  Porsche Dashcam jest wyłączony.
- e Wsunąć kartę pamięci Micro SD w szczelinę na kartę ([rys. 1,](#page-157-0) poz. 9).

## **Aktualizacja oprogramowania**

Przyszłe zmiany w przepisach prawnych mogą skutkować zmianami w sposobie działania Porsche Dashcam. W zawiązku z tym konieczna jest regularna aktualizacja oprogramowania Porsche Dashcam. Aktualizacje można przeprowadzać za pomocą aplikacji w smartfonie lub karty Micro SD.

### **Aktualizacja za pośrednictwem aplikacji w smartfonie**

Aplikacja w smartfonie sprawdza po każdym nawiązaniu połączenia z Porsche Dashcam, czy jest dostępna aktualizacja. W tym celu konieczna jest najnowsza wersja aplikacji na smartfon.

- f Wskazówki na temat aktualizacji oprogramowania za pomocą aplikacji w smartfonie pojawiają się w aplikacji.
- $\triangleright$  Wskazówki dotyczące instalacji aplikacji oraz parowania z Porsche Dashcam: [Należy zapoznać](#page-159-0)  się z informaciami w rozdziale "Obsługa za [pomocą smartfonu" na stronie 158](#page-159-0).

### **Aktualizacja za pośrednictwem karty Micro SD**

Porsche Dashcam można również zaktualizować za pomocą karty Micro SD bez użycia smartfonu.  $\checkmark$  Porsche Dashcam jest wyłączony.

- **1.** Wyjąć kartę pamięci z Porsche Dashcam.
- **2.** Pobrać oprogramowanie sprzętowe i zapisać na odpowiednim urządzeniu końcowym (np. komputerze PC lub MAC). Oprogramowanie sprzętowe jest dostępne pod następującym łączem: http://www.Service-UTR.com/PorscheDashcam/
- **3.** Wsunąć kartę pamięci w szczelinę na kartę urządzenia końcowego i skopiować pobrany plik (o rozszerzeniu \*.muf) na najwyższy poziom hierarchii plików w karcie pamięci.

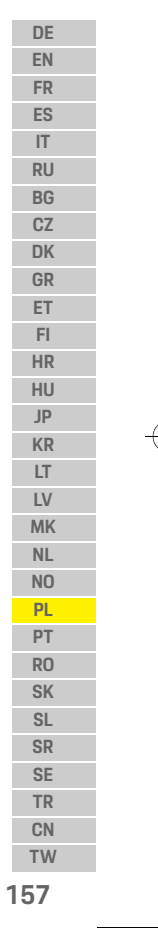

## **Działanie**

**4.** Ponownie wsunąć kartę Micro SD do Porsche Dashcam. Aktualizacja rozpocznie się automatycznie, gdy

tylko Porsche Dashcam aktywuje się po włączeniu zapłonu.

## **Informacje**

Nie wszystkie przeglądarki internetowe, np. Microsoft Internet Explorer, obsługują pobierane oprogramowania sprzętowego Porsche Dashcam. W takim przypadku należy skorzystać z innej przeglądarki, np. Mozilla Firefox lub Google Chrome.

## **Działanie**

### **Tryb jazdy**

Po włączeniu zapłonu Porsche Dashcam włącza automatycznie "Tryb jazdy" i rejestruje jazdę na karcie Micro SD.

### **Tryb parkowania**

Po wyłączeniu zapłonu Porsche Dashcam przechodzi automatycznie w "Tryb parkowania". W trybie parkowania system jest gotowy do działania dzięki funkcji uśpienia i rejestruje zderzenie na krótkim filmie wideo. Czas trwania i zakres funkcji uśpienia zależą od modelu samochodu oraz wyposażenia. Dalsze informacje można uzyskać u Partnera Porsche.

## **Obsługa bez użycia smartfonu**

Zasadniczo Porsche Dashcam może działać przy ustawieniach podstawowych również bez połączenia ze smartfonem. Wskazówki dźwiękowe informują użytkownika na bieżąco o stanie działania Porsche Dashcam.

### **Przeglądanie nagrań**

Nagrania można przeglądać za pomocą odtwarzacza wideo na komputerze PC lub MAC:

- ✔ Porsche Dashcam jest wyłączony.
- **1.** Wyjąć kartę pamięci z Porsche Dashcam i wsunąć ją w szczelinę na kartę urządzenia końcowego.
- **2.** Wybrać dane nagranie i odtworzyć je za pomocą odpowiedniego odtwarzacza wideo (np. odtwarzacza VLC).

## <span id="page-159-0"></span>**Obsługa za pomocą smartfonu**

Aby korzystać z Porsche Dashcam przy użyciu smartfonu (iOS lub Android), konieczna jest bezpłatna aplikacia "Porsche Dashcam".

### **Instalacja aplikacji:**

► Pobrać aplikację "Porsche Dashcam" ze sklepu App Store (iOS) lub Google Play Store (Android) i zainstalować w smartfonie (lub innym urządzeniu mobilnym).

### **Sparować smartfon z Porsche Dashcam:**

- $\checkmark$  Funkcja Wi-Fi w telefonie jest włączona.
- **1.** Połączyć smartfon z punktem dostępu (SSID) "Porsche Dashcam xxxxxx". Hasło domyślne to: 1234567890.
- **2.** Ze względów bezpieczeństwa należy niezwłocznie zmienić hasło domyślne: aplikacja Porsche Dashcam > Ustawienia > Wi-Fi.
- **3.** Po zmianie hasła należy zalogować się ponownie w punkcie dostępu WLAN Porsche Dashcam za pomocą nowego hasła.

### **Wybór regionu**

Przy pierwszym uruchomieniu aplikacji, która służy do obsługi Porsche Dashcam, należy określić region, wybierając flagę właściwego kraju. To ustawienie jest związane z prawnymi wymogami dotyczącymi funkcji Porsche Dashcam. Ustawienia dotyczące regionu można w każdej chwili zmienić w opcji "Oprogramowanie".

### **Wybór języka aplikacji**

Język aplikacji zależy od ustawień smartfonu.

### **Dalsza pomoc dotycząca aplikacji na smartfon**

W aplikacji na smartfon w opcji "Oprogramowanie" znajduje się szczegółowa instrukcja obsługi z objaśnieniem wszystkich funkcji.

**158 TW**

**PT RO SK SL SR SE TR CN**

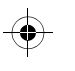

## **Działanie**

## **Połączenie za pomocą punktu dostępu WLAN samochodu**

### $H$ **Informacje**

Połączenie za pomocą punktu dostępu WLAN samochodu jest możliwe wyłącznie w połączeniu z Porsche Connect Plus lub nawigacją z pakietem Porsche Connect.

Połączenie z punktem dostępu WLAN samochodu można skonfigurować za pomocą aplikacji Porsche Dashcam w opcii menu "WLAN".

### **Konfiguracja połączenia:**

- 1. Wybrać "Punkt dostępu WLAN samochodu".
- **2.** Wpisać identyfikator SSID oraz hasło punktu dostępu WLAN samochodu.

## **Ustawianie czasu**

Porsche Dashcam automatycznie ustawia godzinę i datę na podstawie godziny GPS (UTC). Ustawienie strefy czasowej ew. czasu letniego lub zimowego następuje poprzez dostosowanie do godziny w smartfonie.

# **Tryby działania**

Ze względu na przepisy prawne nie wszystkie funkcje wymienione w niniejszej instrukcji są dostępne w każdym kraju lub regionie.

### **Tryb jazdy**

Tryb jazdy uruchamia się automatycznie po włączeniu zapłonu. W zależności od wybranych ustawień obraz wideo jest rejestrowany w sposób ciągły i zapisywany na karcie pamięci w sekwencjach lub zapis odbywa się wyłącznie w przypadku wykrycia wstrząsów (czujnik G).

### **Tryb parkowania**

Tryb parkowania włącza się po ok. 1 minucie od wyłączenia zapłonu. W trybie parkowania system jest gotowy do działania dzięki funkcji uśpienia. Czas trwania i zakres funkcji uśpienia zależą od modelu samochodu oraz wyposażenia.

f Dalsze informacje na ten temat można uzyskać u Partnera Porsche.

W przypadku wstrząsów samochodu lub ruchu przed czujnikami radarowymi (w zależności od modelu samochodu i wyposażenia) rejestrowana jest sekwencja trwająca 20 sekund.

Pliki wideo są zapisywane w różnych folderach na karcie Micro SD:

- **Zdarzenie**: zarejestrowane z powodu wstrząsów
- **Parkowanie**: zarejestrowane z powodu ruchu

W aplikacji można skonfigurować wykrywanie przez radar, wykrywanie wstrząsów oraz analizę obrazu. W trybie parkowania urządzenie monitoruje własne zapotrzebowanie na energię oraz stan akumulatora samochodu i wyłącza się w przypadku osiągnięcia

wartości granicznej, aby chronić akumulator samochodu i zagwarantować gotowość samochodu do działania.

## **Nagrania zdarzeń**

W przypadku wstrząsów samochodu o sile przekraczającej wartość ustawioną dla czujnika G na karcie Micro SD tworzone są osobne pliki wideo w folderze "Zdarzenie". Dzięki temu łatwiej jest odszukać takie zdarzenia i nie zostaną one tak szybko nadpisane. Rozpoczęcie nagrywania zdarzenia jest sygnalizowane trzykrotnym sygnałem dźwiękowym. Można ustawić 5 poziomów czułości czujnika G.

## **Wykorzystanie pamięci**

System dzieli kartę pamięci na różne obszary przeznaczone dla określonych trybów działania (jazda, parkowanie, zdarzenie). W każdym z obszarów pamięci najstarsze nagranie jest nadpisywane przez najnowsze.

### **W przypadku wystąpienia zdarzenia należy natychmiast zabezpieczyć dane:**

e Pobrać dane na smartfon za pomocą aplikacji Porsche Dashcam.

### **lub**

 $\blacktriangleright$  Aby zapobiec nadpisaniu plików, wyłączyć Porsche Dashcam i wyjąć kartę Micro SD.

## **Działanie**

**DE EN FR ES IT RU BG CZ DK GR**

**Formatowanie karty SD**

**WSKAZÓWKA** Edytowanie karty SD na komputerze PC/MAC W przypadku edycji karty SD na komputerze PC, a następnie jej ponownego wykorzystania w kamerze, karta Micro SD zostanie sformatowana. Oznacza to, że wszystkie dostępne filmy wideo zostaną usunięte!

e W razie potrzeby należy zabezpieczyć filmy wideo.

### **Samodzielne formatowanie karty SD:**

▶ Skorzystać z funkcji "Formatowanie SD" w aplikacji, aby sformatować kartę SD w Porsche Dashcam.

◈

 $\bigcirc$ 

## **Ręczne włączanie i wyłączanie**

- e **Włączanie**: nacisnąć krótko przycisk zasilania ([rys. 1,](#page-157-0) poz. 6).
- e **Wyłączanie**: trzymać wciśnięty przycisk zasilania (od 3 do 10 sekund).

 $\bigcirc$ 

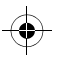

## **Dane techniczne**

# **Dane techniczne**

## **Wi-Fi**

 $\bigoplus$ 

### **Pasmo 2,4 GHz**

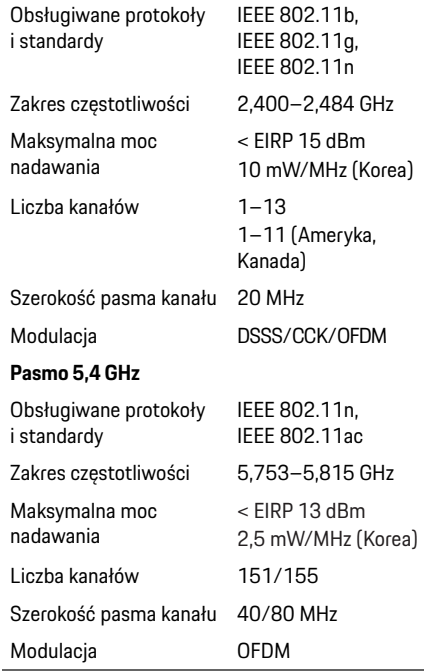

## **Radar**

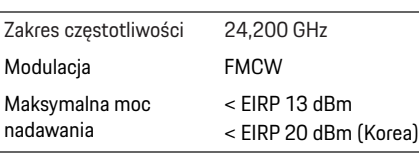

## **Ogólne**

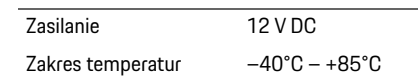

# **Serwis**

W celu uzyskania aktualnych informacji lub w razie pyta ń dotyczących korzystania z Porsche Dashcam nale ży zapoznać si ę ze szczegó łową instrukcją dost ępną w aplikacji w postaci pliku PDF bąd ź zwrócić si ę do Partnera Porsche.

 $\bigoplus$ 

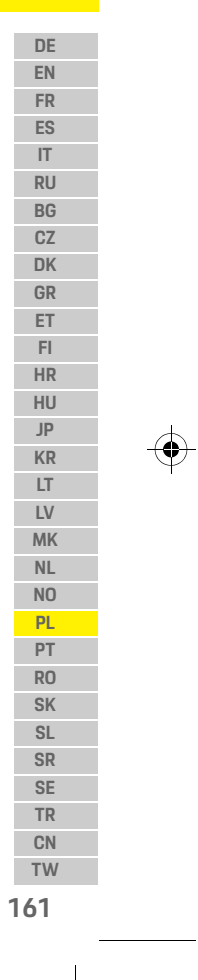

## **Português**

**DE EN FR ES IT RU BG CZ DK GR ET FI HR HU JP KR LT LV**

## **Português Versão 01/2021**

Porsche, o emblema Porsche, Panamera, Cayenne e Taycan são marcas comerciais registadas da Dr. Ing. h.c. F. Porsche AG. Printed in Germany. A reimpressão, mesmo de excertos, ou a duplicação de qualquer tipo só é permitida com a autorização por escrito da Dr. Ing. h.c. F. Porsche AG. © Dr. Ing. h.c. F. Porsche AG Porscheplatz 1 70435 Stuttgart Germany

### **For USA and Canada only:**

**MK TW** Dr. Ing. h.c. F. Porsche AG is the owner of numerous trademarks, both registered and unregistered, including without limitation the Porsche Crest®, Porsche®, Boxster®, Carrera®, Cayenne®, Cayman®, Macan®, Panamera®, Spyder®, Tiptronic®, VarioCam®, PCM®, PDK®, 911®, 718®, RS®, 4S®, 918 Spyder®, FOUR, UNCOMPROMISED®, and the model numbers and the distinctive shapes of the Porsche automobiles such as, the federally registered 911 and Boxster automobiles. The third party trademarks contained herein are the properties of their respective owners. All text, images, and other content in this publication are protected by copyright. No part of this publication may be reproduced in any form or by any means without prior

written permission of Porsche Cars North America, Inc. Some vehicles may be shown with non-U.S. equipment. Porsche recommends seat belt usage and observance of traffic laws at all times. © 2019 Porsche Cars North America, Inc.

### **Acerca deste manual**

Mantenha este manual num local seguro. Tenha sempre em atenção os avisos e as instruções de segurança neste manual. O fabricante não pode ser responsabilizado em caso de manuseamento incorreto, contrário às instruções neste manual.

### **Instruções adicionais**

Pode encontrar informações sobre a dashcam Porsche na aplicação para smartphone.

### **Sugestões**

Tem quaisquer dúvidas, sugestões ou ideias relativas a este manual?

Escreva para a seguinte morada: Dr. Ing. h.c. F. Porsche AG Vertrieb Customer Relations Porscheplatz 1 70435 Stuttgart Germany

### **For USA and Canada only:**

Please contact us: 1-800-PORSCHE customer.relations@porsche.us

### **Equipamento**

Devido ao desenvolvimento contínuo em curso dos produtos, os equipamentos e especificações podem não corresponder ao ilustrado ou descrito pela Porsche neste manual. Os itens do equipamento nem sempre estão de acordo com o equipamento padrão do veículo ou específico do país. Para obter mais informações sobre a adaptação de equipamentos, contacte uma oficina especializada qualificada. A Porsche recomenda que se dirija a um concessionário Porsche dado que dispõe de pessoal de oficina qualificado e das peças e ferramentas necessárias.

### **Avisos e símbolos**

São utilizados vários tipos de avisos e símbolos neste manual.

> **A PERIGO Ferimentos graves** ou morte

O não cumprimento dos avisos da categoria "Perigo" provocará ferimentos graves ou morte.

**AVISO** Possíveis ferimentos graves ou morte

O não cumprimento dos avisos da categoria "Aviso" pode provocar ferimentos graves ou morte.

**NL NO PL PT RO SK SL SR SE TR CN**

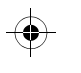

## **Informação do produto**

**ATENÇÃO** Possíveis ferimentos moderados ou ligeiros

O não cumprimento dos avisos da categoria "Atenção" pode provocar ferimentos moderados ou ligeiros.

### **NOTA**

O não cumprimento dos avisos da categoria "Nota" pode provocar danos.

## **Informação**

As informações adicionais são indicadas por "Informação".

- $\angle$  Condições que devem ser cumpridas para utilizar uma função.
- **EXECUTE:** Instrução que deve seguir.
- **1.** Nas instruções que abrangem vários passos, estes são numerados.
- $\triangleright$  Note onde pode encontrar informações importantes sobre um tópico.

# **Informação do produto**

Antes de arrancar, assegure que todos os ocupantes autorizam a gravação de áudio da Porsche Dashcam e que cumpre os requisitos legais do país ou região relevante na utilização da Porsche Dashcam. Saiba antecipadamente se a utilização da Porsche Dashcam é permitida na sua jurisdição e quais as limitações existentes relativas à utilização de imagens capturadas e dados de vídeo. Os requisitos legais devem ser sempre respeitados. A Porsche AG não tem acesso aos dados capturados da Porsche Dashcam nem à aplicação e aos dados armazenados no smartphone do cliente. Adicionalmente, os dados também não são armazenados no veículo do cliente.

A ligação entre o smartphone do cliente e a Porsche Dashcam é encriptada, utilizando WPA/WPA2, e pode ser alterada pelo cliente em qualquer momento.

Os dados de GPS são registados pela Porsche Dashcam para determinar a posição e a velocidade. Os dados capturados são eliminados após um determinado período de tempo.

## **Informação**

Devido aos requisitos legais, nem todas as funções descritas neste manual estão disponíveis em todos os países ou regiões.

## **Instruções de segurança**

e Para sua segurança, leia e respeite todas as instruções de segurança.

## **Instalação**

- $\blacktriangleright$  Utilize apenas as peças originais incluídas no âmbito do fornecimento.
- e Mande instalar a dashcam num Concessionário Porsche. Isto assegurará a instalação correta.
- e Respeite as instruções de instalação da Porsche.

## **Antes do funcionamento inicial**

▶ Leia cuidadosamente o manual antes do funcionamento inicial da dashcam.

## **Funcionamento**

e Não opere o smartphone, a Porsche Dashcam ou a aplicação associada enquanto conduz.

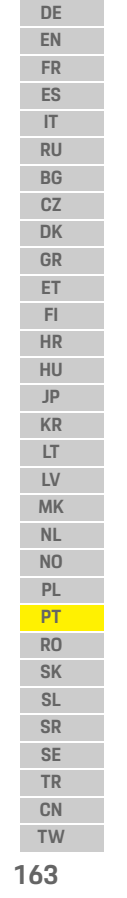

## **Visão geral do produto**

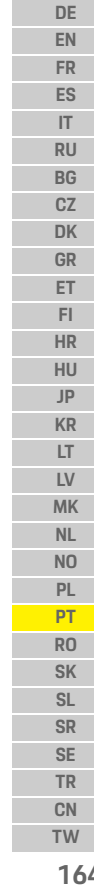

 $\bigcirc$ 

# **Visão geral do produto Câmara frontal**

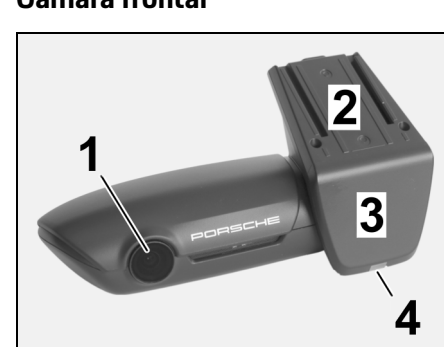

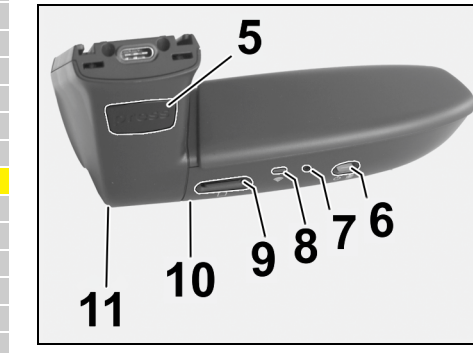

Fig. 1: Visão geral da câmara frontal

- **1 Lente da câmara**
- **2 GPS**

**3 Radar**

### **4 LED de segurança**

O LED pisca em modo de estacionamento (desativável, dependente do país/região)

## **5 Destrancar**

Botão para remover a câmara

e Prima o botão e empurre a câmara para fora e para a frente.

### **6 Botão de ligação**

- Ligar/desligar a câmara:
- Eigar: prima o botão brevemente  $(< 3 s)$ .
- e Desligar: prima e mantenha premido o botão até que dois sinais sonoros confirmem a desligação (duração: 3 a 10 s).

### Ligar/desligar o microfone:

- e Prima o botão brevemente quando o equipamento estiver ligado (< 3 s).
- LED = vermelho: O microfone está ligado

### Iniciar a formatação:

 $\blacktriangleright$  Prima o botão sucessivamente seis vezes (< 3 s).

Restaurar com as definições de fábrica:

- e Prima e mantenha premido o botão até que três sinais sonoros confirmem o restauro.
- **7 Botão para reiniciar**
	- e Prima o botão para reiniciar o equipamento.
- **8 WiFi**
- LED de indicação do estado de WiFi
- **9 Ranhura do Micro SD**

**NOTA:** Introduza e remova o cartão apenas quando o equipamento estiver desligado.

♦

- **10 Altifalante**
- **11 Microfone**

## **Câmara traseira**

A câmara traseira só está disponível em conjunto com uma preparação standard da dashcam.

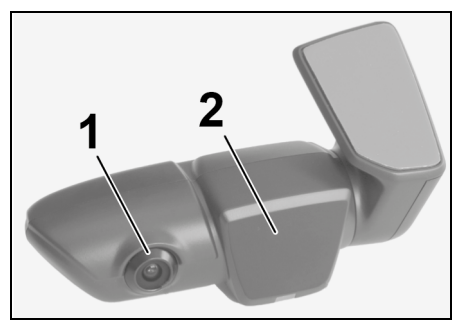

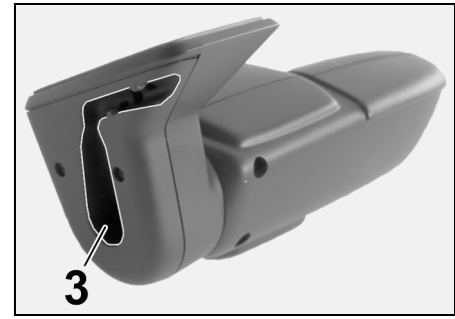

- Fig. 2: Visão geral da câmara traseira
- **1 Lente da câmara 2 Radar 3 Ligar a ficha do cabo**

<span id="page-165-0"></span>**164**

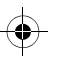

## **Funcionamento inicial**

## **Funcionamento inicial**

**NOTA** Introduzir o cartão de memória

Se introduzir o cartão de memória com a dashcam ligada pode provocar danos nos dados e avarias.

e Introduza o cartão de memória apenas quando a dashcam estiver desligada.

### **Informação**

Utilize apenas cartões de memória de qualidade superior, aprovados pela Porsche e com, pelo menos, 10.000 ciclos de gravação e velocidade de gravação de "Classe 10". Isto ajudará a evitar falhas.

- $\angle$  A dashcam está desligada.
- e Introduza o cartão de memória micro SD na respetiva ranhura [\(Fig. 1,](#page-165-0) Item 9).

## **Atualizar o software**

As alterações futuras da legislação podem resultar em alterações da funcionalidade da Porsche Dashcam. É assim necessário que o software da Porsche Dashcam seja atualizado regularmente. As atualizações podem ser efetuadas através da aplicação para smartphone ou do cartão micro SD.

### **Atualização através da aplicação para smartphone**

A aplicação para smartphone verifica se está disponível uma atualização sempre que for ligada à Porsche Dashcam. A versão mais recente da aplicação para smartphone é necessária para este fim.

- $\triangleright$  Pode encontrar informações sobre a atualização do software através da aplicação para smartphone na própria aplicação.
- f Para obter instruções sobre a instalação da aplicação e o emparelhamento com a dashcam [consulte o capítulo "Operar com um smartphone"](#page-167-0)  [na página 166.](#page-167-0)

### **Atualização através do cartão micro SD**

A Porsche Dashcam também pode ser atualizada através do cartão micro SD sem utilizar um smartphone.

- $\angle$  A dashcam está desligada.
- **1.** Remova o cartão de memória da dashcam.
- **2.** Transfira o firmware e guarde num dispositivo adequado (por exemplo, PC ou MAC). O firmware está disponível no seguinte link: http:// www.Service-UTR.com/PorscheDashcam/
- **3.** Introduza o cartão de memória na respetiva ranhura do seu equipamento e copie o ficheiro transferido (com a extensão \*.muf) para o nível superior do cartão de memória.

Dashcam. Assim que a dashcam for ativada quando a ignição for ligada, a atualização é iniciada automaticamente.

**4.** Reintroduza o cartão micro SD na Porsche

## **Informação**

Nem todos os browsers Internet, tais como o Microsoft Internet Explorer, por exemplo, suportam a transferência do firmware da Porsche Dashcam. Neste caso, utilize um browser alternativo, tal como o Mozilla Firefox ou o Google Chrome.

## **Funcionamento**

### **Modo de condução**

Quando a ignição for ligada, a Porsche Dashcam ativa automaticamente o "modo de condução" e regista a viagem no cartão micro SD.

### **Modo de estacionamento**

Quando a ignição for ligada, a Porsche Dashcam muda automaticamente para "modo de estacionamento". Em modo de estacionamento, o sistema está operacional através de uma função de descanso e regista os eventos num vídeo curto. A duração e o âmbito da função de descanso depende do modelo e do equipamento do veículo. Contacte o seu concessionário Porsche para obter mais informações.

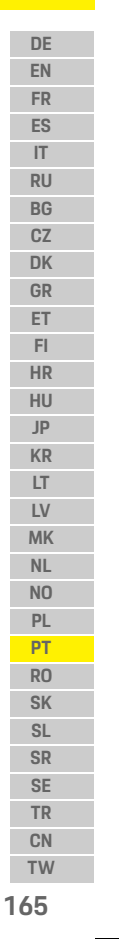

## **Funcionamento**

**DE**

### **EN FR ES IT RU BG CZ DK GR ET FI HR HU JP KR LT LV MK NL NO PL PT RO SK SL SR SE TR CN**

## **Operar sem um smartphone** A Porsche Dashcam também pode ser operada com

as suas definições básicas sem ligar a um smartphone. As notificações sonoras irão mantê-lo atualizado sobre o estado operacional da sua Porsche Dashcam.

### **Ver gravações**

Pode ver as gravações através de um leitor de vídeo num PC ou MAC:

- $\angle$  A dashcam está desligada.
- **1.** Remova o cartão de memória da dashcam e introduza-o na respetiva ranhura do seu equipamento.
- **2.** Selecione a gravação pretendida e reproduza-a através de um leitor de vídeo adequado (por exemplo, leitor VLC)

## <span id="page-167-0"></span>**Operar com um smartphone**

Para utilizar a Porsche Dashcam com o seu smartphone (iOS ou Android), necessita da aplicação gratuita "Porsche Dashcam".

### **Instalar a aplicação:**

e Transfira a aplicação "Porsche Dashcam" da App Store (iOS) ou da Google Play Store (Android) e instale-a no seu smartphone (ou dispositivo móvel).

## **Emparelhar o smartphone com a Porsche Dashcam:**

- ✔ A função WiFi está ativada no seu telefone.
- **1.** Ligue o smartphone com o hotspot "Porsche Dashcam xxxxxx" (SSID). A palavra-passe standard é: 1234567890.
- **2.** Por motivos de segurança, altere imediatamente a palavra-passe standard: Aplicação Porsche Dashcam > Definições > WiFi.
- **3.** Após alterar para a nova palavra-passe, inicie sessão de novo no hotspot WiFi da Porsche Dashcam.

## **Seleção da região**

Quando a aplicação for iniciada pela primeira vez, a região onde opera a Porsche Dashcam tem de ser determinada selecionando o indicador nacional relevante. Esta definição está relacionada com os requisitos legais das funções da Porsche Dashcam. Pode alterar a definição da região na secção "Software" em qualquer momento.

## **Seleção do idioma da aplicação**

O idioma da aplicação depende das definições do smartphone.

## **Ajuda adicional para a aplicação para smartphone**

Podem ser encontradas instruções de operação detalhadas, com explicações de todas as funções, na aplicação para smartphone, na secção "Software".

## **Ligação através do hotspot WiFi do veículo**

## **Informação**

A ligação através do hotspot WiFi do seu veículo só é possível em conjunto com o Porsche Connect Plus ou Navigation, incluindo o pacote Porsche Connect.

A ligação ao hotspot WiFi do seu veículo pode ser configurada através da aplicação Porsche Dashcam, no item de menu "WiFi".

### **Configurar uma ligação:**

- **1.** Selecione "Hotspot WiFi do veículo".
- **2.** Introduza o SSID e a palavra-passe do hotspot WiFi do seu veículo.

## **Acertar a hora**

A Porsche Dashcam define a data e a hora automaticamente através da hora do GPS (UTC). A adaptação ao seu fuso horário e à hora de verão e de inverno é sincronizada com a hora do seu smartphone.

## **Modos de funcionamento**

Devido aos requisitos legais, nem todas as funções descritas neste manual estão disponíveis em todos os países ou regiões.

**166 TW**

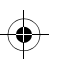

## **Funcionamento**

### **Modo de condução**

O modo de condução é iniciado automaticamente quando a ignição for ligada. Dependendo das definições selecionadas, é gravado continuamente um vídeo no cartão de memória de modo sequencial, ou é registada apenas uma gravação em caso de deteção de choque (sensor G).

### **Modo de estacionamento**

O modo de estacionamento é ativado cerca de 1 minuto depois de desligar a ignição. Em modo de estacionamento, o sistema está operacional através da função de descanso. A duração e o âmbito da função de descanso depende do modelo e do equipamento do veículo.

 $\triangleright$  Mais informação está disponível no seu Concessionário Porsche.

No caso de um choque com o veículo ou de movimento em frente dos sensores de radar (dependendo do modelo e do equipamento do veículo), é registada sempre uma sequência de 20 segundos.

Os vídeos são depois armazenados em pastas diferentes no cartão micro SD:

- **Evento**: registado devido a choque
- **Estacionamento**: registado devido a movimento

A deteção por radar, a deteção de choque e a análise de imagens podem ser configuradas na aplicação.

Em modo de estacionamento, o equipamento monitoriza os seus próprios requisitos de energia e o estado da bateria do veículo, e desliga se atingir um valor limite, para proteger a bateria e para manter a operacionalidade do seu veículo.

## **Gravações de eventos**

Em caso de choque com o veículo acima do valor definido para o sensor G, são armazenados ficheiros de vídeo separados na pasta "Evento" do cartão micro SD. Isto permite que os eventos sejam encontrados mais facilmente e evita que sejam sobrepostos rapidamente. Reconhece o início da gravação de um evento pelo sinal sonoro triplo. Pode definir a sensibilidade do sensor G em 5 fases.

## **Utilização de memória**

O sistema divide o cartão de memória em áreas diferentes (condução, estacionamento, evento) para cada modo de funcionamento. Em cada área de armazenamento, a gravação mais antiga é sobreposta pela gravação mais recente.

### **Copie os dados imediatamente após a ocorrência de um evento:**

- e Transfira os dados para o seu smartphone através da aplicação Porsche Dashcam
- **ou –**
- e Para evitar a sobreposição dos dados, desligue a dashcam e remova o cartão micro SD.

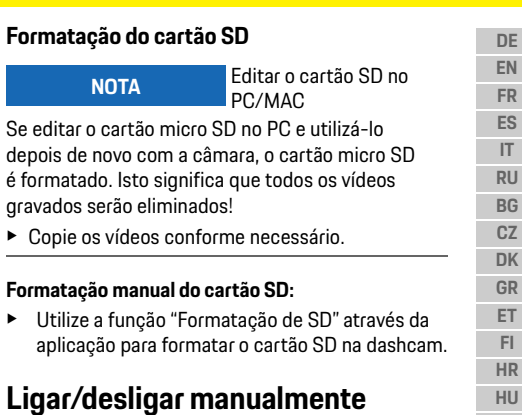

- e **Ligar**: prima brevemente o botão de ligação [\(Fig. 1,](#page-165-0) Item 6).
- e **Desligar**: prima e mantenha premido o botão de ligação (3 – 10 segundos).

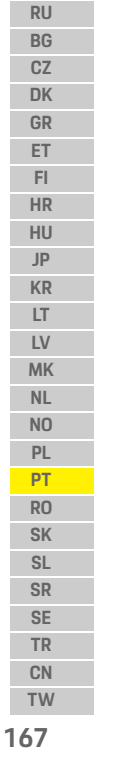

**FR**

## **Dados técnicos**

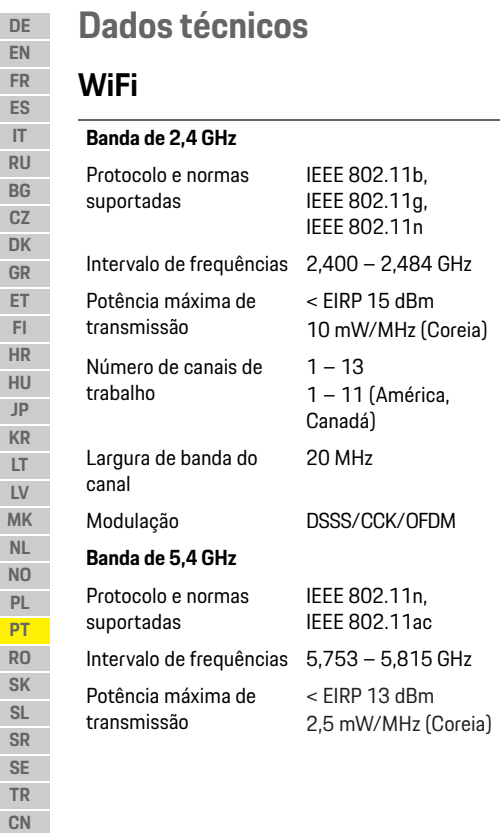

## **Radar** Número de canais de trabalho 151/155 Largura de banda do canal 40/80 MHz Modulação OFDM Modulação FMCW < EIRP 13 dBm Intervalo de frequências 24, 200 GHz

 $\bigcirc\hspace{-1.45mm}\bigcirc$ 

# **Geral**

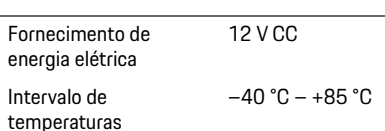

< EIRP 20 dBm (Coreia)

 $\bigcirc$ 

## **Assistência**

Potência máxima de transmissão

Para obter informações atualizadas ou para colocar perguntas sobre a utilização da sua Porsche Dashcam, consulte o manual detalhado, disponível como ficheiro PDF na aplicação, ou contacte o seu Concessionário Porsche.

 $\bigoplus$ 

 $\bigoplus$ 

**168**

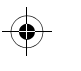

## **Română**

## **Română Versiune 01/2021**

Porsche, emblema Porsche, Panamera, Cayenne și Taycan sunt mărci comerciale înregistrate ale Dr. Ing. h.c. F. Porsche AG. Printed in Germany. Reproducerea, fie și parțială, sau copierea în orice formă este permisă numai cu acordul scris al Dr. Ing. h.c. F. Porsche AG. © Dr. Ing. h.c. F. Porsche AG Porscheplatz 1 70435 Stuttgart Germany

### **For USA and Canada only:**

Dr. Ing. h.c. F. Porsche AG is the owner of numerous trademarks, both registered and unregistered, including without limitation the Porsche Crest®, Porsche®, Boxster®, Carrera®, Cayenne®, Cayman®, Macan®, Panamera®, Spyder®, Tiptronic®, VarioCam®, PCM®, PDK®, 911®, 718®, RS®, 4S®, 918 Spyder®, FOUR, UNCOMPROMISED®, and the model numbers and the distinctive shapes of the Porsche automobiles such as, the federally registered 911 and Boxster automobiles. The third party trademarks contained herein are the properties of their respective owners. All text, images, and other content in this publication are protected by copyright. No part of this publication may be reproduced in any form or by any means without prior

written permission of Porsche Cars North America, Inc. Some vehicles may be shown with non-U.S. equipment. Porsche recommends seat belt usage and observance of traffic laws at all times. © 2019 Porsche Cars North America, Inc.

### **Despre acest manual**

Păstrați acest manual într-un loc sigur. Acordați întotdeauna atenție instrucțiunilor privind avertismentele și siguranța din acest manual. Producătorul nu poate fi tras la răspundere în cazul manipulării inadecvate care contravine instrucțiunilor din acest manual.

### **Instrucțiuni suplimentare**

Informații despre operarea camerei de bord Porsche pot fi găsite în aplicația de smartphone.

### **Sugestii**

Aveți întrebări, sugestii sau idei cu privire la acest manual?

Vă rugăm să ne scrieți la: Dr. Ing. h.c. F. Porsche AG Relații cu clienții Vertrieb Porscheplatz 1 70435 Stuttgart Germany

### **For USA and Canada only:**

Please contact us: 1-800-PORSCHE customer.relations@porsche.us

### **Echiparea**

Deoarece produsele noastre parcurg un proces continuu de dezvoltare, este posibil ca echipamentele și specificațiile să difere de cele ilustrate sau prezentate de Porsche în acest manual. Echipamentele nu sunt întotdeauna în conformitate cu standardul sau cu echipamentele vehiculului specifice țării în cauză. Contactați un atelier specializat calificat pentru informații suplimentare privind instalarea după achiziție a echipamentelor suplimentare. Porsche vă recomandă să încredințați executarea acestor lucrări partenerului dvs. Porsche, acesta dispunând de personal de service calificat și de piesele de schimb și sculele necesare.

### **Avertismente și simboluri**

În acest manual sunt utilizate diferite tipuri de avertismente și simboluri.

**A PERICOL** Rănire gravă sau deces

Nerespectarea avertismentelor din categoria "Pericol" va cauza răniri grave sau deces.

**A AVERTISMENT** Posibile răniri grave

sau deces

Nerespectarea avertismentelor din categoria "Avertisment" poate cauza răniri grave sau deces.

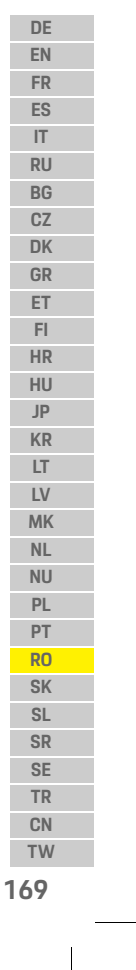

## **Informații privind produsul**

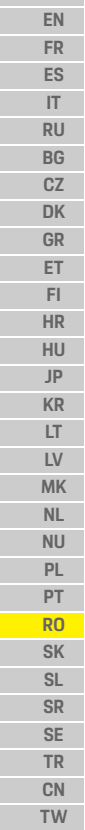

**DE**

**170**

## **A PRECAUȚIE** Posibile răniri minore sau cu gravitate moderată

Nerespectarea avertismentelor din categoria "Precauție" poate cauza răniri minore sau cu gravitate moderată.

### **NOTIFICARE**

Nerespectarea avertismentelor din categoria "Notificare" poate cauza deteriorări.

## **Informații**

Informațiile suplimentare sunt indicate prin "Informații".

- $\checkmark$  Conditiile ce trebuie respectate pentru a utiliza o funcție.
- e Instrucțiuni pe care trebuie să le respectați.
- **1.** Instrucțiunile care cuprind mai mulți pași sunt numerotate.
- $\triangleright$  Observați unde puteți găsi informații suplimentare importante cu privire la un subiect.

# **Informații privind produsul**

Înainte de a porni la drum, asigurați-vă că toți pasagerii sunt de acord cu înregistrarea audio cu camera de bord Porsche și că respectați cerințele legale din țara sau regiunea relevantă atunci când utilizați camera de bord Porsche. Aflați în avans dacă utilizarea camerei de bord Porsche este permisă în jurisdicția dvs. și ce restricții există cu privire la utilizarea imaginilor și clipurilor video înregistrate. Cerințele legale trebuie respectate în permanență. Porsche AG nu are acces nici la datele de pe camera de bord Porsche, nici la aplicația și datele stocate pe smartphone-ul clientului. În plus, datele nu sunt stocate în vehiculul clientului.

Conexiunea dintre smartphone-ul clientului și camera de bord Porsche este criptată cu WPA/ WPA2 și poate fi modificată de client în orice moment.

Datele GPS sunt înregistrate de camera de bord Porsche pentru determinare poziției și vitezei. Datele obținute sunt șterse după ce trece un anumit timp.

### $\mathbf{a}$ **Informații**

Din cauza cerințelor legale, nu toate funcțiile descrise în acest manual sunt disponibile în fiecare țară sau regiune.

 $\bigcirc$ 

## **Instrucțiuni referitoare la siguranță**

 $\blacktriangleright$  Pentru propria siguranță, citiți și respectați toate instrucțiunile de siguranță.

## **Montare**

- $\blacktriangleright$  Utilizați toate piesele originale incluse între articolele livrate.
- ▶ Camera de bord trebuie montată de un partener Porsche. Acesta va asigura montarea adecvată.
- e Respectați instrucțiunile Porsche referitoare la montaj.

## **Înainte de operarea inițială**

e Citiți cu atenție manualul înainte de operarea inițială a camerei de bord.

## **Funcționare**

e Nu operați smartphone-ul, camera de bord Porsche sau aplicația asociată în timp ce conduceți.

## **Prezentare generală a produsului**

## **Prezentare generală a produsului**

## **Cameră față**

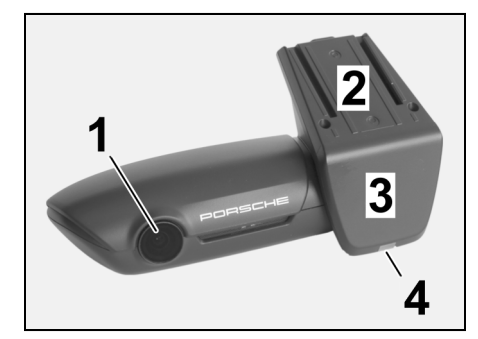

<span id="page-172-0"></span>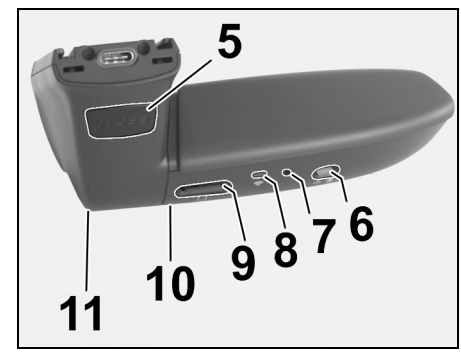

Fig. 1: Prezentare generală cameră față

### **1 Obiectiv cameră**

**2 GPS**

**3 Radar**

### **4 LED siguranța**

LED-ul clipește în modul de parcare (dezactivabil, în funcție de țară/regiune)

### **5 Descuierea**

- Buton pentru demontarea camerei e Apăsați butonul și împingeți camera în afară
- către față.

### **6 Buton de alimentare**

- Activarea/dezactivarea camerei:
- ► Activarea: apăsați scurt butonul (< 3 s).
- e Dezactivarea: mențineți apăsat butonul până când două semnale acustice confirmă dezactivarea (durată: 3-10 s).

### Activarea/dezactivarea microfonului:

e Apăsați scurt butonul atunci când dispozitivul este pornit (< 3 s).

### LED = roșu: microfonul este activat

Începerea formatării:

Apăsați butonul de sase ori la rând  $\leq 3$  s).

Revenirea la setările din fabrică:

- e Mențineți apăsat butonul până când trei semnale acustice confirmă resetarea.
- **7 Buton de repornire**
- e Apăsați butonul pentru a reporni dispozitivul.
- **8 WiFi**
- LED care indică starea WiFi
- **9 Slot Micro SD**

**ÎNȘTIINȚARE:** Introduceți și scoateți cardul doar atunci când dispozitivul este oprit.

 $\bigcirc$ 

### **10 Difuzor**

**11 Microfon**

# **Cameră spate**

Camera spate este singura disponibilă în combinație cu o cameră de bord standard.

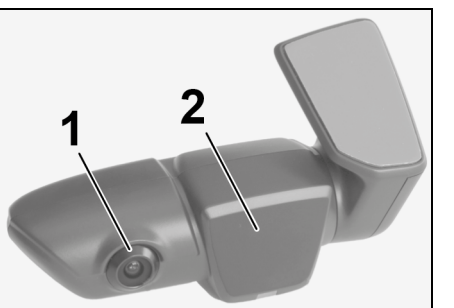

Fig. 2: Prezentare generală cameră spate

**3 Fișă cablu de conectare**

3

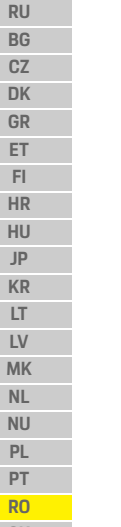

**DE EN FR ES IT**

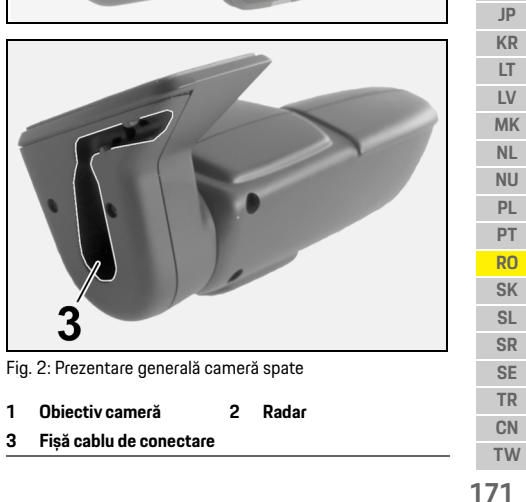

## **Operarea inițială**

### **DE EN FR ES IT RU BG CZ DK GR ET FI HR HU JP KR LT LV MK NL NU PL PT RO SK SL SR SE TR CN**

## **Operarea inițială**

**NOTIFICARE** Introducerea cardului de memorie

Introducerea cardului de memorie atunci când camera de bord este pornită poate duce la coruperea datelor și defecțiuni.

e Introduceți cardul de memorie doar atunci când camera de bord este oprită.

## **Informații**

Utilizați doar carduri de memorie de cea mai bună calitate, care sunt aprobate de Porsche, cu cel puțin 10.000 de cicluri de scriere și o viteză de scriere de "Clasa 10". Acest lucru va ajuta la prevenirea defecțiunilor.

 $\angle$  Camera de bord este oprită.

e Introduceți cardul de memorie micro SD în slotul de card ([Fig. 1](#page-172-0), articolul 9).

## **Actualizarea software-ului**

Modificările viitoare ale legislației pot determina modificări de funcționalitate pentru camera de bord Porsche. Prin urmare, este necesar ca software-ul camerei de bord Porsche să fie actualizat regulat. Actualizările pot fi executate prin aplicația de smartphone sau cardul micro SD.

### **Actualizați prin aplicația pentru smartphone**

Aplicația pentru smartphone verifică dacă este disponibilă o actualizare de fiecare dată când este conectată cu camera de bord Porsche. În acest scop, este necesară cea mai nouă versiune a aplicației pentru smartphone.

- $\triangleright$  Informații despre actualizarea software-ului prin aplicația pentru smartphone pot fi găsite în aplicație.
- $\triangleright$  Pentru instrucțiuni de instalare a aplicației și de asociere cu camera de bord [consultați capitolul](#page-174-0)  ["Operarea cu un smartphone" de la pagina 173.](#page-174-0)

### **Actualizarea prin cardul micro SD**

Camera de bord Porsche poate fi, de asemenea, actualizată prin cardul micro SD fără a utiliza un smartphone.

- $\angle$  Camera de bord este oprită.
- **1.** Scoateți cardul de memorie din camera de bord.
- **2.** Descărcați firmware-ul și salvați pe un dispozitiv adecvat (de ex. PC sau MAC). Firmware-ul este disponibil la următorul link: http://www.Service-UTR.com/PorscheDashcam/
- **3.** Introduceți cardul de memorie în slotul de card al dispozitivului dvs. și copiați fișierul descărcat (cu extensie \*.muf) în nivelul superior de fișiere al cardului de memorie.

**4.** Reintroduceți cardul micro SD în camera de bord Porsche.

Imediat ce camera de bord este activată atunci când este cuplat contactului, actualizarea începe automat.

## **Informații**

Nu toate browserele de internet precum Microsoft Internet Explorer, de exemplu, acceptă descărcarea firmware-ului camerei de bord Porsche. În acest caz, utilizați un browser alternative precum Mozilla Firefox sau Google Chrome.

## **Funcționare**

### **Modul de conducere**

Atunci când contactul este cuplat, camera de bord Porsche activează automat "modul de condus" și înregistrează călătoria pe cardul micro SD.

### **Modul de parcare**

Atunci când contactul este decuplat, camera de bord Porsche este comutată automat la "modul de parcare". În modul de parcare, sistemul este operațional printr-o funcție de stand-by și înregistrează evenimentele într-un videoclip scurt. Durata și domeniul de aplicare a funcției de stand-by depinde de modelul de vehicul și de echipament. Pentru informații suplimentare, contactați partenerul dumneavoastră Porsche.

**172 TW**

## **Funcționare**

**DEE** 

## **Operarea fără un smartphone**

Camera de bord Porsche poate fi, de asemenea, operată cu setările de bază fără a conecta un smartphone. Notificările acustice vă țin apoi la curent cu privire la starea de funcționare a camerei de bord Porsche.

### **Vizualizarea înregistrărilor**

Puteți vizualiza înregistrările printr-un player video pe un PC sau MAC:

- ◆ Camera de bord este oprită.
- **1.** Scoateți cardul de memorie din camera de bord și introduceți-l în slotul de card al dispozitivului dvs.
- **2.** Selectați înregistrarea dorită și redați-o cu un player video adecvat (de ex., VLC player)

## <span id="page-174-0"></span>**Operarea cu un smartphone**

Pentru a utiliza camera de bord Porsche cu smartphone-ul dvs. (iOS sau Android), aveți nevoie de aplicația gratuită "Porsche Dashcam".

### **Instalarea aplicației:**

e Descărcați aplicația "Porsche Dashcam" din App Store (iOS) sau Google Play Store (Android) și instalați-o pe smartphone (sau dispozitivul mobil).

### **Asocierea smartphone-ului cu camera de bord Porsche:**

 $\checkmark$  Functia WiFi este activată pe telefon.

- **1.** Conectați smartphone-ul la hotspotul "Porsche dashcam xxxxxx" (SSID). Parola standard este: 1234567890.
- **2.** Din motive de securitate, schimbați imediat parola standard: Aplicația Porsche Dashcam > Setări > WiFi.
- **3.** După setarea parolei noi, conectați-vă din nou la hotspotul WiFi al camerei de bord Porsche.

### **Selectarea regiunii**

După ce aplicația pornește pentru prima dată, trebuie determinată regiunea în care operați camera de bord Porsche prin selectarea drapelului național relevant. Această setare are legătură cu cerințele legale cu privire la funcțiile camerei de bord Porsche. Puteți schimba în orice moment setarea regiunii din sectiunea "Software".

### **Selectarea limbii aplicației**

Limba aplicației depinde de setările smartphone-ului.

### **Asistență suplimentară pentru aplicația de smartphone**

Instrucțiunile de utilizare detaliate cu explicații ale tuturor funcțiilor pot fi găsite în aplicația de smartphone în sectiunea "Software".

## **Conectarea prin hotspotul WiFi al vehiculului**

### H **Informații**

Conectarea prin hotspotul WiFi al vehiculului dvs. este posibilă doar în combinație cu Porsche Connect Plus sau Navigația inclusă în pachetul Porsche Connect.

Conexiunea la hotspotul WiFi al vehiculului dvs. poate fi configurată prin aplicația Porsche Dashcam din articolul de meniu "WiFi".

### **Configurarea unei conexiuni:**

- **1.** Selectați "Hotspot WiFi vehicul".
- **2.** Introduceți SSID și parola pentru hotspotul WiFi al vehiculului dvs.

## **Setarea orei**

Camera de bord Porsche setează automat data și ora prin intermediul orei GPS (UTC). Adaptarea la fusul dvs. orar și la orele de vară și de iarnă este sincronizată cu ora de pe smartphone.

## **Modurile de funcționare**

Din cauza cerințelor legale, nu toate funcțiile descrise în acest manual sunt disponibile în fiecare țară sau regiune.

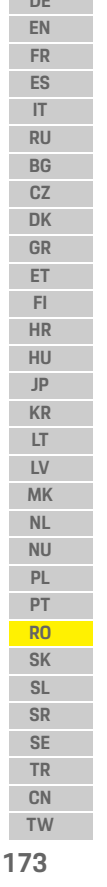

## **Funcționare**

**DE EN FR ES IT RU BG CZ DK GR ET FI HR HU JP KR LT LV MK NL NU PL PT RO SK SL SR SE TR CN**

### **Modul de conducere**

Modul de condus este pornit automat atunci când contactul este cuplat. În funcție de setările selectate, un video este înregistrat și scris continuu pe cardul de memorie în ordine sau o înregistrare este realizată doar în cazul detectării unui șoc (senzorul G).

### **Modul de parcare**

Modul de parcare este activat la aprox. 1 minut după decuplarea contactului. În modul de parcare, sistemul este operațional prin funcția de stand-by. Durata și domeniul de aplicare a funcției de stand-by depinde de modelul de vehicul și de echipament.

 $\triangleright$  Mai multe informatii sunt disponibile de la partenerul dumneavoastră Porsche.

În cazul unui șoc asupra vehiculului sau al mișcării în fața senzorilor radar (în funcție de modelul și echiparea vehiculului), o succesiune de 20 de secunde este activată în fiecare caz. Clipurile video sunt stocate în foldere diferite de

pe cardul micro SD:

- **Eveniment**: înregistrat din cauza șocului
- **Parcare**: înregistrată din cauza mișcării

Detecția radar, detecția șocurilor și analiza imaginilor poate fi configurată prin aplicație. În modul de parcare, dispozitivul își monitorizează propria cerință de energie și starea acumulatorului vehiculului și se oprește dacă este atinsă o valoare limită, pentru a proteja acumulatorul și pentru a menține pregătirea de funcționare a vehiculului.

## **Înregistrări evenimente**

În eventualitatea unui șoc asupra vehiculului care depășește valoarea setată pentru senzorul G, fișiere video separate sunt stocate în folderul "Event" de pe cardul micro SD. Acest lucru permite găsirea acestor evenimente cu mai multă ușurință și prevenirea suprascrierii rapide a acestora. Recunoașteți începerea înregistrării evenimentului după semnalul acustic triplu. Puteți seta sensibilitatea senzorului G în 5 etape.

## **Utilizarea memoriei**

Sistemul împarte cardul de memorie în diferite zone (condus, parcare, eveniment) pentru fiecare mod de funcționare. În fiecare zonă de stocare, cea mai veche înregistrare este suprascrisă de cea mai nouă înregistrare.

### **Creați copii de rezervă pentru date imediat după producerea unui eveniment:**

e Descărcați datele pe smartphone prin aplicația Porsche Dashcam

**– sau –**

e Pentru a preveni suprascrierea datelor, opriți camera de bord și scoateți cardul micro SD.

### **Formatarea cardului SD**

**NOTIFICARE** Editarea cardului SD pe PC/MAC

Dacă editați cardul micro SD pe PC și îl utilizați apoi din nou cu camera, cardul micro SD este formatat. Aceasta înseamnă că toate înregistrările video vor fi șterse!

► Creati copii de rezervă pentru înregistrările video, după cum este necesar.

### **Formatarea manuală a cardului SD:**

 $\blacktriangleright$  Utilizați funcția "SD formatting" din aplicație pentru a formata cardul SD din camera de bord.

## **Activarea/dezactivarea manuală**

- e **Activarea**: apăsați scurt butonul de alimentare [\(Fig. 1,](#page-172-0) articolul 6).
- e **Dezactivarea**: mențineți apăsat butonul de alimentare (3 – 10 secunde).

**174 TW**

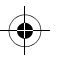

## **Date tehnice**

# **Date tehnice**

## **WiFi**

 $\bigcirc$ 

### **Band ă de 2,4 GHz**

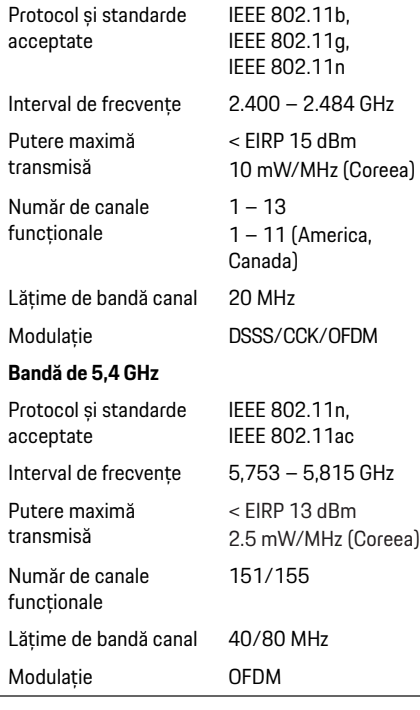

# **Radar**

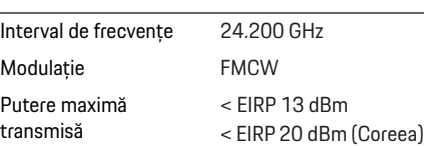

## **Informa ții generale**

Surs ă de alimentare 12 V CC Interval de temperatur ă –40 °C – +85 °C

# **Service**

Pentru informa ții actualizate sau întreb ări cu privire la utilizarea camerei de bord Porsche, consulta ți manualul detaliat, care este disponibil ca fi șier PDF în aplicație sau contactați partenerul Porsche.

 $\bigoplus$ 

**DE EN FR ES IT RU BG CZ DK GR ET FI HR HU JP**  $\bigoplus$ **KR LT LV MK NL NU PL PT RO SK SL SR SE TR CN TW 175**

## **Slovenčina**

**DE EN FR ES IT RU BG CZ DK GR ET FI HR HU JP KR LT LV**

## **Slovenčina Verzia 01/2021**

Porsche, znak Porsche, Panamera, Cayenne a Taycan sú registrované ochranné známky spoločnosti Dr. Ing. h.c. F. Porsche AG. Printed in Germany. Reprodukcia a kopírovanie, aj čiastočné, sú možné iba s písomným súhlasom spoločnosti Dr. Ing. h.c. F. Porsche AG. © Dr. Ing. h.c. F. Porsche AG Porscheplatz 1 70435 Stuttgart Germany

### **For USA and Canada only:**

**MK TW** Dr. Ing. h.c. F. Porsche AG is the owner of numerous trademarks, both registered and unregistered, including without limitation the Porsche Crest®, Porsche®, Boxster®, Carrera®, Cayenne®, Cayman®, Macan®, Panamera®, Spyder®, Tiptronic®, VarioCam®, PCM®, PDK®, 911®, 718®, RS®, 4S®, 918 Spyder®, FOUR, UNCOMPROMISED®, and the model numbers and the distinctive shapes of the Porsche automobiles such as, the federally registered 911 and Boxster automobiles. The third party trademarks contained herein are the properties of their respective owners. All text, images, and other content in this publication are protected by copyright. No part of this publication may be reproduced in any form or by any means without prior

written permission of Porsche Cars North America, Inc. Some vehicles may be shown with non-U.S. equipment. Porsche recommends seat belt usage and observance of traffic laws at all times. © 2019 Porsche Cars North America, Inc.

### **O tomto návode**

Tento návod uchovajte na bezpečnom mieste. Vždy venujte pozornosť varovaniam a bezpečnostným pokynom v tomto návode. Výrobca nemôže niesť zodpovednosť v prípade nesprávnej manipulácie v rozpore s pokynmi v tomto návode.

### **Ďalšie pokyny**

Informácie o ovládaní palubnej kamery Porsche nájdete v aplikácii pre smartfóny.

### **Podnety**

Máte k tomuto návodu otázky, podnety alebo nápady?

Napíšte nám, prosím, na adresu: Dr. Ing. h.c. F. Porsche AG Vertrieb Customer Relations Porscheplatz 1 70435 Stuttgart Germany

### **For USA and Canada only:**

Please contact us: 1-800-PORSCHE customer.relations@porsche.us

### **Výbava**

Odchýlky od výbavy a technických špecifikácií oproti vyobrazeniam alebo popisom v tomto návode na obsluhu sú vzhľadom na prebiehajúci vývoj produktov Porsche vyhradené. Varianty výbavy nie sú vždy podľa štandardnej výbavy alebo výbavy pre špecifické krajiny. Viac informácií o doplnkových výbavách si vyžiadajte od kvalifikovaného špecializovaného servisu. Porsche odporúča zveriť vykonanie týchto prác servisnému partnerovi Porsche, ktorý disponuje potrebným technickým vybavením, náhradnými dielmi a skúsenými odborníkmi.

### **Varovania a symboly**

V tomto návode sú použité rôzne druhy upozornení a symbolov.

**A** NEBEZPEČENSTVO Vážne zranenie

Nerešpektovanie varovaní v kategórii "Nebezpečenstvo" zapríčiní vážne zranenie alebo smrť.

## **VAROVANIE** Môže zapríčiniť vážne

zranenie alebo smrť.

alebo smrť.

Nerešpektovanie varovaní v kategórii "Varovanie" môže zapríčiniť vážne zranenie alebo smrť.

**NL NO PL PT RO SK SL SR SE TR CN**

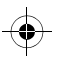

## **Informácie o výrobku**

## **UPOZORNENIE** Možné menšie zranenie.

Nerešpektovanie varovaní v kategórii "Pozor" môže zapríčiniť mierne alebo drobné zranenia.

### **POZNÁMKA**

Nerešpektovanie varovaní v kategórii "Poznámka" môže zapríčiniť poškodenie.

### $\mathbf{H}$ **Informácie**

Doplňujúce informácie sú označené pojmom "Informácia".

- ✔ Podmienky, ktoré musia nastať pre používanie funkcie.
- ► Pokyny, ktoré musíte dodržiavať.
- **1.** Jednotlivé pokyny obsahujú viac krokov a sú očíslované.
- $\triangleright$  Odkaz, kde môžete nájsť ďalšie dôležité informácie k téme.

# **Informácie o výrobku**

Pred jazdou sa uistite, že všetci cestujúci súhlasia so zvukovým záznamom palubnej kamery Porsche a že pri používaní palubnej kamery Porsche dodržiavate zákonné požiadavky príslušnej krajiny alebo regiónu. Vopred si zistite, či je použitie palubnej kamery Porsche vo vašej jurisdikcii prípustné a aké obmedzenia existujú v súvislosti s použitím získaných obrázkov a video dát. Vždy je potrebné dodržiavať zákonné požiadavky. Spoločnosť Porsche AG nemá prístup k získaným dátam palubnej kamery Porsche ani k aplikácii

a dátam uloženým v smartfóne zákazníka. Ďalej sa dáta vo vozidle zákazníka neukladajú. Spojenie medzi smartfónom zákazníka a palubnou

kamerou Porsche je šifrované pomocou protokolu WPA/WPA2 a zákazník ho môže kedykoľvek zmeniť.

Dáta GPS zaznamenáva palubná kamera Porsche na určenie polohy a rýchlosti. Získané dáta sa po uplynutí určitého času vymažú.

### H **Informácie**

Kvôli zákonným požiadavkám nie sú v každej krajine alebo regióne dostupné všetky funkcie opísané v tomto návode.

 $\bigcirc$ 

## **Bezpečnostné pokyny**

e Kvôli vlastnej bezpečnosti si prečítajte a dodržiavajte všetky bezpečnostné pokyny.

## **Inštalácia**

- e Používajte iba originálne diely, ktoré sú súčasťou rozsahu dodávky.
- e Palubnú kameru si nechajte nainštalovať u servisného partnera Porsche. Tým zaistíte správnu inštaláciu.
- e Dodržiavajte pokyny pre inštaláciu spoločnosti Porsche.

## **Pred počiatočnou prevádzkou**

► Pred počiatočnou prevádzkou palubnej kamery si pozorne prečítajte návod.

## **Prevádzka**

e Počas šoférovania nepoužívajte smartfón, palubnú kameru Porsche ani súvisiacu aplikáciu.

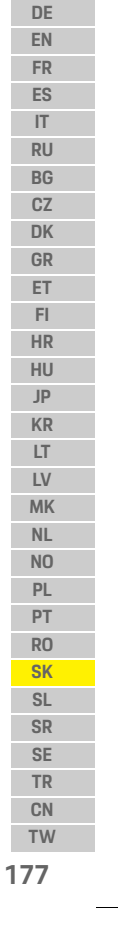

## **Prehľad produktu**

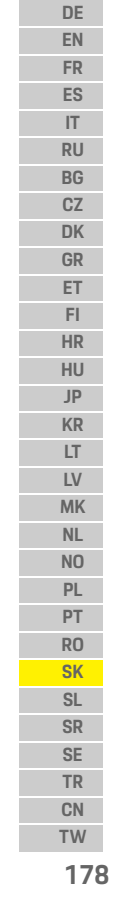

 $\bigoplus$ 

# **Prehľad produktu Predná kamera** |2  $\overline{\mathbf{3}}$ 4 5  $\overline{a}$

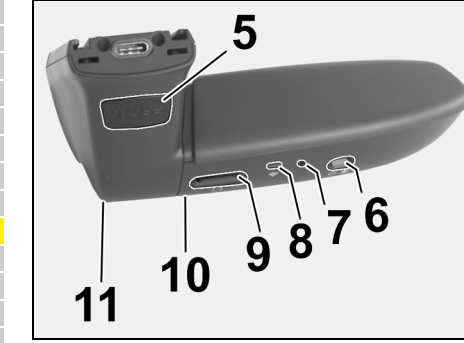

Obr. 1: Prehľad prednej kamery

- **1 Objektív kamery**
- **2 GPS**

**3 Radar**

## **4 Bezpečnostné LED** LED bliká v parkovacom režime (deaktivovateľné,

- v závislosti od krajiny/regiónu)
- **5 Odomknutie**
	- Tlačidlo vybratia kamery e Stlačte tlačidlo a zatlačte kameru smerom dopredu.
- **6 Vypínacie tlačidlo**
	- Zapnutie/vypnutie kamery:
- e Zapnutie: krátko stlačte tlačidlo (< 3 s).
- e Vypnutie: stlačte a podržte tlačidlo, kým dva akustické signály nepotvrdia vypnutie (doba trvania: 3 až 10 s).
- Zapnutie/vypnutie mikrofónu:
- e Keď je zariadenie zapnuté (< 3 s), krátko stlačte tlačidlo.
- LED = červená: mikrofón je zapnutý

### Spustenie formátovania:

- e Stlačte tlačidlo šesťkrát za sebou (< 3 s).
- Obnovenie továrenských nastavení:
- e Stlačte a podržte tlačidlo, kým tri akustické signály nepotvrdia vynulovanie.
- **7 Tlačidlo reštartu**
	- e Pre reštart zariadenia stlačte tlačidlo.
- **8 WiFi** LED indikujúca stav WiFi
- **9 Slot pre kartu Micro SD POZNÁMKA:** Kartu vkladajte a vyberajte iba vtedy, keď je zariadenie vypnuté.

⊕

- **10 Reproduktor**
- **11 Mikrofón**

## **Zadná kamera**

Zadná kamera je dostupná iba v spojení so štandardnou prípravou na palubnú kameru.

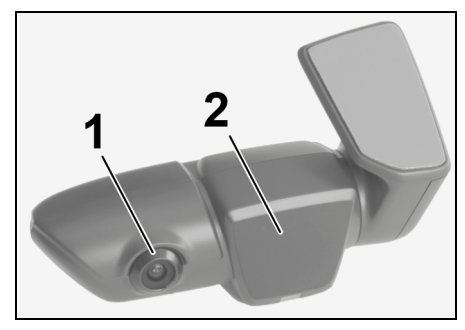

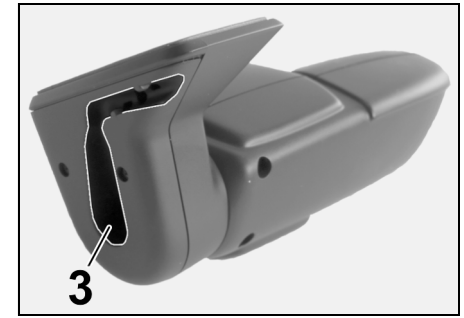

- Obr. 2: Prehľad zadnej kamery
- **1 Objektív kamery 2 Radar**
- **3 Zástrčka pripájacieho kábla**
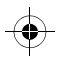

### **Počiatočná obsluha**

### **Počiatočná obsluha**

#### **POZNÁMKA** Vloženie pamäťovej karty

Vloženie pamäťovej karty, keď je palubná kamera zapnutá, môže viesť k poškodeniu dát a poruchám.

e Pamäťovú kartu vkladajte iba vtedy, keď je palubná kamera vypnutá.

#### **Informácie**

Používajte iba pamäťové karty najvyššej kvality, ktoré sú schválené spoločnosťou Porsche s minimálne 10 000 cyklami zápisu a rýchlosťou zapisovania "Trieda 10". Pomôže to zabrániť poruchám.

 $\checkmark$  Palubná kamera je vypnutá.

► Vložiť pamäťovú kartu micro SD do slotu pre karty ([Obr. 1,](#page-179-0) Položka 9).

### **Aktualizácia softvéru**

Budúce zmeny legislatívy môžu mať za následok zmeny vo funkčnosti palubnej kamery Porsche. Preto je potrebné pravidelne aktualizovať softvér palubnej kamery Porsche.

Aktualizácie je možné vykonať prostredníctvom aplikácie pre smartfóny, alebo prostredníctvom karty micro SD.

#### **Aktualizácia prostredníctvom aplikácie pre smartfóny**

Aplikácia pre smartfóny kontroluje, či je k dispozícii aktualizácia zakaždým, keď je pripojená k palubnej kamere Porsche. Na tento účel je potrebná najnovšia verzia aplikácie pre smartfóny.

- $\triangleright$  Informácie o aktualizácii softvéru prostredníctvom aplikácie pre smartfóny nájdete v aplikácii.
- $\triangleright$  Pokyny na inštaláciu aplikácie a spárovanie s palubnou kamerou pozri kapitolu "Prevádzka so [smartfónom" na strane 180.](#page-181-0)

#### **Aktualizácia prostredníctvom karty micro SD**

Palubnú kameru Porsche je možné aktualizovať prostredníctvom karty micro SD bez použitia smartfónu.

- $\checkmark$  Palubná kamera je vypnutá.
- **1.** Vytiahnite pamäťovú kartu z palubnej kamery.
- **2.** Stiahnite firmvér a uložte ho na vhodné zariadenie (napr. PC alebo MAC). Firmvér je k dispozícii na nasledujúcom odkaze: http://www.Service-UTR.com/PorscheDashcam/
- **3.** Vložte pamäťovú kartu do slotu pre kartu vo vašom zariadení a skopírujte stiahnutý súbor (s príponou \* .muf) do najvyššej úrovne súborov na pamäťovej karte.
- **4.** Opätovne vložte kartu micro SD do palubnej kamery Porsche.

Keď je zapnuté zapaľovanie a spustí sa palubná kamera, aktualizácia sa spustí automaticky.

#### $\mathbf{H}$ **Informácie**

Nie všetky internetové prehliadače, napríklad Microsoft Internet Explorer, podporujú sťahovanie firmvéru palubnej kamery Porsche. V takomto prípade použite alternatívny prehliadač, napr. Mozilla FIrefox alebo Google Chrome.

### **Prevádzka**

#### **Jazdný režim**

Keď je zapnuté zapaľovanie, palubná kamera Porsche automaticky aktivuje "jazdný režim" a nahrá cestu na kartu micro SD.

#### **Parkovací režim**

Po vypnutí zapaľovania sa palubná kamera Porsche automaticky prepne do "parkovacieho režimu". V parkovacom režime je systém funkčný prostredníctvom funkcie spánku a zaznamenáva udalosti do krátkeho videa. Trvanie a rozsah funkcie spánku závisí od modelu a výbavy vozidla. Ďalšie informácie získate od svojho partnera Porsche.

### **Prevádzka bez smartfónu**

Palubnú kameru Porsche je možné ovládať aj so základnými nastaveniami bez pripojenia k smartfónu. Akustické oznámenia vás potom informujú o prevádzkovom stave vašej palubnej kamery Porsche.

### **Prevádzka**

**IT RU BG CZ DK GR ET FI HR HU JP KR LT LV MK NL NO PL PT RO SK SL SR SE TR CN**

#### **DE Prezeranie záznamov**

**EN FR ES** Záznamy si môžete pozrieť prostredníctvom videoprehrávača na PC alebo MAC:  $\checkmark$  Palubná kamera je vypnutá.

- **1.** Vytiahnite pamäťovú kartu z palubnej kamery a vložte ju do slotu pre karty vo vašom zariadení.
- **2.** Zvoľte požadovaný záznam a prehrajte ho prostredníctvom vhodného videoprehrávača (napr. VLC player)

### <span id="page-181-0"></span>**Prevádzka so smartfónom**

Aby ste mohli palubnú kameru Porsche používať so svojím smartfónom (iOS alebo Android), potrebujete bezplatnú aplikáciu "Porsche Dashcam".

#### **Inštalácia aplikácie:**

► Stiahnite si aplikáciu "Porsche Dashcam" z App Store (iOS) alebo Google Play Store (Android) a nainštalujte ju do svojho smartfónu (alebo mobilného zariadenia).

#### **Spárovanie smartfónu s palubnou kamerou Porsche:**

- $\checkmark$  Na vašom telefóne je aktivovaná funkcia WiFi. **1.** Pripojte smartfón k hotspotu "Porsche dashcam xxxxxx" (SSID).
- Štandardné heslo je: 1234567890.
- **2.** Z bezpečnostných dôvodov ihneď zmeňte štandardné heslo: Aplikácia Porsche Dashcam > Nastavenia > WiFi.
- **3.** Po zmene nového hesla sa znova prihláste do hotspotu Wi-Fi palubnej kamery Porsche.

#### **Voľba regiónu**

Pri prvom spustení aplikácie je potrebné určiť oblasť, v ktorej prevádzkujete palubnú kameru Porsche, výberom príslušnej štátnej vlajky. Toto nastavenie súvisí so zákonnými požiadavkami na funkcie palubnej kamery Porsche. Nastavenia regiónu môžete kedykoľvek zmeniť v sekcii "Softvér".

#### **Výber jazyka aplikácie**

Jazyk aplikácie závisí od nastavení smartfónu.

#### **Ďalšia pomoc pre aplikáciu pre smartfóny**

Podrobný návod na obsluhu s vysvetlením všetkých funkcií nájdete v aplikácii pre smartfóny v sekcii "Softvér".

### **Pripojenie prostredníctvom WiFi hotspotu vozidla**

#### $\mathbf{r}$ **Informácie**

Pripojenie cez WiFi hotspot vášho vozidla je možné iba v spojení s programom Porsche Connect Plus alebo Navigation vrátane balíka Porsche Connect.

Pripojenie k WiFi hotspotu vášho vozidla je možné nakonfigurovať pomocou aplikácie Porsche Dashcam v položke menu "WiFi".

#### **Konfigurácia pripojenia:**

**1.** Zvoľte "WiFi hotspot vozidla".

**2.** Zadajte SSID a heslo pre WiFi hotspot vášho vozidla.

### **Nastavenie času**

Palubná kamera Porsche nastaví dátum a čas automaticky pomocou času GPS (UTC). Prispôsobenie sa vášmu časovému pásmu a letnému a zimnému času sa synchronizuje s časom na vašom smartfóne.

### **Prevádzkové režimy**

Kvôli zákonným požiadavkám nie sú v každej krajine alebo regióne dostupné všetky funkcie opísané v tomto návode.

#### **Jazdný režim**

Po zapnutí zapaľovania sa automaticky spustí jazdný režim. V závislosti na zvolených nastaveniach sa buď video nepretržite zaznamenáva a postupne zapisuje na pamäťovú kartu, alebo sa záznam zaznamenáva iba v prípade zisteného nárazu (G-senzor).

#### **Parkovací režim**

Parkovací režim sa aktivuje cca 1 minútu po vypnutí zapaľovania. V parkovacom režime je systém funkčný prostredníctvom funkcie spánku. Trvanie a rozsah funkcie spánku závisí od modelu a výbavy vozidla.

 $\triangleright$  Bližšie informácie dostanete od svojho servisného partnera Porsche.

**180 TW**

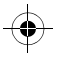

### **Prevádzka**

V prípade nárazu do vozidla alebo pohybu pred radarovými senzormi (v závislosti od modelu vozidla a výbavy) sa zaznamená vždy 20-sekundová sekvencia.

Videá sa následne uložia do r ôznych priečinkov na karte micro SD:

- **Udalosť**: zaznamenaná v d ôsledku nárazu
- **Parkovanie**: zaznamenané z d ôvodu pohybu

Cez aplikáciu je možné nakonfigurovať detekciu radarov, detekciu otrasov a analýzu obrazu.

V parkovacom režime zariadenie sleduje vlastnú potrebu energie a stav batérie vozidla a po dosiahnutí limitnej hodnoty sa vypne, aby chránil batériu a udržal prevádzkovú pohotovosť vášho vozidla.

### **Záznamy udalostí**

V prípade, že vozidlo utrpí náraz, ktorý prekročí hodnotu nastavenú pre G-senzor, sa do priečinka "Udalosť" na karte micro SD uložia samostatné videosúbory. Toto umožňuje ľahšie vyh ľadanie takýchto udalostí a zabráni ich rýchlejšiemu prepísaniu. Začiatok záznamu udalosti spoznáte pod ľa trojitého akustického signálu. Citlivosť G-senzora m ôžete nastaviť v 5 stupňoch.

### **Využitie pamäte**

Systém rozde ľuje pamäťovú kartu na r ôzne oblasti (jazda, parkovanie, udalosť) pre každý prevádzkový režim. V každej úložnej oblasti je najstaršia nahrávka prepísaná najnovšou nahrávkou.

#### **Zálohujte dáta ihne ď po vyskytnutí udalosti:**

- e Stiahnite si dáta do svojho smartfónu prostredníctvom aplikácie Porsche Dashcam **– alebo –**
- e Ak chcete zabrániť prepísaniu dát, vypnite palubnú kameru a vyberte kartu micro SD.

#### **Formátovanie karty SD**

**POZNÁMKA** Úprava karty SD na PC/MAC

Ak kartu micro SD upravíte v počítači a potom ju znova použijete s kamerou, naformátuje sa. To znamená, že všetky zaznamenané videá budú vymazané!

▶ Podľa potreby zálohujte videá.

#### **Manuálne formátovanie karty SD:**

e Na formátovanie karty SD v palubnej kamere použite funkciu "formátovanie SD" prostredníctvom aplikácie.

#### **Manuálne zapnutie/vypnutie**

- e **Zapnutie**: krátko stlačte tlačidlo zapnutia ([Obr. 1,](#page-179-0) Položka 6).
- e **Vypnutie**: stlačte a podržte tlačidlo zapnutia (3 - 10 sekúnd).

**181 DE EN FR ES IT RU BG CZ DK GR ET FI HR HU JP KR LT LV MK NL NO PL PT RO SK SL SR SE TR CN TW**

### **Technické údaje**

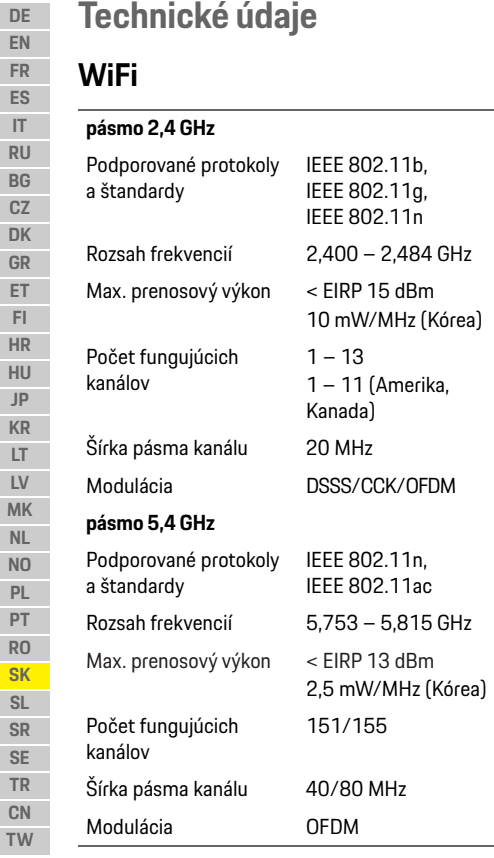

### **Radar**

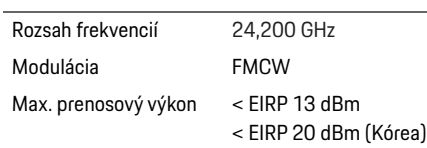

 $\bigoplus$ 

### **Všeobecné pokyny**

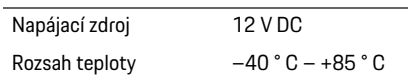

### **Servis**

Aktuálne informácie alebo otázky týkajúce sa používania vašej palubnej kamery Porsche nájdete v podrobnom návode, ktorý je v aplikácii k dispozícii ako súbor PDF, alebo sa obráťte na svojho partnera Porsche.

 $\bigoplus$ 

 $\bigoplus$ 

**182**

 $\bigoplus$ 

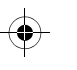

### **Slovenščina**

### **Slovenščina Različica 01/2021**

Porsche, grb Porsche, Panamera, Cayenne in Taycan so zaščitene znamke družbe Dr. Ing. h.c. F. Porsche AG. Printed in Germany. Ponatis, tudi le delov, in vsakršno razmnoževanje sta dovoljena le s pisnim soglasjem družbe Dr. Ing. h.c. F. Porsche AG. © Dr. Ing. h.c. F. Porsche AG Porscheplatz 1 70435 Stuttgart Germany

#### **For USA and Canada only:**

Dr. Ing. h.c. F. Porsche AG is the owner of numerous trademarks, both registered and unregistered, including without limitation the Porsche Crest®, Porsche®, Boxster®, Carrera®, Cayenne®, Cayman®, Macan®, Panamera®, Spyder®, Tiptronic®, VarioCam®, PCM®, PDK®, 911®, 718®, RS®, 4S®, 918 Spyder®, FOUR, UNCOMPROMISED®, and the model numbers and the distinctive shapes of the Porsche automobiles such as, the federally registered 911 and Boxster automobiles. The third party trademarks contained herein are the properties of their respective owners. All text, images, and other content in this publication are protected by copyright. No part of this publication may be reproduced in any form or by any means without prior

written permission of Porsche Cars North America, Inc. Some vehicles may be shown with non-U.S. equipment. Porsche recommends seat belt usage and observance of traffic laws at all times. © 2019 Porsche Cars North America, Inc.

#### **O teh navodilih**

Navodila shranite.

Vedno upoštevajte opozorila in varnostne napotke v teh navodilih. V primeru nepravilnega ravnanja v nasprotju s podatki v teh navodilih proizvajalec ne prevzema odgovornosti.

#### **Dodatna navodila**

Informacije za upravljanje kamere na armaturni plošči Porsche najdete v aplikaciji za pametne telefone.

#### **Predlogi**

Imate vprašanja, predloge ali zamisli glede teh navodil? Pišite nam: Dr. Ing. h.c. F. Porsche AG Vertrieb Customer Relations Porscheplatz 1 70435 Stuttgart Germany

#### **For USA and Canada only:**

Please contact us: 1-800-PORSCHE customer.relations@porsche.us

#### **Oprema**

Zaradi nenehnega razvoja si družba Porsche pri opremi in tehniki pridržuje pravico do odstopanj glede na ilustracije in opise v teh navodilih. Določene izvedbe opreme ne sodijo vedno v serijsko opremo vozila oz. so odvisne od deželne opreme. Za vse informacije o naknadni vgradnji se obrnite na pooblaščeno servisno delavnico. Porsche priporoča, da se za vsa potrebna dela obrnete na partnerja Porsche. Za vaše vozilo bo strokovno poskrbelo izkušeno osebje, ki ima na voljo potrebne dele in orodje.

#### **Varnostna opozorila in simboli**

V teh navodilih so navedena različna opozorila in simboli.

**NEVARNOST** Hude telesne poškodbe ali smrt

Če varnostnih opozoril z oznako "Nevarnost" ne upoštevate, pride do hudih telesnih poškodb ali smrti.

**OPOZORILO** Obstaja možnost hudih telesnih poškodb ali smrti

Če varnostnih opozoril z oznako "Opozorilo" ne upoštevate, lahko pride do hudih telesnih poškodb ali smrti.

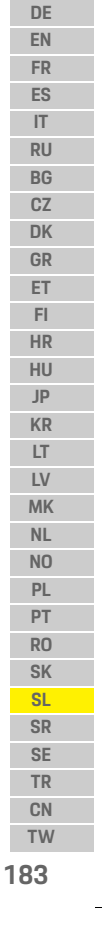

### **Informacije o izdelku**

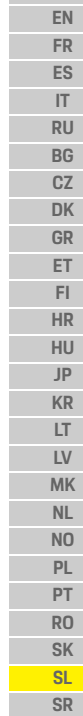

**DE**

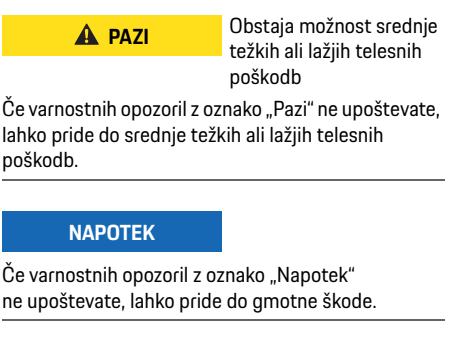

### **Informacija**

Dodatne informacije so označene z besedo "Informacija".

- ◆ Pogoji, ki morajo biti izpolnjeni, če želite funkcijo uporabiti.
- e Navodila za ravnanje, ki jih morate upoštevati.
- **1.** Navodila za ravnanje so oštevilčena, če si sledi več korakov zaporedoma.
- $\triangleright$  Napotek, kje lahko najdete dodatne informacije o določeni temi.

### **Informacije o izdelku**

Pred vožnjo se prepričajte, da se vsi potniki strinjajo s tem, da kamera na armaturni plošči Porsche snema zvok, in preverite, ali se z uporabo kamere na armaturni plošči Porsche držite zakonskih določil države oz. regije, v kateri ste. Predhodno se pozanimajte, ali je uporaba kamere na armaturni plošči Porsche v vašem pravnem prostoru dovoljena in kakšne omejitve veljajo v zvezi z uporabo pridobljenega slikovnega in video gradiva. Zakonske določbe morate upoštevati.

Družba Porsche AG nima dostopa niti do pridobljenih podatkov kamere na armaturni plošči Porsche niti do aplikacije in do podatkov, ki so shranjeni v pametnem telefonu stranke. Poleg tega se podatki tudi v strankinem vozilu ne shranjujejo. Povezava med pametnim telefonom stranke in kamero na armaturni plošči Porsche je kodirana z WPA/WPA2 in jo stranka lahko kadar koli spremeni. Za določanje položaja in hitrosti se prek kamere na armaturni plošči Porsche posnamejo podatki GPS. Posneti podatki se po določenem času izbrišejo.

### **Informacija**

Vse funkcije, ki so opisane v teh navodilih, pa niso na voljo v vseh državah ali regijah, odvisno od zakonskih določb.

### **Varnostna opozorila**

e Zaradi lastne varnosti preberite in upoštevajte vsa varnostna opozorila.

### **Pri nameščanju**

- e Uporabite samo originalne dele, ki so vključeni v obseg dobave.
- e Kamero na armaturni plošči naj namesti partner družbe Porsche. Tako se zagotovi, da je kamera ustrezno nameščena.
- e Upoštevajte navodila za namestitev družbe Porsche.

### **Pred prvo uporabo**

**Pred prvo uporabo kamere na armaturni** plošči natančno preberite priročnik.

### **V času delovanja**

e Pametnega telefona, kamere na armaturni plošči Porsche in pripadajoče aplikacije med vožnjo ne upravljajte.

**184 TW**

**SE TR CN**

### **Pregled izdelka**

**DE EN FR ES**

# **Pregled izdelka**

### **sprednja kamera**

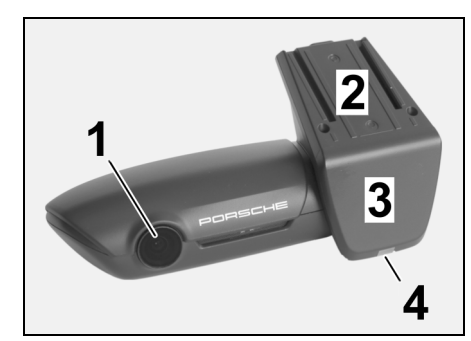

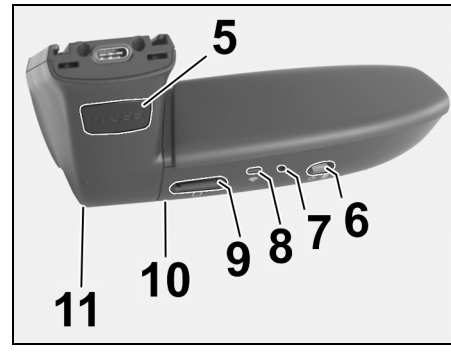

<span id="page-186-0"></span>Slika 1: Pregled sprednje kamere

#### **1 Leča kamere**

**2 GPS**

**3 Radar**

#### **4 Varnostna lučka LED**

Lučka LED utripa v načinu za parkiranje (možnost izklopa je odvisna od države/regije)

- **5 Odstranitev**
	- Gumb za odstranitev kamere  $\blacktriangleright$  Pritisnite gumb in kamero odstranite v smeri naprej.
	-
- **6 Tipka za zagon**
	- Vklop/izklop kamere:  $\blacktriangleright$  Vklop: za hip pritisnite tipko (<3 s).
	-
	- e Izklop: tipko pritisnite in zadržite, da zaslišite dva piska, ki izklop potrdita (trajanje od 3 do 10 s).

#### Vklop/izklop mikrofona:

 $\blacktriangleright$  pri vklopljeni napravi za hip pritisnite tipko (<3 s). Lučka LED = rdeča: mikrofon je vklopljen

#### Zagon formatiranja:

- $\triangleright$  tipko 6-krat zaporedoma pritisnite za hip (<3 s).
- Ponastavitev na tovarniške nastavitve:
- $\blacktriangleright$  tipko pritisnite in zadržite, da zaslišite tri piske, ki ponastavitev potrdijo.
- **7 Tipka za ponovni zagon**  $\blacktriangleright$  Za ponovni zagon naprave pritisnite tipko.
- **8 WiFi**
	- Lučka LED za prikaz statusa WiFi
- **9 Reža za kartico Micro SD NAPOTEK**: Kartico vstavite ali odstranite samo pri izklopljeni napravi.

 $\bigcirc$ 

- **10 Zvočnik**
- **11 Mikrofon**

# **Zadnja kamera**

**3 Vtič za povezovalni kabel**

3

Zadnja kamera je dobavljiva samo v povezavi s serijsko opremo kamere na armaturni plošči.

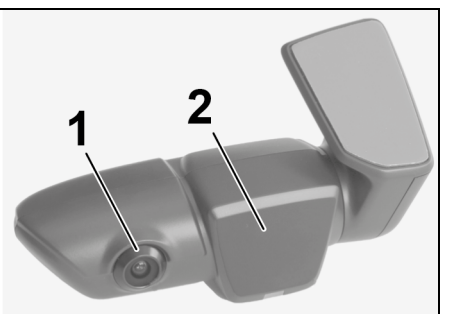

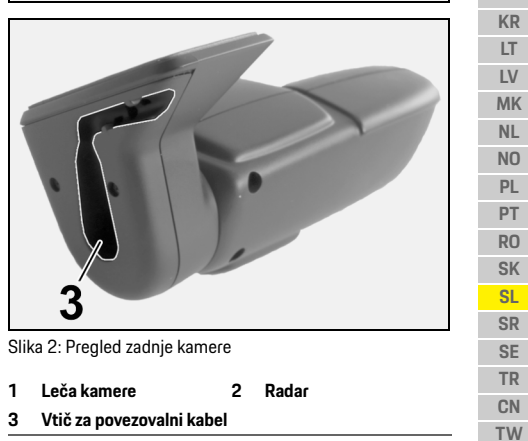

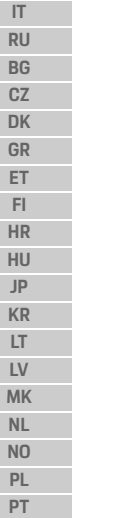

**185**

### **Začetek uporabe**

#### **EN FR ES IT RU BG CZ DK GR ET FI HR HU JP KR LT LV MK NL NO PL PT RO SK SL SR SE**

**DE**

### **Začetek uporabe**

#### **NAPOTEK** Vstavljanje pomnilniške kartice

Če pomnilniško kartico vstavite pri vklopljeni kameri na armaturni plošči, se lahko podatki poškodujejo in lahko pride do nepravilnega delovanja.

e Pomnilniško kartico vstavite samo, ko je kamera na armaturni plošči izklopljena.

### **Informacija**

Uporabljajte samo pomnilniške kartice najboljše kakovosti, ki jih je odobrila družba Porsche, z najmanj 10.000 pomnilniškimi cikli pisanja in s hitrostjo zapisovanja "Class 10". Na tak način se izognete napakam.

 $\checkmark$  Kamera na armaturni plošči je izklopljena.

e Pomnilniško kartico Micro SD vstavite v režo ([Slika 1,](#page-186-0) polož. 9).

### **Posodobitev programske opreme**

Zaradi prihodnjih sprememb zakonodaje lahko pride do sprememb načina delovanja kamere na armaturni plošči Porsche. Zato je pomembno, da programsko opremo kamere na armaturni plošči Porsche redno posodabljate.

Posodobitev lahko izvedete prek aplikacije v pametnem telefonu ali prek pomnilniške kartice Micro SD.

#### **Posodobitev prek aplikacije v pametnem telefonu**

Aplikacija v pametnem telefonu pri vsakem povezovanju s kamero na armaturni plošči Porsche preveri, ali je na voljo kakšna posodobitev. Zato je potrebna najnovejša različica aplikacije v pametnem telefonu.

- $\triangleright$  Napotki za posodobitev programske opreme prek aplikacije v pametnem telefonu so na voljo v aplikaciji.
- $\triangleright$  Za napotke glede namestitve aplikacije in glede povezovanja s kamero na armaturni plošči: Upoštevajte poglavje "Delovanje s pametnim [telefonom" na strani 187.](#page-188-0)

#### **Posodobitev prek pomnilniške kartice Micro SD**

Kamero na armaturni plošči Porsche lahko posodobite tudi prek pomnilniške kartice Micro SD brez uporabe pametnega telefona.

- $\checkmark$  Kamera na armaturni plošči je izklopljena.
- **1.** Pomnilniško kartico odstranite iz kamere na armaturni plošči.
- **2.** Prenesite strojno opremo in jo shranite v primerno napravo (npr. računalnik ali MAC). Strojna oprema je na voljo na spodnji povezavi: http://www.Service-UTR.com/ PorscheDashcam/
- **3.** Pomnilniško kartico vstavite v režo naprave in prenesene podatke (s kratico \*.muf) kopirajte v najvišjo raven datoteke pomnilniške kartice.

**4.** Pomnilniško kartico Micro SD vstavite v kamero na armaturni plošči Porsche. Ko se kamera na armaturni plošči ob vklopu kontakta aktivira, se posodobitev samodejno zažene.

### **Informacija**

Prenosa strojne opreme za kamero na armaturni plošči Porsche pa ne podpirajo vsi spletni brskalniki, na primer B. Microsoft Internet Explorer. V tem primeru uporabite drugi brskalnik, na primer Mozilla Firefox ali Google Chrome.

### **Delovanje**

#### **Vozni program**

Ob vklopu kontakta kamera na armaturni plošči Porsche samodeino aktivira "Vozni program" in vožnjo zabeleži na pomnilniško kartico Micro SD.

#### **Način za parkiranje**

Ob izklopu kontakta kamera na armaturni plošči Porsche samodejno preklopi v "Način za parkiranje". V načinu za parkiranje je sistem s funkcijo spanja pripravljen za uporabo in dogajanje posname v kratkem videoposnetku. Trajanje in obseg funkcije spanja sta odvisna od modela in opreme vozila. Podrobnejše informacije so na voljo pri partnerju Porsche.

**186 TW**

**TR CN**

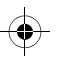

### **Delovanje**

### **Delovanje brez pametnega telefona**

Načeloma lahko kamera na armaturni plošči Porsche z osnovnimi nastavitvami deluje tudi brez povezave s pametnim telefonom. Z zvočnimi napotki ste tako na tekočem glede stanja svoje kamere na armaturni plošči Porsche.

#### **Ogled posnetkov**

Posnetke si lahko ogledate v predvajalniku videoposnetkov prek računalnika ali naprave MAC:

- ✔ Kamera na armaturni plošči je izklopljena.
- **1.** Pomnilniško kartico odstranite iz kamere na armaturni plošči in jo vstavite v režo svoje naprave.
- **2.** Izberite želeni posnetek in ga predvajajte prek ustreznega predvajalnika videoposnetkov (npr. VLC)

### <span id="page-188-0"></span>**Delovanje s pametnim telefonom**

Če želite kamero na armaturni plošči Porsche uporabljati s pametnim telefonom (iOS ali Android), potrebujete brezplačno aplikacijo "Porsche Dashcam".

#### **Namestitev aplikacije:**

▶ Aplikacijo "Porsche Dashcam" prenesite prek trgovine App Store (iOS) ali Google Play (Android) in jo namestite v svoj pametni telefon (ali mobilno napravo).

#### **Povezovanje pametnega telefona s kamero na armaturni plošči Porsche:**

 $\checkmark$  Funkcija WiFi v telefonu je aktivirana.

- **1.** Pametni telefon povežite z dostopno točko (SSID) "Porsche Dashcam xxxxxx". Standardno geslo je: 1234567890.
- **2.** Standardno geslo iz varnostnih razlogov takoj spremenite: Aplikacija Porsche Dashcam > Nastavitve > WiFi.
- **3.** Ko geslo spremenite, se z novim geslom znova prijavite prek dostopne točke WiFi ali kamere na armaturni plošči Porsche.

#### **Izbira regije**

Pri prvi uporabi aplikacije je treba z ustrezno državno zastavico določiti regijo, v kateri uporabljate kamero na armaturni plošči Porsche. Ta nastavitev se nanaša na pravne zahteve glede funkcij kamere na armaturni plošči Porsche. Nastavitev regije lahko v možnosti "Programska oprema" kadar koli spremenite.

#### **Izbira jezika aplikacije**

Jezik aplikacije se ravna po nastavitvah pametnega telefona.

#### **Dodatna pomoč v zvezi z aplikacijo za pametne telefone**

V aplikaciji za pametne telefone pod točko "Programska oprema" najdete podrobna navodila za uporabo z obrazložitvijo vseh funkcij.

### **Povezava prek dostopne točke WiFi vozila**

### **Informacija**

Povezava prek dostopne točke WiFi vozila je mogoča samo v kombinaciji s Porsche Connect Plus ali navigacijo, ki vključuje paket Porsche Connect.

Povezavo z dostopno točko WiFi vašega vozila je mogoče konfigurirati prek aplikacije Porsche Dashcam v menijski točki "WiFi".

#### **Konfiguracija povezave:**

- 1. Izberite "Dostopna točka WiFi vozila".
- **2.** Vnesite SSID in geslo dostopne točke WiFi vašega vozila.

### **Nastavljanje časa**

Kamera na armaturni plošči Porsche datum in čas samodejno nastavi prek ure po GPS-u (UTC). Prilagoditev časovnega pasu, npr. poletni ali zimski čas, se izvede po primerjavi z uro v pametnem telefonu.

### **Načini delovanja**

Vse funkcije, ki so opisane v teh navodilih, pa niso na voljo v vseh državah ali regijah, odvisno od zakonskih določb.

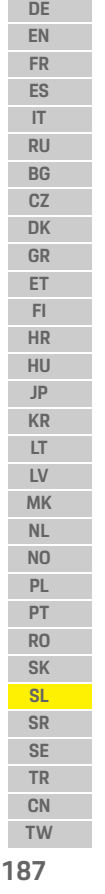

### **Delovanje**

**DE EN FR ES IT RU BG CZ DK GR ET FI HR HU JP KR LT LV MK NL NO PL PT RO SK SL SR SE TR CN**

#### **Vozni program**

Vozni program se samodejno zažene po vklopu kontakta. Odvisno od izbranih nastavitev se ali neprestano snema videoposnetek in se v sekvencah zapisuje na pomnilniško kartico ali pa se snemanje aktivira samo, če je zaznano tresenje (senzor G).

#### **Način za parkiranje**

Način za parkiranje se vklopi pribl. 1 minuto po izklopu kontakta. V načinu za parkiranje je sistem s funkcijo spanja pripravljen za uporabo. Trajanje in obseg funkcije spanja sta odvisna od modela in opreme vozila.

 $\triangleright$  Dodatne informacije o tem so na voljo pri partneriu Porsche.

Če se vozilo zatrese ali se radarski senzor premakne (odvisno od modela in opreme vozila), se vsakokrat posname odsek, ki traja 20 sekund. Pri tem se videoposnetki na pomnilniško kartico

Micro SD shranjujejo v različne mape:

- **Dogajanje**: snemanje se sproži zaradi tresenja
- **Parkiranje**: snemanje se sproži zaradi premikanja

Zaznavanje radarja, zaznavanje tresenja in analizo slike je mogoče konfigurirati prek aplikacije. V načinu za parkiranje naprava nadzoruje lastne potrebe po energiji in stanje avtomobilskega akumulatorja ter se izklopi, če so dosežene mejne vrednosti, da se varuje akumulator vozila in je vozilo pripravljeno za uporabo.

### **Posnetki dogajanja**

Če je zaznano tresenje vozila, ki presega mejne vrednosti, nastavljene za senzor G, se na pomnilniško kartico Micro SD v mapo "Dogajanje" naložijo ločene videodatoteke. S tem omenjene dogodke lažje poiščete in se ne prepišejo tako hitro. Začetek snemanja dogajanja prepoznate po trikratnem pisku. Občutljivost senzorja G lahko nastavite v 5 stopnjah.

### **Uporaba shrambe**

Sistem pomnilniško kartico za vsak način delovanja razdeli na različna področja (vožnja, parkiranje, dogajanje). V vsakem področju shranjevanja nov zapis vsakokrat prepiše najstarejšega.

#### **Če pride do nekega dogajanja, podatke takoj shranite:**

- e Podatke prek aplikacije Porsche Dashcam prenesite v svoj pametni telefon **– ali –**
	-
- $\triangleright$  Če želite preprečiti prepis podatkov, kamero na armaturni plošči izklopite in odstranite pomnilniško kartico Micro SD.

#### **Formatiranje pomnilniške kartice SD**

**NAPOTEK** Obdelava pomnilniške kartice SD prek

računalnika/naprave MAC

Če pomnilniško kartico Micro SD obdelujete prek računalnika in jo nato znova uporabite s kamero, se kartica Micro SD formatira. Kar pomeni, da se izbrišejo vsi obstoječi videoposnetki.

 $\blacktriangleright$  Videoposnetke po potrebi shranite.

#### **Samodejno formatiranje pomnilniške kartice SD:**

 $\blacktriangleright$  Za formatiranje kartice SD v kameri na armaturni plošči uporabite funkcijo "Formatiranje pomnilniške kartice SD" prek aplikacije.

### **Ročni vklop/izklop**

- e **Vklop**: za hip pritisnite tipko za zagon [\(Slika 1,](#page-186-0) polož. 6).
- e **Izklop**: tipko za zagon držite pritisnjeno (3 – 10 sekund).

**188 TW**

 $\bigcirc$ 

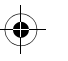

### **Tehnični podatki**

#### **DE EN FR ES IT RU BG CZ DK GR ET FI HR HU JP KR LT LV MK NL NO PL PT RO SK SL SR SE TR CN TW Tehnični podatki WiFi Radar Splošno servis** Za aktualne informacije ali vprašanja v zvezi z uporabo kamere na armaturni plošči Porsche si oglejte podroben priročnik, ki je na voljo v aplikaciji kot datoteka PDF, ali se obrnite na svojega partnerja Porsche. **pas 2,4 GHz** Podprti protokol in standardi IEEE 802.11b, IEEE 802.11g, IEEE 802.11n Frekvenčno območje 2,400–2,484 GHz Največja oddajna moč < EIRP 15 dBm 10 mW/MHz (Koreja) Število delovnih kanalov 1–13 1–11 (Amerika, Kanada) Valovna dolžina kanala 20 MHz Modulacija DSSS/CCK/OFDM **pas 5,4 GHz** Podprti protokol in standardi IEEE 802.11n, IEEE 802.11ac Frekvenčno območje 5,753–5,815 GHz 2,5 mW/MHz (Koreja) Število delovnih kanalov 151/155 Valovna dolžina kanala 40/80 MHz Modulacija OFDM Frekvenčno območje Modulacija FMCW Največja oddajna moč < EIRP 13 dBm < EIRP 20 dBm (Koreja) Napajanje 12 V enosmerni tok Temperaturno območje –40 °C–+85 °C 24, 200 GHz Največja oddajna moč  $<$  EIRP 13 dBm

 $\bigoplus$ 

 $\bigcirc$ 

**189**

### **Srpski**

**DE EN FR ES IT RU BG CZ DK GR ET FI HR HU JP KR LT LV**

### **Srpski Verzija 01/2021**

Porsche, Porsche grb, Panamera, Cayenne i Taycan su registrovani žigovi kompanije Dr. Ing. h.c. F. Porsche AG. Printed in Germany. Preštampavanje, čak i izvoda, ili kopiranje bilo koje vrste je dozvoljeno jedino uz pismenu dozvolu Dr. Ing. h.c. F. Porsche AG. © Dr. Ing. h.c. F. Porsche AG Porscheplatz 1 70435 Stuttgart Germany

#### **For USA and Canada only:**

**MK TW** Dr. Ing. h.c. F. Porsche AG is the owner of numerous trademarks, both registered and unregistered, including without limitation the Porsche Crest®, Porsche®, Boxster®, Carrera®, Cayenne®, Cayman®, Macan®, Panamera®, Spyder®, Tiptronic®, VarioCam®, PCM®, PDK®, 911®, 718®, RS®, 4S®, 918 Spyder®, FOUR, UNCOMPROMISED®, and the model numbers and the distinctive shapes of the Porsche automobiles such as, the federally registered 911 and Boxster automobiles. The third party trademarks contained herein are the properties of their respective owners. All text, images, and other content in this publication are protected by copyright. No part of this publication may be reproduced in any form or by any means without prior

written permission of Porsche Cars North America, Inc. Some vehicles may be shown with non-U.S. equipment. Porsche recommends seat belt usage and observance of traffic laws at all times. © 2019 Porsche Cars North America, Inc.

#### **Informacije o ovom priručniku**

Držite ovaj priručnik bezbednom mestu. Uvek obratite pažnju na upozorenja i bezbednosna upozorenja u ovom priručniku. Proizvođač nije odgovoran u slučaju nepropisnog rukovanja koje nije u skladu sa uputstvima u ovom priručniku.

#### **Dodatno uputstvo**

Informacije o rukovanju Porsche kamerom za instrument tablu možete pronaći u aplikaciji pametnog telefona.

#### **Predlozi**

Imate li pitanja, predloge ili ideje u vezi sa ovim uputstvom? Pišite nam: Dr. Ing. h.c. F. Porsche AG Vertrieb Customer Relations Porscheplatz 1 70435 Stuttgart Germany

#### **For USA and Canada only:**

Please contact us: 1-800-PORSCHE customer.relations@porsche.us

#### **Oprema**

Zbog stalnog rada na unapređenju proizvoda, oprema i specifikacije se mogu razlikovati od ilustracija i opisa koje je pružila kompanija Porsche u ovom uputstvu za upotrebu. Delovi opreme nisu uvek u skladu sa ovim standardom ili opremom specifičnom za neku zemlju. Više informacija o opremi za naknadnu ugradnju potražite u kvalifikovanoj specijalizovanoj radionici. Kompanija Porsche preporučuje Porsche partnera za ovaj posao, jer partner ima obučeno osoblje i poseduje sve neophodne delove i alate.

#### **Upozorenja i simboli**

U ovom uputstvu koriste se različiti tipovi upozorenja i simbola.

**A OPASNOST** Ozbiljna povreda ili smrt

Nepoštovanje upozorenja označenih kategorijom "Opasnost" može da dovede do ozbiljnih povreda ili smrti.

# **UPOZORENJE** Moguće su ozbiljne

povrede ili smrt

Nepoštovanje upozorenja označenih kategorijom "Upozorenje" može da dovede do ozbiljnih povreda ili smrti.

**NL NO PL PT RO SK SL SR SE TR CN**

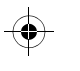

### **Informacije o proizvodu**

#### **OPREZ** Moguće umerene ili manje povrede

Nepoštovanje upozorenja označenih kategorijom "Oprez" može da dovede do umerenih ili manjih povreda.

#### **NAPOMENA**

Nepoštovanje upozorenja označenih kategorijom "Napomena" može da dovede do oštećenja.

### **Informacije**

Dodatne informacije su obeležene kao "Informacije".

- $\checkmark$  Uslovi koji moraju da se zadovolje da bi se koristila funkcija.
- $\blacktriangleright$  Uputstvo koje morate da sledite.
- **1.** U uputstvima koja se sastoje od više koraka, ti koraci su numerisani.
- $\triangleright$  Napomena o tome gde možete da pronađete dodatne važne informacije o temi.

### **Informacije o proizvodu**

Pre nego što se odvezete, postarajte se za to da svi putnici pristanu na to da Porsche kamera za instrument tablu snima zvuk i za to da ispunjavate sve zakonske zahteve određene zemlje ili regiona kada je u pitanju korišćenje Porsche kamere za instrument tablu. Saznajte unapred da li je korišćenje Porsche kamere za instrument tablu dozvoljeno u vašoj jurisdikciji i koja ograničenja su na snazi u pogledu korišćenja pribavljenih podataka o slikama i video zapisima. Zakonski zahtevi se moraju uvek poštovati. Kompanija Porsche AG nema pristup podacima pribavljenim pomoću Porsche kamere za instrument tablu niti aplikaciji i podacima uskladištenim na pametnom telefonu klijenta. Pored toga, podaci se ne skladište u vozilu klijenta.

Veza između pametnog telefona klijenta i Porsche kamere za instrument tablu se šifruje pomoću WPA/ WPA2 algoritma i klijent može to da promeni u bilo kom trenutku.

Porsche kamera na instrument tabli snima GPS podatke radi utvrđivanja položaja i brzine. Pribavljeni podaci se brišu kada protekne određeno vreme.

### **Informacije**

Zbog zakonskih zahteva nisu sve funkcije opisane u ovom priručniku dostupne u svakoj zemlji, odnosno svakom regionu.

### **Uputstva za bezbednost**

e Radi sopstvene bezbednosti, pročitajte i poštujte sva bezbednosna uputstva.

#### **Montiranje**

- $\blacktriangleright$  Koristite samo originalne delove koji su vam isporučeni.
- e Neka vam kameru postavi Porsche partner. To obezbeđuje propisnu montažu.
- ► Poštuite uputstva za montiranie kompanije Porsche.

### **Pre početka rada**

e Pročitajte priručnik pažljivo pre početnog pokretanja kamere za instrument tablu.

### **Rad**

e Nemojte rukovati pametnim telefonom, Porsche kamerom za instrument tablu ili povezanom aplikacijom dok vozite.

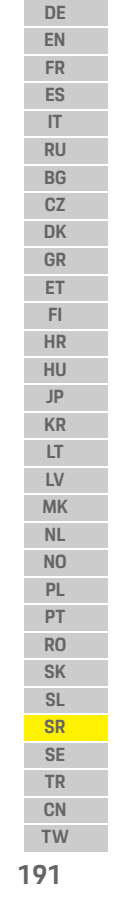

### **Pregled proizvoda**

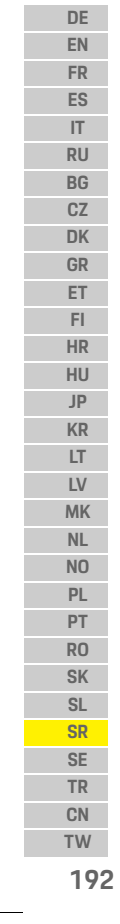

 $\bigcirc$ 

# **Pregled proizvoda Prednja kamera**  $|2|$  $\overline{\mathbf{3}}$ 4 5  $\overline{a}$  $987$ 6  $10$ 11

<span id="page-193-0"></span>Sl. 1: Pregled prednje kamere

- **1 Objektiv kamere**
- **2 GPS**
- **3 Radar**

#### **4 Bezbednosna LED lampica**

LED lampica treperi u režimu parkiranja (može da se deaktivira, zavisi od zemlje/regiona)

- **5 Otključavanje**
	- Dugme za skidanje kamere
	- $\blacktriangleright$  Pritisnite dugme i gurajte kameru ka napred.
- **6 Dugme za napajanje**
	- Uključivanje/isključivanje kamere:
	- e Uključivanje: pritisnite dugme nakratko (< 3 sek.).
	- e Isključivanje: pritisnite i držite dugme dok dva zvučna signala ne potvrde isključivanje (trajanje: od 3 do 10 sek.).
	- Uključivanje/isključivanje mikrofona:
	- $\blacktriangleright$  pritisnite dugme nakratko dok je uređaj uključen  $\mathsf{k}$  < 3 sek.).
	- LED lampica = crveno: mikrofon je uključen

#### Pokretanje formatiranja:

- e pritisnite dugme šest puta zaredom (< 3 sek.).
- Resetovanje na fabrička podešavanja:
- e pritisnite i držite dugme dok tri zvučna signala ne potvrde resetovanje.
- **7 Dugme za restartovanje**
	- e Pritisnite dugme da biste restartovali uređaj.
- **8 Wi-Fi** LED lampica koja označava status Wi-Fi veze
- **9 Otvor za Micro SD karticu NAPOMENA:** Karticu ubacujte i vadite je samo dok je uređaj isključen.

♦

- **10 Zvučnik**
- **11 Mikrofon**

### **Zadnja kamera**

Zadnja kamera je dostupna samo u okviru standardne pripreme za kameru na instrument tabli.

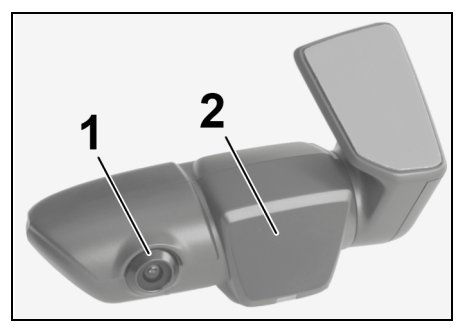

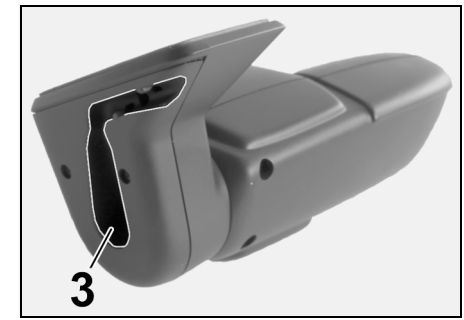

Sl. 2: Pregled zadnje kamere

**1 Objektiv kamere 2 Radar 3 Priključivanje utikača kabla**

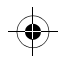

### **Početni rad**

### **Početni rad**

**NAPOMENA** Ubacivanje memorijske kartice

Ubacivanje memorijske kartice dok je kamera na instrument tabli uključena može da dovede do oštećenja podataka i kvarova.

 $\blacktriangleright$  Memorijsku karticu ubacujte samo dok je kamera za instrument tablu isključena.

#### $\mathbf{H}$ **Informacije**

Koristite samo memorijske kartice najvišeg kvaliteta, koje je odobrila kompanija Porsche i koje imaju najmanje 10.000 ciklusa za zapisivanje i brzinu zapisa "Klasa 10". To će pomoći da se spreče kvarovi.

 $\checkmark$  Kamera za instrument tablu je isključena.

e Ubacite Micro SD memorijsku karticu u otvor za karticu [\(Sl. 1](#page-193-0), stavka 9).

### **Ažuriranje softvera**

Buduće promene zakonske regulative mogu da dovedu do promena u funkcijama Porsche kamere za instrument tablu. Zato je neophodno da redovno ažurirate softver za Porsche kameru za instrument tablu.

Ažuriranja možete da obavite preko aplikacije pametnog telefona ili Micro SD kartice.

#### **Ažuriranje preko aplikacije pametnog telefona**

Aplikacija pametnog telefona proverava da li je ažuriranje dostupno svaki put kada se poveže sa Porsche kamerom za instrument tablu. Za to je potrebna najnovija verzija aplikacije pametnog telefona.

- $\triangleright$  Informacije o ažuriranju softvera preko aplikacije pametnog telefona možete pronaći u aplikaciji.
- $\triangleright$  Za uputstvo o instaliranju aplikacije i uparivanju kamere za instrument [pogledajte odeljak](#page-195-0)  "Rukovanje pomoću pametnog telefona" na [stranici 194.](#page-195-0)

#### **Ažuriranje preko Micro SD kartice**

Porsche kamera za instrument tablu može da se ažurira preko Micro SD kartice bez korišćenja pametnog telefona.

- $\checkmark$  Kamera za instrument tablu je isključena.
- **1.** Izvucite memorijsku karticu iz kamere za instrument tablu.
- **2.** Preuzmite firmver i sačuvajte ga na pogodnom uređaju (npr. PC ili MAC računar). Firmver je dostupan preko sledeće veze: http:// www.Service-UTR.com/PorscheDashcam/
- **3.** Ubacite memorijsku karticu u otvor za karticu na uređaju i kopirajte preuzetu datoteku (sa oznakom formata datoteke \*,muf) na najviši nivo datoteka na memorijskoj kartici.

**4.** Ponovo ubacite Micro SD karticu u Porsche kameru za instrument tablu. Čim se kamera za instrument tablu aktivira kada je paljenje uključeno, ažuriranje se pokreće automatski.

#### H **Informacije**

Ne podržavaju svi internet pregledači preuzimanje firmvera za Porsche kameru za instrument tablu, jedan od njih je Microsoft Internet Explorer. U tom slučaju, koristite alternativni pregledač, kao što su Mozilla Firefox ili Google Chrome.

### **Rad**

#### **Režim vožnje**

Kada se paljenje uključi, Porsche kamera za instrument tablu automatski aktivira "režim vožnie" i snima put na Micro SD karticu.

#### **Režim parkiranja**

Kada se isključi paljenje, Porsche kamera za instrument tablu se automatski prebacuje u "režim parkiranja". U režimu parkiranja, sistemom može da se rukuje preko funkcije neaktivnosti i on snima događaje u vidu kratkog video zapisa. Trajanje i opseg funkcije neaktivnosti zavisi od modela vozila i opreme. Dodatne informacije zatražite od Porsche partnera.

#### **Rad**

**DE**

**EN FR ES IT RU BG CZ DK GR ET FI HR HU JP KR LT**

> **LV MK NL NO PL PT RO SK SL SR SE TR CN**

#### **Rukovanje bez pametnog telefona** Porsche kamerom za instrument tablu može da se rukuje pomoću osnovnih podešavanja, bez

povezivanja pametnog telefona. Zvučna obaveštenja vas, zatim, obaveštavaju redovno o statusu rada Porsche kamere za instrument tablu.

#### **Pregled snimaka**

Snimke možete da pregledate pomoću video plejera na PC ili MAC računaru.

- $\checkmark$  Kamera za instrument tablu je isključena.
- **1.** Izvucite memorijsku karticu iz kamere za instrument tablu i ubacite je u otvor za karticu u uređaju.
- **2.** Izaberite željeni snimak i reprodukujte ga pomoću odgovarajućeg video plejera (npr. VLC plejer).

### <span id="page-195-0"></span>**Rukovanje pomoću pametnog telefona**

Da biste koristili Porsche kameru za instrument tablu pomoću pametnog telefona (iOS ili Android), potrebna vam je aplikacija "Porsche kamera za instrument tablu".

#### **Instaliranje aplikacije:**

 $\blacktriangleright$  Preuzmite aplikaciju "Porsche kamera za instrument tablu" iz prodavnice App Store (iOS) ili Google Play Store (Android) i instalirajte je na svoj pametni telefon (ili mobilni uređaj).

#### **Uparivanje pametnog telefona sa Porsche kamerom za instrument table:**

- $\checkmark$  Funkcija Wi-Fi veze je aktivirana na vašem telefonu.
- **1.** Povežite pametni telefon sa pristupnom tačkom "Porsche kamera za instrument tablu xxxxxx" (SSID).

Standardna lozinka je: 1234567890.

- **2.** Iz bezbednosnih razloga promenite standardnu lozinku odmah: Aplikacija Porsche kamera za instrument tablu > Podešavanja > Wi-Fi
- **3.** Kada promenite u novu lozinku, prijavite se ponovo u pristupnu tačku za Wi-Fi za Porsche kameru za instrument tablu.

#### **Izbor regiona**

Kada se aplikacija pokrene prvi put, region u kom rukujete Porsche kamerom za instrument tablu morate da odredite izborom odgovarajuće nacionalne zastave. Ovo podešavanje se odnosi na zakonske zahteve za funkcije Porsche kamere za instrument tablu. Podešavanja regiona možete da promenite u odeljku "Softver" u bilo kom trenutku.

#### **Izbor jezika aplikacije**

Jezik aplikacije zavisi od podešavanja pametnog telefona.

#### **Dodatna pomoć za aplikaciju pametnog telefona**

Detaljna uputstva za rukovanje, sa objašnjenjima svih funkcija, možete pronaći u aplikaciji pametnog telefona u okviru odelika "Softver".

### **Veza preko pristupne tačke za Wi-Fi u vozilu**

### **Informacije**

Veza preko pristupne tačke za Wi-Fi u vozilu moguća je samo u kombinaciji sa aplikacijom Porsche Connect Plus ili Navigacija, uključujući paket Porsche Connect.

Veza sa pristupnom tačkom za Wi-Fi u vozilu može da se konfiguriše preko aplikacije Porsche kamera za instrument tablu, u okviru stavke menija "Wi-Fi".

#### **Konfigurisanje veze:**

- **1.** Izaberite stavku "Pristupna tačka za Wi-Fi u vozilu".
- **2.** Unesite SSID, kao i lozinku za pristupnu tačku za Wi-Fi u vozilu.

**194 TW**

### **Podešavanje vremena**

Porsche kamera za instrument tablu podešava datum i vreme automatski, preko GPS vremena (UTC). Prilagođavanje za vašu vremensku zonu, odnosno letnje i zimsko računanje vremena, sinhronizuje se sa vremenom na pametnom telefonu.

### **Radni režimi**

Zbog zakonskih zahteva nisu sve funkcije opisane u ovom priručniku dostupne u svakoj zemlji, odnosno svakom regionu.

#### **Režim vožnje**

Režim vožnje se automatski pokreće kada se paljenje uključi. U zavisnosti od izabranih podešavanja, video zapis se neprekidno snima i zapisuje na memorijsku karticu u segmentima ili se samo snima snimak u slučaju detektovanog udara (senzor G).

#### **Režim parkiranja**

Režim parkiranja se aktivira pribl. 1 minut nakon isključivanja paljenja. U režimu parkiranja, sistemom može da se rukuje preko funkcije neaktivnosti. Trajanje i opseg funkcije neaktivnosti zavisi od modela vozila i opreme.

 $\triangleright$  Dodatne informacije potražite od Porsche partnera.

U slučaju udara u vozilo ili kretanja ispred senzora radara (zavisi od modela vozila i opreme), snima se segment od 20 sekundi u oba slučaja.

Video zapisi se, zatim, skladište u različitim fasciklama na Micro SD kartici:

- **Događaj**: snimljen zbog udara
- **Parkiranje**: snimljen zbog kretanja

Detekcija radara, detekcija udara i analiza slika mogu da se konfigurišu preko aplikacije. U režimu parkiranja, uređaj prati sopstvene energetske zahteve i status baterije u vozilu i isključuje se ako se granična vrednost dostigne da bi se zaštitila baterija i održala spremnost vozila za rad.

### **Snimci događaja**

U slučaju udara u vozilo čija snaga premašuje vrednost podešenu za senzor G, zasebne video datoteke se skladište u fascikli "Događaj" na Micro SD kartici. To omogućava da takvi događaji mogu lakše da se pronađu i sprečava njihovu brzu zamenu. Početak snimka događaja prepoznajete po trostrukom zvučnom signalu. Osetljivost senzora G možete da podesite u 5 koraka.

### **Korišćenje memorije**

Sistem deli memorijsku karticu u različite oblasti (vožnja, događaj parkiranja) za svaki režim rukovanja. U svakoj oblasti za skladištenje, najstariji snimak se zamenjuje najnovijim.

#### **Pravljenje rezervne kopije podataka odmah nakon dešavanja događaja:**

- $\blacktriangleright$  preuzmite podatke na pametni telefon preko aplikacije Porsche kamera za instrument tablu **– ili –**
- e Da biste sprečili zamenu podataka, isključite kameru za instrument tablu i izvucite Micro SD karticu.

#### **Formatiranje SD kartice**

**NAPOMENA** Uređivanje SD kartice na PC/MAC računaru

Ako uredite sadržaj Micro SD kartice na PC računaru, a zatim je ponovo koristite sa kamerom, Micro SD kartica će biti formatirana. To znači da će svi snimljeni video zapisi biti izbrisani!

 $\blacktriangleright$  Napravite rezervne kopije video zapisa po potrebi.

#### **Ručno formatiranje SD kartice:**

 $\blacktriangleright$  Koristite funkciju "Formatiranie SD kartice" preko aplikacije da biste formatirali SD karticu u kameri za instrument tablu.

### **Ručno uključivanje/isključivanje**

- e **Uključivanje**: nakratko pritisnite dugme za uključivanje/isključivanje ([Sl. 1,](#page-193-0) Stavka 6).
- e **Isključivanje**: pritisnite i držite dugme za uključivanje/isključivanje (od 3 do 10 sekundi).

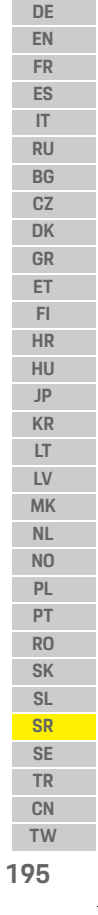

### **Rad**

### **Tehnički podaci**

**DE**

**FR**

**IT RU**

**E** 

**HR HU**

**KR**

 $\bigoplus$ 

**MK NL NO PL PT**

**SK SL**

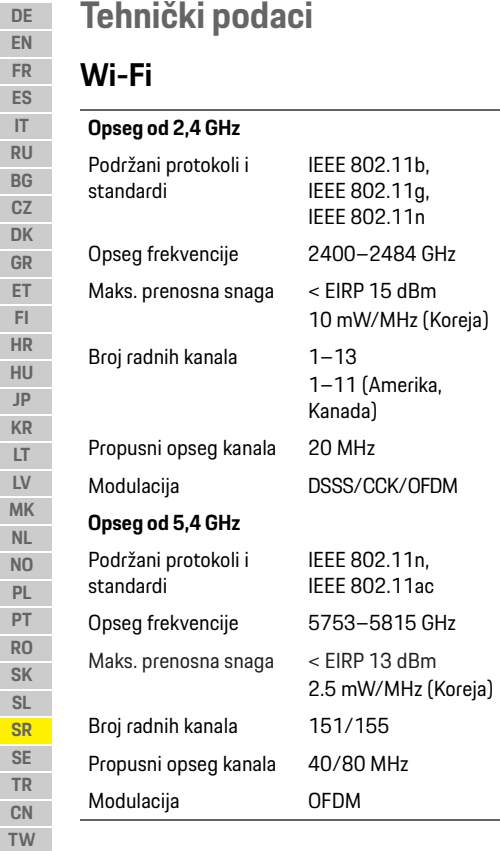

### **Radar**

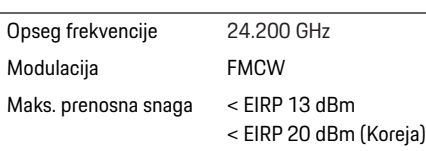

 $\bigoplus$ 

### **Opšte**

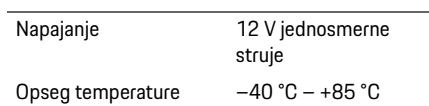

# **Servisiranje**

Da biste pronašli najnovije informacije ili odgovore na pitanja u vezi sa korišćenjem Porsche kamere za instrument tablu, pogledajte detaljni priručnik koji je dostupan u PDF formatu u aplikaciji ili se obratite Porsche partneru.

 $\bigoplus$ 

 $\bigoplus$ 

**196**

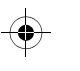

### **Svenska**

### **Svenska Version 01/2021**

Porsche, Porsche-vapnet, Panamera, Cayenne och Taycan är registrerade varumärken som tillhör Dr. Ing. h.c. F. Porsche AG. Printed in Germany. Alla typer av kopiering eller flerfaldigande av denna text, såväl i sin helhet som i utdrag, är endast tillåten med skriftligt tillstånd av Dr. Ing. h.c. F. Porsche AG. © Dr. Ing. h.c. F. Porsche AG Porscheplatz 1 70435 Stuttgart Germany

#### **For USA and Canada only:**

Dr. Ing. h.c. F. Porsche AG is the owner of numerous trademarks, both registered and unregistered, including without limitation the Porsche Crest®, Porsche®, Boxster®, Carrera®, Cayenne®, Cayman®, Macan®, Panamera®, Spyder®, Tiptronic®, VarioCam®, PCM®, PDK®, 911®, 718®, RS®, 4S®, 918 Spyder®, FOUR, UNCOMPROMISED®, and the model numbers and the distinctive shapes of the Porsche automobiles such as, the federally registered 911 and Boxster automobiles. The third party trademarks contained herein are the properties of their respective owners. All text, images, and other content in this publication are protected by copyright. No part of this publication may be reproduced in any form or by any means without prior

written permission of Porsche Cars North America, Inc. Some vehicles may be shown with non-U.S. equipment. Porsche recommends seat belt usage and observance of traffic laws at all times. © 2019 Porsche Cars North America, Inc.

#### **Om den här bruksanvisningen**

Spara dessa anvisningar. Varnings- och säkerhetsanvisningar i denna bruksanvisning ska alltid beaktas och följas. Tillverkaren ansvarar inte för felaktig användning i strid med informationen i denna bruksanvisning.

#### **Ytterligare anvisningar**

Se smarttelefonappen för information om hur Porsche Dashcam används.

#### **Förslag**

Har du frågor, synpunkter eller idéer rörande den här bruksanvisningen? Skriv gärna till oss: Dr. Ing. h.c. F. Porsche AG Vertrieb Customer Relations Porscheplatz 1 70435 Stuttgart Germany

#### **For USA and Canada only:**

Please contact us: 1-800-PORSCHE customer.relations@porsche.us

#### **Utrustning**

Med anledning av den kontinuerliga vidareutvecklingen förbehåller Porsche sig rätten till avvikelser vad gäller utrustning och tekniska lösningar från bilderna och beskrivningarna i den här bruksanvisningen. Utrustningsvarianterna finns inte alltid som standard och utrustningen kan variera i olika länder. Ytterligare information om eventuell eftermontering kan du få hos en kvalificerad fackverkstad. Porsche rekommenderar ett Porsche Center som har utbildad verkstadspersonal och nödvändiga delar och verktyg.

#### **Varningsanvisningar och symboler**

I den här bruksanvisningen förekommer olika typer av varningsanvisningar och symboler.

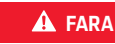

**A** FARA Allvarliga personskador eller dödsfall

Om varningsanvisningarna i kategorin "Fara" inte följs leder det till allvarliga personskador eller dödsfall.

**VARNING** Risk för allvarliga personskador eller dödsfall

Om varningsanvisningarna i kategorin "Varning" inte följs finns risk för allvarliga personskador eller dödsfall.

### **Produktinformation**

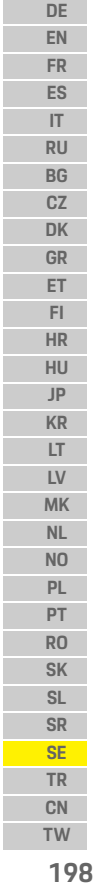

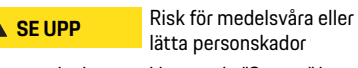

Om varningsanvisningarna i kategorin "Se upp" inte följs finns risk för medelsvåra eller lätta personskador.

#### **ANVISNING**

Om varningsanvisningarna i kategorin "Anvisning" inte följs finns risk för sakskador.

### **Information**

Tilläggsinformation är märkt med "Information".

- $\checkmark$  Förutsättningar som måste vara uppfyllda för att en funktion ska kunna användas.
- $\blacktriangleright$  Instruktioner som måste följas.
- **1.** Instruktionerna numreras när flera steg följer på varandra.
- $\triangleright$  Anvisning om var ytterligare information om ett ämne finns.

### **Produktinformation**

Förvissa dig innan körningen om att alla passagerare samtycker till att Porsche Dashcam gör ljudinspelningar och att användningen av Porsche Dashcam följer gällande lagstiftning i landet eller regionen. Kontrollera i förväg om användning av Porsche Dashcam är tillåten i ditt område och vilka inskränkningar som kan finnas gällande användning av inspelade bild- och videodata. Följ alltid gällande föreskrifter.

Porsche AG har inte åtkomst till varken insamlade data från Porsche Dashcam, appen eller skyddade data på kundens smarttelefon. Dessutom sparas dessa data inte i kundens bil.

Anslutningen mellan kundens smarttelefon och Porsche Dashcam är krypterad med WPA/WPA2 och kan när som helst ändras av kunden.

Porsche Dashcam använder GPS-data för att fastställa position och hastighet. Insamlade data raderas efter en bestämd tid.

### **Information**

På grund av rättsliga bestämmelser är inte alla funktioner som nämns i dessa anvisningar tillgängliga i alla länder eller regioner.

 $\bigcirc$ 

### **Säkerhetsanvisningar**

e För din egen säkerhet ska du läsa och följa alla säkerhetsanvisningar.

### **Under installationen**

- e Används endast originaldelarna som ingår i leveransen.
- ► Låt ett Porsche Center installera Dashcam. På så sätt garanteras en felfri installation.
- e Läs monteringsanvisningen från Porsche.

### **Före idrifttagning**

e Läs handboken noggrant innan du börjar använda Dashcam.

### **Under drift**

e Använd inte smarttelefonen, Porsche Dashcam eller den tillhörande appen under körning.

### **Produktöversikt**

# **Produktöversikt**

### **Frontkamera**

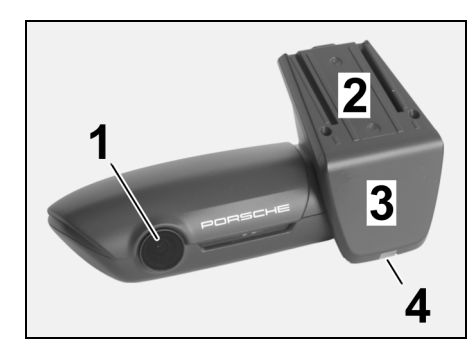

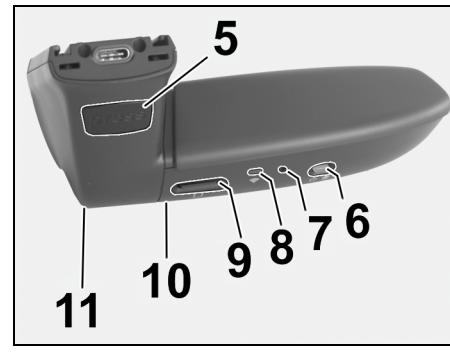

<span id="page-200-0"></span>Bild 1: Översikt frontkamera

**1 Kameralins**

**2 GPS**

### **3 Radar**

#### **4 Säkerhets-LED**

LED blinkar i parkeringsläge (kan stängas av beroende på land/region)

- **5 Upplåsning**
	- Knapp för att ta bort kameran e Tryck på knappen och skjut ut kameran framåt.

#### **6 Power-knapp**

- Slå på/av kameran:
- ► Slå på: Tryck kort på knappen (< 3 s).
- e Slå av: Håll knappen intryckt tills du hör två pip (3 till 10 s).

#### Slå på/av mikrofon:

 $\triangleright$  Tryck kort på knappen när apparaten är igång (< 3 s). LED = röd: Mikrofonen är påslagen.

#### Starta formatering:

 $\triangleright$  Tryck kort på knappen sex gånger (< 3 s).

#### Återställa till fabriksinställning:

- e Håll knappen intryckt tills du hör tre pip som bekräftar återställningen.
- **7 Omstartknapp**
- e Tryck på knappen för att starta om apparaten.
- **8 WiFi**
	- LED för indikering av WiFi-status
- **9 Micro SD-fack OBS!** Se till att apparaten är avstängd när du sätter i och tar ut kort.

♦

- **10 Högtalare**
- **11 Mikrofon**

### **Bakre kamera**

Bild 2: Översikt bakre kamera

3

**3 Kontakt för anslutningskabeln**

Den bakre kameran är endast tillgänglig på bilar som är förberedda för Dashcam.

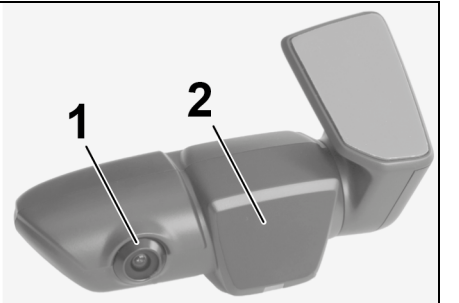

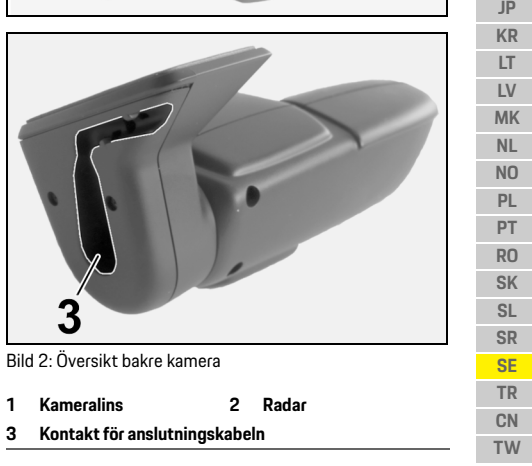

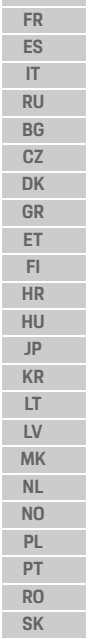

**DE EN**

**199**

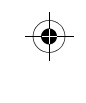

### **Idrifttagning**

**DE EN FR ES IT RU BG CZ DK GR ET FI HR HU JP KR LT LV MK NL NO PL PT RO SK SL SR SE TR CN**

### **Idrifttagning**

# **ANVISNING** Sätta i minneskort

Om du sätter i minneskortet medan Dashcam är

påslagen kan det leda till att data skadas och till felfunktioner.

e Sätt endast i minneskort när Dashcam är avstängd.

### **Information**

Använd endast minneskort av hög kvalitet som godkänts av Porsche och har minst 10 000 skrivcykler och skrivhastigheten "Class 10". På så sätt undviker du fel.

#### $J$  Dashcam är frånslagen.

e Sätt i Micro SD-minneskortet i kortläsaren ([Bild 1,](#page-200-0) position 9).

### **Uppdatera programvaran**

Framtida ändringar av lagstiftningen kan leda till förändringar av funktionerna i Porsche Dashcam. Därför måste programvaran i Porsche Dashcam uppdateras regelbundet.

Du kan uppdatera den via smarttelefonappen eller via Micro SD-kortet.

#### **Uppdatering via smarttelefonappen**

Smarttelefonappen kontrollerar om det finns någon tillgänglig uppdatering varje gång den ansluter till Porsche Dashcam. För detta krävs den senaste versionen av smarttelefonappen.

- $\triangleright$  Instruktioner om uppdatering av programvaran via smarttelefonappen hittar du i appen.
- $\triangleright$  För instruktioner om att installera appen och koppla den till Dashcam [Se kapitlet "Användning](#page-202-0)  [med smarttelefon" på sidan 201](#page-202-0).

#### **Uppdatera via Micro SD-kort**

Det går även att uppdatera Porsche Dashcam via Micro SD-kortet utan att använda en smarttelefon.

- $\checkmark$  Dashcam är frånslagen.
- **1.** Ta ut minneskortet från Dashcam.
- **2.** Ladda ner den fasta programvaran och spara den på en lämplig enhet (t.ex. PC eller Mac). Du kan hämta den fasta programvaran via följande länk: http://www.Service-UTR.com/ PorscheDashcam/
- **3.** Sätt i minneskortet i enhetens kortfack och kopiera den sparade filen (med filändelsen \*.muf) i den översta nivån på kortet.
- **4.** Sätt tillbaka Micro SD-minneskortet i Porsche Dashcam.

Uppdateringen startas automatiskt när tändningen slås på och Dashcam aktiveras.

#### $\mathbf{H}$ **Information**

Vissa webbläsare, t.ex. Microsoft Internet Explorer, stöder inte nedladdning av den fasta programvaran för Porsche Dashcam. Använd i sådana fall en annan webbläsare, t.ex. Mozilla Firefox eller Google Chrome.

### **Användning**

#### **Driftsätt**

När tändningen slås på aktiverar Porsche Dashcam automatiskt "körläget" och spelar in körningen på Micro SD-kortet.

#### **Parkeringsläge**

När tändningen slås av övergår Porsche Dashcam automatiskt till "parkeringsläget". I parkeringsläget är systemet redo i viloläge och spelar in händelser i en kort video. Längden och omfattningen av viloläget beror på bilmodell och utrustning. Ytterligare information får du hos ditt Porsche Center.

### **Användning utan smarttelefon**

Porsche Dashcam kan användas utan att ansluta till en smarttelefon. I sådana fall får du löpande akustiska meddelanden om din Porsche Dashcam.

#### **Titta på inspelningar**

Du kan titta på inspelningar med en videospelare på en PC eller Mac:

**200 TW**

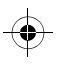

### **Användning**

- $J$  Dashcam är frånslagen.
- **1.** Ta ut minneskortet från Dashcam och sätt i det i kortläsaren på din enhet.
- **2.** Välj önskad inspelning och öppna den i en lämplig videospelare (t.ex. VLC)

#### <span id="page-202-0"></span>**Användning med smarttelefon**

För att kunna använda Porsche Dashcam med din smarttelefon (iOS eller Android) behöver du den kostnadsfria appen "Porsche Dashcam".

#### **Installera appen:**

e Hämta appen "Porsche Dashcam" från App Store (iOS) eller Google Play Store (Android) och installera den på din smarttelefon eller mobila enhet.

#### **Parkoppla smarttelefon med Porsche Dashcam:**

- $\checkmark$  WiFi är aktiverat i telefonen.
- **1.** Anslut smarttelefonen till nätverket (SSID) "Porsche Dashcam xxxxxx". Standardlösenordet är: 1234567890.
- **2.** Av säkerhetsskäl ska standardlösenordet ändras omedelbart: Appen Porsche Dashcam > Inställningar > Wi-Fi.
- **3.** När du har ändrat lösenordet ansluter du på nytt till WiFi-hotspoten för Porsche Dashcam med det nya lösenordet.

### **Välj region**

Första gången du startar appen måste du välja vilken region du använder Porsche Dashcam i genom att välja motsvarande flagga. Inställningen beror på de rättsliga kraven på funktionerna i Porsche Dashcam. Du kan när som helst ändra inställningen av region under "Programvara".

#### **Välja språk i appen**

Språket i appen beror på inställningarna i din smarttelefon.

#### **Ytterligare hjälp för smarttelefonappen**

I smarttelefonappen hittar du en utförlig bruksanvisning med förklaring till alla funktioner under "Programvara".

### **Anslutning via bilens WiFi-hotspot**

#### **Information**

Anslutning via bilens WiFi-hotspot är endast möjlig i kombination med Porsche Connect Plus eller Navigation inklusive Porsche Connect-paketet.

Anslutningen till bilens WiFi-hotspot kan konfigureras i Porsche Dashcam-appen under menyposten "WiFi".

#### **Konfigurera anslutning:**

- **1.** Välj "Bilens WiFi-hotspot".
- **2.** Ange SSID och lösenord till bilens WiFi-hotspot.

### **Tidsinställning**

Porsche Dashcam ställer automatiskt in tid och datum via GPS-tiden (UTC). Anpassningen till din tidszon, sommar- och vintertid sker genom en avstämning mot smarttelefonens tid.

### **Driftslägen**

På grund av rättsliga bestämmelser är inte alla funktioner som nämns i dessa anvisningar tillgängliga i alla länder eller regioner.

#### **Driftsätt**

Körläget startas automatiskt efter påslagning av tändningen. Beroende på valda inställningar spelas antingen en fortlöpande video in och sparas på minneskortet i sekvenser, eller så sker inspelningen endast vid upptäckt skakning (G-sensorn).

#### **Parkeringsläge**

Parkeringsläget aktiveras efter ca 1 minut efter att tändningen har slagits av. I parkeringsläget är systemet redo i viloläge. Längden och omfattningen av viloläget beror på bilmodell och utrustning.

 $\triangleright$  Ytterligare information om detta får du hos ditt Porsche Center.

Om bilen skakar till eller vid rörelse vid radarsensorerna (beroende på bilmodell och utrustning) spelas en sekvens på 20 sekunder in. Videorna sparas i olika mappar på Micro SD-kortet:

- **Händelse**: inspelad vid skakning
- **Parkering**: inspelad vid rörelse

### **Användning**

**NL NO PL PT RO SK SL SR SE TR CN**

Radardetektering, skakningsdetektering och bildanalys kan konfigureras i appen.

I parkeringsläget övervakar apparaten det egna energibehovet och bilbatteriets laddningsnivå och stängs av vid gränsvärdet för att skydda batteriet och hålla bilen redo för körning.

### **Händelseinspelningar**

Om bilen skakar över det inställda värdet för G-sensorn sparas separata videofiler i mappen "Händelse" på Micro SD-kortet. På så sätt hittar du händelserna snabbare och de skrivs inte över lika snabbt. När händelseinspelningen startar hörs tre pipljud. Du kan ställa in G-sensorns känslighet i 5 steg.

### **Lagringsutrymme**

Systemet delar upp minneskortet i olika områden för respektive driftsläge (Körning, Parkering, Händelse). I varje minnesområde skrivs den äldsta inspelningen över med den senaste.

#### **Säkerhetskopiera data när en händelse har skett:**

- e Hämta filerna till din smarttelefon via Porsche Dashcam-appen
- **eller –**
- e För att undvika att filerna skrivs över ska du stänga av Dashcam och ta ut Micro SD-kortet.

#### **Formatera SD-kort**

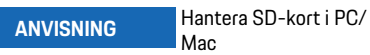

När du har använd Micro SD-kortet i en PC och sedan sätter in kortet i kameran formateras Micro SDkortet. Det innebär att alla videor raderas!

◈

▶ Säkerhetskopiera videorna vid behov.

#### **Formatera SD-kort själv:**

e Använd funktionen "SD-formatering" i appen för att formatera SD-kortet i Dashcam.

### **Slå på/av manuellt**

- e **Slå på**: Tryck kort på Power-knappen [\(Bild 1,](#page-200-0) position 6).
- e **Stänga av**: Tryck på och håll in Power-knappen (3–10 sekunder).

**202 TW**

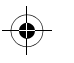

### **Tekniska data**

## **Tekniska data**

### **WiFi**

 $\bigoplus$ 

#### **2,4 GHz-band**

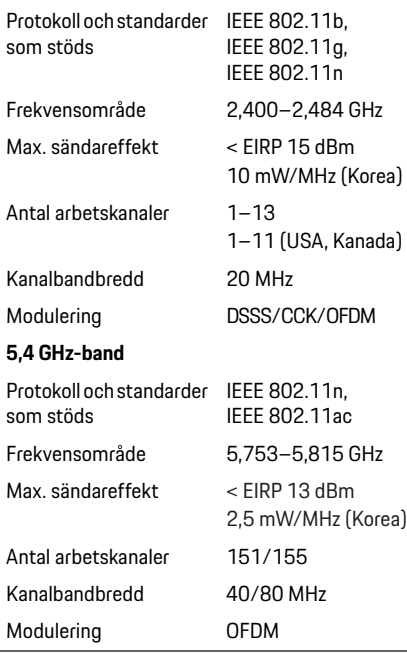

### **Radar**

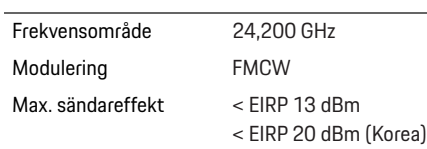

### **Allmänt**

Spänningsförsörjning 12 V DC Temperaturområde –40 °C till +85 °C

### **Service**

För aktuell information eller frågor om användning av Porsche Dashcam, se den utförliga handboken som finns i appen som pdf-fil eller kontakta ditt Porsche Center.

 $\bigoplus$ 

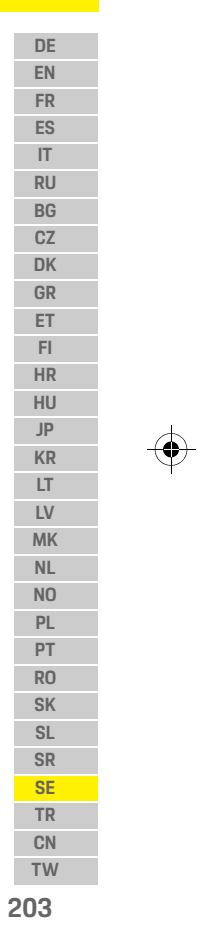

### **Türkçe**

**DE EN FR ES IT RU BG CZ DK GR ET FI HR HU JP KR LT LV**

### **Türkçe Versiyon 01/2021**

Porsche, Porsche arması, Panamera, Cayenne ve Taycan; Dr. Ing. h.c. F. Porsche AG.'nin tescilli ticari markalarıdır.

Printed in Germany.

Bu kılavuzun tamamı ya da bazı kısımları, Dr. Ing. h.c. F. Porsche AG 'nin yazılı izni olmaksızın yeniden basılamaz ya da herhangi bir şekilde çoğaltılamaz.

- © Dr. Ing. h.c. F. Porsche AG
- Porscheplatz 1
- 70435 Stuttgart
- Germany

#### **For USA and Canada only:**

**MK SE TW** Dr. Ing. h.c. F. Porsche AG is the owner of numerous trademarks, both registered and unregistered, including without limitation the Porsche Crest®, Porsche®, Boxster®, Carrera®, Cayenne®, Cayman®, Macan®, Panamera®, Spyder®, Tiptronic®, VarioCam®, PCM®, PDK®, 911®, 718®, RS®, 4S®, 918 Spyder®, FOUR, UNCOMPROMISED®, and the model numbers and the distinctive shapes of the Porsche automobiles such as, the federally registered 911 and Boxster automobiles. The third party trademarks contained herein are the properties of their respective owners. All text, images, and other content in this publication are protected by copyright. No part of this publication may be

reproduced in any form or by any means without prior written permission of Porsche Cars North America, Inc. Some vehicles may be shown with non-U.S. equipment. Porsche recommends seat belt usage and observance of traffic laws at all times. © 2019 Porsche Cars North America, Inc.

#### **Bu kılavuz hakkında**

Bu kılavuzu güvenli bir yerde saklayın. Bu kılavuzda yer alan uyarı ve güvenlik talimatlarına her zaman dikkat edin. Bu kılavuzdaki talimatlara aykırı kullanım sonucunda olabileceklerden üretici sorumlu tutulamaz.

#### **Diğer talimatlar**

Porsche araç içi kamerası kullanımına yönelik detaylı bilgiyi akıllı telefon uygulamasında bulabilirsiniz.

#### **Öneriler**

Bu kılavuz hakkında soru, öneri veya düşünceleriniz mi var? Lütfen bize yazın: Dr. Ing. h.c. F. Porsche AG Vertrieb Customer Relations Porscheplatz 1 70435 Stuttgart Germany

#### **For USA and Canada only:**

Please contact us: 1-800-PORSCHE customer.relations@porsche.us

#### **Donanım**

Ürünlerimiz sürekli olarak geliştirilmekte olduğundan aracınızın donanımı ve teknik özellikleri bu Sürücü El Kitabında belirtilen veya açıklanan şekilde olmayabilir. Donanımlar, standart veya ülkeye özgü araç donanımına her zaman uygun değildir. Aksesuar montajı ile ilgili daha fazla bilgi için, lütfen yetkili servise başvurun. Eğitimli personele ve gerekli olan parça ve aletlere sahip olduklarından, Porsche yetkili servislerini tercih etmenizi öneriyoruz.

#### **Uyarılar ve semboller**

Bu el kitabında, farklı tiplerde uyarı ve semboller kullanılmıştır.

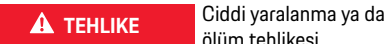

ölüm tehlikesi

"Tehlike" kategorisindeki uyarılara uyulmaması, ciddi yaralanma ya da ölümle sonuçlanır.

A UYARI Muhtemel yaralanma ya da ölüm tehlikesi

"Uyarı" kategorisindeki uyarılara uyulmaması, ciddi yaralanma ya da ölümle sonuçlanabilir.

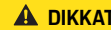

**A DIKKAT** Ufak ya da orta seviyeli yaralanma tehlikesi

"Dikkat" kategorisindeki uyarılara uyulmaması, ufak ya da orta dereceli yaralanmalarla sonuçlanabilir.

**TR CN**

**NL NO PL PT RO SK SL SR**

### **Ürün Bilgileri**

### **NOT**

"Not" kategorisindeki uyarılara uyulmaması aracın zarar görmesiyle sonuçlanabilir.

#### $\vert \cdot \vert$ **Bilgi**

Ek bilgiler, "Bilgi" başlığı altında belirtilir.

- $\checkmark$  Bir fonksiyonun kullanılabilmesi için karşılanması gereken koşulları belirtir.
- $\blacktriangleright$  Uygulamanız gereken talimatları belirtir.
- **1.** Birden fazla aşamadan oluşan talimatlar numaralandırılmıştır.
- $\triangleright$  Konuyla ilgili önemli bilgilere ulaşabileceğiniz yeri belirtir.

# **Ürün Bilgileri**

Yola çıkmadan önce, tüm yolcuların Porsche araç içi kamerasının kayıt yaptığı konusunda bilgi sahibi olduğundan ve Porsche araç içi kamerasının kullanımına yönelik ülke veya bölge ile ilgili yasal gerekliliklere uyulduğundan emin olun. Bulunduğunuz alanda Porsche araç içi kamerasının kullanımına izin verilip verilmediğini ve elde edilen görüntü ve ses verilerinin kullanımına ilişkin kısıtlamaların olup olmadığını lütfen önceden öğrenin. Yasal gerekliliklere daima uyulmalıdır. Porsche AG'nin kaydedilen Porsche araç içi kamerası verilerine veya müşterinin akıllı telefonunda yer alan uygulamaya ve verilere erişimi yoktur. Ayrıca veriler müşteri aracında da saklanmamaktadır. Müşterinin akıllı telefonu ile Porsche araç içi kamerası arasındaki bağlantı, WPA / WPA2 kullanılarak şifrelenir ve müşteri tarafından herhangi bir zamanda değiştirilebilir.

GPS verileri, konum ve hızın belirlenmesi için Porsche araç içi kamerası tarafından kaydedilir. Kaydedilen veriler belirli bir süre sonra silinir.

### **Bilgi**

Yasal gereklilikler nedeniyle, bu kılavuzda açıklanan işlevlerin tümü her ülkede veya bölgede mevcut değildir.

 $\bigcirc$ 

### **Güvenlik Talimatları**

e Güvenliğiniz açısından tüm güvenlik talimatlarını okuyun ve bunlara uyun.

### **Kurulum**

- e Yalnızca teslimat kapsamına dahil olan orijinal parçaları kullanın.
- $\blacktriangleright$  Araç içi kamerasının bir Porsche yetkili servisi tarafından monte edilmesini sağlayın. Böylece doğru montaj yapıldığından emin olabilirsiniz.
- $\blacktriangleright$  Porsche montaj talimatlarına uyun.

### **İlk çalıştırma öncesinde**

e Araç içi kamerasını çalıştırmadan önce kılavuzu dikkatlice okuyun.

### **Çalışması**

e Sürüş sırasında akıllı telefonu, Porsche araç içi kamerasını veya ilgili uygulamayı ayarlamaya kalkışmayın.

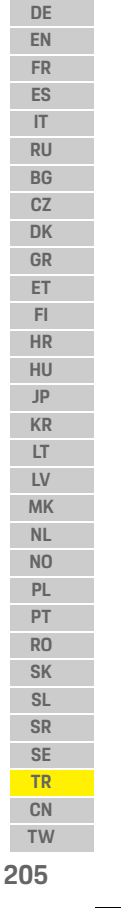

### **Ürünün genel görünümü**

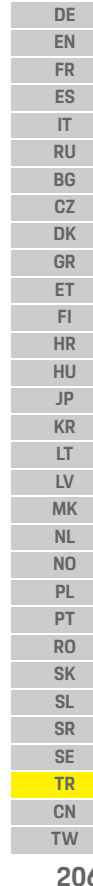

 $\bigcirc$ 

# **Ürünün genel görünümü Ön kamera**  $\overline{\mathbf{3}}$ 4 5  $C = 3$

6  $987$  $10$ 11 Görsel 1: Ön kamera genel görünümü

- **1 Kamera lensi**
- **2 GPS**

**3 Radar**

#### **4 Güvenlik ışığı (LED)**

Park modunda LED yanıp söner (devre dışı bırakılabilir, ülkeye/bölgeye bağlı)

- **5 Kilit açma**
	- Kamera çıkarma düğmesi e Düğmeye basın ve kamerayı öne doğru çekerek çıkarın.
- **6 Güç düğmesi**
	-
	- Kameranın açılması∕kapatılması:<br>▶ Açılması: düğmeye basıp bırakın (< 3 saniye).
	- e Kapatılması: Kapatma işlemini belirten iki sesli sinyal duyulana kadar düğmeyi basılı tutun (süre: 3 ila 10 saniye)
	- Mikrofonun açılması/kapatılması:
	- e Cihaz açıkken düğmeye basıp bırakın (< 3 saniye) LED = kırmızı: mikrofon açık

#### Formatlama:

- e Düğmeye arka arkaya altı defa basıp bırakın  $\approx$  3 saniye).
- Fabrika ayarlarına dönüş:
- $\blacktriangleright$  Sıfırlama işlemini belirten üç sesli sinyal duyulana kadar düğmeyi basılı tutun.

♦

- **7 Yeniden başlatma düğmesi**<br>∎ Cihazı yeniden başlatmak için düğmeye basın.
- **8 WiFi**
- WiFi durumunu belirten LED
- **9 Micro SD girişi NOT:** Kartı sadece cihaz kapalıyken takın veya çıkarın.
- **10 Hoparlör**
- **11 Mikrofon**

### **Arka kamera**

Arka kamera, araçta sadece standart araç içi kamera hazırlığı mevcutsa takılabilir.

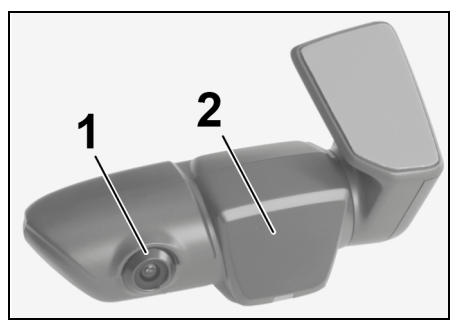

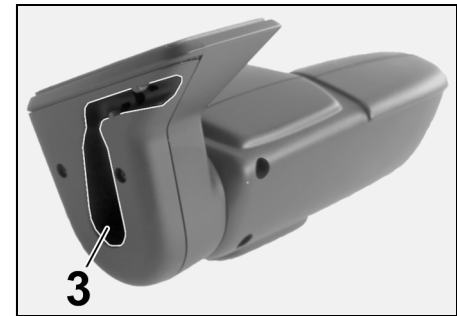

Görsel 2: Arka kamera genel görünümü

**1 Kamera lensi 2 Radar 3 Bağlantı kablosu soketi**

<span id="page-207-0"></span>**206**

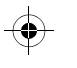

### **İlk Çalıştırma**

### **İlk Çalıştırma**

### **NOT** Hafıza kartının takılması

Araç içi kamerası açıkken hafıza kartının takılması verilerin bozulmasına ve arızalara neden olabilir.

 $\blacktriangleright$  Hafıza kartını sadece araç içi kamerası kapalıyken takın veya çıkarın.

#### $\mathbf{d}$ **Bilgi**

En az 10.000 yazma döngüsüne ve "Class 10" yazma hızına sahip, Porsche tarafından onaylanmış yüksek kaliteli hafıza kartları kullanın. Bu, arızaları önleyecektir.

 $\checkmark$  Araç içi kamerası kapalı olmalıdır.

► Micro SD hafıza kartını yuvaya takın (Çizim 1. Parça 9)

### **Yazılımın güncellenmesi**

Mevzuatta gelecekte yapılacak değişiklikler, Porsche araç içi kamerası işlevselliğinde değişikliklere neden olabilir. Bu nedenle, Porsche araç içi kamerası yazılımının düzenli olarak güncellenmesi gereklidir. Güncellemeler akıllı telefon uygulaması veya micro SD kart aracılığıyla gerçekleştirilebilir.

#### **Akıllı telefon uygulaması üzerinden güncelleme**

Akıllı telefon uygulaması, Porsche araç içi kamerası ile her bağlantı kurduğunda bir güncelleme olup olmadığını kontrol eder. Bu amaçla akıllı telefon uygulamasının en son sürümü yüklü olmalıdır.

- $\triangleright$  Yazılımın akıllı telefon uygulaması aracılığıyla güncellenmesine ilişkin bilgiler uygulama içinde bulunabilir.
- $\triangleright$  Uygulamayı kurma ve araç içi kamerası ile eşleştirme talimatları için, bakınız [sayfa 208,](#page-209-0)  "Akıllı [telefon ile kullanım" konusuna bakın](#page-209-0).

#### **Micro SD kart üzerinden güncelleme**

Porsche araç içi kamerası, akıllı telefon kullanmadan micro SD kart ile de güncellenebilir.

- $\checkmark$  Araç içi kamerası kapalı olmalıdır.
- **1.** Hafıza kartını araç içi kamerasından çıkarın.
- **2.** Donanım yazılımını indirin ve uygun bir cihaza kaydedin (örneğin PC veya MAC). Donanım yazılımına aşağıdaki bağlantı ile ulaşılabilir: http://www.Service-UTR.com/PorscheDashcam/
- **3.** Hafıza kartını cihazınızın kart yuvasına takın ve indirilen dosyayı (\*.muf uzantılı) hafıza kartının en üst dosya seviyesine kopyalayın.
- **4.** Micro SD kartı Porsche araç içi kamerasına yeniden takın.

Kontak açıldığında araç içi kamerası etkinleştirilir etkinleştirilmez güncelleme otomatik olarak başlar.

#### $\mathbf{i}$ **Bilgi**

Tüm İnternet tarayıcıları, Porsche araç içi kamerası ürün yazılımının indirilmesini desteklemez, örneğin Microsoft Internet Explorer. Bu durumda, alternatif bir tarayıcı kullanın. Örneğin, Mozilla Firefox veya Google Chrome.

### **Çalışması**

#### **Sürüş modu**

Kontak açıldığında, Porsche araç içi kamerası otomatik olarak "sürüş modunu" etkinleştirir ve yolculuğu micro SD karta kaydeder.

#### **Park modu**

Kontak kapatıldıktan sonra Porsche araç içi kamerası otomatik olarak "park moduna" geçer. Park modundayken sistem uyku işlevi üzerinden çalışır ve olayları kısa bir videoya kaydeder. Uyku işlevinin süresi ve kapsamı aracın modeline ve donanımına bağlıdır. Daha fazla bilgi için Porsche yetkili servisinize başvurun.

### **Akıllı telefon olmadan kullanım**

Porsche araç içi kamerası, bir akıllı telefona bağlanmadan temel ayarlarıyla da kullanılabilir. Sesli bildirimler daha sonra Porsche araç içi kameranızın çalışma durumu hakkında sizi bilgilendirir.

### **Çalışması**

**RU BG CZ DK GR ET FI HR HU JP KR LT LV MK NL NO PL PT RO SK SL SR SE TR CN**

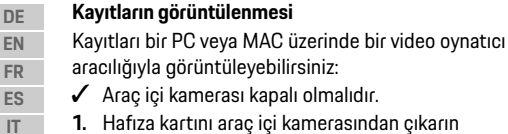

kapalı olmalıdır. **1.** Hafıza kartını araç içi kamerasından çıkarın ve cihazınızın kart yuvasına takın.

**2.** İstenen kaydı seçin ve uygun bir video oynatıcıyla oynatın (örneğin VLC oynatıcı).

### <span id="page-209-0"></span>**Akıllı telefon ile kullanım**

Porsche araç içi kamerasını akıllı telefonunuzla (iOS veya Android) kullanmak için ücretsiz indirebileceğiniz "Porsche Dashcam" uygulamasına ihtiyacınız olacaktır.

#### **Uygulamanın kurulumu:**

e "Porsche Dashcam" uygulamasını App Store (iOS) veya Google Play Store'dan (Android) indirin ve akıllı telefonunuza (veya mobil cihazınıza) kurun.

#### **Akıllı telefonun Porsche araç içi kamerası ile eşleştirilmesi:**

 $\checkmark$  Telefonunuzda WiFi işlevi açık olmalıdır.

- **1.** Akıllı telefonunuzu "Porsche dashcam xxxxxx" erişim noktası (SSID) ile bağlayın. Standart parola: 1234567890.
- **2.** Güvenliğiniz açısından standart parolayı hemen değiştirin: Porsche Dashcam uygulaması > Ayarlar > WiFi.
- **3.** Parolayı değiştirdikten sonra Porsche araç içi kamerası WiFi erişim noktasına tekrar giriş yapın.

#### **Bölge seçimi**

Uygulama ilk kez başlatıldığında, Porsche araç içi kamerasını çalıştırdığınız bölge, ilgili ülke bayrağı seçilerek belirlenmelidir. Bu ayar, Porsche araç içi kamerası işlevlerinin yasal gereklilikleriyle ilgilidir. "Yazılım" seçeneği altından bölge ayarını istediğiniz zaman değiştirebilirsiniz.

#### **Dil seçiminin yapılması**

Uygulama dili akıllı telefon ayarlarına bağlıdır.

#### **Akıllı telefon uygulaması için daha fazla yardım**

Tüm işlevlerin açıklamalarını içeren ayrıntılı kullanım talimatları, akıllı telefon uygulamasında "Yazılım" bölümünde bulunabilir.

### **Aracın WiFi erişim noktası üzerinden bağlantı**

#### $\mathbf{H}$ **Bilgi**

Aracınızın WiFi bağlantı noktası üzerinden bağlantı, yalnızca Porsche Connect Plus veya Porsche Connect paketine dahil Navigasyon işlevi ile birlikte mümkündür.

Aracınızın WiFi erişim noktasına bağlantı, "WiFi" menü öğesi altında Porsche Dashcam uygulaması aracılığıyla yapılandırılabilir.

#### **Bağlantının yapılandırılması:**

**1.** "Araç WiFi erişim noktası" öğesini seçin.

**2.** SSID'yi ve aracınızın WiFi erişim noktası parolasını girin.

### **Saatin ayarlanması**

Porsche araç içi kamerası, tarihi ve saati GPS saati (UTC) aracılığıyla otomatik olarak ayarlar. Saat diliminize ve yaz-kış saatine uyum, akıllı telefonunuzdaki saat ayarları ile senkronize edilir.

### **Kullanım modları**

Yasal gereklilikler nedeniyle, bu kılavuzda açıklanan işlevlerin tümü her ülkede veya bölgede mevcut değildir.

#### **Sürüş modu**

Kontak açıldığında sürüş modu otomatik olarak başlatılır. Seçilen ayarlara bağlı olarak, video sürekli olarak kaydedilir ve sırayla hafıza kartına yazılır ya da kayıt yalnızca darbe algılandığında kaydedilir (G-sensörü).

#### **Park modu**

Park modu kontak kapatıldıktan yaklaşık 1 dakika sonra devreye girer. Park modunda sistem uyku işlevi üzerinden çalıştırılır. Uyku işlevinin süresi ve kapsamı aracın modeline ve donanımına bağlıdır.

 $\triangleright$  Daha fazla bilgi için Porsche yetkili servisinize başvurun.

**208 TW**

### **Çalışması**

Araca bir darbe geldi ğinde veya radar sensörlerinin önünde hareket olmas ı durumunda (ara ç modeli ve donanıma bağlı), her olay için 20 saniyelik bir kayıt yapılır.

Videolar daha sonra micro SD kartta farkl ı klasörlerde saklan ır:

- **Olay**: darbe nedeniyle kayıt
- **Park**: hareket nedeniyle kay ı t

Radar alg ılama, darbe alg ılama ve görüntü analizi uygulama aracılığıyla yapılandırılabilir.

Park modunda cihaz, aküyü korumak ve aracınızın çalışmaya hazır olmasını sağlamak için kendi enerji ihtiyacını ve araç aküsünün durumunu izler ve bir sınır de ğere ulaşıldığında kapan ır.

### **Olay kayıtları**

Arac ın G-sensörü i çin ayarlanan de ğeri a şan bir darbe almas ı durumunda, micro SD karttaki "Olay" klasöründe ayr ı video dosyalar ı saklan ır. Bu, ilgili olaylar ın daha kolay bulunmas ı n ı sa ğlar ve üzerine kısa sürede diğer kayıtların yazılmasını önler. Olay kaydının başlangıcını üç sesli sinyal ile ayırt edebilirsiniz. G-sensörünün hassasiyetini 5 kademe olarak ayarlayabilirsiniz.

### **Hafıza kullanımı**

Sistem, her bir çalışma modu için hafıza kartını farklı alanlara (sürü ş, park, olay) böler. Her kay ıt alan ında, en eski kayd ın üzerine en son kay ıt yaz ı l ır.

 $\blacktriangleright$  Verileri, Porsche Dashcam uygulaması aracılığıyla ak ıll ı telefonunuza indirin **- ya da -**  $\blacktriangleright$  Verilerin üzerine yazılmasını önlemek için araç içi kamerasını kapatın ve micro SD kartı çıkarın.

> SD kartın PC/MAC üzerinde düzenlenmesi

**Bir olay meydana geldikten hemen sonra verileri** 

#### **SD kartın formatlanması**

**yedekleyin:**

**NOT** 

Micro SD kart ı bilgisayarda düzenler ve ard ından tekrar kameraya takarsan ız, micro SD kart formatlan ır. Bu, kaydedilen tüm videolar ın silinece ği anlam ına gelir!

▶ Gerekiyorsa videoları yedekleyin.

#### **SD kartın manuel olarak formatlanması:**

e SD kartı araç içi kamera üzerindeyken formatlamak i çin uygulama arac ı lığıyla "SD formatlama" i şlevini kullan ın.

### **Manuel olarak açılması/ kapatılması**

- **Açılması**: Güç düğmesini basıp bırakın ( [Çizim 1](#page-207-0), Par ça 6).
- **Kapatılması**: Güç düğmesini basılı tutun (3 – 10 saniye).

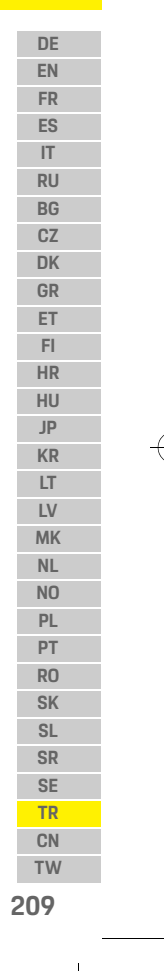

### **Teknik Veriler**

**DE**

**BG CZ**

**GR**

**HR HU**

♦

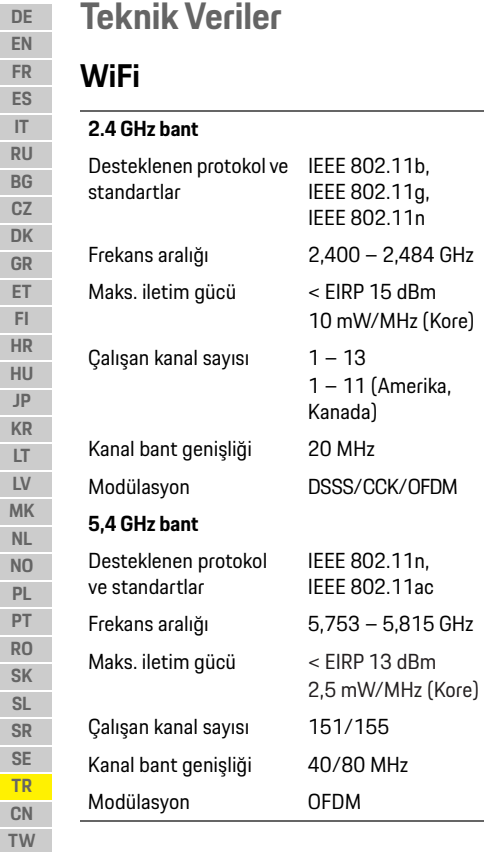

### **Radar**

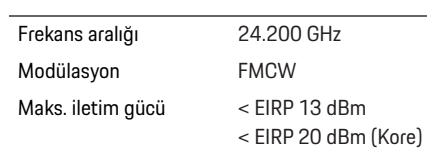

 $\bigoplus$ 

### **Genel**

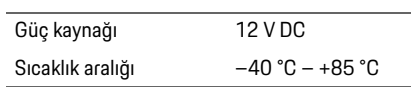

### **Servis**

Porsche araç içi kamerasının kullanımıyla ilgili güncel bilgiler veya sorular için, lütfen uygulamada PDF dosyası olarak bulunan ayrıntılı kılavuza bakın veya Porsche yetkili servisinizle iletişime geçin.

 $\bigoplus$ 

 $\bigoplus$ 

**210**

### 简体中文

### 简体中文 版本 **01/2021**

Porsche、保时捷盾徽、 Panamera、 Cayenne 和 Taycan 均为 Dr. Ing. h.c. F. Porsche AG (保时捷股 份有限公司)的注册商标。 德国印刷。 未经 Dr. Ing. h.c. F. Porsche AG (保时捷股份有 限公司)书面授权,不得再版、摘录或复印本 手册。 © Dr. Ing. h.c. F. Porsche AG Porscheplatz 1 70435 Stuttgart Germany

#### **For USA and Canada only:**

Dr. Ing. h.c. F. Porsche AG is the owner of numerous trademarks, both registered and unregistered, including without limitation the Porsche Crest®, Porsche®, Boxster®, Carrera®, Cayenne®, Cayman®, Macan®, Panamera®, Spyder®, Tiptronic®, VarioCam®, PCM®, PDK®, 911®, 718®, RS®, 4S®, 918 Spyder®, FOUR, UNCOMPROMISED®, and the model numbers and the distinctive shapes of the Porsche automobiles such as, the federally registered 911 and Boxster automobiles. The third party trademarks contained herein are the properties of their respective owners. All text, images, and other content in this publication are protected by copyright. No part of this publication may be reproduced in any form or by any means without prior

written permission of Porsche Cars North America, Inc. Some vehicles may be shown with non-U.S. equipment. Porsche recommends seat belt usage and observance of traffic laws at all times. © 2019 Porsche Cars North America, Inc.

#### 关于本手册

请将本手册存放在安全的地方。 务必要注意本手册中的警告和安全指南。如果 发生违反本手册中的说明的不当处理,制造商 不会承担任何责任。

#### 其他说明

可在智能手机应用程序中找到有关操作保时捷 行车记录仪的信息。

#### 建议

对于本手册,您有任何疑问、建议或想法吗? 请与我们联系: Dr. Ing. h.c. F. Porsche AG Vertrieb Customer Relations Porscheplatz 1 70435 Stuttgart

Germany

#### **For USA and Canada only:**

Please contact us: 1-800-PORSCHE customer.relations@porsche.us

#### 装备

**DE EN FR ES IT RU BG CZ DK GR** 由于我们一直都在不断进行创新与开发,因此 您所购买的产品的实际配置和规格可能与保时 捷在本手册中提供的图示或描述有所不同。装 备项目并不总是符合标准交付范围或特定于国 家 / 地区的车辆配置。有关改装装备的详细信 息,请与合格的专业维修中心联系。保时捷推荐 保时捷中心来完成这项工作,因为他们拥有经 过培训的维修中心专业人员,并且备有必要的 零件和工具。

#### 警告和符号

本手册中包含各种不同类型的警告和符号。

未遵守 " 危险 " 类别中的警告会导致严重或致命 的人身伤害。

▲ 危险 <mark>严重或致命伤害</mark>

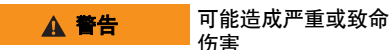

未遵守 " 警告 " 类别中的警告可能会导致严重或 致命的人身伤害。

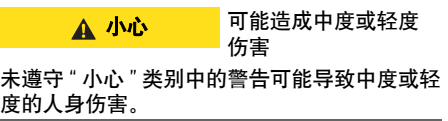

**ET FI HR HU JP KR LT LV MK NL NO PL PT RO SK SL SR SE TR CN TW**

**211**

### 产品信息

**212**

 $\bigoplus$ 

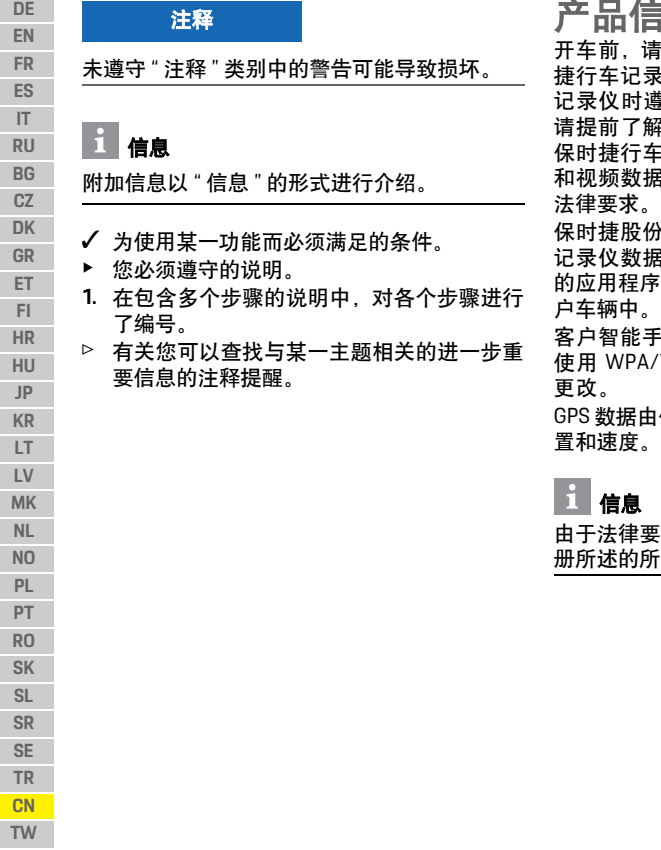

产品信息 开车前,请确保所有车辆乘员都同意使用保时 录仪录音,并且您在使用保时捷行车 记录仪时遵守了相关国家或地区的法律要求。 请提前了解您所在的司法管辖区是否允许使用 保时捷行车记录仪,以及在使用采集到的图像 和视频数据方面存在哪些限制。必须始终遵守 保时捷股份公司既不能访问采集的保时捷行车

 $\bigcirc$ 

记录仪数据,也不能访问客户智能手机上存储 的应用程序和数据。此外,数据也不会存储在客

手机和保时捷行车记录仪之间的连接 /WPA2 加密,客户可随时对此进行

1保时捷行车记录仪记录, 用于确定位 置和速度。采集的数据将在一段时间后删除。

由于法律要求,并非每个国家或地区都提供本手 斤有功能。

 $\bigcirc$ 

### 安全指南

▶ 为了您本人的安全,请阅读并遵守所有安全 指南。

### 安装

- e 只能使用供货范围内的原装零件。
- ▶ 请保时捷中心帮助您安装行车记录仪,这样 可确保安装正确无误。
- ▶ 请遵守保时捷安装说明。

### 初始操作之前

▶ 在初次操作行车记录仪之前, 请仔细阅读本 手册。

### 操作

▶ 驾驶期间,请不要操作智能手机、保时捷行 车记录仪或相关的应用程序。

 $\bigoplus$ 

<span id="page-214-0"></span> $\bigoplus$ 

### 产品概览

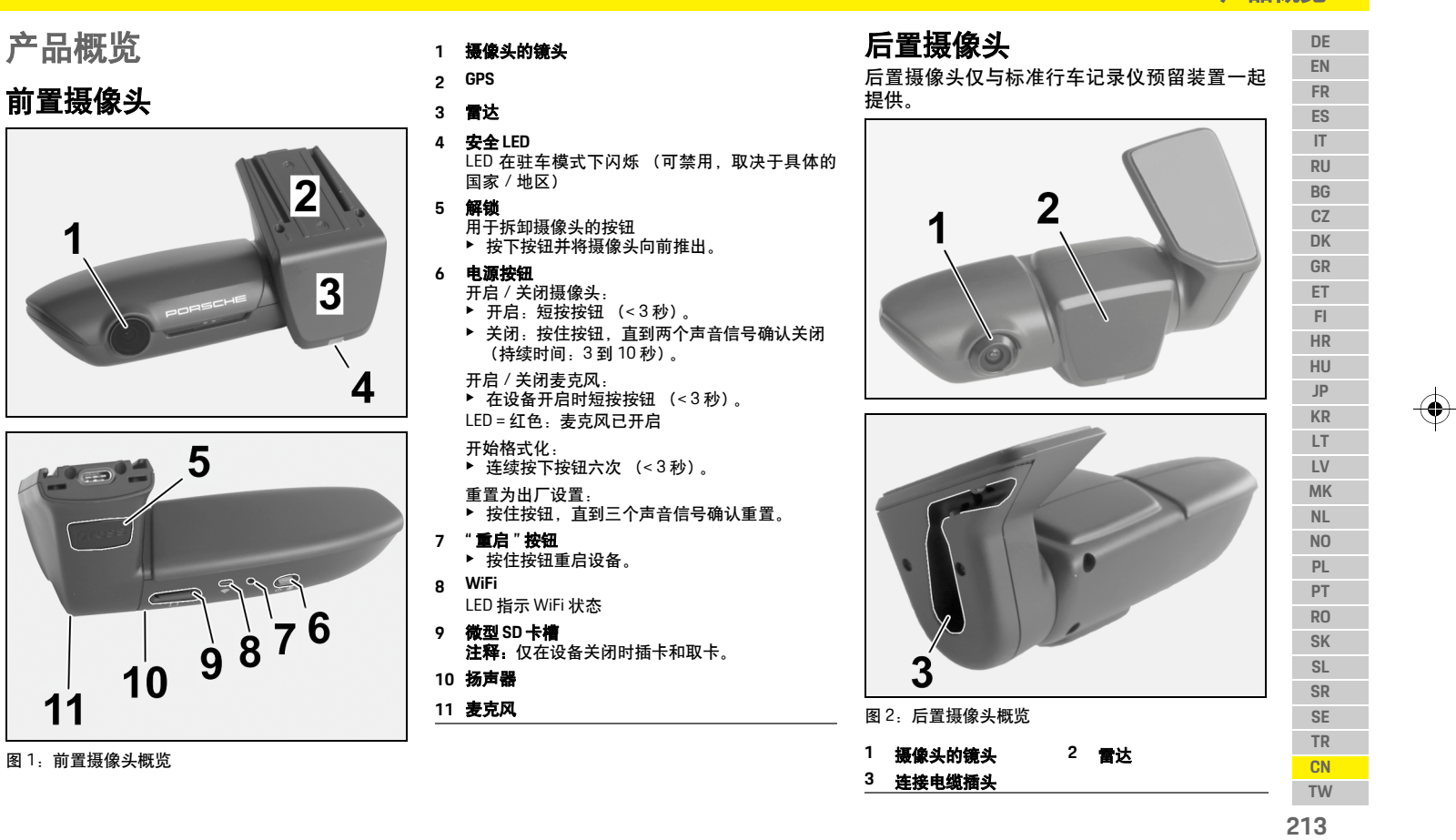

 $\bigoplus$ 

 $\bigoplus$ 

### 初始操作

#### **DE EN FR ES IT RU BG CZ DK GR ET FI HR HU JP KR LT LV MK NL NO PL PT RO SK SL SR SE TR CN** 初始操作 ✔ 行车记录仪已关闭。 ▶ 将微型 SD 存储卡插入卡槽 [\(图](#page-214-0) 1, 第 9 项)。 更新软件 未来法规的变更可能会导致保时捷行车记录仪 功能的改变。因此有必要定期更新保时捷行车 记录仪软件。 可通过智能手机应用程序或微型 SD 卡进行更新。 通过智能手机应用程序更新 每次与保时捷行车记录仪连接时,智能手机应 用程序都会检查是否有可用的更新。为此,需要 最新版本的智能手机应用程序。 ▷ 有关通过智能手机应用程序更新软件的信息 可以在该应用程序中找到。 注释 插入存储卡 在行车记录仪处于开启状态时插入存储卡可能 会导致数据损坏和故障。 ▶ 仅在行车记录仪关闭时插入存储卡。 信息 只能使用保时捷认可的最高质量的存储卡,该存 储卡的写入周期至少为 10000 次,写入速度至 少为 "10 级 "。这样可帮助防止出现故障。

#### ▷ 有关安装应用程序以及与行车记录仪配对的 说明,请参考第 214 页的 " [使用智能手机操](#page-215-0) 作 " [章节。](#page-215-0)

 $\bigcirc$ 

#### 通过微型 **SD** 卡更新

保时捷行车记录仪也可以通过微型 SD 卡更新, 而无需使用智能手机。

- ✔ 行车记录仪已关闭。
- **1.** 拆下行车记录仪上的存储卡。
- **2.** 下载固件并保存在适当的设备上 (如 PC 或 MAC)。固件通过下面的链接提供: http://www.Service-UTR.com/PorscheDashcam/
- **3.** 将存储卡插入设备的卡槽中,然后将下载的 文件(扩展名为 \*.muf)复制到存储卡的顶级 文件级别中。
- **4.** 将微型 SD 存储卡重新插入保时捷行车记 录仪。 一开启点火装置即启动行车记录仪,此时更 新就会自动开始。

## 信息

例如,并非所有 Internet 浏览器 (如 Microsoft Internet Explorer)都支持下载保时捷行车记录仪 固件。在这种情况下,请使用备选浏览器,如 Mozilla Firefox 或 Google Chrome。

 $\bigcirc \hspace{-1.25mm}$ 

### 操作

#### 驾驶模式

开启点火装置后,保时捷行车记录仪会自动启 动 " 驾驶模式 " 并将行程记录在微型 SD 卡上。

#### 驻车模式

关闭点火装置后,保时捷行车记录仪会自动切 换到 " 驻车模式 "。在驻车模式下,系统通过休 眠功能运行,并在短视频中记录事件。休眠功能 的持续时间和范围取决于车型和设备。请与保 时捷中心联系以了解进一步的信息。

### 不使用智能手机操作

保时捷行车记录仪也可以在不连接智能手机的情 况下使用其基本设置进行操作。此时声音通知可 让您随时了解保时捷行车记录仪的工作状态。

#### 查看记录

您可以通过 PC 或 MAC 上的视频播放器观看录 制内容:

- ✔ 行车记录仪已关闭。
- **1.** 从行车记录仪中取出存储卡,然后将其插入 设备的卡槽中。
- **2.** 选择所需的记录并通过合适的视频播放器 (如 VLC 播放器)播放。

### <span id="page-215-0"></span>使用智能手机操作

为了在智能手机(iOS 或 Android)上使用保时捷 行车记录仪,您需要免费的 "Porsche Dashcam" (保时捷行车记录仪)应用程序。

**214**

**TW**

 $\bigcirc$
### 操作

**DE EN FR ES IT RU BG CZ**

#### 安装应用程序:

▶ 从 App Store (iOS) 戓 Google Play Store (Android) 下载"Porsche Dashcam"(保时捷行车记录仪) 应用程序,并将其安装到您的智能手机 (或 移动设备)上。

#### 将智能手机与保时捷行车记录仪配对:

- √ 您的手机上将激活 WiFi 功能。
- **1.** 将智能手机连接到 "Porsche dashcam xxxxxx" (保时捷行车记录仪 xxxxxx)热点 (SSID)。 标准密码为: 1234567890。
- **2.** 出于安全原因,请立即更改标准密码: "Porsche Dashcam" (保时捷行车记录仪) 应 用程序 >"Settings" (设置) > WiFi。
- **3.** 更改为新密码后,再次登录保时捷行车记录 仪 WiFi 热点。

#### 选择区域

 $\bigcirc \hspace{-1.25mm}$ 

首次启动该应用程序时,必须通过选择相关国 旗来确定您操作保时捷行车记录仪的区域。该 设置与保时捷行车记录仪功能的法律要求有 关。您可以随时更改"软件"部分下的区域设置。

#### 选择应用程序语言

应用程序语言取决于智能手机的设置。

#### 针对智能手机应用程序的进一步帮助

在智能手机应用程序的 " 软件 " 部分下方可以找 到包含所有功能解释的详细操作说明。

### 通过车辆的 **WiFi** 热点连接

### 信息

只有在与保时捷智慧互联升级版或包括保时捷 智慧互联套装在内的导航系统配合使用时,才能 通过车辆的 WiFi 热点进行连接。

可通过 "Porsche Dashcam"(保时捷行车记录仪) 应用程序中的"WiFi"菜单项配置与车辆 WiFi 热点 的连接。

#### 配置连接:

**1.** 选择 "Vehicle WiFi hotspot"(车辆 WiFi 热点)。 **2.** 输入 SSID 以及车辆 WiFi 热点的密码。

### 设置时间

保时捷行车记录仪通过 GPS 时间 (UTC) 自动设置 日期和时间。对时区以及夏季和冬季的适应与 您智能手机上的时间同步。

#### 操作模式

由于法律要求,并非每个国家或地区都提供本 手册所述的所有功能。

#### 驾驶模式

开启点火装置后,驾驶模式自动启动。根据所选 的设置,可以连续录制视频并按顺序写入存储 卡, 或者只在检测到冲击(G 传感器)的情况下 才录制。

 $\bigcirc$ 

#### 驻车模式

在点火装置关闭后大约 1 分钟才启动驻车模式。 在驻车模式下,系统通过休眠功能运行。休眠功 能的持续时间和范围取决于车型和设备。 ▷ 您的保时捷中心可提供相关的详细信息。 在车辆受到冲击或在雷达传感器 (取决于车型 和设备)之前移动的情况下,每一种情况下都按 顺序录制 20 秒的视频。 然后,这些视频存储到微型 SD 卡上的不同文件 夹中: – 事件:由于冲击而记录

– 驻车:由于移动而记录

雷达检测、冲击检测和图像分析可以通过应用 程序进行配置。 在驻车模式下,该设备监测自身的能量需求和 车辆蓄电池的状态,并在达到极限值时关闭,以

保护蓄电池并保持车辆的运行准备状态。

### 事件记录

如果车辆受到的冲击超过为 G 传感器设置的值 则会将单独的视频文件存储在微型 SD 卡上的 "Event"(事件)文件夹中。这样可以更容易地找 到这些事件,并防止它们很快被覆盖。您可以通 过三个声音信号来识别事件记录的开始。您可 以将 G 传感器的敏感度设置为 5 个阶段。

### 用于存储

对于每种操作模式,系统将存储卡都划分为不 同的区域(驾驶、驻车、事件)。在每个存储区 域中,最旧的记录将被最新的记录覆盖。

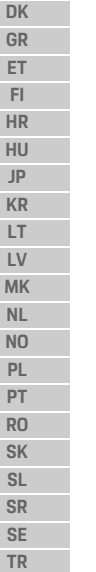

 $\bigcirc$ 

**215 TW**

**CN**

 $\spadesuit$ 

 $\bigoplus$ 

# 操作

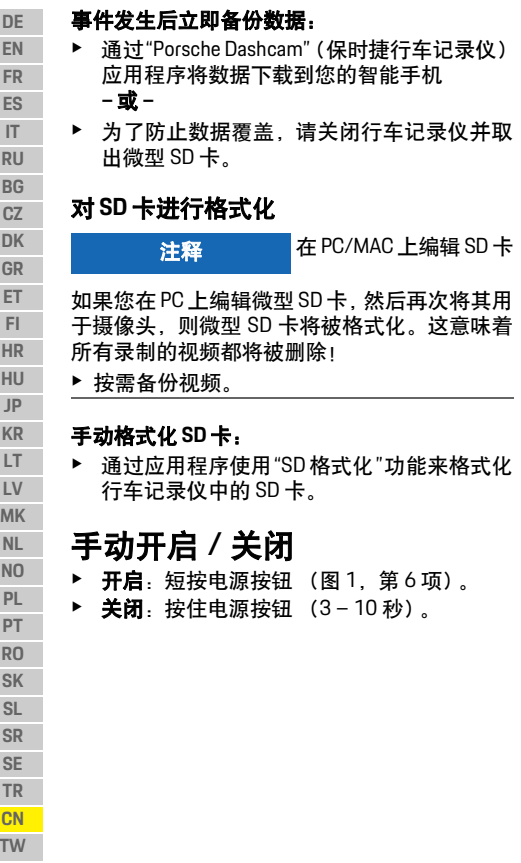

**216**

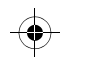

# 技术数据

**DE EN FR ES IT RU BG CZ DK GR ET FI HR HU JP KR LT LV MK NL NO PL PT RO SK SL SR SE TR CN**

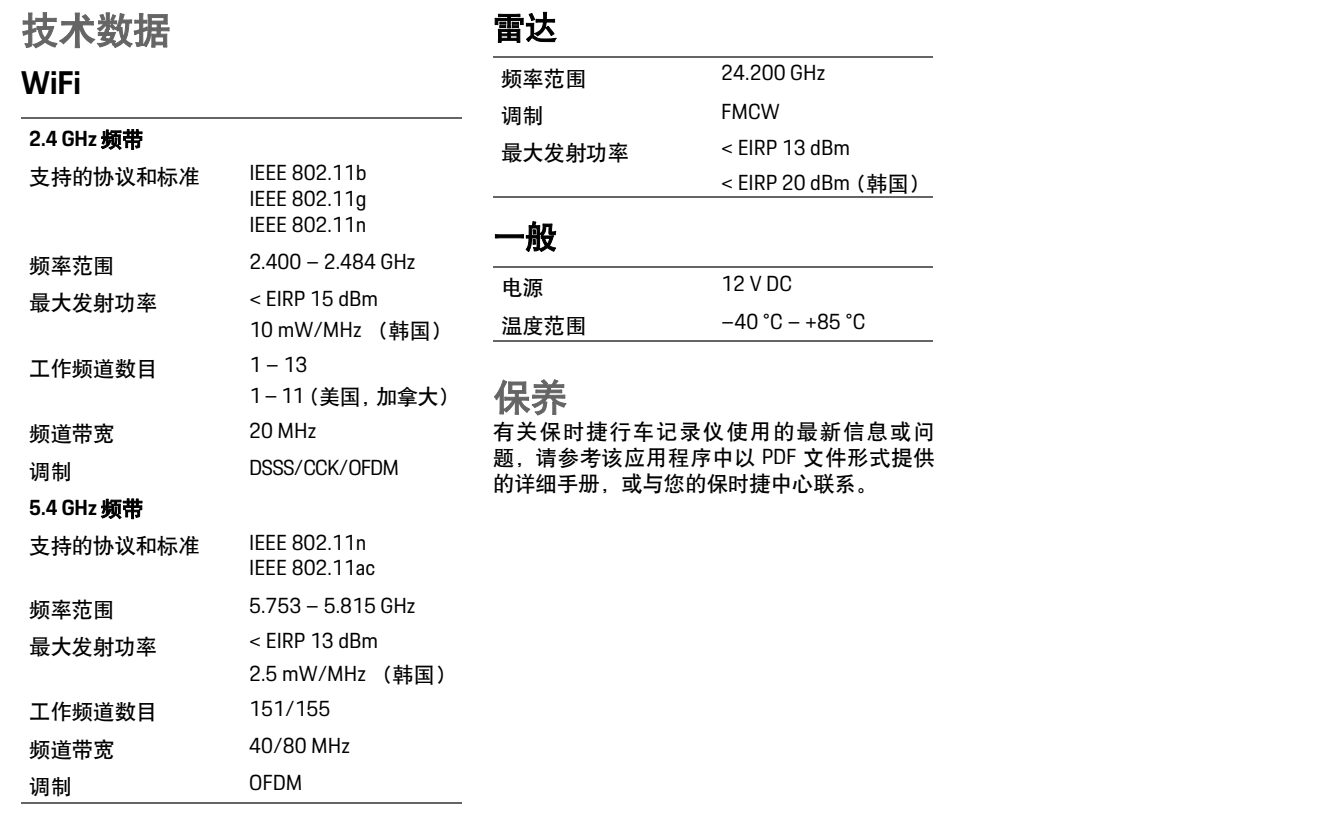

 $\bigoplus$ 

 $\bigoplus$ 

**217 TW**

### 繁體中文

**DE EN**

### 繁體中文 版本 **2021** 年 **1** 月

Germany

Porsche、保時捷盾型徽飾、Panamera、Cayenne 和 Taycan 皆為 Porsche 原廠 Dr. Ing. h.c. F. Porsche AG 的註冊商標。 德國印製。 未經 Dr. Ing. h.c. F. Porsche AG 書面授權之前,不 得對本手冊的任何章節進行轉載、摘錄或複製。

© Dr. Ing. h.c. F. Porsche AG Porscheplatz 1 70435 Stuttgart

#### **For USA and Canada only:**

Dr. Ing. h.c. F. Porsche AG is the owner of numerous trademarks, both registered and unregistered, including without limitation the Porsche Crest®, Porsche®, Boxster®, Carrera®, Cayenne®, Cayman®, Macan®, Panamera®, Spyder®, Tiptronic®, VarioCam®, PCM®, PDK®, 911®, 718®, RS®, 4S®, 918 Spyder®, FOUR, UNCOMPROMISED®, and the model numbers and the distinctive shapes of the Porsche automobiles such as, the federally registered 911 and Boxster automobiles. The third party trademarks contained herein are the properties of their respective owners. All text, images, and other content in this publication are protected by copyright. No part of this publication may be reproduced in any form or by any means without prior

written permission of Porsche Cars North America, Inc. Some vehicles may be shown with non-U.S. equipment. Porsche recommends seat belt usage and observance of traffic laws at all times. © 2019 Porsche Cars North America, Inc.

#### 關於本手冊

請將此手冊存放於安全處。 請務必詳讀手冊中的警告以及安全指示。若未遵 循本手冊中的相關指示而進行不適當處置,製造 商概不負責。

#### 其他說明

智慧型手機應用程式中可以找到操作 Porsche 行 車記錄器的相關資訊。

#### 車主建議 您是否對本手冊有任何疑問、建議或想法? 歡迎與我們連絡: Dr. Ing. h.c. F. Porsche AG Vertrieb Customer Relations

Porscheplatz 1 70435 Stuttgart Germany

#### **For USA and Canada only:**

Please contact us: 1-800-PORSCHE customer.relations@porsche.us

#### 配備

本公司會不斷地研發、改進出廠的產品,所以某 些配備和規格可能會與本手冊中的 Porsche 圖說 或敘述不盡相符。配備項目並非總是按照標準或 國家 / 地區特定的車輛配備。如需改裝配備的詳 細資訊,請洽合格授權的專業維修廠。保時捷向 您推薦合格授權的專業維修廠,因為他們擁有受 過專業訓練的人員、必要的零件與專業工具。

#### 警示和符號

本手冊包含各種不同類型的警示和符號。 ▲ 危險 嚴重傷亡

如果未遵守 「危險」章節的警告事項,將導致 嚴重的傷亡。

▲ 警告 可能導致嚴重傷亡

如果未遵守 「警告」章節的警告事項,可能導 致嚴重的傷亡。

A 注意 可能導致中度或輕微的 傷害 如果未遵守 「注意」章節的警告事項,可能導 致中度或輕微的傷害。

 $\bigcirc$ 

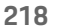

# 產品資訊

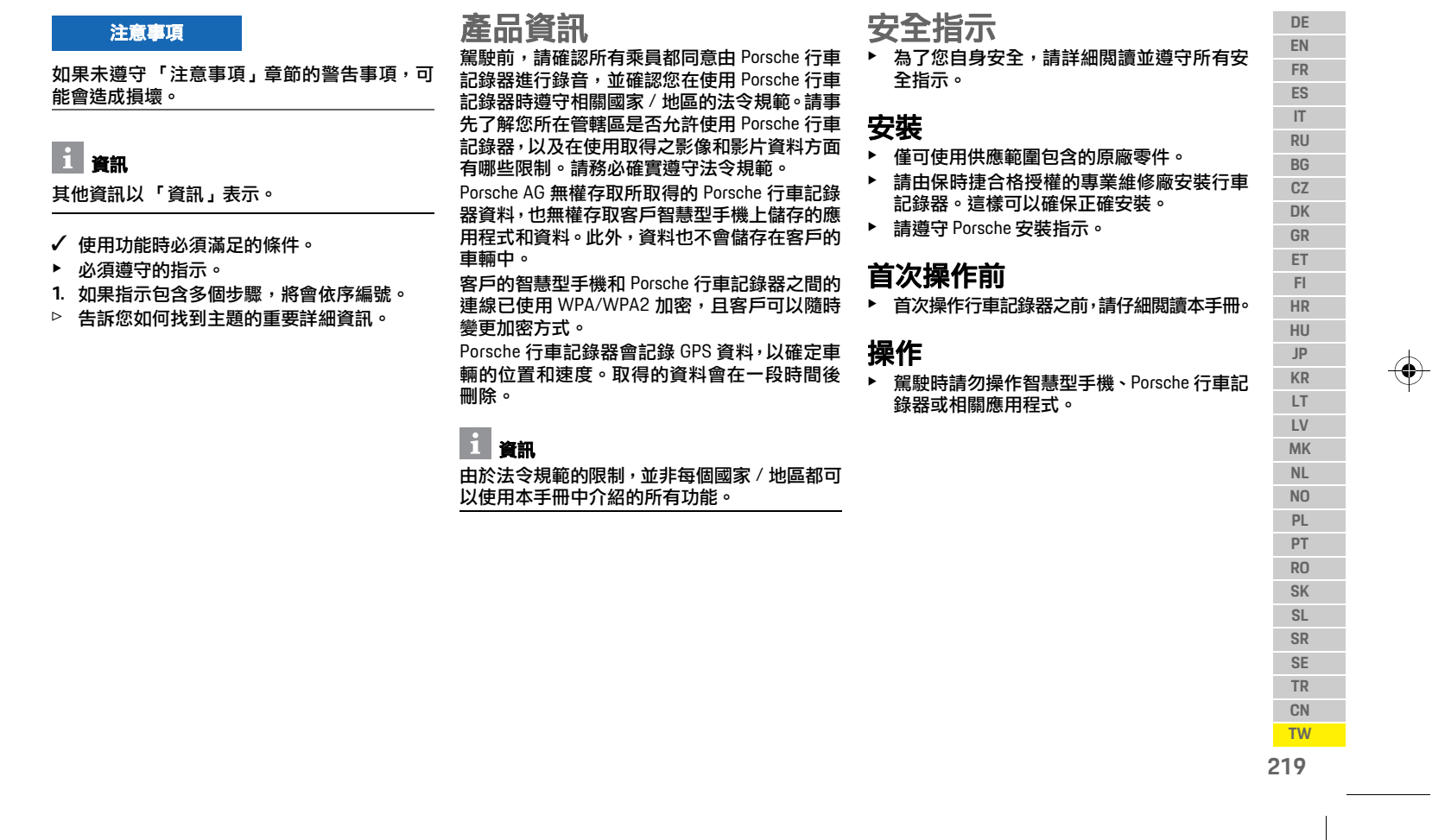

 $\bigoplus$ 

產品概覽

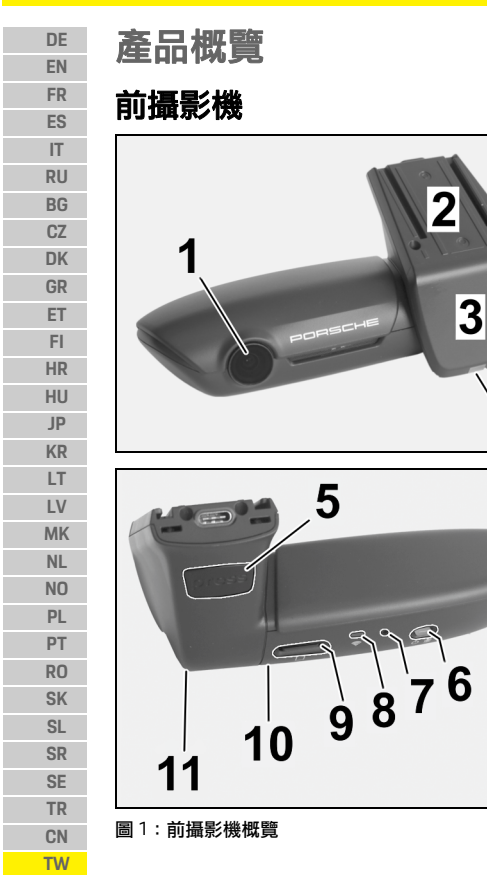

**1** 攝影機鏡頭 **2 GPS 3** 雷達 **4** 安全 **LED** 燈 在駐車模式下 LED 會閃爍 ( 視國家 / 地區而定可 停用 ) **5** 解鎖 用於拆下攝影機的按鈕 ▶ 按下按鈕並將攝影機向前推出。 **6** 電源按鈕 開啟 / 關閉攝影機: ▶ 開啟:輕按按鈕〔<3秒〕。 ▶ 關閉:按住按鈕直到聽到兩聲訊號確認關閉 ( 持續時間: 3 到 10 秒 )。 開啟 / 關閉麥克風: 4 ▶ 裝置開啟時輕按按鈕 (< 3 秒 )。 LED = 紅色:麥克風已開啟 開始格式化: ▶ 連續按六次按鈕〔<3秒 〕。 重設為出廠設定: ——<br>▶ 按住按鈕直到聽到三聲訊號確認重設為止。 **7** 重新啟動按鈕 ▶ 按下按鈕重新啟動裝置。 **8 WiFi** 指示 WiFi 狀態的 LED **9 Micro SD** 卡插槽 注意:僅可在裝置關閉時插入和取出卡片。 **10** 擴音器 **11** 麥克風

 $\bigoplus$ 

 $\color{red}\blacklozenge$ 

後攝影機 後攝影機僅搭配行車記錄器標準配備裝置提供。

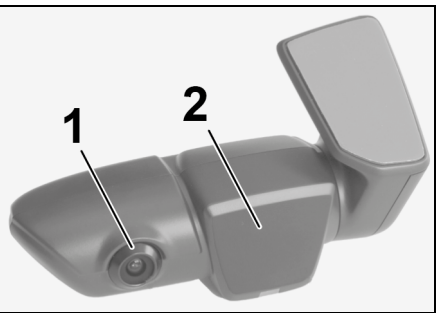

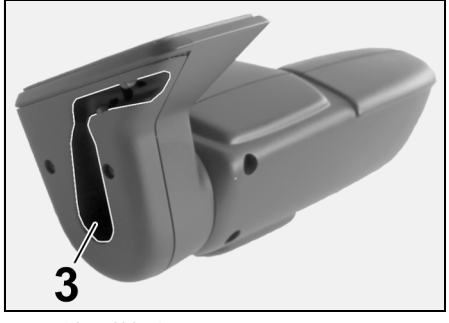

 $\bigcirc$ 

- 圖 2:後攝影機概覽
- **1** 攝影機鏡頭 **2** 雷達 **3** 連接纜線插頭

<span id="page-221-0"></span>**220**

首次操作

料損壞和故障。

# 首次操作

 $\bigoplus$ 

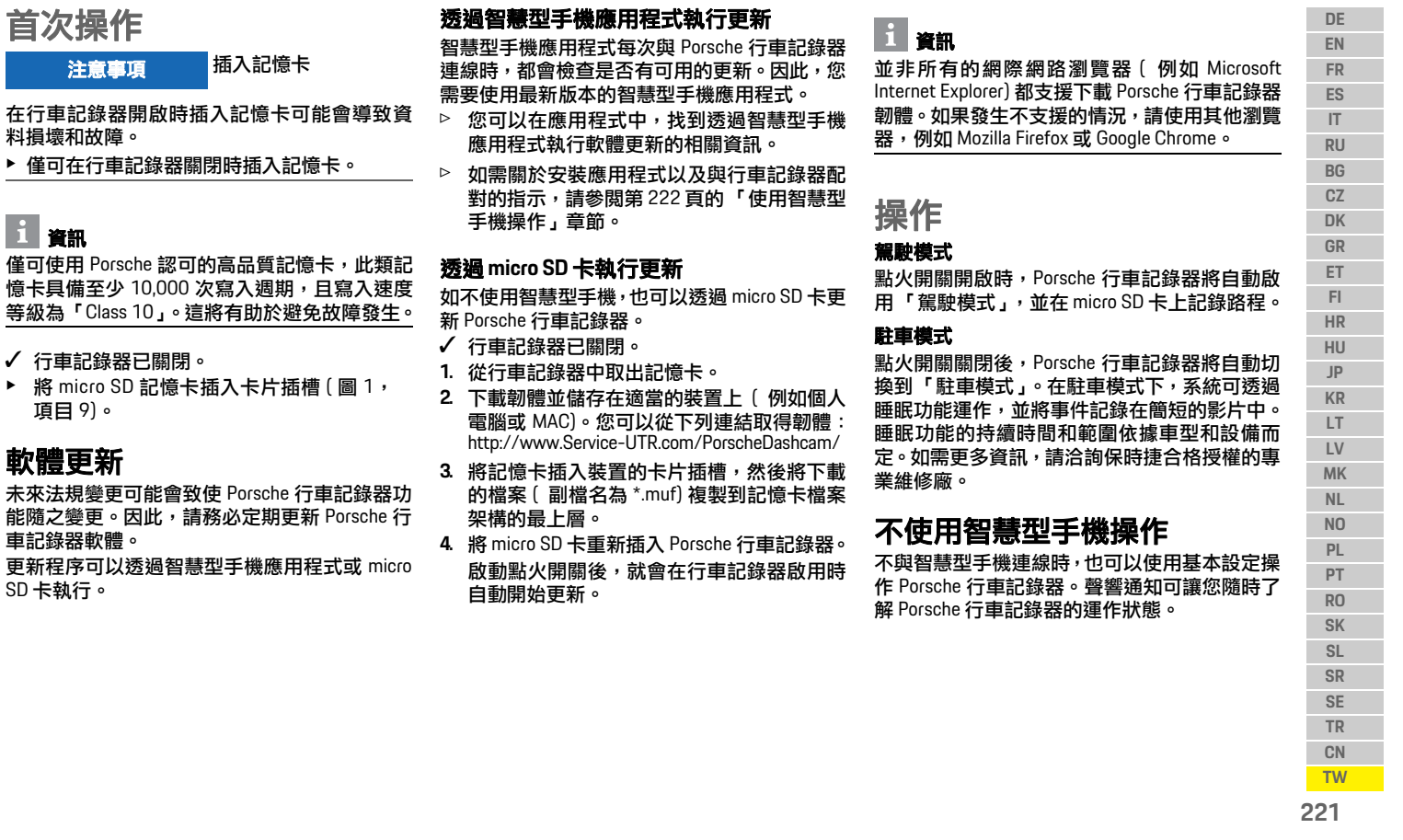

 $\bigoplus$ 

 $\bigoplus$ 

資訊

 $\bigcirc$ 

僅可使用 Porsche 認可的高品 憶卡具備至少 10,000 次寫入 等級為「Class 10」。這將有助

✔ 行車記錄器已關閉。

▶ 將 micro SD 記憶卡插入卡 項目 9)。

### 軟體更新

未來法規變更可能會致使 Porse 能隨之變更。因此,請務必定 車記錄器軟體。 更新程序可以透過智慧型手機 SD 卡執行。

### 操作

#### <span id="page-223-0"></span>**DE EN FR ES IT RU BG CZ DK GR ET FI HR HU JP KR LT LV MK NL NO PL PT RO SK SL SR SE TR CN TW** 觀看錄影畫面 您可以透過個人電腦或 MAC 上的影片播放器觀 看錄影畫面: ✔ 行車記錄器已關閉。 **1.** 從行車記錄器中取出記憶卡,然後將其插入 裝置的卡片插槽。 **2.** 選擇所需的錄影檔案並透過適當的影片播放 器 ( 例如 VLC 播放器 ) 播放 使用智慧型手機操作 您需要取得免費的 「Porsche Dashcam」應用程 式,才能讓 Porsche 行車記錄器搭配智慧型手機 (iOS 或 Android) 一起使用。 安裝應用程式: ▶ 從 App Store (iOS) 或 Google Play Store (Android) 下載 「Porsche Dashcam」應用程式,然後將 其安裝在智慧型手機 ( 或行動裝置 ) 上。 將智慧型手機與 **Porsche** 行車記錄器配對: ✔ 手機上的 WiFi 功能已啟用。 **1.** 將智慧型手機與 「Porsche dashcam xxxxxx」 熱點 (SSID) 連線。 標準密碼為: 1234567890。 **2.** 基於安全考量,請立即變更標準密碼: Porsche Dashcam 應用程式 > 設定 (Settings) > WiFi。 **3.** 變更為新密碼後,再次登入 Porsche 行車記錄 器 WiFi 熱點。

#### 選擇地區

首次啟動應用程式時,必須選擇相對應的國旗來 確定操作 Porsche 行車記錄器的地區。此設定與 Porsche 行車記錄器功能的法令規範有關。您可 以隨時在「軟體」(Software) 部分的下方更改地 區設定。

 $\bigcirc \hspace{-1.25mm} \bigcirc$ 

#### 選擇應用程式語言

應用程式語言視智慧型手機的設定而定。

#### 關於智慧型手機應用程式的更多說明

您可以在智慧型手機應用程式的 「軟體」 (Software) 部分下方,找到包含所有功能説明的 詳細操作指示。

### 透過車輛的 **WiFi** 熱點連線

### 資訊

只有搭配保時捷互聯升級系統 (Porsche Connect Plus) 或導航系統 ( 包含保時捷互聯系統 (Porsche Connect) 套件 ),才能透過車輛的 WiFi 熱點進行 連線。

您可以透過 Porsche Dashcam 應用程式,在「WiFi」 選單項目下設定與車輛 WiFi 熱點的連線。

#### 設定連線:

**1.** 選擇「車輛 WiFi 熱點」(Vehicle WiFi hotspot)。 **2.** 輸入車輛 WiFi 熱點的 SSID 及密碼。

♦

### 設定時間

Porsche 行車記錄器透過 GPS 時間 (UTC) 自動設 定日期與時間。您所在時區以及夏令和冬令時間 的調節會與智慧型手機上的時間同步。

### 操作模式

由於法令規範的限制,並非每個國家 / 地區都可 以使用本手冊中介紹的所有功能。

#### 駕駛模式

點火開關開啟時,會自動啟動駕駛模式。根據所 選擇的設定,會連續錄影並依序寫入記憶卡,或 僅在偵測到震動 (G 感應器 ) 的情況下才錄影。

#### 駐車模式

駐車模式於點火開關關閉約 1 分鐘後啟用。在駐 車模式下,系統會透過睡眠功能運作。睡眠功能 的持續時間和範圍依據車型和設備而定。

▷ 如需更多資訊,請洽保時捷合格授權的專業 維修廠。

如果車輛發生震動或雷達感應裝置前方感應到 移動 ( 依據車型和設備而定 ),則每一事件會連 續錄影 20 秒。

然後錄製的影片將會儲存在 micro SD 卡上的不 同資料夾中:

- 事件 **(Event)**:因震動而引發的錄影
- 駐車 **(Parking)**:因移動而引發的錄影

您可以透過應用程式設定雷達偵測、震動偵測和 影像分析。

**222**

 $\bigcirc$ 

## 操作

#### 在駐車模式下,裝置會監測自身的用電需求和車 輛電池的狀態,並在達到極限值時關閉裝置,以 保護電池並維持車輛的操作預備狀態。

### 事件錄影

如果車輛震動超過 G 感應器的設定值,則會將個 別影片檔案儲存在 micro SD 卡上的 「事件」 (Event) 資料夾中。這樣可以更輕鬆地找到這類事 件,並避免影片被快速覆寫。您可以透過三聲訊 號來判斷事件錄影開始。您可以將 G 感應器的靈 敏度分為 5 個階段。

### 記憶體的使用

系統針對每種操作模式會將記憶卡劃分為不同 的區域 ( 駕駛、駐車、事件 )。在每個儲存區域 中,最新的錄影會覆寫最舊的錄影檔案。

#### 事件發生後立即備份資料:

e 透過 Porsche Dashcam 應用程式將資料下載 到智慧型手機

**–**  或 **–**

 $\bigcirc$ 

▶ 為了避免資料被覆寫,請關閉行車記錄器並 取出 micro SD 卡。

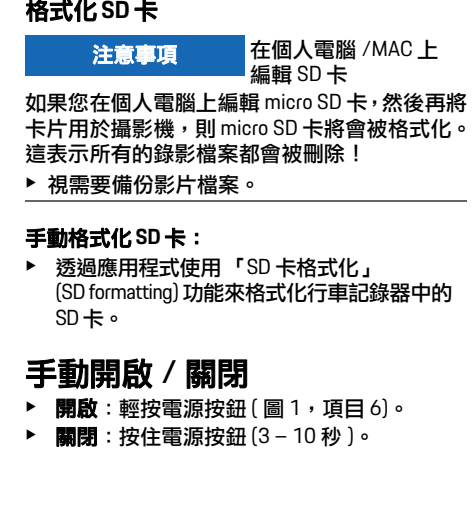

 $\bigcirc$ 

⊕

**DE EN FR ES IT RU BG CZ DK GR ET FI HR HU JP**  $\bigoplus$ **KR LT LV MK NL NO PL PT RO SK SL SR SE TR CN TW 223**

### 技術規格

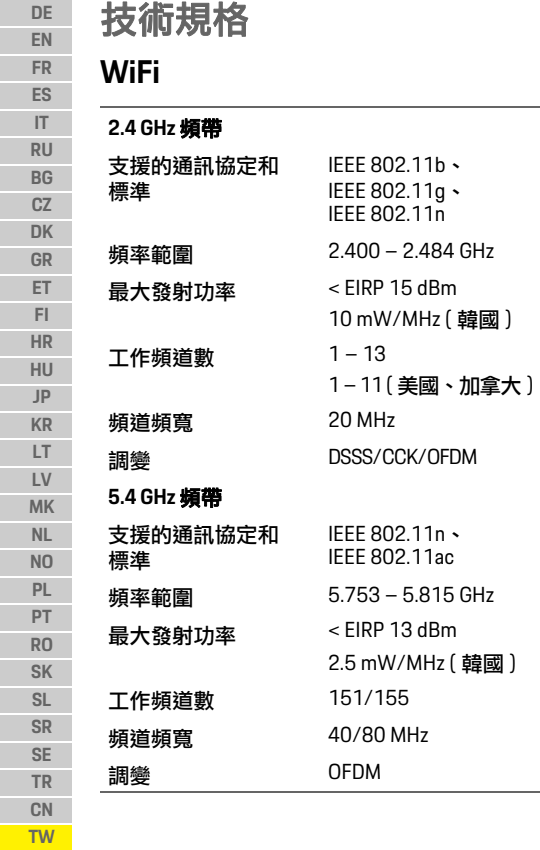

# 雷達

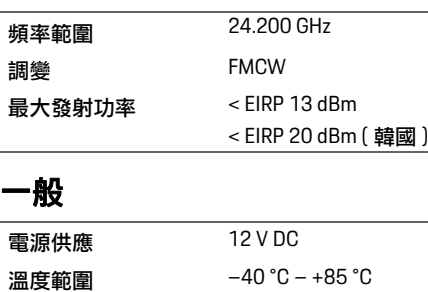

 $\bigoplus$ 

# 服務

關於使用 Porsche 行車記錄器的最新資訊或問 題,請參閱手冊詳細內容,手冊在應用程式中以 PDF 檔案格式提供,或請洽保時捷合格授權的專 業維修廠索取。

 $\bigoplus$ 

 $\bigoplus$ 

**224**

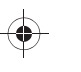

Simin Daero, Dongan- Gu, Anyang-Si, Gyeonggi-Do

# **Type: 9Y0.088.070 / KBA 91971 Type: 9Y0.088.071 / KBA 91972**

#### **DE**

Artikel 10 Absatz 9 hat folgenden Wortlaut: Hiermit Die vereinfachte EU-Konformitätserklärung gemäß auter weiter andere viewer von Manufacturedby: Mobile Appliance Inc./401 erklärt Mobile Appliance Inc., dass der Funkanlagentyp Porsche Dashcam/Porsche Dashcam Rear der Richtlinie 2014/53/EU entspricht. Der vollständige Text der EU- Konformitätserklärung ist unter der folgenden Internetadresse verfügbar: https://www.porsche.com/international/ accessoriesandservice/porscheservice/ vehicleinformation/documents/

#### **GB**

equipment type Porsche Dashcam/Porsche Dashcam Rear is in compliance with Directive 2014/53/EU. The full text of the EU declaration of conformity is available at the following internet address: The simplified EU declaration of conformity referred to in Article 10(9) shall be provi ded as follows: Hereby, Mobile Appliance Inc. decl ares that the radio

https://www.porsche.com/international/ accessoriesandservice/porscheservice/ vehicleinformation/documents/

### **FR**

La déclaration UE de conformité simplifiée visée à l'article 10, paragraphe 9, est établie comme suit: Le

**Information of Regulations** soussigné, Mobile Appliance Inc., déclare que RU soussigné, Mobile Appliance Inc., déclare que l'équipement radioélectrique du type Porsche Dashcam/ Porsche Dashcam Rear est conforme à la directive 2014/53/UE. Le texte complet de la déclaration UE de conformité est disponible à l'adresse internet suivante: https://www.porsche.com/international/ accessoriesandservice/porscheservice/ klärung gemäß besoddern deutschlader hebr persondern hebr zu eine manufactured by:<br>Getture Uissanis

### **ES**

La declaración UE de conformidad simplificada a que se refiere el artículo 10, apartado 9, se ajustará a lo siguiente: Por la presente, Mobile Appliance Inc. declara que el tipo de equipo radioeléctrico Porsche Dashcam/ Porsche Dashcam Rear es conforme con la Directiva 2014/53/UE. El textocompleto de la declaración UE de conformidad está disponible en la dirección Internet siguiente: https://www.porsche.com/international/ accessoriesandservice/porscheservice/ vehicleinformation/documents/

#### **IT**

La dichiarazione di conformità UE semplificata di cui all'articolo 10, paragrafo 9, deve essere presentata come segue: Il fabbricante, Mobile Appliance Inc., dichiara che il tipo di apparecchiatura radio Porsche Dashcam/Porsche Dashcam Rear è conforme alla direttiva 2014/53/UE. Il testo completo della dichiarazione di conformità UE è disponibile al seguente indirizzo Internet:

https://www.porsche.com/international/ accessoriesandservice/porscheservice/ vehicleinformation/documents/

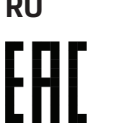

12VDC 0.5A

Korea Manufacture Date : 01-2021 Country of Origin : South Korea

### **BG**

Опростената ЕС декларация за съответствие, посочена в член 10, параграф 9, има следното съдържание: С настоящото Mobile Appliance Inc. декларира, че този тип радиосъоръжение Porsche Dashcam/Porsche Dashcam Rear е в съответствие с Директива 2014/53/ЕС. Цялостният текст на ЕС декларацията засъответствие може да се намери на следния интернет адрес:

https://www.porsche.com/international/ accessoriesandservice/porscheservice/ vehicleinformation/documents/

### **CZ**

Zjednodušené EU prohlášení o shodě uvedené v čl. 10 odst. 9 má tuto formu: Tímto Mobile Appliance Inc. prohlašuje, že typ rádiového zařízení Porsche Dashcam/ Porsche Dashcam Rear je v souladu se směrnicí

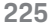

2014/53/EU. Úplné znění EU prohlášení o shodě je k dispozici na této internetové adrese: https://www.porsche.com/international/ accessoriesandservice/porscheservice/ vehicleinformation/documents/

### **DK**

Den forenklede EU-overensstemmelseserklæring, som omhandlet i artikel 10, stk. 9, udformes som følger: Hermed erklærer Mobile Appliance Inc., at radioudstyrstypen Porsche Dashcam/Porsche Dashcam Rear er i overensstemmelse med direktiv 2014/53/EU. EU- overensstemmelseserklæringens fulde tekst kan findes på følgende internetadresse: https://www.porsche.com/international/ accessoriesandservice/porscheservice/ vehicleinformation/documents/

### **GR**

Η απλουστευμένη δήλωση συμμόρφωσης ΕΕ που αναφέρεται στο άρθρο 10 παράγραφος 9 έχει ως εξής: Με την παρούσα ο/η Mobile Appliance Inc., δηλώνει ότι ο ραδιοεξοπλισμός Porsche Dashcam/Porsche Dashcam Rear πληροί την οδηγία 2014/53/ΕΕ. Το πλήρες κείμενο της δήλωσης συμμόρφωσηςΕΕ διατίθεται στην ακόλουθη ιστοσελίδα στο διαδίκτυο: https://www.porsche.com/international/ accessoriesandservice/porscheservice/ vehicleinformation/documents/

#### **ET**

Artikli 10 lõikes 9 osutatud lihtsustatud vastavusdeklaratsioon esitatakse järgmisel kujul: Käesolevaga deklareerib Mobile Appliance Inc., et käesolev raadioseadme tüüp Porsche Dashcam/Porsche Dashcam Rear vastab direktiivi 2014/53/EL nõuetele. ELi vastavusdeklaratsiooni täielik tekst on kättesaadav järgmisel internetiaadressil: https://www.porsche.com/international/ accessoriesandservice/porscheservice/ vehicleinformation/documents/

#### **FI**

Edellä 10 artiklan 9 kohdassa tarkoitettu yksinkertaistettu EUvaatimustenmukaisuusvakuutus on annettava seuraavasti: Mobile Appliance Inc. vakuuttaa, että radiolaitetyyppi Porsche Dashcam/Porsche Dashcam Rear on direktiivin 2014/53/EU mukainen. EU- vaatimustenmukaisuusvakuutuksen täysimittainen teksti on saatavilla seuraavassa internetosoitteessa:

https://www.porsche.com/international/ accessoriesandservice/porscheservice/ vehicleinformation/documents/

#### **HR**

Pojednostavljena EUizjava o sukladnosti iz članka 10. stavka 9. sastavlja se kako slijedi: Mobile Appliance Inc. ovime izjavljuje da je radijska oprema tipa Porsche Dashcam / Porsche Dashcam Rear u skladu s Direktivom 2014/53/EU. Cjeloviti tekst EU izjave o sukladnosti dostupan je na sljedećoj internetskoj adresi:

https://www.porsche.com/international/ accessoriesandservice/porscheservice/ vehicleinformation/documents/

### **HU**

A 10. cikk (9) bekezdésében említett egyszerűsített megfelelőségi nyilatkozat szövege a következő: Mobile Appliance Inc. igazolja, hogy a Porsche Dashcam/ Porsche Dashcam Rear típusú rádióberendezés megfelel a 2014/53/EU irányelvnek. Az EU-megfelelőségi nyilatkozat teljes szövege elérhető a következő internetes címen: https://www.porsche.com/international/ accessoriesandservice/porscheservice/ vehicleinformation/documents/

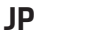

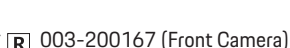

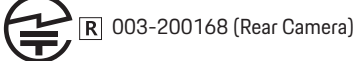

### **South Korea**

KC ID : R-R-MAI-UTR2 / R-R-MAI-UTR2R

기자재의 명칭 : 물체감지센서용 무선기기 (24GHz <sup>주</sup> 파수대역 ) 모델명

: Porsche Dashcam / Porsche Dashcam Rear

제조년월 · 2021.01 제조자 / 제조국가 : 모바일어플라이언스 주식회사 / 대한민국 MobileAppliance Inc / South Korea 해당 무선설비는 운용 중 전파혼신 가능성이 있음 제작자및설치자는해당무선설비가전파혼신가능성

이있으므로인명 안전과 관련된 서비스는 할 수 없음

### **LT**

Supaprastinta ES atitikties deklaracija, nurodyta 10 straipsnio 9 dalyje, suformuluojama taip: Aš, Mobile Appliance Inc., patvirtinu, kad radijo įrenginių tipas Porsche Dashcam / Porsche Dashcam Rear atitinka Direktyvą 2014/53/ES. Visas ES atitikties deklaracijos tekstas prieinamas šiuo interneto adresu: https://www.porsche.com/international/ accessoriesandservice/porscheservice/ vehicleinformation/documents/

### **LV**

Vienkāršota ES atbilstības deklarācija saskaņā ar 10. panta 9. punktu ir šāda: Ar šo Mobile Appliance Inc. deklarē, ka radioiekārta Porsche Dashcam/Porsche Dashcam Rear atbilst Direktīvai 2014/53/ES. Pilns ES atbilstības deklarācijas teksts ir pieejams šādā interneta vietnē:

https://www.porsche.com/international/ accessoriesandservice/porscheservice/ vehicleinformation/documents/

#### **MK**

Поедноставената изјава за сообразност на ЕУ, наведена во член 10(9), е следната: Mobile Appliance Inc. изјавува дека радиоопремата тип Porsche Dashcam/Porsche Dashcam Rear е сообразна со Директивата 2014/53/EU. Целосниот текст на изјавата за сообразност на ЕУ е достапен на следната интернет адреса:

https://www.porsche.com/international/ accessoriesandservice/porscheservice/ vehicleinformation/documents/

## **NL**

De in artikel 10, lid 9, bedoelde vereenvoudigde EUconformiteitsverklaring wordt als volgt geformuleerd: Hierbij verklaar ik, Mobile Appliance Inc., dat het type radioapparatuur Porsche Dashcam/Porsche Dashcam Rear conform is met Richtlijn 2014/53/EU. De volledige tekst van de EU- conformiteitsverklaring kan worden geraadpleegd op het volgende internetadres: https://www.porsche.com/international/ accessoriesandservice/porscheservice/ vehicleinformation/documents/

### **NO**

Den forenklede EU-samsvarserklæringen i henhold til artikkel 10 avsnitt 9 har følgende ordlyd: Mobile Appliance Inc. erklærer herved at radioutstyrstypen Porsche Dashcam/Porsche Dashcam Rear samsvarer med direktivet 2014/53/EU. Den fullstendige teksten til EUsamsvarserklæringen er tilgjengelig på følgende nettside:

https://www.porsche.com/international/ accessoriesandservice/porscheservice/ vehicleinformation/documents/

### **PL**

Uproszczoną deklarację zgodności UE, o której mowa w art. 10 ust. 9, należy podać w następujący sposób: Mobile Appliance Inc. niniejszym oświadcza, że typ urządzenia radiowego Porsche Dashcam/Porsche Dashcam Rear jest zgodny z dyrektywą 2014/53/UE. Pełny tekst deklaracji zgodności UE jest dostępny pod następującym adresem internetowym: https://www.porsche.com/international/ accessoriesandservice/porscheservice/ vehicleinformation/documents/

### **PT**

A declaração UE de conformidade simplicada a que se refere o artigo 10.o, n.o 9, deve conter os seguintes dados: O(a) abaixo assinado(a) Mobile Appliance Inc. declara que o presente tipo de equipamento de rádio Porsche Dashcam/Porsche Dashcam Rear está em conformidade com a Diretiva 2014/53/UE. O texto integral da declaração de conformidade está disponível no seguinte endereço de Internet:

https://www.porsche.com/international/ accessoriesandservice/porscheservice/ vehicleinformation/documents/

### **RO**

Declarația UE de conformitate simplificată prevăzută la articolul 10 alineatul (9) include: Prin prezenta, Mobile Appliance Inc. declară că tipul deechipamente radio Porsche Dashcam/Porsche Dashcam Rear este în conformitate cu Directiva 2014/53/UE. Textul integral al declarației UE de conformitate este disponibil la următoarea adresă internet:

https://www.porsche.com/international/ accessoriesandservice/porscheservice/ vehicleinformation/documents/

### **SK**

Zjednodušené EÚ vyhlásenie o zhode uvedené v článku 10 ods. 9 znie takto: Mobile Appliance Inc. týmto vyhlasuje, že rádiové zariadenie typu Porsche Dashcam/Porsche Dashcam Rearje v súlade so smernicou 2014/53/EÚ. Úplné EÚvyhlásenie o zhode je k dispozícii na tejto internetovej adrese: https://www.porsche.com/international/ accessoriesandservice/porscheservice/ vehicleinformation/documents/

### **SL**

Poenostavljena izjava EU o skladnosti iz člena 10(9) se predloži tako: Mobile Appliance Inc. potrjuje, da je tip radijske opreme Porsche Dashcam/Porsche Dashcam Rear skladen z Direktivo 2014/53/EU. Celotno besedilo izjave EU o skladnosti je na voljo na naslednjem spletnem naslovu:

https://www.porsche.com/international/ accessoriesandservice/porscheservice/ vehicleinformation/documents/

#### **SR**

Pojednostavljena EU deklaracija o usklađenosti, koja se spominje u Članu 10(9), navodi se na sledeći način:Ovim kompanija Mobile Appliance Inc. izjavljuje da je radio oprema tipa Porsche Dashcam/ Porsche Dashcam Rear usklađena sa Direktivom 2014/53/EU. Kompletan tekst EU Deklaracije o usklađenosti je dostupan na sledećoj internet adresi: https://www.porsche.com/international/ accessoriesandservice/porscheservice/ vehicleinformation/documents/

## **SE**

Den förenklade EU-försäkran om överensstämmelse som avses i artikel 10.9 ska lämnas in enligt följande: Härmed försäkrar MobileAppliance Inc. att denna typ av radioutrustning Porsche Dashcam/Porsche Dashcam Rear överensstämmer med direktiv 2014/53/EU. Den fullständiga texten till EU-försäkran om överensstämmelse finns på följande webbadress: https://www.porsche.com/international/ accessoriesandservice/porscheservice/ vehicleinformation/documents/

#### **TR**

Madde 10 paragraf 9 uyarınca basitleştirilmiş AB uygunluk beyanı şunu belirtir: Bu beyanla Mobile Appliance Inc., radyo sistemi tipinin Porsche Dashcam/ Porsche Dashcam Rear 2014/53/AB yönergesine uygun olduğunu beyan eder. AB uygunluk beyanının tam metni şu internet adresi üzerinden bulunabilir: https://www.porsche.com/international/ accessoriesandservice/porscheservice/ vehicleinformation/documents/

#### **CN**

- (一)符合 " 微功率短距离无线电发射设备目录和技术 要求 " 的具体条款和使用场景,采用的天线类型 和性能,控制、调整及开关等使用方法
- (二)不得擅自改变使用场景或使用条件、扩大发射频率 范围、加大发射功率包括额外加装射频功率放大 器),不得擅自更改发射天线
- (三)不得对其他合法的无线电台 (站)产生有害干扰, 也不得提出免受有害干扰保护
- (四)应当承受辐射射频能量的工业、科学及医疗 (ISM) 应用设备的干扰或其他合法的无线电台 (站)干扰
- (五)如对其他合法的无线电台 (站)产生有害干扰时, 应立即停止 使用, 并采取措施消除干扰后方可继续 使用
- (六)在航空器内和依据法律法规、国家有关规定、标 准划设的射电天文台、气象雷达站、卫星地球站 (含测控、测距、接收、导航站)等军民用无线电 台 (站)、机场等的电磁环境保护区域内使用微功 率设备,应当遵守电磁环境保护及相关行业主管部 门的规定
- (七)禁止在以机场跑道中心点为圆心、半径 5000 米的 区域内使用各类模型遥控器 .
- (八) 微功率设备使用时温度和电压的环境条件

### **TW**

CCAM20LP2421T0

CCAM20LP2381T1

-經型式認證合格之低功率射頻電機,非經許可,公 司、商號或 使用者均不得擅自變更頻率, 加大功率 或變更原設計之特性及功能。

-低功率射頻電機之使用不得影響飛航安全及干擾合 法通信:經 發現有干擾現象時,應立即停用,並改 善至無干擾時方得繼續使用。 前項合法通信, 指依 電信法規定作業之無線電通信低功率射頻電 機需忍 受合法通信或工業、科學及醫療用電波輻射性電機 設備之 干擾。

取得審驗證明之低功率射頻器材,非經核准,公司、商號 或使用者 均不得擅自變更頻率、加大功率或變 更原設計之特性及功 能。 低功率射頻器材之使用不得影響飛航安全及干擾合法通信 ;經發現 有干擾現象時,應立即停用,即改善 至無干擾時方得繼續 使用。 前述合法通信,指依電信管理法規定作業之無線電通信。 低功率射 頻器材須忍受合法通信或工業、科學 及醫療用電波輻射性 電機設 備之干擾。 4.7.9.1 應避免影響附近雷達系統之操作。

4.7.9.2 高增益指向性天線只得應用於固定式點對點系

統。:

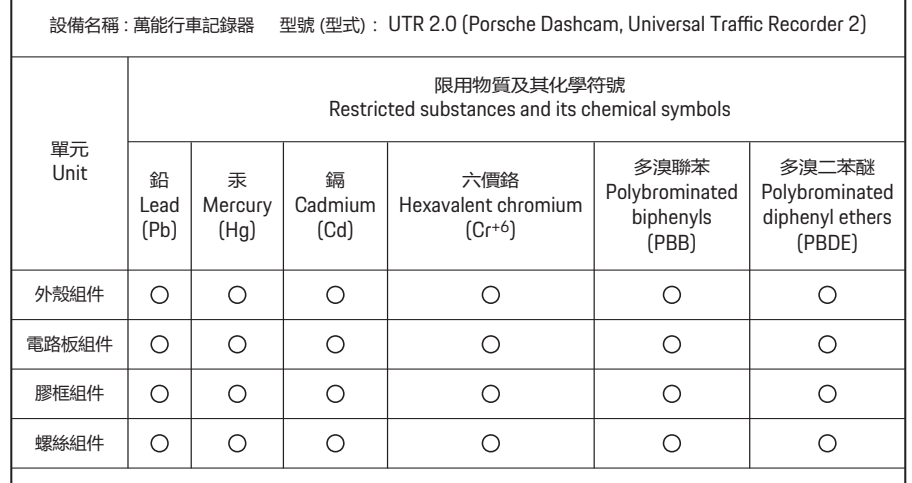

- 備考1.〝超出0.1 wt %〞及〝超出0.01 wt %〞係指限用物質之百分比含量超出百分比含量基準值。

Note 1: "Exceeding 0.1 wt %" and "exceeding 0.01 wt %" indicate that the percentage content of the restricted substance exceeds the reference percentage value of presence condition.

- 備考2. 〝○〞係指該項限用物質之百分比含量未超出百分比含量基準值。

Note 2: "o" indicates that the percentage content of the restricted substance does not exceed the percentage of reference value of presence.

- 備考3.〝-〞係指該項限用物質為排除項目。

Note 3: The "-" indicates that the restricted substance corresponds to the exemption.

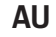

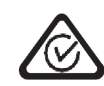

### **CA**

Model : Porsche Dashcam / Porsche Dashcam Rear IC : 22539-UTR2 / 22539-UTR2R CAN ICES-3(B) / NMB-3(B)

#### **IC Warning Statement**

This device complies with Industry Canada licenceexempt RSS standard(s).

Operation is subject to the following two conditions: (1) this device may not cause interference, and (2) this device must accept any interference, including interference that may cause undesired operation of the device.

Le présent appareil est conforme aux CNR d'Industrie Canada applicables aux appareils radio exempts de licence. L'exploitation est autorisée aux deux conditions suivantes : (1) L'appareil ne doit pas produire de brouillage, et (2) L'utilisateur de l'appareil doit accepter tout brouillage radioélectrique subi, même si le brouillage est susceptible d'en compromettre le fonctionnement.

#### **IC Radiation Exposure Statement**

This equipment complies with IC RF Radiation exposure limits set forth for an uncontrolled environment. This device and its antenna must not be co-located or operating in conjunction with any other antenna or transmitter.

This equipment should be installed and operated with a minimum distance of 20cm between the radiator and your body.

Cet équipement est conforme aux limites établies par Industrie Canada en matière d'exposition aux radiofréquences dans un environnement non contrôlé. Cet appareil et son antenne ne doivent pas

être colocalisés ou fonctionner en conjonction avec tout autre antenne ou émetteur.

Cet équipement doit être installé et utilisé avec une distance minimale de 20cm entre le radiateur et votre corps.

#### **HK**

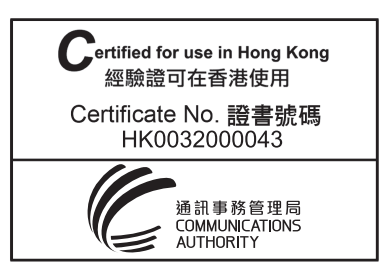

#### **IE**

Cuirfear dearbhú comhréireachta simplithe an AE, dá dtagraítear in Airteagal 10(9), ar fáil mar seo a leanas: Leis seo, dearbhaíonn Mobile Appliance Inc. go bhfuil an cineál trealaimh raidió Porsche Dashcam/Porsche Dashcam Rear i gcomhréir le Treoir 2014/53/AE. Tá téacs iomlán dearbhú comhréireachta an AE ar fáil ag an seoladh idirlín seo a leanas: https://www.porsche.com/international/ accessoriesandservice/porscheservice/ vehicleinformation/documents/

#### **Malaysia**

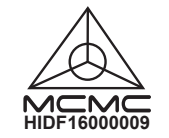

### **MT**

Id-dikjarazzjoni ssimplifikata tal-konformità tal-UE msemmija fl-Artikolu 10(9) għandha tiġi prevista kif ġej: B'dan, Mobile Appliance Inc., niddikjara li dan ittip ta' tagħmir tar-radju Porsche Dashcam/Porsche Dashcam Rear huwa konformi mad-Direttiva 2014/53/UE. It-test kollu tad-dikjarazzjoni ta' konformità tal-UE huwa disponibbli f'dan l-indirizz tal-Internet li ġej: https://www.porsche.com/international/ accessoriesandservice/porscheservice/ vehicleinformation/documents/

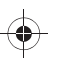

# **New Zealand**

R-NZ

### **Singapore**

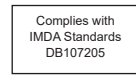

### **South Africa**

 $IC(A. S.A)$ TA-2020/6104  $IC(A. S.A)$ TA-2020/6127

**UK UK** 

CA

#### **Great Britain**

Porsche Cars Great Britain Ltd. Bath Road, Calcot, Reading, Berkshine, RG317SE United Kingdom

### **United States**

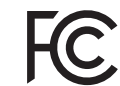

FCC ID : WHBUTR2 / WHBUTR2R FCC Warning Statement

#### **FCC Part 15.19**

This device complies with part 15 of the FCC Rules. Operation is subject to the following two conditions: (1) this device may not cause harmful interference, and (2) this device must accept any interference received, including interference that may cause undesired operation.

#### **FCC Part 15.21**

Any changes or modifications including the antennas) to this device that are not expressly approved by the manufacturer may void the user's authority to operate the equipment.

#### **FCC Radiation Exposure Statement**

This equipment complies with FCC Radiation exposure limits set forth for anuncontrolled environment. This device and its antenna must not be co-located or operating in conjunction with any other antenna or transmitter.

This equipment should be installed and operated with a minimum distance of 20cm between the radiator and your body.

#### **Vietnam**

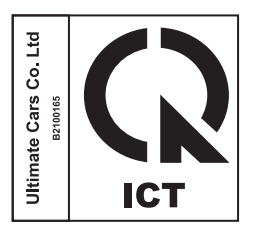

#### **Thailand**

เคร่ืองโทรคมนาคมและอุปกรณ์น้ีมีความสอดคล้องตามมาต รฐานหรือข้อกําหนดทางเทคนิค ของ กสทช

> E nann

ผู้ใดมีไว้ในครอบครอง หรือ ใช้ซึ่งเครื่องวิทยุ ้คมนาคมหรือตั้งสถานีวิทยุคมนาคมนี้ ต้องได้รับ ใบอนุญาตจากเจ้าพนักงานผู้ออกใบอนุญาต หากฝ่าฝืน มาตรา 6 หรือมาตรา 11 มีความผิด ตามมาตรา 23 แห่งพระราชบัญญัติวิทยุคมนาคม พ.ศ. 2498 ต้องระวางโทษปรับไม่เกินหนึ่งแสนบาท หรือจำคุกไม่เกินห้าปี หรือทั้งปรับทั้งจำ

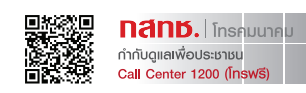

#### **231**

DashCam.book Page 232

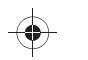

 $\bigoplus$ 

 $\bigoplus$ 

**Information of Regulations**

**232**

 $\Rightarrow$ 

DashCam.book Page 233

 $\bigoplus$ 

 $\bigoplus$ 

 $\bigoplus$ 

DashCam.book Page 234

 $\bigoplus$ 

 $\bigoplus$ 

 $\bigoplus$